## **Oracle® Retail Bulk Data Integration**

Implementation Guide Release 16.0.023 **E89306-01**

January 2018

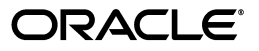

Oracle Retail Integration Bus Implementation Guide, Release 16.0.023

E89306-01

Copyright © 2018,, Oracle and/or its affiliates. All rights reserved.

Primary Author: Sanal Parameswaran

Contributing Author: Nathan Young

This software and related documentation are provided under a license agreement containing restrictions on use and disclosure and are protected by intellectual property laws. Except as expressly permitted in your license agreement or allowed by law, you may not use, copy, reproduce, translate, broadcast, modify, license, transmit, distribute, exhibit, perform, publish, or display any part, in any form, or by any means. Reverse engineering, disassembly, or decompilation of this software, unless required by law for interoperability, is prohibited.

The information contained herein is subject to change without notice and is not warranted to be error-free. If you find any errors, please report them to us in writing.

If this is software or related documentation that is delivered to the U.S. Government or anyone licensing it on behalf of the U.S. Government, then the following notice is applicable:

U.S. GOVERNMENT END USERS: Oracle programs, including any operating system, integrated software, any programs installed on the hardware, and/or documentation, delivered to U.S. Government end users are "commercial computer software" pursuant to the applicable Federal Acquisition Regulation and agency-specific supplemental regulations. As such, use, duplication, disclosure, modification, and adaptation of the programs, including any operating system, integrated software, any programs installed on the hardware, and/or documentation, shall be subject to license terms and license restrictions applicable to the programs. No other rights are granted to the U.S. Government.

This software or hardware is developed for general use in a variety of information management applications. It is not developed or intended for use in any inherently dangerous applications, including applications that may create a risk of personal injury. If you use this software or hardware in dangerous applications, then you shall be responsible to take all appropriate fail-safe, backup, redundancy, and other measures to ensure its safe use. Oracle Corporation and its affiliates disclaim any liability for any damages caused by use of this software or hardware in dangerous applications.

Oracle and Java are registered trademarks of Oracle and/or its affiliates. Other names may be trademarks of their respective owners.

Intel and Intel Xeon are trademarks or registered trademarks of Intel Corporation. All SPARC trademarks are used under license and are trademarks or registered trademarks of SPARC International, Inc. AMD, Opteron, the AMD logo, and the AMD Opteron logo are trademarks or registered trademarks of Advanced Micro Devices. UNIX is a registered trademark of The Open Group.

This software or hardware and documentation may provide access to or information about content, products, and services from third parties. Oracle Corporation and its affiliates are not responsible for and expressly disclaim all warranties of any kind with respect to third-party content, products, and services unless otherwise set forth in an applicable agreement between you and Oracle. Oracle Corporation and its affiliates will not be responsible for any loss, costs, or damages incurred due to your access to or use of third-party content, products, or services, except as set forth in an applicable agreement between you and Oracle.

#### **Value-Added Reseller (VAR) Language**

#### **Oracle Retail VAR Applications**

The following restrictions and provisions only apply to the programs referred to in this section and licensed to you. You acknowledge that the programs may contain third party software (VAR applications) licensed to Oracle. Depending upon your product and its version number, the VAR applications may include:

(i) the **MicroStrategy** Components developed and licensed by MicroStrategy Services Corporation (MicroStrategy) of McLean, Virginia to Oracle and imbedded in the MicroStrategy for Oracle Retail Data Warehouse and MicroStrategy for Oracle Retail Planning & Optimization applications.

(ii) the **Wavelink** component developed and licensed by Wavelink Corporation (Wavelink) of Kirkland, Washington, to Oracle and imbedded in Oracle Retail Mobile Store Inventory Management.

(iii) the software component known as **Access Via™** licensed by Access Via of Seattle, Washington, and imbedded in Oracle Retail Signs and Oracle Retail Labels and Tags.

(iv) the software component known as **Adobe Flex™** licensed by Adobe Systems Incorporated of San Jose, California, and imbedded in Oracle Retail Promotion Planning & Optimization application.

You acknowledge and confirm that Oracle grants you use of only the object code of the VAR Applications. Oracle will not deliver source code to the VAR Applications to you. Notwithstanding any other term or condition of the agreement and this ordering document, you shall not cause or permit alteration of any VAR Applications. For purposes of this section, "alteration" refers to all alterations, translations, upgrades, enhancements, customizations or modifications of all or any portion of the VAR Applications including all reconfigurations, reassembly or reverse assembly, re-engineering or reverse engineering and recompilations or reverse compilations of the VAR Applications or any derivatives of the VAR Applications. You acknowledge that it shall be a breach of the agreement to utilize the relationship, and/or confidential information of the VAR Applications for purposes of competitive discovery.

The VAR Applications contain trade secrets of Oracle and Oracle's licensors and Customer shall not attempt, cause, or permit the alteration, decompilation, reverse engineering, disassembly or other reduction of the VAR Applications to a human perceivable form. Oracle reserves the right to replace, with functional equivalent software, any of the VAR Applications in future releases of the applicable program.

# **Contents**

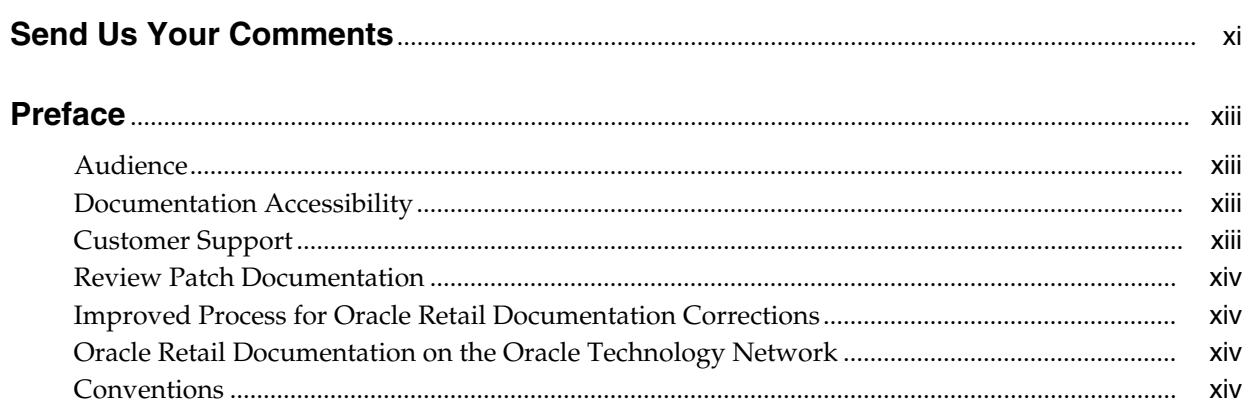

## 1 Introduction

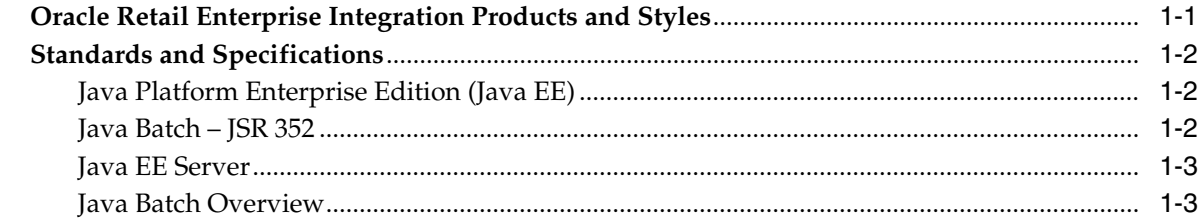

## 2 Job Administrator

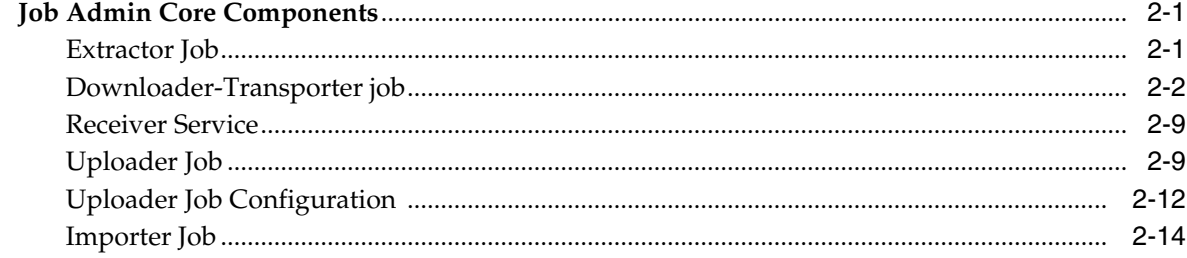

## 3 Job Admin Services

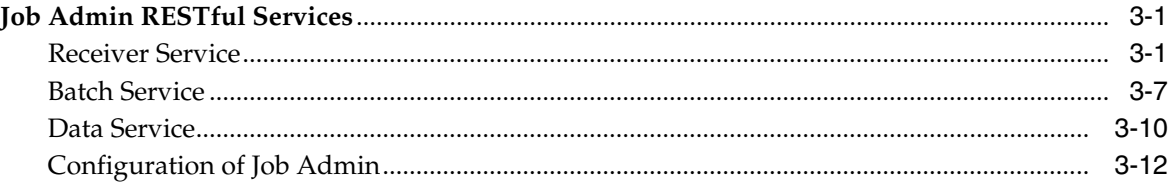

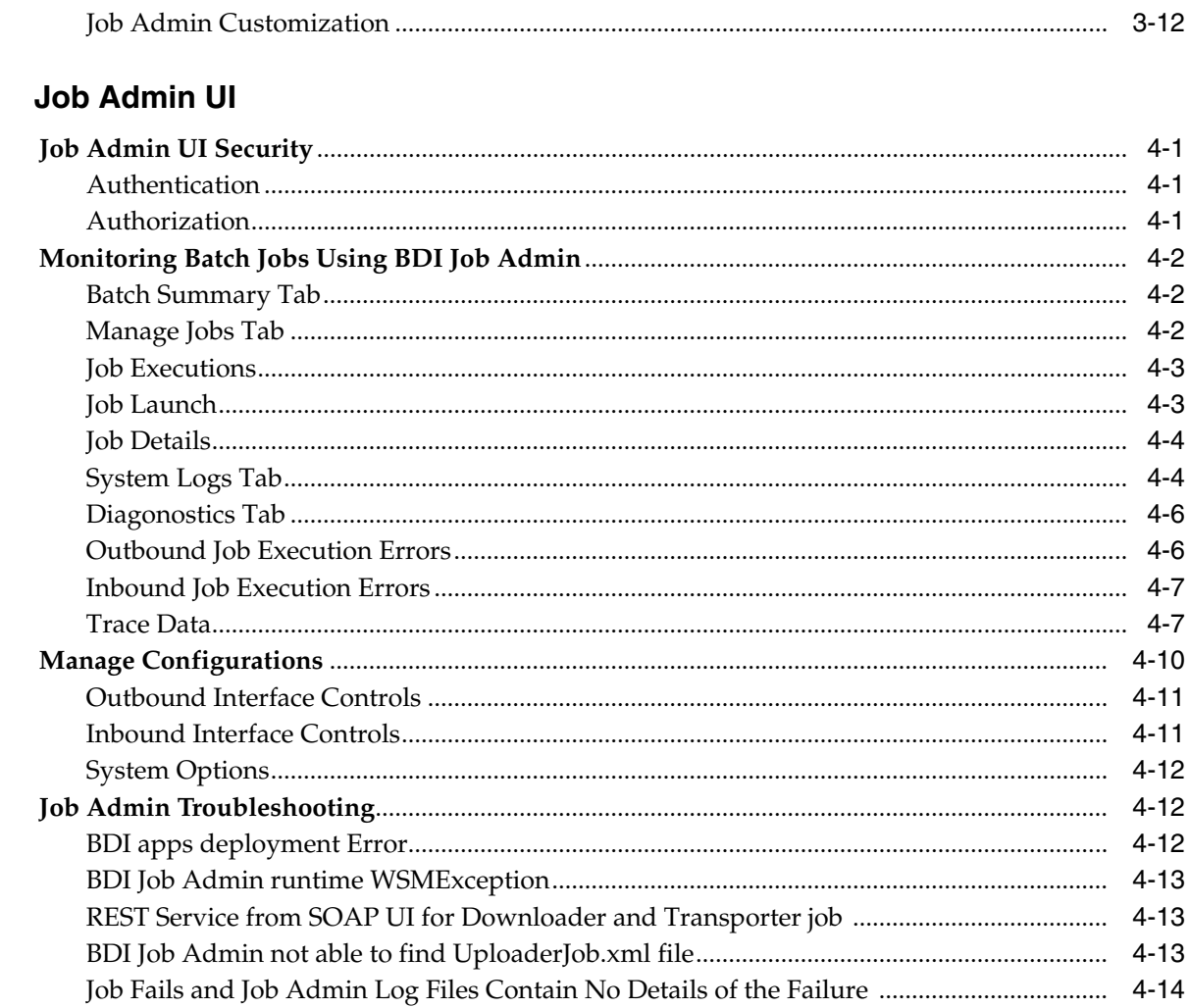

#### $5\overline{)}$ **Process Flow**

 $\overline{\mathbf{4}}$ 

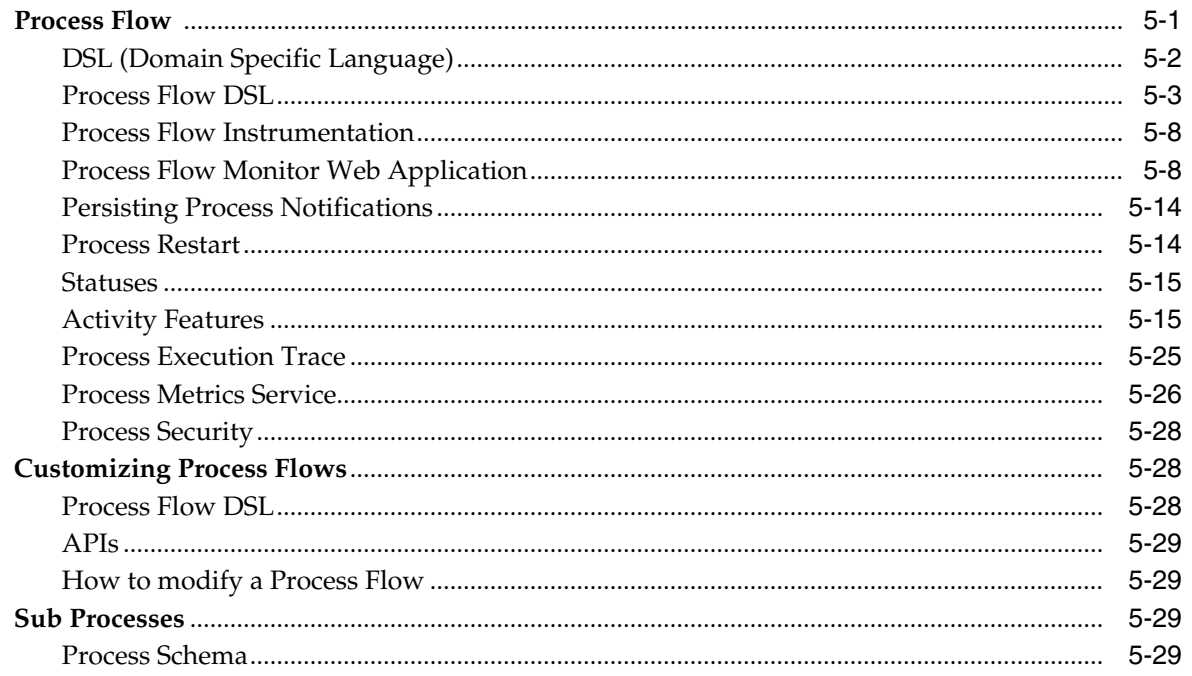

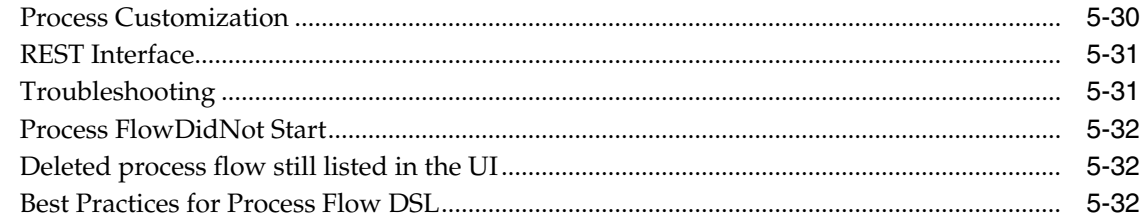

## 6 BDI Scheduler

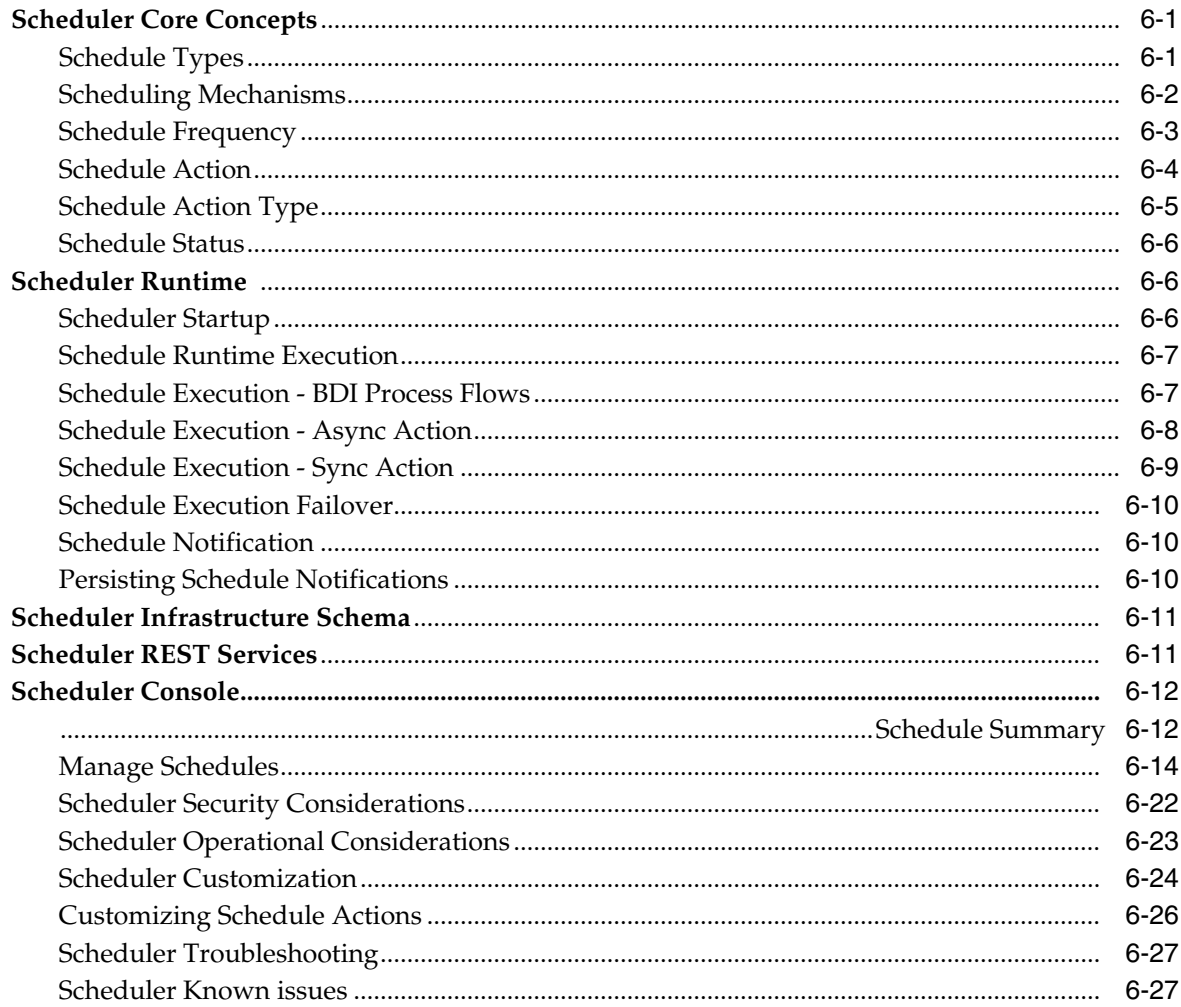

## 7 CLI Tools

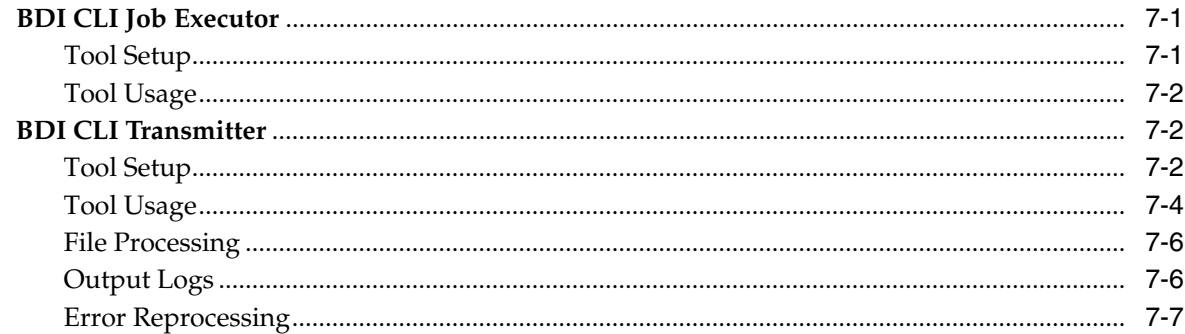

## 8 BDI Data Integration Topologies

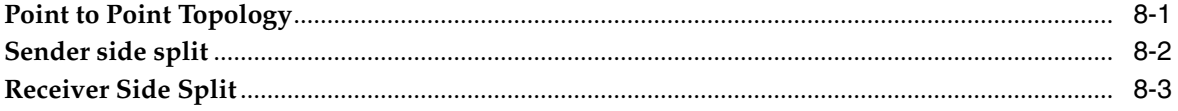

## 9 Pre-implementation Considerations

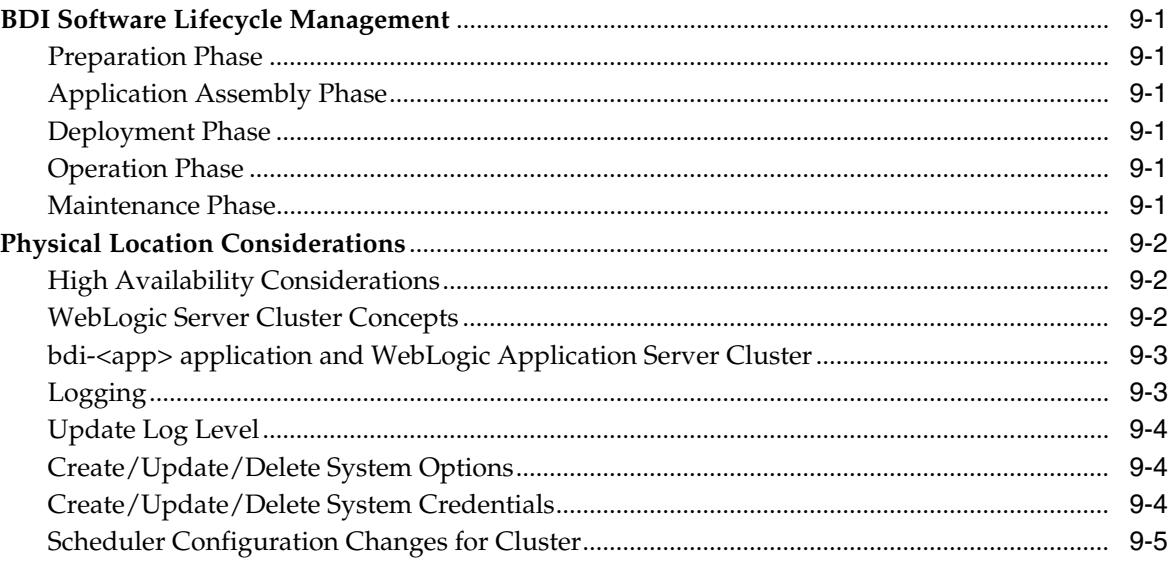

## 10 Deployment Architecture and Options

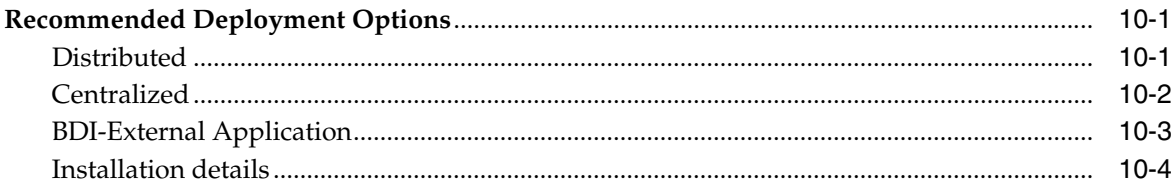

## **11 Implementation Process**

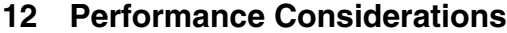

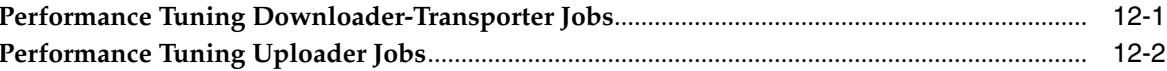

## 13 Job Admin REST Endpoints

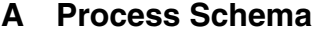

## **B** Process Flow REST Endpoints

## **C** Scheduler REST Endpoints

## **D** System Setting Service

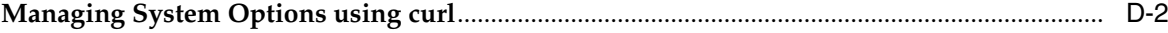

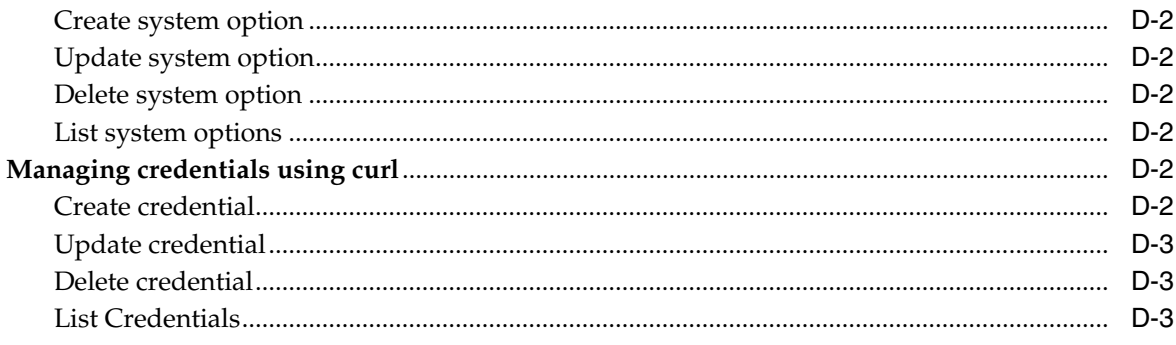

## E Sample Extractor - PL/SQL application code that calls procedures in PL/SQL package

F Glossary

# **Send Us Your Comments**

<span id="page-10-0"></span>Oracle Retail Bulk Data Integration Implementation Guide, Release 16.0.023

Oracle welcomes customers' comments and suggestions on the quality and usefulness of this document.

Your feedback is important, and helps us to best meet your needs as a user of our products. For example:

- Are the implementation steps correct and complete?
- Did you understand the context of the procedures?
- Did you find any errors in the information?
- Does the structure of the information help you with your tasks?
- Do you need different information or graphics? If so, where, and in what format?
- Are the examples correct? Do you need more examples?

If you find any errors or have any other suggestions for improvement, then please tell us your name, the name of the company who has licensed our products, the title and part number of the documentation and the chapter, section, and page number (if available).

**Note:** Before sending us your comments, you might like to check that you have the latest version of the document and if any concerns are already addressed. To do this, access the new Applications Release Online Documentation CD available on My Oracle Support and www.oracle.com. It contains the most current Documentation Library plus all documents revised or released recently.

Send your comments to us using the electronic mail address: retail-doc\_us@oracle.com

Please give your name, address, electronic mail address, and telephone number (optional).

If you need assistance with Oracle software, then please contact your support representative or Oracle Support Services.

If you require training or instruction in using Oracle software, then please contact your Oracle local office and inquire about our Oracle University offerings. A list of Oracle offices is available on our Web site at www.oracle.com.

## **Preface**

<span id="page-12-0"></span>The Oracle Retail Bulk Data Integration Implementation Guide provides detailed information that is important when implementing BDI.

## <span id="page-12-1"></span>**Audience**

The Implementation Guide is intended for the Oracle Retail Bulk Data Integration application integrators and implementation staff, as well as the retailer's IT personnel.

## <span id="page-12-2"></span>**Documentation Accessibility**

For information about Oracle's commitment to accessibility, visit the Oracle Accessibility Program website at **http://www.oracle.com/pls/topic/lookup?ctx=acc&id=docacc**.

#### **Access to Oracle Support**

Oracle customers that have purchased support have access to electronic support through My Oracle Support. For information, visit **http://www.oracle.com/pls/topic/lookup?ctx=acc&id=info** or visit **http://www.oracle.com/pls/topic/lookup?ctx=acc&id=trs** if you are hearing impaired.

## <span id="page-12-3"></span>**Customer Support**

To contact Oracle Customer Support, access My Oracle Support at the following URL:

**https://support.oracle.com**

When contacting Customer Support, please provide the following:

- Product version and program/module name
- Functional and technical description of the problem (include business impact)
- Detailed step-by-step instructions to re-create
- Exact error message received
- Screen shots of each step you take

## <span id="page-13-0"></span>**Review Patch Documentation**

When you install the application for the first time, you install either a base release (for example, 16.0) or a later patch release (for example, 16.0.023). If you are installing the base release and additional patch releases, read the documentation for all releases that have occurred since the base release before you begin installation. Documentation for patch releases can contain critical information related to the base release, as well as information about code changes since the base release.

## <span id="page-13-1"></span>**Improved Process for Oracle Retail Documentation Corrections**

To more quickly address critical corrections to Oracle Retail documentation content, Oracle Retail documentation may be republished whenever a critical correction is needed. For critical corrections, the republication of an Oracle Retail document may at times not be attached to a numbered software release; instead, the Oracle Retail document will simply be replaced on the Oracle Technology Network Web site, or, in the case of Data Models, to the applicable My Oracle Support Documentation container where they reside.

This process will prevent delays in making critical corrections available to customers. For the customer, it means that before you begin installation, you must verify that you have the most recent version of the Oracle Retail documentation set. Oracle Retail documentation is available on the Oracle Technology Network at the following URL:

**http://www.oracle.com/technetwork/documentation/oracle-retail-100266.ht ml**

An updated version of the applicable Oracle Retail document is indicated by Oracle part number, as well as print date (month and year). An updated version uses the same part number, with a higher-numbered suffix. For example, part number E123456-02 is an updated version of a document with part number E123456-01.

If a more recent version of a document is available, that version supersedes all previous versions.

## <span id="page-13-2"></span>**Oracle Retail Documentation on the Oracle Technology Network**

Oracle Retail product documentation is available on the following web site:

**http://www.oracle.com/technetwork/documentation/oracle-retail-100266.ht ml**

(Data Model documents are not available through Oracle Technology Network. You can obtain them through My Oracle Support.)

## <span id="page-13-3"></span>**Conventions**

The following text conventions are used in this document:

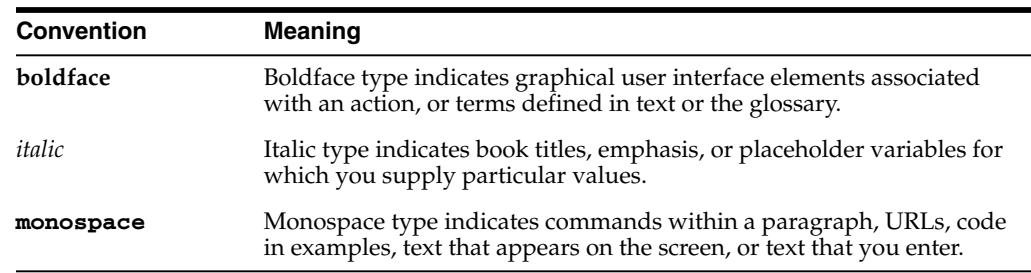

# <sup>1</sup>**Introduction**

**1**

<span id="page-14-0"></span>Bulk Data Integration (BDI) is the Oracle Retail Enterprise Integration Infrastructure product designed to address the complexities of the movement of bulk data between Oracle Retail applications and third-party applications.

BDI is designed to provide the bulk data integration to meet the modern needs of cloud and on-premise movement of large data sets in the deployments of the Oracle Retail applications and fully support both on-premise configurations and on-cloud configurations in a hybrid cloud-premise deployment.

## <span id="page-14-1"></span>**Oracle Retail Enterprise Integration Products and Styles**

There is no one integration approach that addresses all criteria equally well. Therefore, multiple approaches for integrating applications have evolved over time. Oracle Retail has focused on three main integration styles:

- Asynchronous JMS Pub/Sub Fire-and-Forget (Retail Integration Bus RIB)
- Request/Response (Retail Service Backbone RSB)
- Bulk Data Integration BDI

Batch (Bulk) data is still a predominant integration style within Oracle Retail and its Customers.

The movement of bulk data remains important because some work is best suited to being performed in bulk. Batch processing was there in the early days; it's still here today; and it will still be here tomorrow. What has changed is the approach to batch processing.

Batch processing is typified by bulk-oriented, non-interactive, background execution. Frequently long running, it may be data or computationally intensive, executed sequentially or in parallel, and may be initiated through various invocation models, including ad hoc, scheduled, and on-demand.

Batch applications have common requirements including logging, checkpoint, and parallelization. Batch workloads have common requirements such as operational control, which allow for initiation of, and interaction with, batch instances; such interactions include stop and restart.

BDI is the latest Oracle Retail Integration product to be released to productize Oracle Retail bulk data flows for delivery to customers to meet these requirements, and provide the tooling that is required to automate the creation and packaging of the configurations and to manage the full life cycle.

Oracle Retail now has integration products designed and built to satisfy all three of the integration styles used by our customers today.

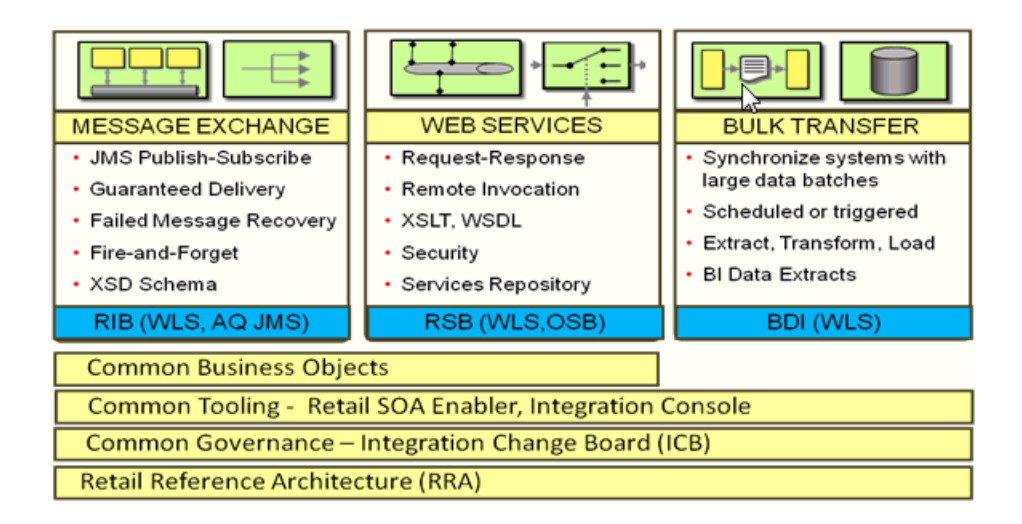

## <span id="page-15-0"></span>**Standards and Specifications**

BDI, such as RIB and RSB, relies on industry standards and specifications and leverages the features of the WebLogic Application Server.

In 2011, a working group was formed to study and design an open standard for Java batch processing. Representatives from many companies, including Oracle, developed a draft standard. The initial release of the standard was released in 2013. The standard, known as 352, is now included as part of the Java EE 7 open standard.

BDI is designed and built on these Java EE 7 and Java Batch (JSR 352) specifications and standards.

## <span id="page-15-1"></span>**Java Platform Enterprise Edition (Java EE)**

Java Platform Enterprise Edition (Java EE) is an umbrella standard for Java's enterprise computing facilities. It bundles together technologies for a complete enterprise-class server-side development and deployment platform in java.

Java EE specification includes several other API specifications, such as JDBC, RMI, Transaction, JMS, Web Services, XML, Persistence, mail, and others and defines how to coordinate among them. Java EE also features some specifications unique to enterprise computing. These include Enterprise JavaBeans (EJB), servlets, portlets, Java Server Pages (JSP), Java Server Faces (JSF) and several Web service technologies.

A Java EE application server manages transactions, security, scalability, concurrency, pooling, and management of the EJB/Web components that are deployed to it. This frees the developers to concentrate more on the business logic/problem of the components rather than spending time building scalable, robust infrastructure on which to run on.

## <span id="page-15-2"></span>**Java Batch – JSR 352**

JSR 352 is a Java specification for building, deploying, and running batch applications. Batch is an industry metaphor for background bulk processing. A myriad business processes depend on batch processing and demand powerful standards-based facilities for enabling this essential workload type.

JSR 352 specifies the layers, components and technical services commonly found in robust, maintainable systems used to address the creation of simple to complex batch applications.

JSR 352 addresses three critical concerns: a batch programming model, a job specification language, and a batch runtime. This constitutes a separation of concerns.

- Application developers have clear, reusable interfaces for constructing batch style applications
- Job writers have a powerful expression language for how to execute the steps of a batch execution
- Solution integrators have a runtime API for initiating and controlling batch execution

JSR 352 defines a Job Specification Language (JSL) to define batch jobs, a set of interfaces that describes the artifacts that comprise the batch programming model to implement batch business logic, and a batch runtime for running batch jobs, according to a defined life cycle.

The batch runtime is a part of the Java EE 7 runtime and has full access to all other features of the platform, including transaction management, persistence, messaging, and more.

#### <span id="page-16-0"></span>**Java EE Server**

The Oracle WebLogic Server implements the Java EE specification and is the Java EE server vendor for BDI. The WebLogic server provides many additional services beyond the standard services required by the Java EE specification.

**Note:** Review the WebLogic Application Server documentation for more information:

http://docs.oracle.com/middleware/12212/wls/index.html

http://www.oracle.com/technetwork/middleware/fusion-middlewa re/documentation/index.html

#### <span id="page-16-1"></span>**Java Batch Overview**

Batch processing for Java platform was introduced in Java EE 7. It provides a programming model for batch applications and a runtime to run and manage batch jobs.

Batch processing is the execution of a series of programs ("jobs") on a computer without manual intervention.

JSR 352 defines:

- Implementation: A programming model for implementing the artifacts
- Orchestration: A Job Specification Language, which orchestrates the execution of a batch artifact within a job
- Execution: A runtime environment for executing batch application, according to a defined lifecycle

The diagram below is a simplified version of the batch reference architecture that has been used for decades. It provides an overview of the components that make up the domain language of batch processing.

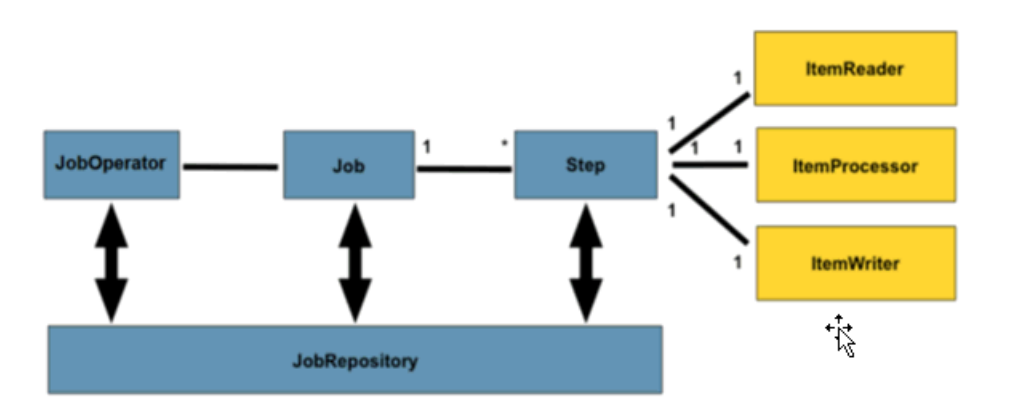

- The Job Operator provides an interface to manage all aspects of job processing, including operational commands, such as start, restart, and stop, as well as job repository related commands, such as retrieval of job and step executions.
- The Job Repository holds information about jobs currently running and jobs that ran in the past.
- A step contains all the necessary logic and data to perform the actual processing.
- A chunk-style step contains ItemReader, ItemProcessor, and ItemWriter.

A job encapsulates the batch process. A job contains one or more steps. A job is put together using Job Specification language (JSL) that specifies the sequence in which steps must be executed.

A step is a domain object that encapsulates an independent, sequential phase of a batch job. Therefore, every Job is composed entirely of one or more steps. A step contains all of the information necessary to define and control the actual batch processing.

ItemReader is an abstraction that represents the retrieval of input for a step, one item at a time. When the ItemReader has exhausted the items it can provide, it will indicate this by returning null.

ItemWriter is an abstraction that represents the output of a step, one batch or chunk of items at a time. Generally, an item writer has no knowledge of the input it will receive next, only the item that was passed in its current invocation.

The remainder of this document describes the implementation of the BDI product using Java Batch and JavaEE.

# <sup>2</sup> **Job Administrator**

<span id="page-18-0"></span>BDI Job Admin is a web application that provides the runtime and GUI for managing batch jobs. It provides the following high level functionality.

- RESTful service to start/restart, check status and so on of a job.
- RESTful service to stream data from source system to destination system.
- The Infrastructure for various bulk data integration jobs. This includes the database for keeping track of data and the batch database for holding information about jobs.
- The User Interface provides ability to:
	- **–** Start/restart, and track status of jobs
	- **–** Trace data
	- **–** View Diagnostic Errors
	- **–** Manage options at job and system level
	- **–** View the logs

BDI uses instances of Job Admin to run the downloader and uploader jobs. For example; RMS uses an instance of Job Admin to run extractor jobs whereas RXM uses an instance of Job Admin to run importer jobs.

## <span id="page-18-1"></span>**Job Admin Core Components**

The BDI Job Admin contains the batch jobs for moving bulk data from source (senders) systems (for example RMS) to destination (receiver) systems (for example SIM, RXM and so on). A bulk integration flow moves data for one family from source to destination application(s).

An Integration Flow is made up of the multiple activities: Extractor, Downloader, Transporter, Uploader, and Importer. These activities are implemented as batch jobs.

An Extractor Job extracts data for a Family from a source system and moves data to the outbound Interface Tables.

Outbound Interface Tables typically exist in the integration database schema and the schema resides in the source system database.

#### <span id="page-18-2"></span>**Extractor Job**

The Extractor Job uses a Batchlet and PL/SQL stored procedures to move data from transactional tables of source system (for example RMS) to outbound tables. A PL/SQL stored procedure calls BDI PL/SQL stored procedure to insert data set

information in the outbound data control tables. Extractor jobs are currently implemented to provide full data (not delta) for an interface.

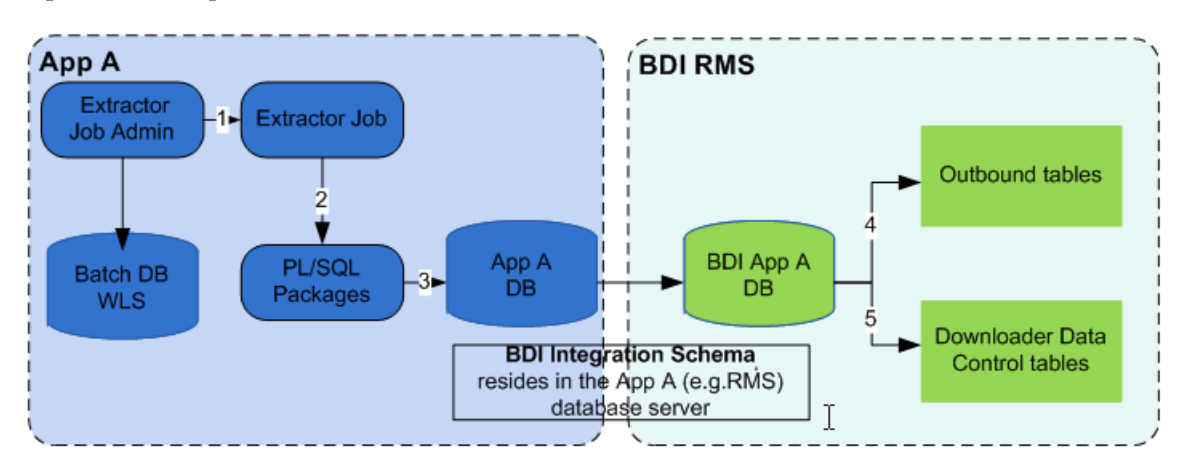

#### **BDI Extractor (PL/SQL Application)**

- **1.** The Extractor job is run from App A (for example RMS) Extractor Job Admin application through REST or UI.
- **2.** The Extractor job invokes PL/SQL stored procedure in App A database.
- **3.** A PL/SQL stored procedure is run in the App A database.
- **4.** The PL/SQL stored procedure moves data from transactional tables to the outbound tables in the BDI schema.
- **5.** The PL/SQL stored procedure inserts entries in downloader data control tables to indicate the data set is ready for download.

**Note:** Review [Appendix E.](#page-160-1)

Sample Extractor – PL/SQL application code that calls procedures in PL/SQL package.

The Downloader Data Control Tables act as a handshake between the Extractor and the Downloader. There are two Outbound Data Control Tables:

- BDI\_DWNLDR\_IFACE\_MOD\_DATA\_CTL
- BDI\_DWNLDR\_IFACE\_DATA\_CTL

The Extractor job inserts entries in the downloader data control tables to indicate that data is ready to be downloaded after it completes moving data to outbound interface tables.

#### <span id="page-19-0"></span>**Downloader-Transporter job**

A Downloader-Transporter job downloads the data set from outbound interface tables for an Interface Module (family) and streams data to a BDI destination application using the Receiver Service.

If there are multiple Interfaces for an Interface Module, data for all interfaces for that interface module are downloaded and streamed concurrently to the Receiver Service of BDI destination application.

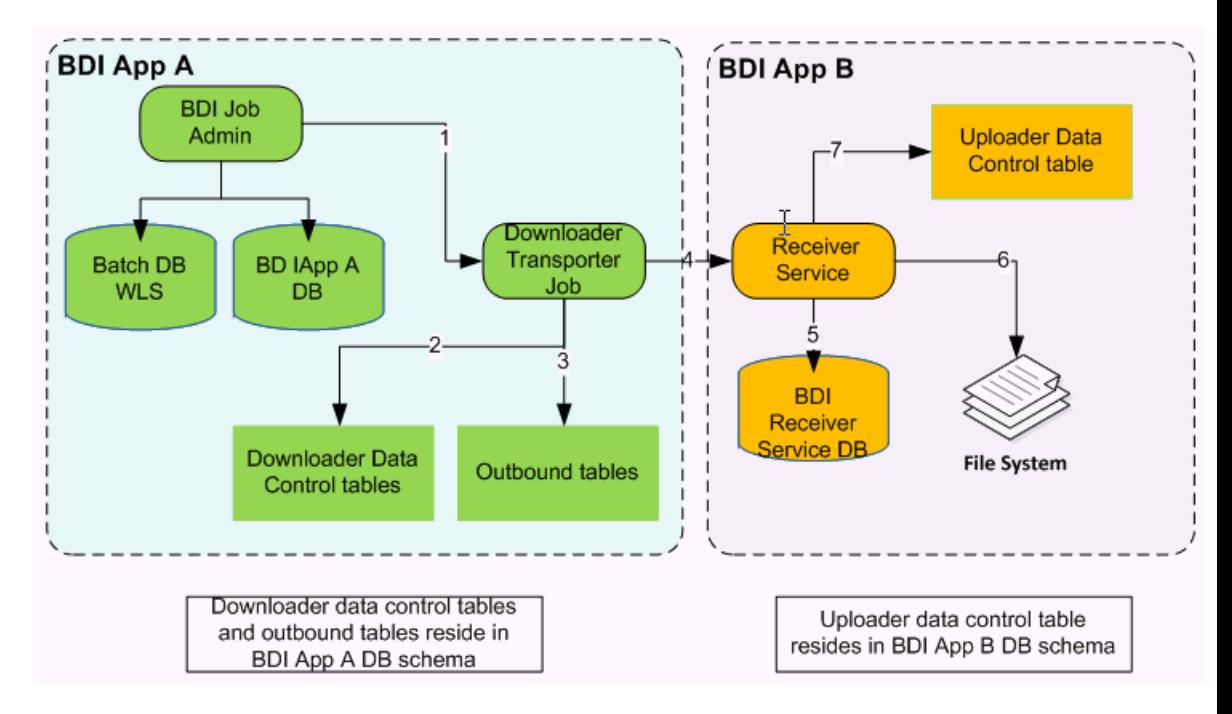

#### **BDI Downloader Transporter**

- **1.** The Downloader Transporter job is run from the BDI App A Job Admin application through REST or UI.
- **2.** The Downloader Transporter job checks for new data sets in Downloader Data Control Tables.
- **3.** If a Data Set is available for download, the Downloader Transporter job downloads a block of data from the outbound table.
- **4.** The Downloader Transporter job streams downloaded blocks to Receiver Service.
- **5.** The Receiver Service stores meta data in Receiver Service database.
- **6.** The Receiver Service creates a file for every block that it receives. Steps 3, 4, 5, and 6 repeat until there is no more data to download.
- **7.** The Receiver Service inserts an entry in the uploader data control table indicating that the data set is ready for upload.

#### **Rules for processing a data set by Downloader Job**

- **1.** A full data set is available for download, if it is not processed by a downloader job yet and if a newer full data set is not processed successfully.
- **2.** If data set id is passed through job parameters (for example jobParameters=dataSetId=1) to downloader job, it will use the data set if it is available as per the above rule. Otherwise job will fail.
- **3.** If the data set id is not passed through job parameters to downloader job, it will identify the next available data set if there is one. Otherwise job completes without processing any data set.
- **4.** If the downloader-transporter job fails for whatever reason, the data set that it tried to download can only be downloaded by restarting the job after fixing the issues.
- **5.** If the downloader-transporter job is started instead of a restart, it will either pick up a new data set or none.

#### **Downloader Data Sets**

A Data Set consists of rows between a begin and end sequence number (bdi\_seq\_id column) in the Outbound Interface Table. The BDI\_SEQ\_ID column is automatically incremented when data is inserted into the outbound table.

The Downloader-Transporter job downloads a single data set that is not downloaded yet from the outbound interface tables.

If a data set id is passed as job parameter (for example jobParameters=dataSetId=1) to Downloader-Transporter job, it will use that data set if it is available for download. Job Parameters as a query parameter. Job Parameters is a comma separated list of name value pairs. This parameter is optional.

If there are multiple data sets in the outbound tables that are available for download, then the Downloader-Transporter job picks up the oldest data set.

If there is no data set available in the outbound tables, the Downloader-Transporter job completes without downloading any data.

If a newer data set is processed by the Downloader-Transporter job, then older data set cannot be processed.

A data set is divided into Logical Partitions and data in each partition is downloaded by a separate thread. The Downloader-Transporter job tries to allocate data equally between partitions. Data in each partition is divided into blocks based on the "item-count" value in the job and each block is retrieved from an outbound table and streams it to the destination application using the Receiver Service.

A data set is divided into logical partitions based on the number of partitions specified in the BDI\_DWNLDR\_TRNSMITTR\_OPTIONS table and the number of rows in the data set.

The number of rows is calculated by subtracting the begin sequence number from the end sequence number provided in the BDI\_DWNLDR\_IFACE\_DATA\_CTL table. The number of rows may be approximate as there can be gaps in sequence numbers.

The number of rows allocated to each logical partition is calculated by dividing the approximate row count with the number of partitions.

```
Example 1:
Begin Sequence number = 1
End Sequence number = 100
Number of partitions = 2
Approximate row count = 100-1+1
Items for partition = 100/2 = 50
Data assigned to partition 1
Begin Sequence number = 1
End Sequence number = 1 + 50 - 1 = 50
Data assigned to partition 2
Begin Sequence number = 51
End Sequence number = 51 + 50 - 1 = 100
Example 2:
Begin Sequence number = 1
End Sequence number = 75
Number of partitions = 2
Approximate row count = 75 - 1 + 1Items for partition = 75/2 = 37
Extra items = 75%2=1
Data assigned to partition 1
```

```
Begin Sequence number = 1
End Sequence number = 1 + 37 - 1 = 37
Data assigned to partition 2
Begin Sequence number = 38
End Sequence number = 38 + 37 + 1 - 1 = 75
```
The Downloader-Transporter job deletes data from outbound tables after the successful completion of the job if AUTO\_PURGE\_DATA flag in BDI\_DWNLDR\_ TRNSMITTR\_OPTIONS table is set to TRUE. The default value for this flag is TRUE. If sender side split topology is used, this flag needs to be changed to FALSE. Otherwise all destination applications may not get the data.

When a Downloader-Transporter job fails, the error information such as stack trace gets stored in BDI\_JOB\_ERROR and BDI\_DOWNLOADER\_JOB\_ERROR tables. Errors are displayed in the "Diagnostics" tab of the Job Admin GUI. The error information can be used to fix the issues before restarting the failed job. Note that if there are exceptions in Batch runtime, then those exceptions won't show up in the Job Error tables and so in the Diagnostics tab of the Job Admin GUI.

#### **Downloader-Transporter Job Configuration**

Seed data for the Downloader-Transporter jobs is loaded to the database during the deployment of Job Admin. Some of the seed data can be changed from the Job Admin GUI.

#### **BDI\_SYSTEM\_OPTIONS**

During the installation of Job Admin, the following information is provided by the user and that information is loaded into the BDI\_SYSTEM\_OPTIONS table.

| <b>Column</b>  | Type          | <b>Comments</b>                |
|----------------|---------------|--------------------------------|
| VARIABLE NAME  | VARCHAR2(255) | Name of the system<br>variable |
| APP TAG        | VARCHAR2(255) | The application name           |
| VARIABLE VALUE | VARCHAR2(255) | Value of the variable          |

*Table 2–1 System Options*

<app>JobAdminBaseUrl - Base URL for Job Admin of destination applications such as sim/rxm

<app>JobAdminBaseUrlUserAlias - User alias for Job Admin of destination applications such as sim/rxm

<app> - Destination application name (for example sim or rxm)

#### **Example:**

```
MERGE INTO BDI_SYSTEM_OPTIONS USING DUAL ON (VARIABLE_NAME='rxmJobAdminBaseUrl'
and APP_TAG='bdi-rms-batch-job-admin.war') WHEN MATCHED THEN UPDATE SET VARIABLE_
VALUE='http://rxmhost:7001/bdi-rxm-batch-job-admin', UPDATE_TIME=SYSDATE WHEN NOT
MATCHED THEN INSERT (VARIABLE_NAME, APP_TAG, VARIABLE_VALUE, CREATE_TIME)
VALUES('rxmJobAdminBaseUrl', 'bdi-rms-batch-job-admin.war',
'http://rxmhost:7001/bdi-rxm-batch-job-admin', SYSDATE)
```
#### **BDI\_INTERFACE\_CONTROL**

During the design time, seed data for the BDI\_INTERFACE\_CONTROL table is generated for all interface modules (aka families) for a job type (DOWNLOADER, UPLOADER) so that interface modules are active.

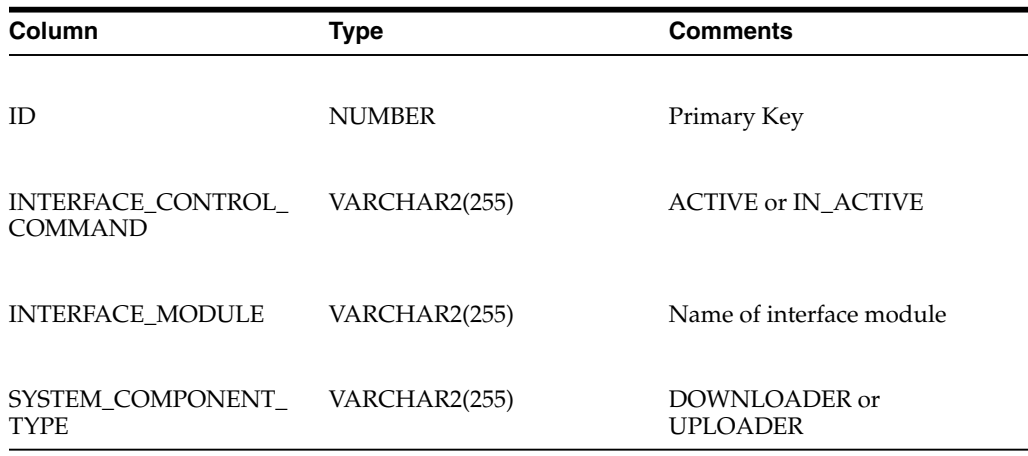

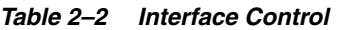

**Example:**

```
insert into BDI_INTERFACE_CONTROL (ID, INTERFACE_CONTROL_COMMAND, INTERFACE_
MODULE, SYSTEM_COMPONENT_TYPE) values (1, 'ACTIVE', 'Diff_Fnd', 'DOWNLOADER')
```
#### **BDI\_DWNLDR\_TRNSMITTR\_OPTIONS**

Seed data for BDI\_DWNLDR\_TRNSMITTR\_OPTIONS specifies various configuration options for the Downloader-Transmitter job. Seed data is generated during design time and executed during deployment.

| Column                                | <b>Type</b>   | <b>Comments</b>                                                                                                    |
|---------------------------------------|---------------|----------------------------------------------------------------------------------------------------|
| <b>ID</b>                             | <b>NUMBER</b> | Primary Key                                                                                                    |
| <b>INTERFACE MODULE</b>               | VARCHAR2(255) | Name of interface module                                                                                                    |
| <b>INTERFACE SHORT</b><br><b>NAME</b> | VARCHAR2(255) | Name of the interface                                                                                                    |
| RECVR_END_POINT_URL VARCHAR2(255)     |               | Name of the URL variable in<br>BDI_SYSTEM_OPTIONS table                                                                                   |
| RECVR END POINT<br><b>URL_ALIAS</b>   | VARCHAR2(255) | Name of the URL alias variable<br>in BDI SYSTEM OPTIONS<br>table                                                                          |
| PARTITION.                            | <b>NUMBER</b> | Number of partitions used by<br>Downloader-Transporter job.<br>Default value is 10. This value<br>can be changed through Job<br>Admin GUI |

*Table 2–3 Transmitter Options*

| Column                | <b>Type</b>   | <b>Comments</b>                                                                                                    |
|-----------------------|---------------|----------------------------------------------------------------------------------------------------|
| THREAD                | <b>NUMBER</b> | Number of threads used by<br>Downloader-Transporter job.<br>Default value is 10. This value<br>can be changed through Job<br>Admin GUI.                                                                                                    |
| <b>QUERY_TEMPLATE</b> | VARCHAR2(255) | Query to be run by downloader<br>job                                                                                                    |
| AUTO PURGE DATA       | VARCHAR2(255) | This flag indicates<br>Downloader-Transporter job<br>whether to clean data set in the<br>outbound table after the job<br>successfully downloads the data<br>set. Default value is set to True.<br>This value need to be changed<br>based on the deployment<br>topology used for bulk data<br>integration. |

*Table 2–3 (Cont.) Transmitter Options*

#### **Example:**

**MERGE INTO BDI\_DWNLDR\_TRNSMITTR\_OPTIONS USING DUAL ON (ID=1) WHEN MATCHED THEN UPDATE SET INTERFACE\_MODULE='Diff\_Fnd', INTERFACE\_SHORT\_NAME='Diff', RECVR\_END\_ POINT\_URL='rxmJobAdminBaseUrl', RECVR\_END\_POINT\_URL\_ ALIAS='rxmJobAdminBaseUrlUserAlias', PARTITION=10, THREAD=10, QUERY\_ TEMPLATE='select \* from InterfaceShortName where (bdi\_seq\_id between ? and ?) QueryFilter order by bdi\_seq\_id', AUTO\_PURGE\_DATA='TRUE' WHEN NOT MATCHED THEN INSERT (ID, INTERFACE\_MODULE, INTERFACE\_SHORT\_NAME, RECVR\_END\_POINT\_URL, RECVR\_ END\_POINT\_URL\_ALIAS, PARTITION, THREAD, QUERY\_TEMPLATE, AUTO\_PURGE\_DATA) values (1, 'Diff\_Fnd', 'Diff', 'rxmJobAdminBaseUrl', 'rxmJobAdminBaseUrlUserAlias', 10, 10, 'select \* from InterfaceShortName where (bdi\_seq\_id between ? and ?) QueryFilter order by bdi\_seq\_id', 'TRUE')**

**MERGE INTO BDI\_DWNLDR\_TRNSMITTR\_OPTIONS USING DUAL ON (ID=1) WHEN MATCHED THEN UPDATE SET INTERFACE\_MODULE='Diff\_Fnd', INTERFACE\_SHORT\_NAME='Diff', RECVR\_END\_ POINT\_URL='rxmJobAdminBaseUrl', RECVR\_END\_POINT\_URL\_ ALIAS='rxmJobAdminBaseUrlUserAlias', PARTITION=10, THREAD=10, QUERY\_ TEMPLATE='select \* from InterfaceShortName where (bdi\_seq\_id between ? and ?) QueryFilter order by bdi\_seq\_id', AUTO\_PURGE\_DATA='TRUE' WHEN NOT MATCHED THEN INSERT (ID, INTERFACE\_MODULE, INTERFACE\_SHORT\_NAME, RECVR\_END\_POINT\_URL, RECVR\_ END\_POINT\_URL\_ALIAS, PARTITION, THREAD, QUERY\_TEMPLATE, AUTO\_PURGE\_DATA) values (2, 'Diff\_Fnd', 'Diff', 'rxmJobAdminBaseUrl', 'rxmJobAdminBaseUrlUserAlias', 10, 10, 'select \* from InterfaceShortName where (bdi\_seq\_id between ? and ?) QueryFilter order by bdi\_seq\_id', 'TRUE')**

#### **Downloader-Transporter Job Properties**

The following job properties can be changed in the Downloader-Transporter jobs to tune the performance.

#### **item-count**

Item Count is an attribute of the "chunk" element in the Downloader-Transporter job. The default value for "item-count" is set to 1000. The Downloader job retrieves 1000 rows of data from the database before it sends data to the Receiver Service.

<chunk checkpoint-policy="item" item-count="1000">

This value can be changed to fine tune the performance of the Downloader-Transporter job. You need to manually change the value in the job xml files in bdi-<app>-home/setup-data/job/META-INF/batch-jobs folder and reinstall the app. Increasing the item count will increase memory utilization.

#### **fetchSize**

The Fetch Size is a property in the Downloader-Transporter job.

FetchSize property is used by JDBC to fetch n number of rows and cache them. The default value is set to 1000. Typically "item-count" and "fetchSize" values are identical to get better performance.

#### **<property name="fetchSize" value="1000"/>**

This value can be changed to fine tune the performance of the Downloader-Transporter job. You need to manually change the value in the job xml files.

#### **Cleanup**

The Downloader-Transporter job deletes data from outbound tables after the successful completion of the job if the AUTO\_PURGE\_DATA flag in BDI\_DWNLDR\_ TRNSMITTR\_OPTIONS table is set to TRUE. The default value for this flag is TRUE. If sender side split topology is used, this flag needs to be changed to FALSE. Otherwise all destination applications may not get the data.

#### **Error Handling**

When a Downloader-Transporter job fails, error information like the stack trace gets stored in the BDI\_JOB\_ERROR and BDI\_DOWNLOADER\_JOB\_ERROR tables. Errors are displayed in the "Diagnostics" tab of the Job Admin GUI. The error information can be used to fix the issues before restarting the failed job.

**Note:** If there are exceptions in Batch runtime, then those exceptions won't show up in Job Error tables and so in Diagnostics tab of Job Admin GUI.

#### **BDI\_DOWNLOADER\_JOB\_ERROR**

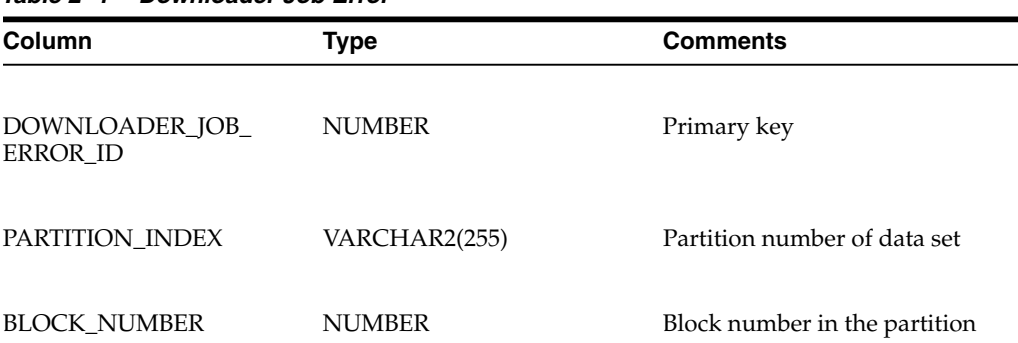

#### *Table 2–4 Downloader Job Error*

| Column                            | <b>Type</b>   | <b>Comments</b>                       |
|-----------------------------------|---------------|---------------------------------------|
| BEGIN_SEQ_NUM_IN_<br><b>BLOCK</b> | <b>NUMBER</b> | Begin sequence number in the<br>block |
| END SEQ NUM IN<br><b>BLOCK</b>    | <b>NUMBER</b> | End sequence number in the<br>block   |
| <b>JOB_ERROR_ID</b>               | <b>NUMBER</b> | Foreign key to JOB_ERROR<br>table     |

*Table 2–4 (Cont.) Downloader Job Error*

#### **BDI\_JOB\_ERROR**

*Table 2–5 Job Error*

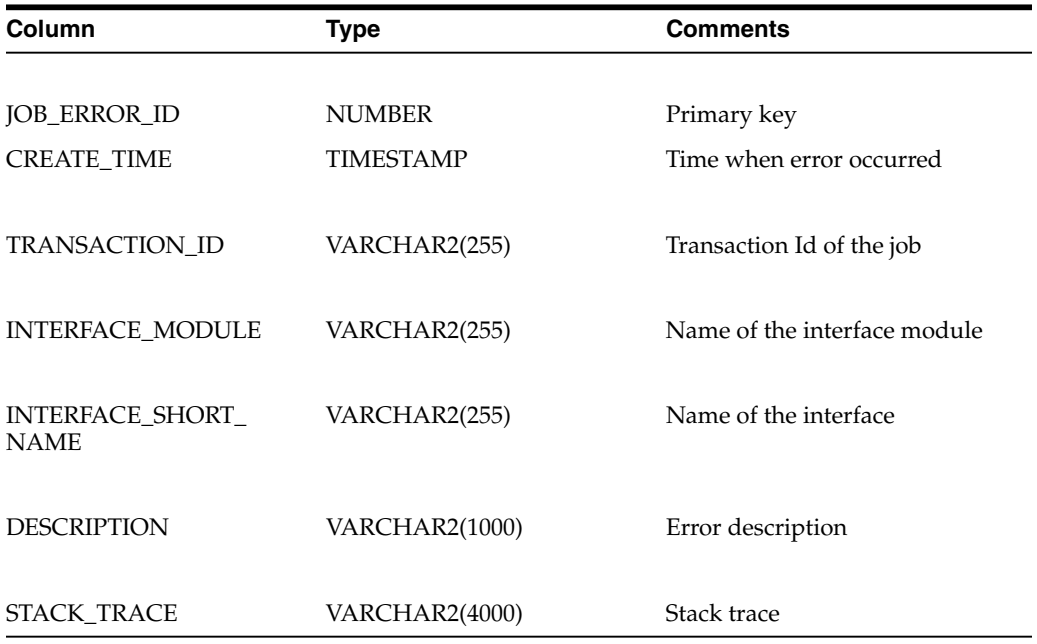

#### <span id="page-26-0"></span>**Receiver Service**

The Receiver Service is a RESTful service that provides various endpoints to send data transactionally.

The Receiver Service is part of Job Admin. It stores data as files and keeps track of metadata in the database. The Receiver Service also supports various merge strategies for merging files at the end.

The Receiver Service is used by the Downloader-Transporter job to transmit data from source to destination.

## <span id="page-26-1"></span>**Uploader Job**

An Uploader Job uploads data from CSV files into Inbound Tables for an Interface Module. It divides files into logical partitions and each partition is processed concurrently. If a data set is already present in inbound tables, and the Uploader Job tries to upload the same data set, then it will overwrite the existing data set.

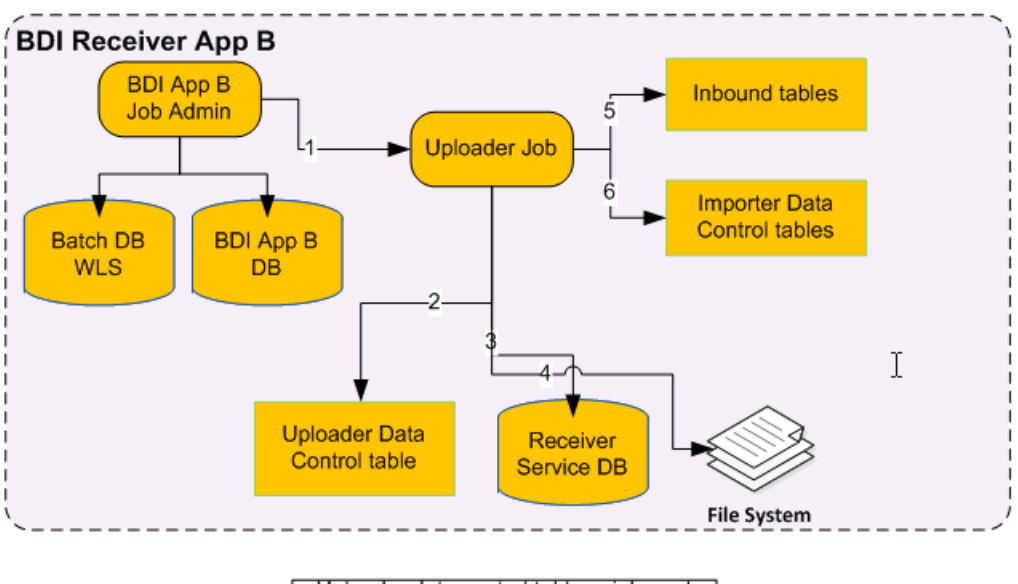

Uploader data control tables, inbound tables, and importer data control tables reside in BDI App B DB schema

#### **BDI Uploader**

- **1.** The Uploader job is run from the BDI App B Job Admin application through REST or UI.
- **2.** The Uploader job checks for data sets in the uploader data control table.
- **3.** If the data set is available for upload, the uploader job finds the location of the files from Receiver Service database.
- **4.** The Uploader job retrieves a block of data from the file(s).
- **5.** The Uploader job inserts/updates data in inbound tables.
- **6.** The Uploader job inserts entries in importer data control tables to indicate that a data set is ready for import.
- **7.** Steps 4, 5, and 6 are repeated until there is no more data to upload.

#### **Rules for processing a data set by an Uploader Job**

- **1.** A data set is available for upload, if it is not processed by an uploader job yet and if a newer data set is not processed successfully.
- **2.** If the data set id is passed through job parameters (for example jobParameters=dataSetId=1) to the uploader job, it will use the data set if it is available as per the above rule. Otherwise job will fail.
- **3.** If the data set id is not passed through job parameters to the uploader job, it will identify the next available data set if there is one. Otherwise the job completes without processing any data set.
- **4.** If an uploader job fails for whatever reason, the data set that it tried to upload can only be uploaded by restarting the job after fixing the issue. If uploader job is started instead of a restart, it will either pick up a new data set or none.

#### **Uploader Data Set**

A Data Set consists of files created by the Receiver Service.

- The Uploader job uploads a single data set that is not uploaded to inbound tables yet. It uses BDI\_UPLDER\_IFACE\_MOD\_DATA\_CTL and Receiver Service tables to identify the data set to be uploaded.
- If source data set id is passed through the job parameters, then the Uploader job uses that data set if it is available for upload.
- If there are multiple data sets available, then the Uploader job picks up the oldest data set available for upload.
- If a newer data set is processed by the Uploader job, then the older data set cannot be processed.
- If there is no data set available, the Uploader job completes without uploading any data.

The Uploader job tries to allocate files equally between different partitions. Data is read from files in each partition based on the "item-count" value in the job and data is uploaded to inbound tables. The job continues to read data from files in a partition until there is no more data to be read.

A data set is divided into logical partitions based on the number of partitions specified in the BDI\_UPLOADER\_OPTIONS table and number of files in the data set. The number of files allocated to each logical partition is calculated by dividing file count with number of partitions.

```
Example 1:
Number of files = 100
Number of partitions = 2
Files for partition = 100/2 = 50
Files assigned to partition 1
Begin File index = 0
End File index = 49
Data assigned to partition 2
Begin File Index = 50
End File Index = 99
Example 2:
Number of files = 75
Number of partitions = 2
Files for partition = 75/2 = 37
Extra files = 75%2=1
Files assigned to partition 1
Begin File index = 0
End File index = 36
Files assigned to partition 2
Begin File index = 37
End File index = 37 +37 = 74
```
#### **Uploader Cleanup Jobs**

The Cleanup job cleans data set(s) for an interface module from outbound tables or receiver files. Cleanup jobs are generated during design time. They are included in the sender side or receiver side split flows.

There are two types of cleanup jobs - extractor and receiver cleanup jobs.

The Extractor cleanup job deletes data set(s) from outbound tables. It identifies data sets that have been successfully downloaded and transmitted to destination applications and deletes the identified data sets from outbound tables.

The Receiver cleanup job deletes CSV files from the receiver file system. It identifies the files that have been successfully uploaded to inbound tables and deletes the files from the file system.

## <span id="page-29-0"></span>**Uploader Job Configuration**

#### **BDI\_INTERFACE\_CONTROL**

During the design time, seed data for the BDI\_INTERFACE\_CONTROL table is generated for all interface modules (aka families) for a job type of UPLOADER so that interface modules are active. DML runs during deployment.

#### **Example**:

MERGE INTO BDI\_INTERFACE\_CONTROL USING DUAL ON (ID=1) WHEN MATCHED THEN UPDATE SET INTERFACE\_CONTROL\_COMMAND='ACTIVE', INTERFACE\_MODULE='Diff\_Fnd', SYSTEM\_COMPONENT\_TYPE='UPLOADER' WHEN NOT MATCHED THEN INSERT (ID, INTERFACE\_CONTROL\_COMMAND, INTERFACE\_MODULE, SYSTEM\_COMPONENT\_TYPE) VALUES(1, 'ACTIVE', 'Diff\_ Fnd', 'UPLOADER')

#### **BDI\_UPLOADER\_OPTIONS**

Seed data for BDI\_UPLOADER\_OPTIONS specifies various configuration options for uploader job. Seed data is generated during design time and executed during deployment.

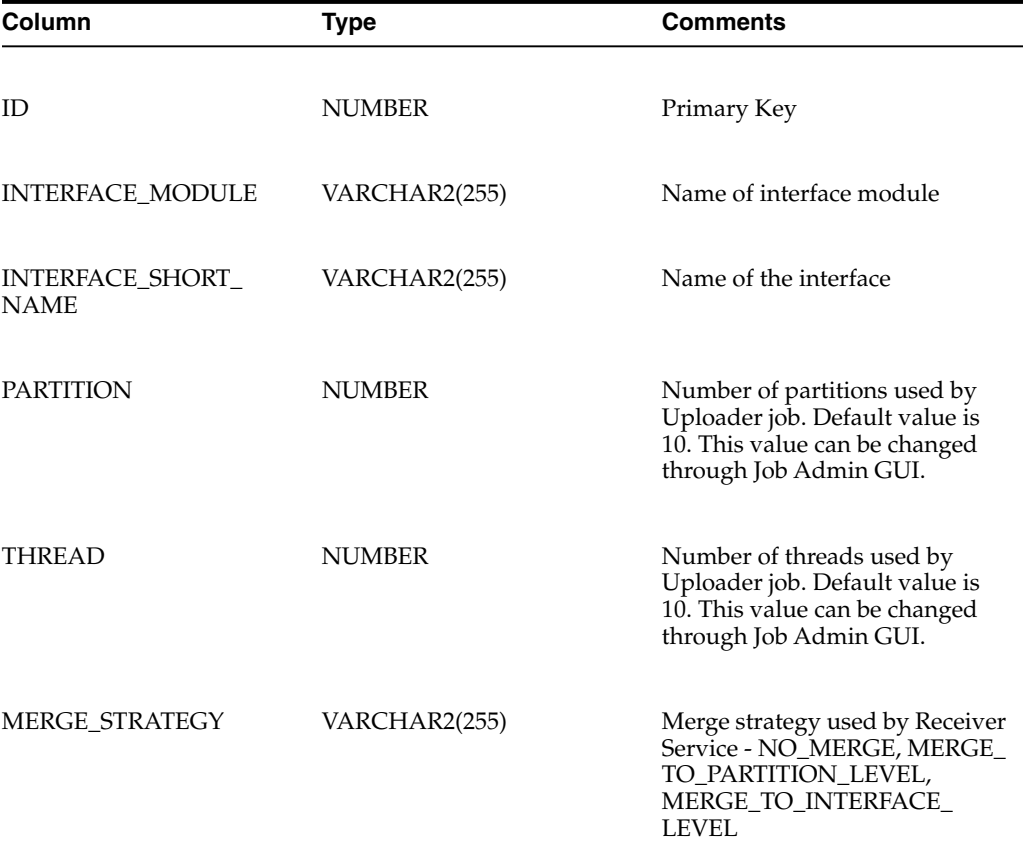

#### *Table 2–6 Uploader Options*

| Column          | Type          | <b>Comments</b>                                                                                                    |
|-----------------|---------------|----------------------------------------------------------------------------------------------------|
| AUTO PURGE DATA | VARCHAR2(255) | This flag indicates Uploader job<br>whether to clean the files after<br>uploader job successfully<br>uploads the data to inbound<br>tables. Default value is True.<br>This value needs to be changed<br>based on the deployment<br>topology used for bulk data<br>integration. |

*Table 2–6 (Cont.) Uploader Options*

#### **Example:**

**MERGE INTO BDI\_UPLOADER\_OPTIONS USING DUAL ON (ID=1) WHEN MATCHED THEN UPDATE SET INTERFACE\_MODULE='Diff\_Fnd', INTERFACE\_SHORT\_NAME='Diff', MERGE\_STRATEGY='NO\_ MERGE', PARTITION=10, THREAD=10, AUTO\_PURGE\_DATA='TRUE' WHEN NOT MATCHED THEN INSERT (ID, INTERFACE\_MODULE, INTERFACE\_SHORT\_NAME, MERGE\_STRATEGY, PARTITION, THREAD, AUTO\_PURGE\_DATA) values (1, 'Diff\_Fnd', 'Diff', 'NO\_MERGE', 10, 10, 'TRUE')**

#### **Uploader Job Properties**

The following job property can be changed in uploader jobs to tune the performance.

#### **item-count**

Item Count is an attribute of "chunk" element in the Uploader job. The default value for "item-count" is set to 1000. Uploader job reads 1000 rows from the file(s) before it inserts/updates that data in the inbound tables.

#### **<chunk checkpoint-policy="item" item-count="1000">**

This value can be changed to fine tune the performance of an Uploader job. You need to manually change the value in the the job xml files in the bdi-<app>-home/setup-data/job/META-INF/batch-jobs folder and reinstall the app for changes to take place.

#### **Cleanup**

The Uploader job deletes CSV files from the receiver file system after the successful completion of the job if the AUTO\_PURGE\_DATA flag in BDI\_UPLOADER\_OPTIONS table is set to TRUE. The default value for this flag is TRUE. If receiver side split topology is used, this flag needs to be changed to FALSE. Otherwise all destination applications may not get the data in inbound tables.

#### **Error Handling**

When Uploader job fails, error information like stack trace gets stored in BDI\_ UPLOADER\_JOB\_ERROR table. Errors are displayed in the "Diagnostics" tab of Job Admin GUI. The error information can be used to fix the issues before restarting the failed job.

**Note:** If there are exceptions in Batch runtime, then those exceptions won't show up in Job Error tables and so in Diagnostics tab of Job Admin GUI.

#### **BDI\_UPLOADER\_JOB\_ERROR**

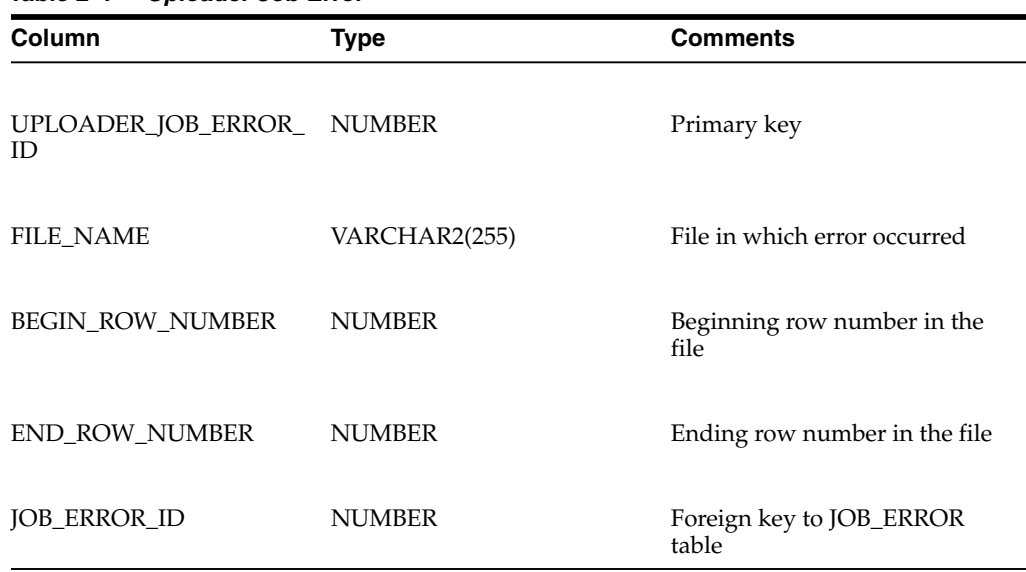

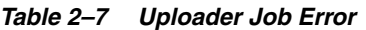

## <span id="page-31-0"></span>**Importer Job**

The tables BDI\_IMPRTR\_IFACE\_MOD\_DATA\_CTL and BDI\_IMPORTER\_IFACE\_ DATA\_CTL act as a handshake between the uploader and importer jobs. When the Uploader Job completes processing a data set successfully, it creates an entry in these tables.

An entry in the table BDI\_IMPRTR\_IFACE\_MOD\_DATA\_CTL indicates to the Importer Job that a data set is ready to be imported.

The Importer job imports a data set for an Interface Module from inbound tables into application specific transactional tables. Importer jobs are application (for example SIM/RXM) specific jobs. It uses the Importer Data Control Tables to identify whether a data set is ready for import or not.

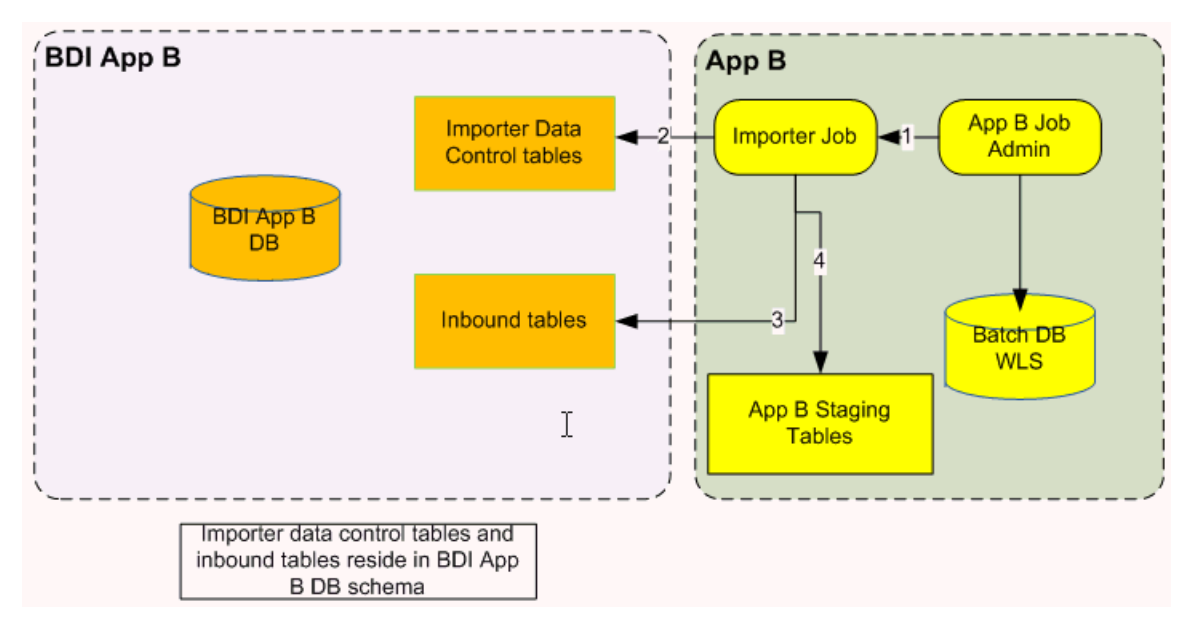

**RXM Importer**

- **1.** Importer job is run from App B Job Admin application through REST or UI.
- **2.** Importer job checks for data sets in importer data control tables.
- **3.** If data set is available for import, importer job downloads data from inbound table.
- **4.** Importer job loads data to App B staging tables.

#### **BDI\_IMPRTR\_IFACE\_MOD\_DATA\_CTL**

#### *Table 2–8 Importer Data*

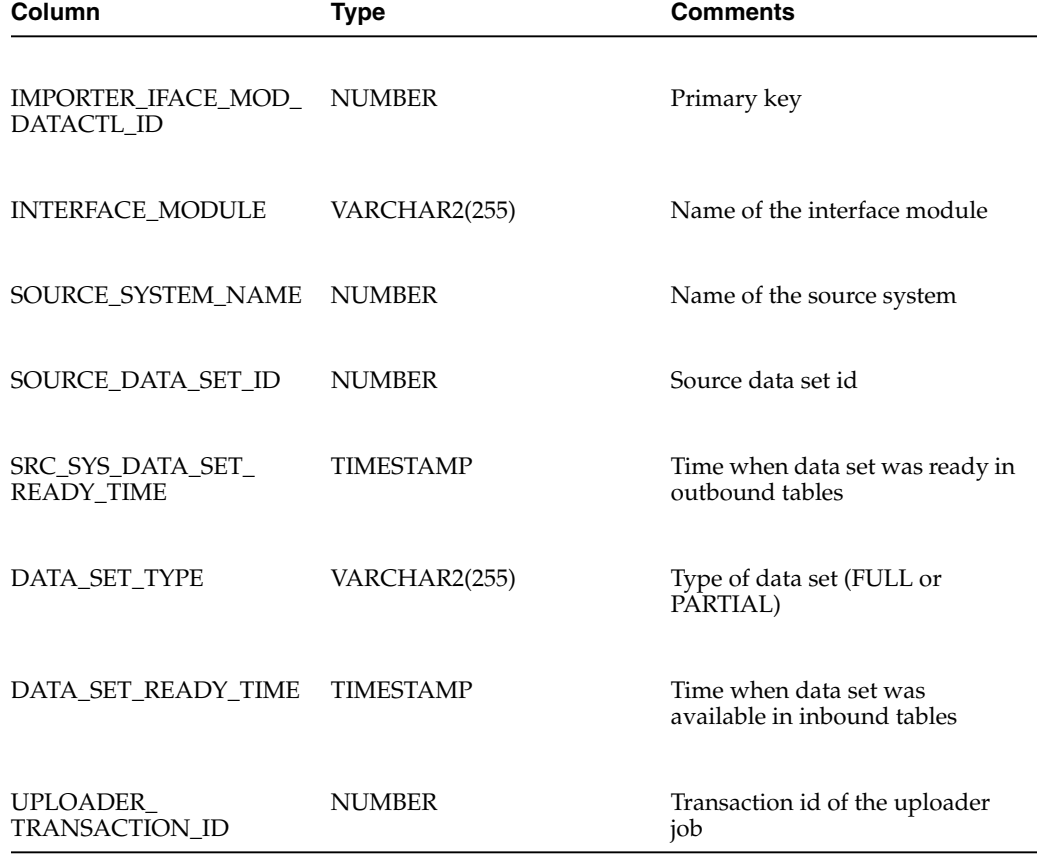

#### **BDI\_IMPORTER\_IFACE\_DATA\_CTL**

#### *Table 2–9 Importer Data*

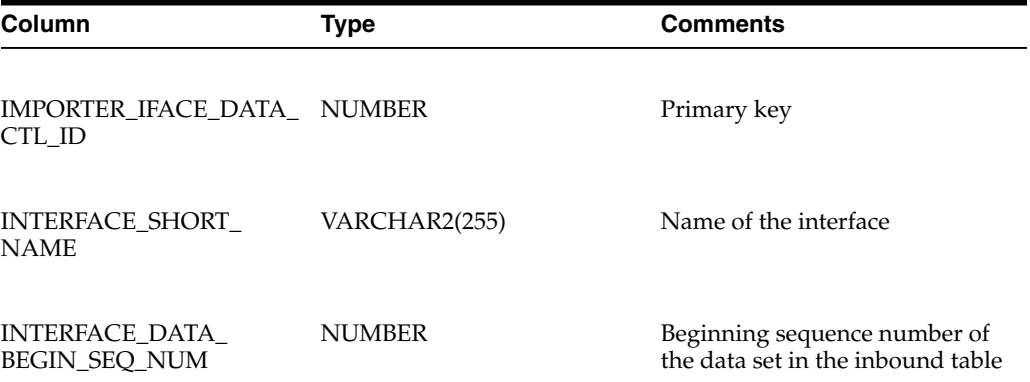

| Column                                           | Type | <b>Comments</b>                                                |
|--------------------------------------------------|------|----------------------------------------------------------------|
| INTERFACE DATA END NUMBER<br><b>SEO NUM</b>      |      | Ending sequence number of the<br>data set in the inbound table |
| <b>IIMPORTER IFACE MOD_ NUMBER</b><br>DATACTL ID |      | Foreign key to BDI_IMPRTR_<br>IFACE MÓD DATA CTL table         |

*Table 2–9 (Cont.) Importer Data*

# <sup>3</sup>**Job Admin Services**

This chapter discusses the Job Admin Services.

## <span id="page-34-1"></span><span id="page-34-0"></span>**Job Admin RESTful Services**

Job Admin provides below RESTful services. These services are secured with SSL and basic authentication.

- Batch Service Ability to start/stop/restart, check status, and so on of jobs. This service is typically used by the BDI Process Flow engine.
- Receiver Service Ability to stream data from one system to another system. This service is used by the Downloader-Transporter job.
- System Setting Service Ability to view, change system settings, and credentials. Refer to [Appendix D](#page-156-1) for details on System Setting REST resources.
- Data Service Ability to get data set information using job information such as job name, execution id or instance id.

#### <span id="page-34-2"></span>**Receiver Service**

The Receiver Service is a RESTful service that provides various endpoints to send data transactionally. Receiver Service is part of Job Admin. It stores data as files and keeps track of metadata in the database. The Receiver Service also supports various merge strategies for merging files at the end. The Receiver Service is used by the Downloader-Transporter job to transmit data from source to destination.

Seed data for Receiver Service is generated during design time and loaded during deployment of the Job Admin application.

#### **BDI\_RECEIVER\_OPTIONS**

The Receiver Service options can be configured at interface level.

| <b>Column</b>                  | Type          | <b>Comments</b>              |
|--------------------------------|---------------|------------------------------|
| ID                             | <b>NUMBER</b> | Primary key                  |
| <b>INTERFACE MODULE</b>        | VARCHAR2(255) | Name of the interface module |
| INTERFACE SHORT<br><b>NAME</b> | VARCHAR2(255) | Name of the interface        |

*Table 3–1 Receiver Options*

| Column             | <b>Type</b>   | <b>Comments</b>                                                                                                    |
|--------------------|---------------|----------------------------------------------------------------------------------------------------|
| <b>BASE_FOLDER</b> | VARCHAR2(255) | This is the base folder for storing<br>files created by Receiver Service.<br>Receiver Service creates a<br>subfolder "bdi-data" under base<br>folder. Base folder can be<br>changed from "Manage<br>Configurations" tab of Job<br>Admin GUI. |
| FOLDER_TEMPLATE    | VARCHAR2(255) | Folder template provides the<br>folder structure for storing files<br>created by Receiver<br>Service.Default value is<br>"\${basefolder}/\${TxId}/\${TId}/\$<br>$\{BId\}/''$ .                                                               |
|                    |               | TxId - Transaction Id                                                                                                    |
|                    |               | TId - Transmission Id                                                                                                    |
|                    |               | BId - Block Id                                                                                                    |
|                    |               | This value can't be changed.                                                                                                    |
| MERGE_STRATEGY     | VARCHAR2(255) | The strategy for merging files.<br>The default value is "NO<br>MERGE". The valid values are<br>NO_MERGE, MERGE_TO_<br>PARTITION_LEVEL, and<br>MERGE_TO_INTERFACE_<br>LEVEL.                                                                  |
|                    |               | MERGE_TO_PARTITION_<br><b>LEVEL</b>                                                                                                    |
|                    |               | Merges all files for that partition<br>and creates the merged file in<br>"\${TId}" folder.                                                                                                    |
|                    |               | MERGE_TO_INTERFACE_<br><b>LEVEL</b>                                                                                                    |
|                    |               | Merges all files for interface and<br>creates the merged file in<br>"\${TxId}" folder.                                                                                                    |
|                    |               | MERGE strategies are only<br>supported in cases where the<br>Uploader is not used.                                                                                                    |
| Endpoints          |               |                                                                                                    |
| Ping               |               |                                                                                                    |
|                    |               | This endpoint can be used to check whether the Receiver Service is up or not.                                                                                                    |

*Table 3–1 (Cont.) Receiver Options*

HTTP Method: GET Path: receiver/ping
## Response: alive

#### **Begin Receiver Transaction**

This is the first endpoint to be called by the client (for example Downloader-Transporter job) before sending any data. It stores the following metadata in the BDI\_RECEIVER\_TRANSACTION table and returns the response in JSON format.

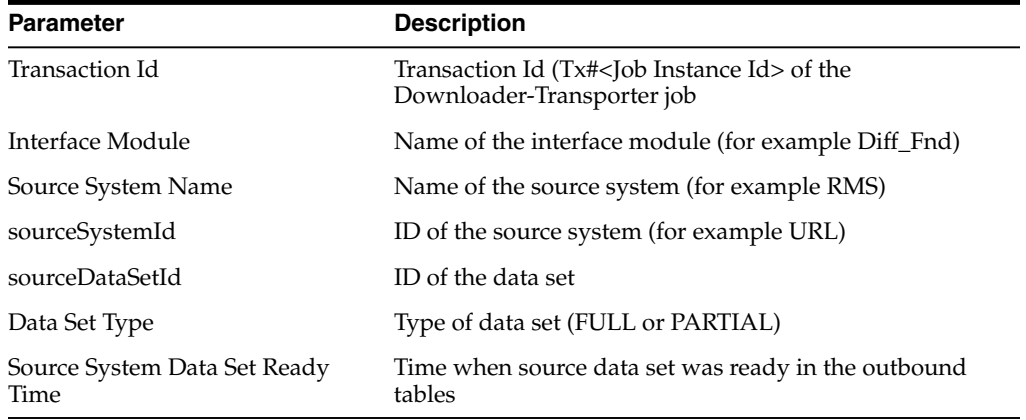

#### **HTTP Method**: POST

#### **Path**:

receiver/beginTransaction/{transactionId}/{interfaceModule}/{sourceSystemName}/{ sourceSystemId}/{sourceDataSetId}/{dataSetType}/{sourceSystemDataSetReadyTime}

#### **Sample Response**

```
{
"receiverTransactionId": "1",
"transactionId": "Tx#1",
"sourceSystemName": "RMS",
"interfaceModule": "Diff_Fnd",
"sourceSystemId": "",
"sourceDataSetId": "",
"dataSetType": "FULL",
"sourceSystemDataSetReadyTime": "",
"dir": "",
"fileName": "",
"receiverTransactionStatus": "",
"receiverTransactionBeginTime": "",
"receiverTransactionEndTime": ""
}
```
#### **Begin Receiver Transmission**

This end point needs to be called by client (for example Downloader-Transporter job) before sending any data for a partition. It stores the following metadata in BDI\_ RECEIVER\_TRANSMISSION table and returns response in JSON format.

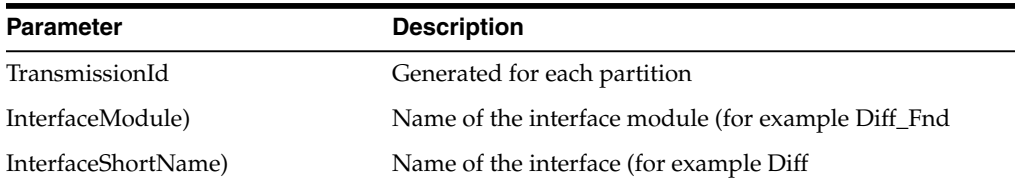

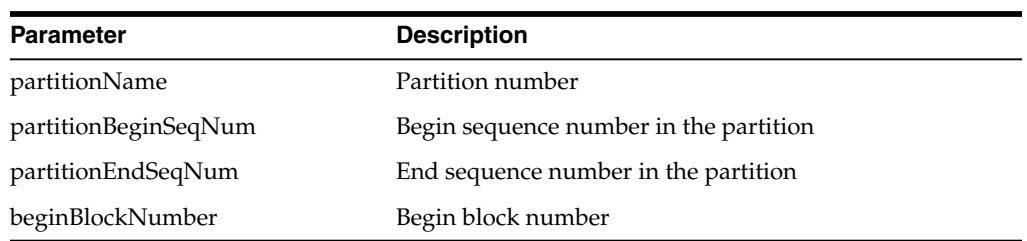

## **HTTP Method**: POST

## **Path**:

receiver/beginTransmission/{transactionId}/{transmissionId}/{sourceSystemName}/ {interfaceMod-ule}/{interfaceShortName}/{partitionName}/{partitionBeginSeqNum} /{partitionEndSeqNum}/{beginBlockNumber}

```
Sample Response:
```

```
{
"transmissionId": "1",
"interfaceModule": "Diff_Fnd",
"interfaceShortName": "Diff",
"sourceSystemPartitionName": "1",
"sourceSystemPartitionBeginSequenceNumber": "1",
"sourceSystemPartitionEndSequenceNumber": "100",
"beginBlockNumber": "1",
"endBlockNumber": "",
"dir": "",
"fileName": "",
"receiverTransmissionStatus": ""
}
```
## **Update Data Block**

Clients use this endpoint to send data. This endpoint is typically called by the client multiple times until there is no more data. It creates a csv file with the data it received at the below location.

## **\${BASE\_FOLDER}/bdi-data/\${TxId}/\${TId}/\${BId}**

BASE\_FOLDER - Obtained from the BDI\_RECEIVER\_OPTIONS table

TxId - Transaction Id of the remote Downloader-Transporter job

TId - Transmission Id associated with the transaction id

BId - Block Id associated with transmission id

It also stores the following metadata in the RECEIVER\_TRANSMISSION\_BLOCK table.

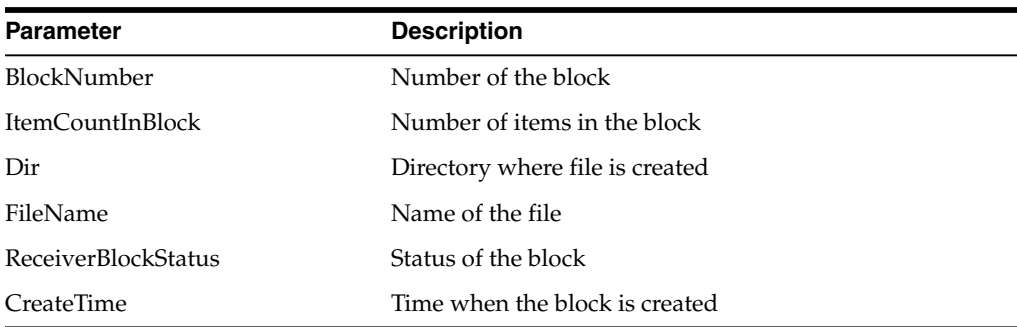

#### **HTTP Method**: POST

#### **Path**:

receiver/uploadDataBlock/{transactionId}/{transmissionId}/{sourceSystemName}/{i nterfaceModule}/{interfaceShortName}/{blockNumber}/{itemCountInBlock}

```
Sample Response
```

```
{
"blockId": "1",
"transmissionId": "1",
"blockNumber": "1",
"blockItemCount": "100",
"dir": "",
"fileName": "",
"receiverBlockStatus": "",
"createTime": ""
}
```
#### **End Transmission**

This end point ends transmission for a partition. It updates "endBlockNumber" and "receiverTransmisionStatus" in the RECEIVER\_TRANSMISSION table.

#### **HTTP Method**: POST

#### **Path**:

receiver/endTransmission/{transmissionId}/{sourceSystemName}/{interfaceModule} /{interfaceShortName}/{numBlocks}

```
Sample Response
```

```
{
"transmissionId": "1",
"interfaceModule": "Diff_Fnd",
"interfaceShortName": "Diff",
"sourceSystemPartitionName": "1",
"sourceSystemPartitionBeginSequenceNumber": "1",
"sourceSystemPartitionEndSequenceNumber": "100",
"beginBlockNumber": "1",
"endBlockNumber": "",
"dir": "",
"fileName": "",
"receiverTransmissionStatus": ""
}
```
## **End Transaction**

This end point ends the transaction and called once by the client. It updates "receiverTransactionStatus" and "receiverTranasctionEndTime" in the RECEIVER\_ TRANSACTION table. If "mergeStrategy" is set to "MERGE\_TO\_PARTITION\_ LEVEL" or "MERGE\_TO\_INTERFACE\_LEVEL", then it merges the files and creates the merged file(s) at the appropriate directory. It creates an entry in the BDI\_UPLDER\_ IFACE\_MOD\_DATA\_CTL table so that Uploader job can pick up the data.

## **HTTP Method**: POST

#### **Path**:

receiver/endTransaction/{transactionId}/{sourceSystemName}/{interfaceModule}

#### **Sample Response**

**{**

```
"receiverTransactionId": "1",
"transactionId": "Tx#1",
"sourceSystemName": "RMS",
"interfaceModule": "Diff_Fnd",
"sourceSystemId": "",
"dataSetType": "FULL",
"sourceSystemDataSetReadyTime": "",
"dir": "",
"fileName": "",
"receiverTransactionStatus": "",
"receiverTransactionBeginTime": "",
"receiverTransactionEndTime": ""
}
```
### **Uploader Interface Module Data Control Table**

The BDI\_UPLDER\_IFACE\_MOD\_DATA\_CTL table acts as a handshake between the downloader and uploader jobs. When the downloader-transporter job calls endTransaction on Receiver Service, the Receiver Service creates an entry in this table if it successfully received data and created files.

An entry in this table indicates to the uploader job that a data set is ready to be uploaded.

BDI\_UPLDER\_IFACE\_MOD\_DATA\_CTL

| Column                                          | Type             | <b>Comments</b>                                                                                     |
|-------------------------------------------------|------------------|----------------------------------------------------------------------------------------------------|
| UPLOADER_IFACE_MOD_ NUMBER<br><b>DATA CTLID</b> |                  | Primary key                                                                                         |
| INTERFACE_MODULE                                | VARCHAR2(255)    | Name of the interface module                                                                        |
| REMOTE<br><b>TRANSACTION ID</b>                 | VARCHAR2(255)    | Transaction Id of<br>Downloader-Transporter job                                                     |
| SOURCE_DATA_SET_ID                              | <b>NUMBER</b>    | NUMBERID of the source data<br>set                                                                  |
| SRC SYS DATA SET<br><b>READY TIME</b>           | <b>TIMESTAMP</b> | Source Data Set Ready Time                                                                          |
| DATA SET TYPE                                   | VARCHAR2(255)    | Type of data set (FULL or<br>PARTIAL)                                                               |
| DATA SET READY TIME                             | <b>TIMESTAMP</b> | Time when data set was<br>available in the outbound tables                                          |
| DATA FILE MERGE<br><b>LEVEL</b>                 | VARCHAR2(255)    | Merge level for the files (NO_<br>MERGE, MERGE TO<br>PARTITION_LEVEL, MERGE_<br>TO_INTERFACE_LEVEL) |
| SOURCE SYSTEM NAME                              | VARCHAR2(255)    | Name of the source system (for<br>example RMS)                                                      |

*Table 3–2 Module Data Control*

## **Receiver Side Split for Multiple Destinations**

If there are multiple destinations that receive data from a source, one of the options is to use the Receiver Service at one destination to receive data from the sender and then multiple destinations use the data from one Receiver Service to upload to inbound tables. The requirements for the Receiver Side Split are such that:

The Receiver Service database schema is shared by all the destinations

■ The File system is shared by all destinations

The performance of BDI can be improved by using the receiver side split if there are multiple destinations.

## **Batch Service**

Batch service is a RESTful service that provides various endpoints to manage batch jobs in the bulk data integration system. Batch Service is part of Job Admin.

| <b>REST Resource</b>                                                    | <b>HTTP Method</b> | <b>Description</b>                                        |
|-------------------------------------------------------------------------|--------------------|-----------------------------------------------------------|
| /batch/jobs                                                             | <b>GET</b>         | Gets all available batch jobs                             |
| /batch/jobs/{jobName}                                                   | <b>GET</b>         | Gets all instances for a job                              |
| /batch/jobs/{jobName}/ex<br>ecutions                                    | <b>GET</b>         | Gets all executions for a job                             |
| /batch/jobs/executions                                                  | <b>GET</b>         | Gets all executions                                       |
| /batch/jobs/currently-runn<br>ing-jobs                                  | <b>GET</b>         | Gets currently running jobs                               |
| /batch/jobs/{jobName}/{jo<br>bInstanceId}/executions                    | <b>GET</b>         | Gets job executions for a job<br>instance                 |
| /batch/jobs/{jobName}/{jo<br>bExecutionId}                              | <b>GET</b>         | Gets job instance and execution<br>for a job execution id |
| /batch/jobs/{jobName}                                                   | <b>POST</b>        | Starts a job asynchronously                               |
| /batch/jobs/executions/{jo<br>bExecutionId}                             | <b>POST</b>        | Restarts a stopped or failed job                          |
| /batch/jobs/executions                                                  | <b>DELETE</b>      | Stops all running job executions                          |
| /batch/jobs/executions/{jo<br>bExecutionId}                             | <b>DELETE</b>      | Stops a job execution                                     |
| /batch/jobs/executions/{jo<br>bExecutionId}                             | <b>GET</b>         | Gets execution steps with details                         |
| /batch/jobs/executions/{jo<br>bExecutionId}/steps                       | <b>GET</b>         | Gets execution steps                                      |
| /batch/jobs/executions/{jo<br>bExecutionId}/steps/{stepE<br>xecutionId} | <b>GET</b>         | Gets step details                                         |
| /batch/jobs/job-def-xml-fil<br>es                                       | <b>GET</b>         | Gets all job xml files                                    |

*Table 3–3 Batch Service*

## **Key End Points**

Start Job

This end point starts a job asynchronously based on a job name and returns the execution id of the job in the response.

**Path**: /batch/jobs/{jobName}

## **HTTP Method**: POST

### **Inputs**

Job Name as path parameter

Job Parameters as a query parameter. Job Parameters is a comma separated list of name value pairs. This parameter is optional.

#### **Sample Request**

http://localhost:7001/bdi-batch-job-admin/resources/batch/jobs/DiffGrp\_Fnd\_ ImporterJob?jobParameters=dataSetId=1

#### **Successful Response**

**XML**

```
<executionIdVo targetNamespace="">
<executionId>1</executionId>
<jobName>DiffGrp_Fnd_ImporterJob</jobName>
</executionIdVo>
```
**JSON**

```
{
"executionId": 1,
"jobName": "DiffGrp_Fnd_ImporterJob"
}
```
#### **Error Response**

**XML**

```
<exceptionVo targetNamespace="">
<statusCode>404</statusCode>
<status>NOT_FOUND</status>
<message>HTTP 404 Not Found</message>
<stackTrace></stackTrace> <!-- optional -->
</exceptionVo>
```

```
JSON
{
"statusCode": "404",
"status": "NOT_FOUND",
"message": "HTTP 404 Not Found",
"stackTrace": ""
}
```
#### Restart Job

This end point restarts a job asynchronously using the job execution id and returns the new job execution id.

**Path**: /batch/jobs/executions/{executionId}

#### **HTTP Method**: POST

**Inputs**

executionId as path parameter

### **Sample Request**

http://localhost:7001/bdi-batch-job-admin/resources/batch/jobs/executions/2

**Successful Response**

**XML**

```
<executionIdVo targetNamespace="">
<executionId>2</executionId>
```

```
<jobName>DiffGrp_Fnd_ImporterJob</jobName>
</executionIdVo>
JSON
{
"executionId": 2,
"jobName": "DiffGrp_Fnd_ImporterJob"
}
Error Response
XML
XML
<exceptionVo targetNamespace="">
<statusCode>500</statusCode>
<status>INTERNAL_SERVER_ERROR</status>
<message>Internal Server Error</message>
<stackTrace></stackTrace> <!-- optional -->
</exceptionVo>
JSON
```

```
"statusCode": "500",
"Status": "INTERNAL_SERVER_ERROR",
"Message": "Internal Server Error",
"stackTrace": ""
}
```
Check Status of a Job

This endpoint returns the status of a job using the job name and execution id.

**Path**: /batch/jobs/jobName/{jobExecutionId}

## **HTTP Method**: GET

## **Inputs**

**{**

jobName as path parameter

jobExecutionId as path parameter

#### **Sample Request**

http://localhost:7001/bdi-batch-job-admin/resources/batch/jobs/DiffGrp\_Fnd\_ ImporterJob/1

#### **Successful Response**

#### **XML**

```
<jobInstanceExecutionsVo targetNamespace="">
    <jobName>DiffGrp_Fnd_ImporterJob</jobName>
    <jobInstanceId>1</jobInstanceId>
<resource>http://localhost:7001/bdi-batch-job-admin/resources/batch/jobs/DiffGrp_
Fnd_ImporterJob/1</resource>
    <jobInstanceExecutionVo>
        <executionId>1<>executionId>
        <executionStatus>COMPLETED</executionStatus>
        <executionStartTime>2016-07-11 15:45:27.356</executionStartTime>
        <executionDuration>10</executionDuration>
    </jobInstanceExecutionVo>
```

```
</jobInstanceExecutionsVo>
JSON
{
    "jobName": "DiffGrp_Fnd_ImporterJob",
    "jobInstanceId": 1,
    "resource":
"http://localhost:7001/bdi-batch-job-admin/resources/batch/jobs/DiffGrp_Fnd_
ImporterJob/1",
    ["jobInstanceExecutionVo": {
            "executionId": 1,
            "executionStatus": "COMPLETED",
            "executionStartTime":"2016-07-11 15:45:27.356",
            "executionDuration": "10"
   }]
  }
}
Error Response
XML
<exceptionVo targetNamespace="">
<statusCode>500</statusCode>
<status>INTERNAL_SERVER_ERROR</status>
<message>Internal Server Error</message>
<stackTrace></stackTrace> <!-- optional -->
</exceptionVo>
JSON
{
"statusCode": "500",
"Status": "INTERNAL_SERVER_ERROR",
"Message": "Internal Server Error",
"stackTrace": ""
}
```
## **Data Service**

Data Service is a RESTful service that provides end points to get data set information based on job level information.

*Table 3–4 Data Service*

| <b>REST Resource</b>                                        | <b>HTTP Method</b> | <b>Description</b>                                        |
|-------------------------------------------------------------|--------------------|-----------------------------------------------------------|
| /data/dataset/{jobName}/ GET<br>executions/{jobÉxecutionId} |                    | Gets a data set based on job<br>name and job execution id |
| /data/dataset/{jobName}/i GET<br>nstances/{jobInstanceId}   |                    | Gets a data set based on job<br>name and job instance id  |
| /data/dataset/{jobName}ne GET<br>xtPending                  |                    | Gets next pending data set based<br>on job name           |

Get Data Set for job name and execution id

Job name - Extractor or downloader-transmitter or uploader job name

Execution id - Job execution id

This endpoint is used by a process flow to get the data set id after the extractor job is run successfully.

#### **Sample Request**

http://localhost:7001/bdi-batch-job-admin/resources/data/dataset/Diff\_Fnd\_ ExtractorJob/executions/1

#### **Sample Response**

Returns response in either XML or JSON format.

#### **<jobDataSetVo>**

```
<interfaceModule>Diff_Fnd</interfaceModule>
 <interfaceModuleDataControlId>2</interfaceModuleDataControlId>
 <jobName>Diff_Fnd_ExtractorJob</jobName>
 <jobDataSetInstance>
     <jobInstanceId>1</jobInstanceId>
     <jobDataSetExecutions>
         <jobExecutionId>1</jobExecutionId>
     </jobDataSetExecutions>
 </jobDataSetInstance>
</jobDataSetVo>
```
Get Data Set for job name and instance id

Job name - Extractor or downloader-transmitter or uploader job

Instance id - Job instance id

## **Sample Request**

http://localhost:7001/bdi-batch-job-admin/resources/data/dataset/Diff\_Fnd\_ ExtractorJob/instances/1

#### **Sample Response**

```
<jobDataSetVo>
 <interfaceModule>Diff_Fnd</interfaceModule>
 <interfaceModuleDataControlId>2</interfaceModuleDataControlId>
 <jobName>Diff_Fnd_ExtractorJob</jobName>
 <jobDataSetInstance>
    <jobInstanceId>1</jobInstanceId>
     <jobDataSetExecutions>
```

```
<jobExecutionId>1</jobExecutionId>
```

```
</jobDataSetExecutions>
</jobDataSetInstance>
```
**</jobDataSetVo>**

Get next pending data set for job name

This endpoint is applicable only to the downloader-transporter or uploader jobs.

### **Sample Request**

http://localhost:7001/bdi-batch-job-admin/resources/data/dataset/Diff\_Fnd\_ DownloaderAndTransporterToRxmJob/nextPending

#### **Sample Response**

```
<jobDataSetVo>
   <interfaceModule>Diff_Fnd</interfaceModule>
    <interfaceModuleDataControlId>9</interfaceModuleDataControlId>
</jobDataSetVo>
```
## **Configuration of Job Admin**

During the deployment of Job Admin, seed data gets loaded to various tables. Seed data files are located in the bdi-<app>-home/setup-data/dml folder. If seed data is changed, Job Admin need to be reinstalled and redeployed. For loading seed data again during the redeployment, LOADSEEDDATA flag in the BDI\_SYSTEM\_ OPTIONS table need to be set to TRUE.

## **Jobs**

The following job properties can be changed to improve the performance of the jobs.

**Item-count** - Number of items read by a job before it writes. Default size is 1000.

**fetchSize** - Number of items cached by JBDC driver. Default size is 1000.

#### **Receiver Service**

The Receiver Service allows maximum number of blocks for transaction based on the following system option in BDI\_SYSTEM\_OPTIONS table.

receiverMaxNumBlocks - Default value is set to 10000

Seed data need to be changed to update the maximum number of blocks for the Receiver Service. To update the seed data, set the LOADSEEDDATA flag to TRUE, reinstall and redeploy Job Admin. The Value of the LOADSEEDDATA flag can be changed from the Job Admin Manage Configurations Tab.

## **Job Admin Customization**

During the deployment of Job Admin, seed data is loaded to various tables. Seed data files are located in the jos- $\langle$ app $>$ -home/setup-data/dml folder. If seed data is changed, Job Admin must be reinstalled and redeployed. In order to load seed data again during the redeployment, the LOADSEEDDATA flag in the BDI\_SYSTEM\_ OPTIONS table must be set to TRUE.

During the deployment, Job XMLs get loaded to BDI\_JOB\_DEFINITION table. Job XML files are located in the "jos-job-home/setup-data/META-INF/batch-jobs" folder. If job xmls are changed, Job Admin must be reinstalled and redeployed. In order to load job xmls during redeployment, the LOADJOBDEF flag in the BDI\_SYSTEM\_ OPTIONS table must be set to TRUE.

**Note:** Restart of job does not load job definition from the BDI\_JOB\_ DEFINITION table. Java Batch loads job xml from JOBSTATUS table during the restart of a job.

If there is an issue with Job XML, job needs to be started after fixing the job XML.

# **4**

## <sup>4</sup> **Job Admin UI**

The BDI Job Admin UI is a web application that provides the GUI for managing batch jobs and runtime.

The User Interface provides ability to:

- Start/restart, and track status of jobs
- Trace data
- View diagnostic errors
- Manage options at job and system level
- View the logs

## **Job Admin UI Security**

Security in the integration layer is a big concern for every retail enterprise. The security system should be open enough to allow trusted remote applications to integrate easily and, at the same time, lock down unauthorized remote access. To address security concerns, the Job Admin utilizes the security models allowed in the Oracle middleware and database systems.

## **Authentication**

Both the Job Admin UI and REST Services are secured with SSL and basic authentication.

## **Authorization**

The below mentioned roles are defined to restrict access to operations in Job Admin.

- BdiJobAdminRole
- BdiJobOperatorRole
- BdiJobMonitorRole

There are three categories of users in Job Admin: Job Administrators, Job Operators, and Job Monitors. Batch jobs can be run from Job Admin UI or through the Batch REST service. Here are the operations that can be performed by the users based on their role.

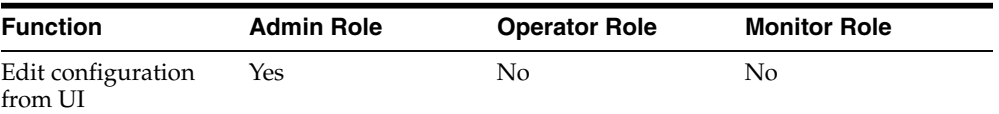

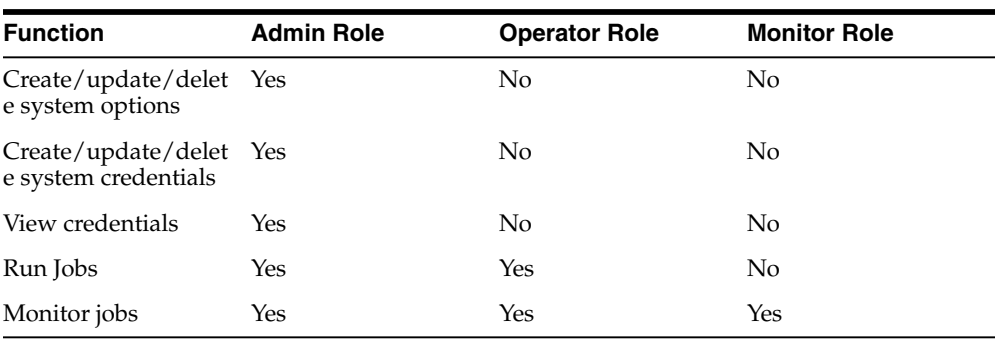

## **Monitoring Batch Jobs Using BDI Job Admin**

Batch jobs can be monitored using the Job Admin UI.

## **Batch Summary Tab**

## *Figure 4–1 Batch Summary Tab*

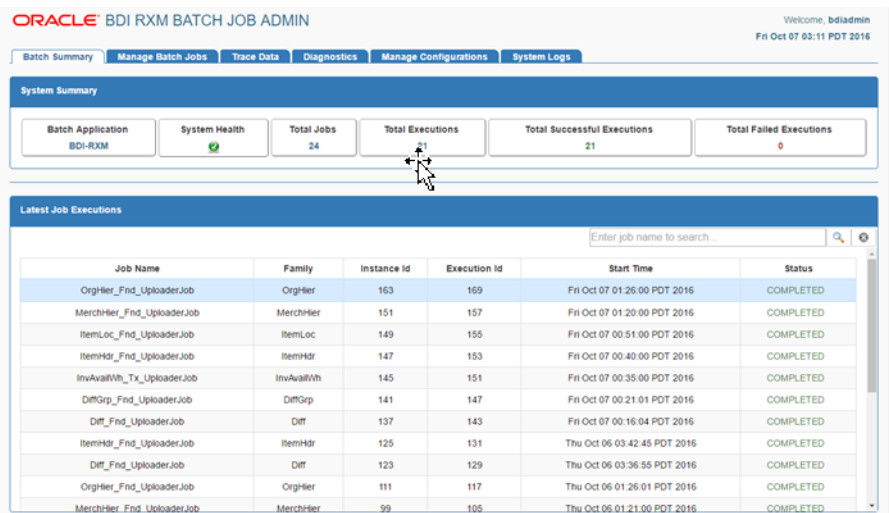

This tab shows the summary of the system and details about the latest batch job executions. It can be used to quickly find out whether the latest jobs are successful or not. The last section of this page displays the step summary of the selected job.

## **Manage Jobs Tab**

This tab displays the list of available jobs with their details and allows you to Start a job, Restart failed jobs, list the executions of a job.

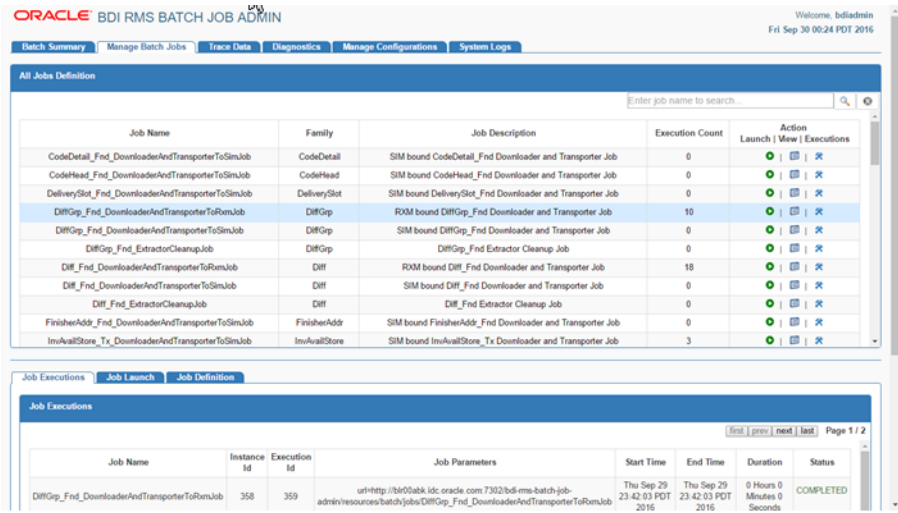

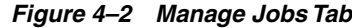

## **Job Executions**

This tab shows the executions of the selected jobs. It can be used to restart the failed executions of a job. The Restart button is available only for restartable executions in the status column. When the user clicks the restart button it is redirected to the job launch tab with the restart option and pre-populated value of the job parameters from last run of the execution. User can edit the value of the existing parameters except the dataSetId and enter new parameters in comma separated format.

**Note:** Editing the dataSetId during restart can result in errors.

**Note:** The url is a infrastructure parameter, the user is not allowed to change its value.

DataSetId in job parameter is not supposed to be edited, and updating same during restart can result into errors.

## **Job Launch**

This tab can be used to launch the jobs. Job Parameters is an optional input to launch the jobs. Multiple job parameters can be entered in comma separated value format. On restart, the user is redirected to the Job Launch tab, and the launch button is replaced with the restart button. The Job parameters values are pre-populated from the last failed run of the instance. The user has an option to add or update existing key values, except dataSetId.

*Figure 4–3 Job Launch*

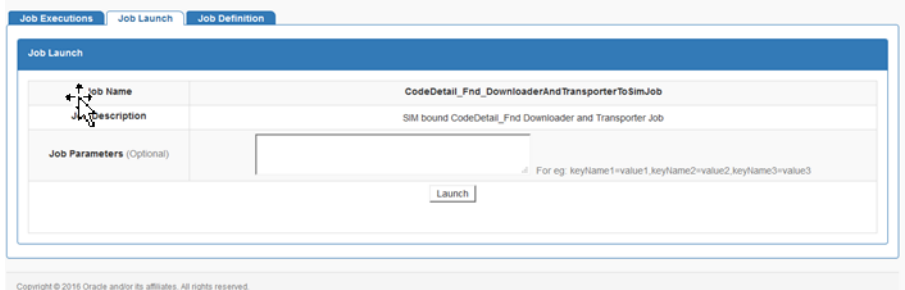

## **Job Details**

This tab shows the details of the selected job such as Job Description, Family, Rest Service Url and Job Xml content.

*Figure 4–4 Job Details*

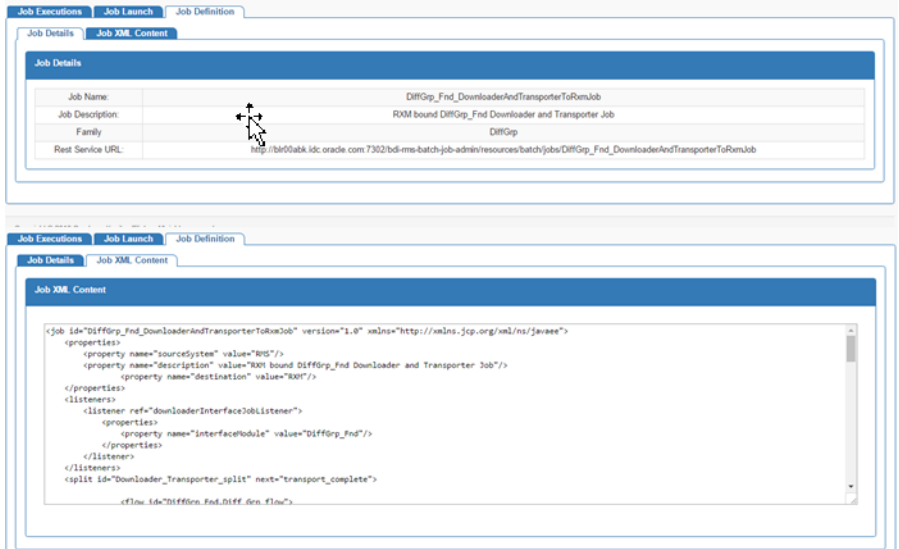

## **System Logs Tab**

This tab shows logs at job and system level. If a job fails, the job level log provides details about the failure. Information about a job in the log file starts and ends with a banner that shows details such as job name, instance id, execution id and so on.

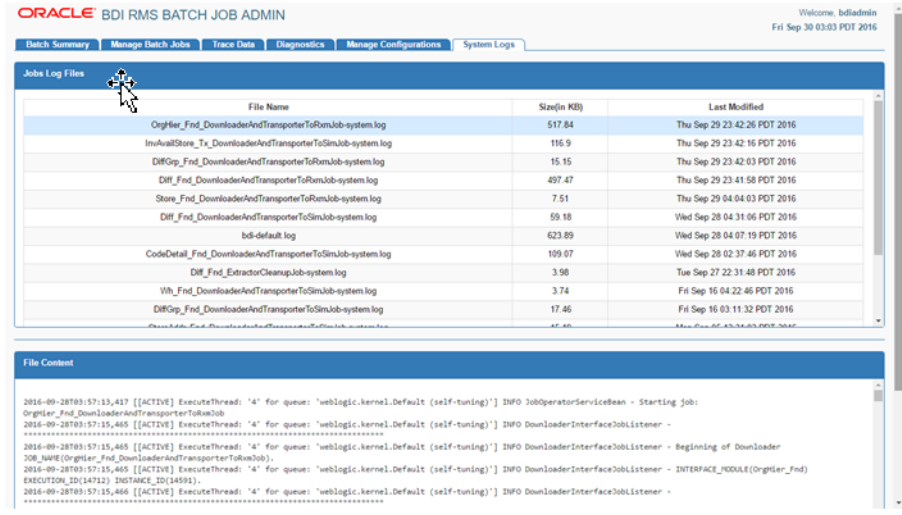

### *Figure 4–5 System Logs Tab*

## **Sample Begin Job Banner**

\*\*\*\*\*\*\*\*\*\*\*\*\*\*\*\*\*\*\*\*\*\*\*\*\*\*\*\*\*\*\*\*\*\*\*\*\*\*\*\*\*\*\*\*\*\*\*\*\*\*\*\*\*\*\*\*\*\*\*\*\*\*\*\*\*\*\*\*\*\*\*\*\*\*\*\*\*\*\*

2016-08-03T02:15:00,764 [[ACTIVE] ExecuteThread: '13' for queue: 'weblogic.kernel.Default (self-tuning)'] INFO DownloaderInterfaceJobListener - Beginning of Downloader JOB\_NAME(Diff\_Fnd\_ DownloaderAndTransporterToSimJob).

2016-08-03T02:15:00,764 [[ACTIVE] ExecuteThread: '13' for queue: 'weblogic.kernel.Default (self-tuning)'] INFO DownloaderInterfaceJobListener - INTERFACE\_MODULE(Diff\_Fnd) EXECUTION\_ID(3844) INSTANCE\_ID(3844).

2016-08-03T02:15:00,764 [[ACTIVE] ExecuteThread: '13' for queue: 'weblogic.kernel.Default (self-tuning)'] INFO DownloaderInterfaceJobListener - \*\*\*\*\*\*\*\*\*\*\*\*\*\*\*\*\*\*\*\*\*\*\*\*\*\*\*\*\*\*\*\*\*\*\*\*\*\*\*\*\*\*\*\*\*\*\*\*\*\*\*\*\*\*\*\*\*\*\*\*\*\*\*\*\*\*\*\*\*\*\*\*\*\*\*\*\*\*\*

#### **Sample End Job Banner**

\*\*\*\*\*\*\*\*\*\*\*\*\*\*\*\*\*\*\*\*\*\*\*\*\*\*\*\*\*\*\*\*\*\*\*\*\*\*\*\*\*\*\*\*\*\*\*\*\*\*\*\*\*\*\*\*\*\*\*\*\*\*\*\*\*\*\*\*\*\*\*\*\*\*\*\*\*\*\*

2016-08-03T02:15:02,080 [[ACTIVE] ExecuteThread: '13' for queue: 'weblogic.kernel.Default (self-tuning)'] INFO DownloaderInterfaceJobListener - End of Downloader JOB\_NAME(Diff\_Fnd\_DownloaderAndTransporterToSimJob).

2016-08-03T02:15:02,080 [[ACTIVE] ExecuteThread: '13' for queue: 'weblogic.kernel.Default (self-tuning)'] INFO DownloaderInterfaceJobListener - INTERFACE\_MODULE(Diff\_Fnd) EXECUTION\_ID(3844) INSTANCE\_ID(3844).

2016-08-03T02:15:02,081 [[ACTIVE] ExecuteThread: '13' for queue: 'weblogic.kernel.Default (self-tuning)'] INFO DownloaderInterfaceJobListener - Total time for Downloader job: 1 seconds.

2016-08-03T02:15:02,081 [[ACTIVE] ExecuteThread: '13' for queue: 'weblogic.kernel.Default (self-tuning)'] INFO DownloaderInterfaceJobListener - \*\*\*\*\*\*\*\*\*\*\*\*\*\*\*\*\*\*\*\*\*\*\*\*\*\*\*\*\*\*\*\*\*\*\*\*\*\*\*\*\*\*\*\*\*\*\*\*\*\*\*\*\*\*\*\*\*\*\*\*\*\*\*\*\*\*\*\*\*\*\*\*\*\*\*\*\*\*\*

It also shows whether it processed a data set or not. Here are the keywords that can be used to search the job level log files.

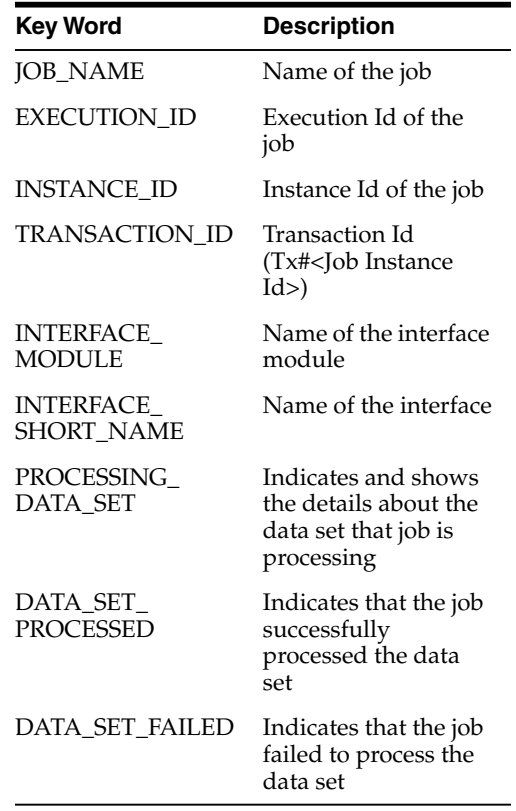

## **Diagonostics Tab**

This tab shows general job level error information such as error description, stack trace etc as well as job specific error information. Use this tab to identify where a job failed and fix the issue.

## **Outbound Job Execution Errors**

| <b>ORACLE</b> Retail Batch Job Admin<br><b>Batch Summary</b> | <b>Manage Batch Jobs</b><br><b>Outbound Job Execution Errors</b><br><b>Outbound Job Execution Errors</b> |                                | <b>Trace Data</b><br><b>Diagnostics</b><br><b>Inbound Job Execution Errors</b>                                                                                                    | <b>Manage Configurations</b> |                                    | <b>System Logs</b>                                                                                                    |                                 | Welcome, bdiadmin<br>Wed Aug 31 06:17 PDT 2016 |
|--------------------------------------------------------------|----------------------------------------------------------------------------------------------------|--------------------------------|----------------------------------------------------------------------------------------------------|------------------------------|------------------------------------|----------------------------------------------------------------------------------------------------|---------------------------------|------------------------------------------------|
| Transaction<br>Id                                            | Interface<br>Module                                                                                      | Interface<br><b>Short Name</b> | <b>Error Description</b>                                                                                                    |                              |                                    | <b>Stack Trace</b>                                                                                                    | <b>Create Time</b>              | <b>Error Details</b><br>Link                   |
| Tx#826                                                       | OrgHier Fnd                                                                                              | Org Hier                       | updateDataBlock - Exception from<br>receiverUrl(http://blr00abk.idc.oracle.com:7601<br>/bdi-sim-batch-iob-admin/resources/receiver)<br>pathParams(ItransmissionId=T10of10#67eaacdb-<br>6d5c-48ac-84af-70edf16d9279.<br>interfaceShortName=Org Hier.<br>interfaceModule=OrgHier Fnd, blockNumber=1,<br>sourceSystemName=RMS, transactionId=Tx#826.       |                              | $\sim$<br>$\overline{\phantom{0}}$ | com oracle retail bdi batch job transmitter DataTransmitterExce A<br>ption: updateDataBlock - Exception from<br>receiverUrl/http://bir00abk.idc.oracle.com:7601/bdi-sim-batch-<br>job-admin/resources/receiver)<br>pathParams()transmissionId=T10of10#67eaacdb-6d5c-48ac-<br>84af-70edf16d9279, interfaceShortName=Org_Hier,<br>interfaceModule=OrgHier_Fnd, blockNumber=1,<br>sourceSystemName=RMS, transactionId=Tx#826. | Wed Aug 31<br>06:01:30 PDT 2016 | Click to view<br><b>Error Details</b>          |
| Tx#826                                                       | OrgHier Fnd                                                                                              | Org Hier                       | updateDataBlock - Exception from<br>receiverUrl(http://blr00abk.idc.oracle.com:7601<br>/bdi-sim-batch-job-admin/resources/receiver)<br>pathParams(ftransmissionId=T9of10#56f86b77-<br>e2c1-459a-be1b-4a2e739ec2cd.<br>interfaceShortName=Org_Hier,<br>interfaceModule=OrgHier_Fnd, blockNumber=1,<br>SCOR-Tuesday (MAC Annual State of the state of the |                              | $\mathbf{A}$                       | com oracle retail bdi batch job transmitter DataTransmitterExce<br>ption: updateDataBlock - Exception from<br>receiverUrl(http://bir00abk.idc.oracle.com:7601/bdi-sim-batch-<br>iob-admin/resources/receiver)<br>pathParams(ItransmissionId=T9of10#56f86b77-e2c1-459a-<br>be1b-4a2e739ec2cd, interfaceShortName=Org Hier,<br>interfaceModule=OrgHier_Fnd, blockNumber=1,<br>SCOR-T-Manufacturer-CALC Association (4-10)    | Wed Aug 31<br>06:01:30 PDT 2016 | Click to view<br><b>Error Details</b>          |
| <b>Error Details</b>                                         |                                                                                                    |                                |                                                                                                    |                              |                                    |                                                                                                    |                                 |                                                |
|                                                              |                                                                                                    |                                |                                                                                                    |                              |                                    |                                                                                                    |                                 |                                                |
|                                                              | Partition Index                                                                                          |                                | <b>Block Number</b>                                                                                                    |                              |                                    | Begin Seg Number in Block                                                                                                    | End Seg Number in Block         |                                                |
|                                                              |                                                                                                    |                                |                                                                                                    |                              |                                    | 791                                                                                                    | 800                             |                                                |

*Figure 4–6 Outbound Job Executions Errors*

The following information is displayed for outbound job execution errors. There can be multiple outbound job execution errors for a job instance.

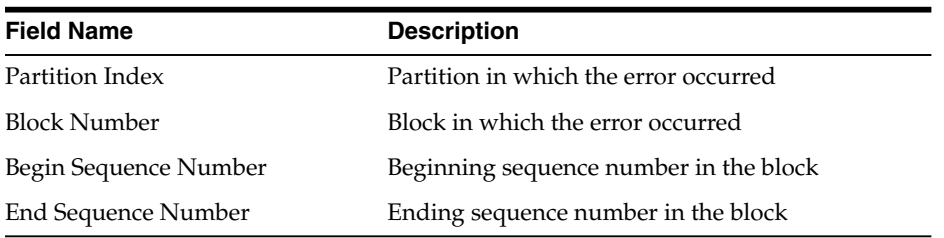

## **Inbound Job Execution Errors**

The following information is displayed for inbound job execution errors. There can be multiple inbound job execution errors for a job instance.

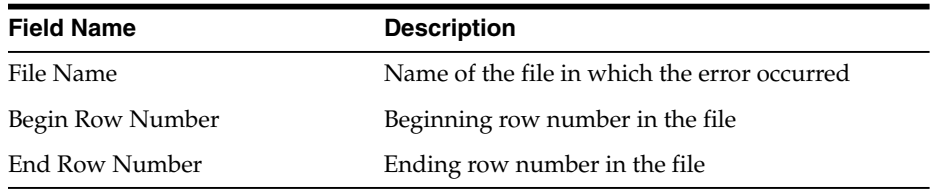

## **Trace Data**

This tab shows data movement in the BDI. Use this tab to verify that data moved from the sender to destination inbound tables.

## **Sender Data**

## *Figure 4–7 Sender Data*

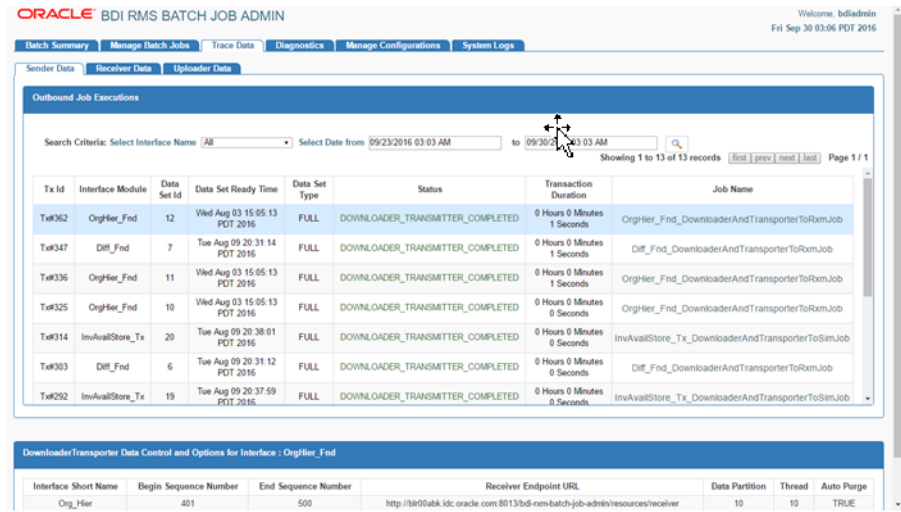

This tab shows the following information about the sender data by the sender side Job Admin (for example bdi-rms-batch-job-admin)

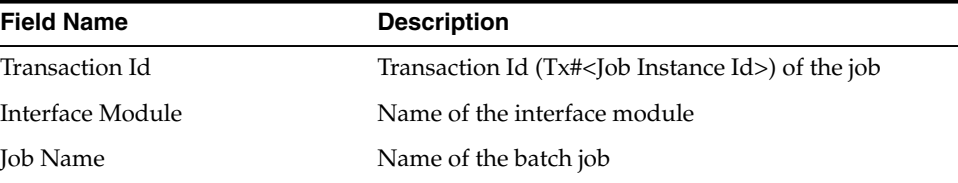

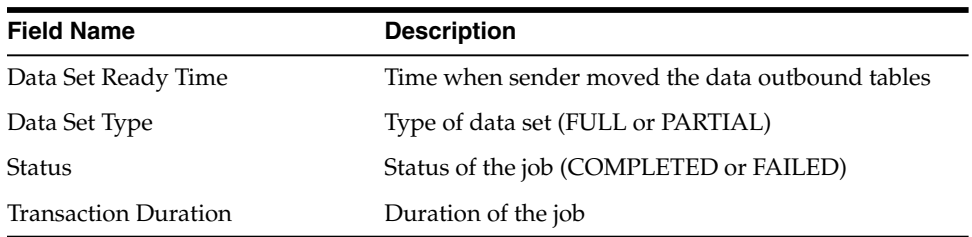

## **Receiver Data**

## *Figure 4–8 Receiver Data*

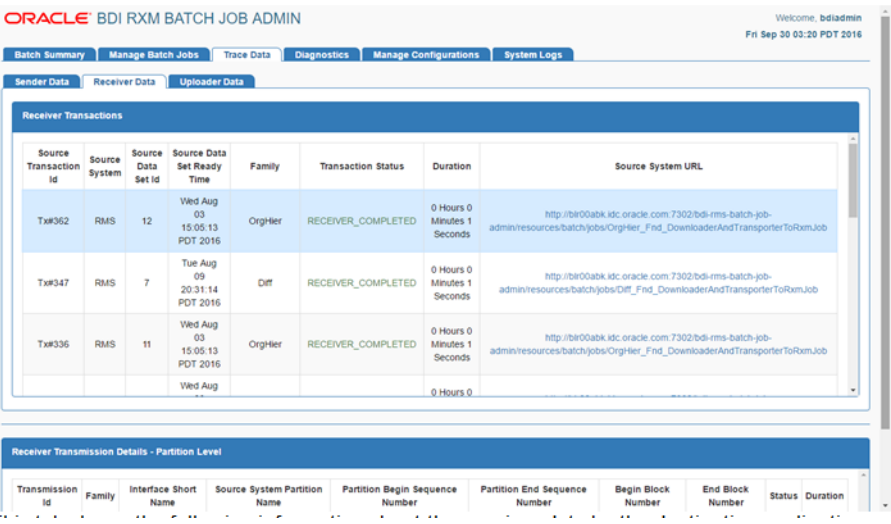

This tab shows the following information about the receiver data by the destination application (for example bdi-rxm-batch-job-admin).

## **Receiver Transactions**

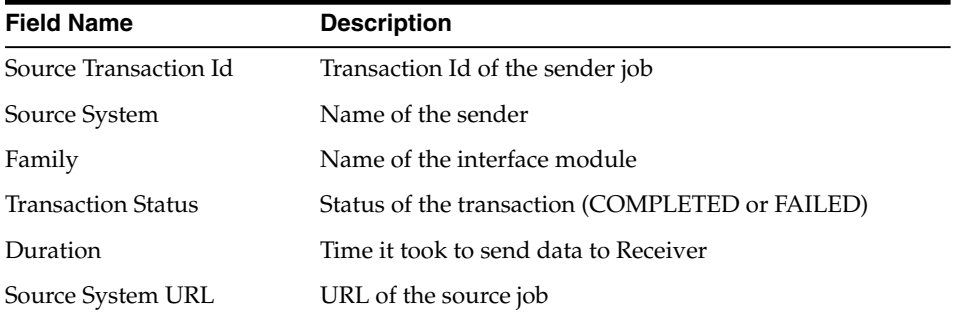

## **Receiver Transmission Details - Partition Level**

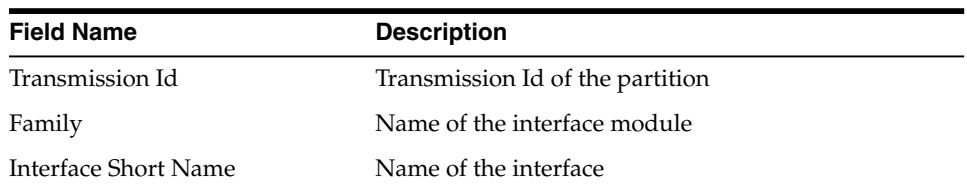

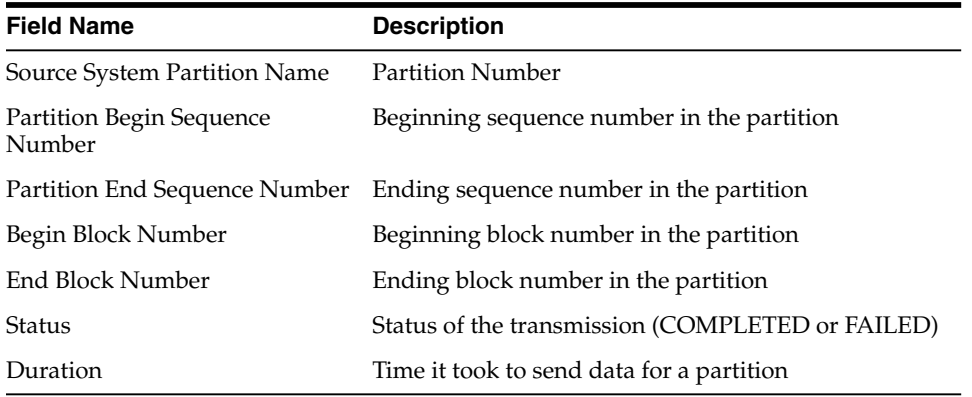

## **Receiver Transmission Details - Block Level**

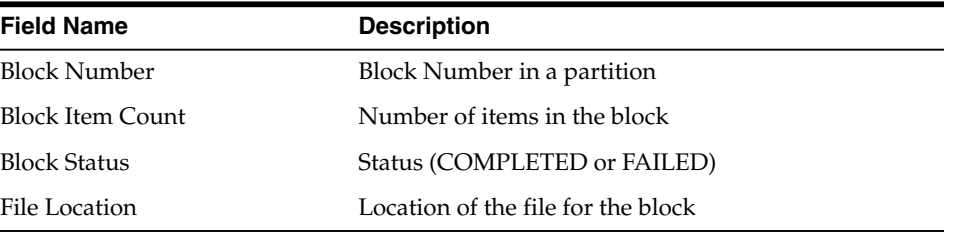

## **Uploader Data**

## *Figure 4–9 Uploader Data*

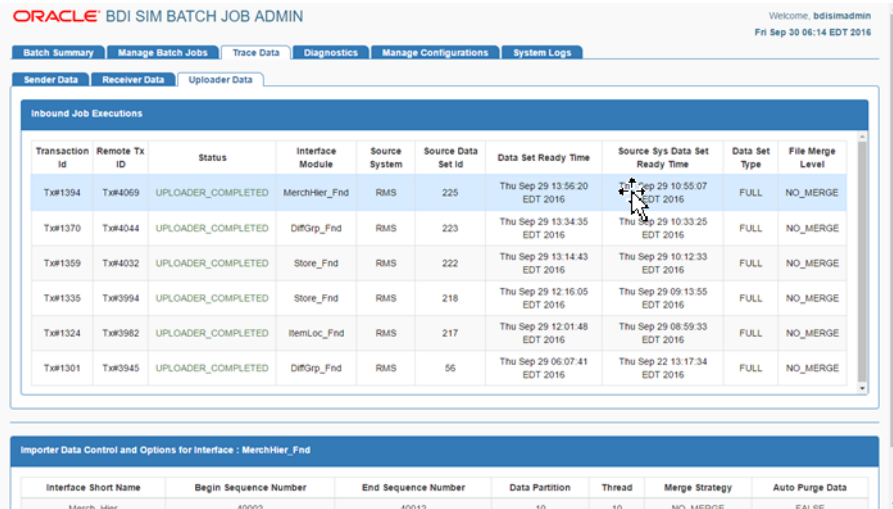

This tab shows inbound job execution details and importer data controls.

## **Inbound job Executions**

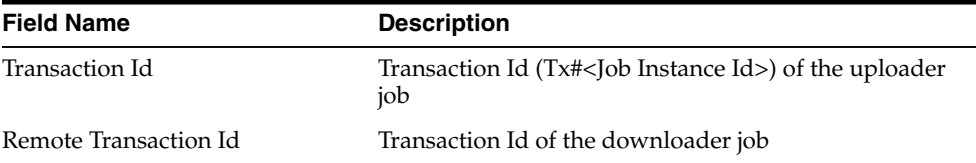

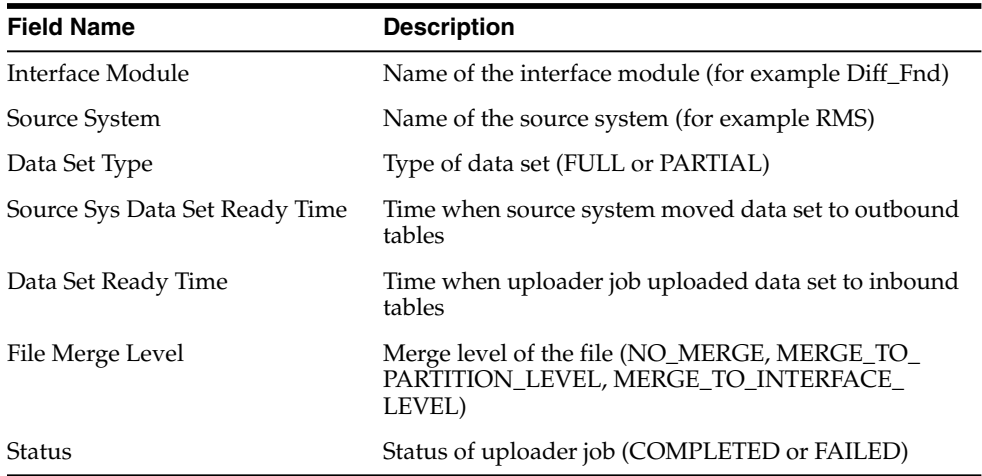

## **Importer Data Control**

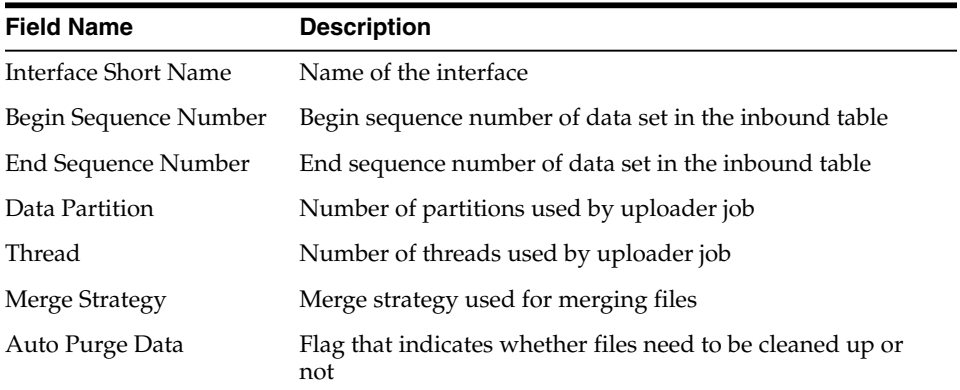

## **Manage Configurations**

This tab allows you to view and edit configurations for the BDI jobs, and it also allows the user to view, edit and create System Options.

## **Outbound Interface Controls**

| <b>View/Edit Outbound Interface Controls</b> |                        |                                    |  |
|----------------------------------------------|------------------------|------------------------------------|--|
| <b>Interface Module</b>                      | <b>Component Type</b>  | <b>Status</b>                      |  |
| CodeDetail Fnd                               | <b>DOWNLOADER</b>      | ø<br>Active<br>$\cdot$             |  |
| CodeHead Fnd                                 | <b>DOWNLOADER</b>      | a<br>Active<br>$\pi$               |  |
| DeliverySlot_Fnd                             | <b>DOWNLOADER</b>      | a<br>Active<br>$\mathbf{v}$        |  |
| Diff Fnd                                     | 长<br><b>DOWNLOADER</b> | a<br>Active<br>$\scriptstyle\rm v$ |  |
| DiffGrp_Fnd                                  | <b>DOWNLOADER</b>      | a<br>Active<br>$\pi$               |  |
| InvAvailStore Tx                             | <b>DOWNLOADER</b>      | a<br>Active<br>$\tau$              |  |
| InvAvailV/h_Tx                               | <b>DOWNLOADER</b>      | a<br>Active<br>$\tau$              |  |
| ItemHdr_Fnd                                  | <b>DOWNLOADER</b>      | a<br>Active<br>$\mathbf{v}$        |  |
| ItemImage Fnd                                | <b>DOWNLOADER</b>      | a<br>Active<br>$_{\rm T}$          |  |
| ItemLoc_Fnd                                  | <b>DOWNLOADER</b>      | a<br>Active<br>$\tau$              |  |
| ItemSupplier Fnd.                            | <b>DOWNLOADER</b>      | a<br>Active<br>$\cdot$             |  |

*Figure 4–10 Outbound Interface Controls*

This tab allows the user to manage the outbound interfaces and downloader and transmitter options for BDI jobs. The user with Admin privileges can edit the configurations.

## **Inbound Interface Controls**

| <b>ViewiEdit Inbound Interface Controls</b> |                       |                                         |
|---------------------------------------------|-----------------------|-----------------------------------------|
| Interface Module                            | <b>Component Type</b> | <b>Status</b>                           |
| Diff_Fnd                                    | <b>UPLOADER</b>       | ø<br>Active<br>$\overline{\phantom{a}}$ |
| DiffGrp_Fnd                                 | <b>UPLOADER</b>       | a<br>Active<br>$\cdot$                  |
| InvAvailWh_Tx                               | <b>UPLOADER</b>       | a<br>Active<br>$\mathbf{v}$             |
| ItemHdr_Fnd                                 | <b>UPLOADER</b>       | a<br>Active<br>$\tau$                   |
| ItemImage_Fnd                               | <b>UPLOADER</b>       | a<br>Active<br>$\tau$                   |
| ItemLoc_Fnd                                 | <b>UPLOADER</b>       | a<br>Active<br>$^\ast$                  |
| MerchHier_Fnd                               | <b>UPLOADER</b>       | a<br>Active<br>$\mathbf{v}$             |
| OrgHier_Fnd                                 | <b>UPLOADER</b>       | a<br>Active<br>$\tau$                   |
| Relateditem_Fnd                             | <b>UPLOADER</b>       | a<br>Active<br>$\tau$                   |
| Store Fnd                                   | <b>UPLOADER</b>       | ø<br>Active<br>$\overline{r}$           |
| StoreAddr Fnd                               | <b>UPLOADER</b>       | a<br>Active<br>$\mathbf{v}$             |
|                                             |                       |                                         |

*Figure 4–11 Inbound Interface Controls*

This tab allows the user to manage the inbound interfaces, receiver and uploader options for BDI jobs. The user with Admin privileges can edit the configurations.

## **System Options**

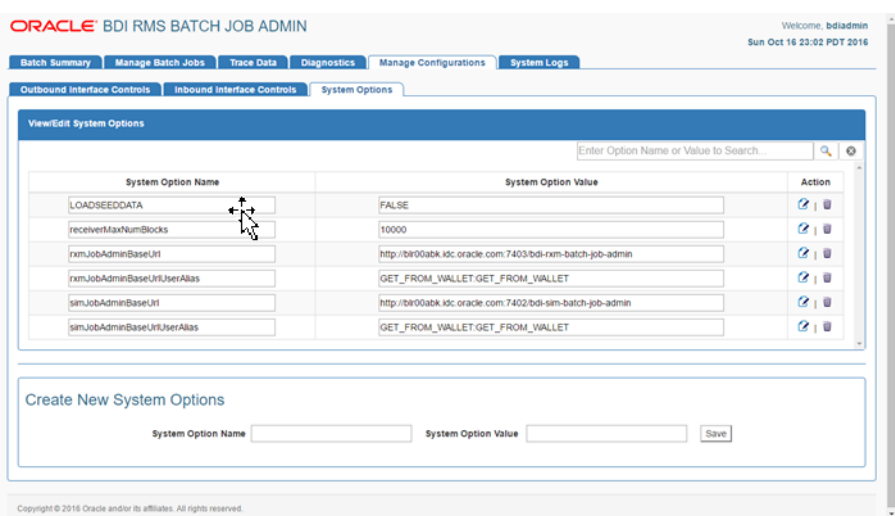

*Figure 4–12 System Logs*

This tab allows the user to view, edit and create system options. This page displays the list of system options of the application. The user can modify the value of the existing system options, create new system options and delete the existing system options. The user need admin privileges for editing and creating system options. The Search option based on system options name and value is also provided on this page.

## **Job Admin Troubleshooting**

This section describes the job admin errors and its troubleshooting.

## **BDI apps deployment Error**

## **Issue**:

Bdi Job Admin deployment can run into this error if database credentials are invalid:

```
Caught: javax.management.RuntimeMBeanException:
java.lang.RuntimeException:
weblogic.management.provider.EditFailedException:
java.lang.NullPointerException
```

```
javax.management.RuntimeMBeanException:
java.lang.RuntimeException:
weblogic.management.provider.EditFailedException:
java.lang.NullPointerException
```
**at weblogic.utils.StackTraceDisabled.unknownMethod()**

```
Caused by: java.lang.RuntimeException:
weblogic.management.provider.EditFailedException:
java.lang.NullPointerException
```
**... 1 more**

**Caused by: weblogic.management.provider.EditFailedException: java.lang.NullPointerException**

**... 1 more**

**Caused by: java.lang.NullPointerException**

**... 1 more**

**Solution**:

Undo all changes in the Weblogic domain session. Redeploy app with setting up new credentials and verify deployment is successful.

## **BDI Job Admin runtime WSMException**

**Issue**:

Log files contain this exception:

**oracle.wsm.common.sdk.WSMException: WSM-07620 : Agent cannot enforce policies due to either failure in retrieving polices or error in validations, detail= "WSM-02557 The documents required to configure the Oracle Web Services Manager runtime have not been retrieved from the Policy Manager application (wsm-pm), possibly because the application is not running or has not been deployed in the environment. The query "&(@appliesTo~="REST-CLIENT()")(policysets:global:%)" is queued for later retrieval.**

#### **Solution**:

Follow BDI Installation guide, and verify WSM- policy manager is configured for admin server URL.

Open weblogic domain console and Target wsm-pm app to Admin Server.

Bounce Admin server and verify wsm-pm app is in Active State.

## **REST Service from SOAP UI for Downloader and Transporter job**

#### **Issue**:

Diff\_Fnd\_DownloaderAndTransporterJob is successful, Job status is "completed" but data not transferred from outbound to inbound table and .csv file not created

Rest call to DownloaderAndTransporterJob is successful, Job status is "completed" but data not transferred from the outbound to inbound table and .csv file not created

### **Solution**:

- **1.** Verify the receiverEndpointUrl for the Table DownloaderTransmitterOptions is updated to point to where receiver app (for eg: RXM ) is deployed in my case 'blr00abi.idc.oracle.com:7001' in bdi\_rms\_seed\_data.sql.
- **2.** Verify the values in the Interface table DownloaderInterfaceDataControl such as begin and end sequence number matches with the values mentioned in bdi\_rms\_ seed\_data.sql.
- **3.** Verify the values in the interface table in DB DownloaderTransmitterOptions,the receiverEndpointUrl is updated to match with bdi\_rms\_seed\_data.sql.

## **BDI Job Admin not able to find UploaderJob.xml file**

**Issue**:

BDI App B (SIM) Job Admin GUI is showing this exception:

```
Caused By: java.lang.RuntimeException: Could not find
jobName(OrgHier_Fnd_UploaderJob) xml file. You may have renamed
the job file or your job repository has more jobs than your
application. To resolve the issue either delete the job
repository or add the correct job xml file to the app.
Managed server log contains:
Truncated. see log file for complete stacktrace
Caused By: java.lang.RuntimeException: Could not find
jobName(OrgHier_Fnd_UploaderJob) xml file. You may have renamed
the job file or your job reposiotry has more jobs than your
application. To resolve the issue either delete the job
repository or add the correct job xml file to the app.
    at
com.oracle.retail.bdi.batch.job.operator.JobOperatorServiceBean.
allAvailableBatchJobs(JobOperatorServiceBean.java:167)
   at sun.reflect.NativeMethodAccessorImpl.invoke0(Native
Method)
   at
sun.reflect.NativeMethodAccessorImpl.invoke(NativeMethodAccessor
Impl.java:62)
   at
sun.reflect.DelegatingMethodAccessorImpl.invoke(DelegatingMethod
AccessorImpl.java:43)
   at java.lang.reflect.Method.invoke(Method.java:498)
    Truncated. see log file for complete stacktrace
Solution:
```
The process flow has changed and part or all of a flow has been removed, but batch-db has not been updated to match. Either log in to the database and delete references to the job from all tables, or recreate the batch-db using RCU and redeploy BDI.

## **Job Fails and Job Admin Log Files Contain No Details of the Failure**

#### **Issue**:

A job fails and the Job Admin log files contain no evidence of or details about the failure.

## **Solution**:

Take a look at the WebLogic Server log files to identify the root cause of the job failure. One example of this is improper data source configuration.

## <sup>5</sup> **Process Flow**

A process flow is a composition of one or more activities. It is written in a DSL script that contains all the activities that make a data flow from source to destination complete.

A process flow is a generic concept and is not limited to BDI. However all the out-of-box process flows are for data transfers from a retail application to one or more retail applications.

A process flow encapsulates a sequence of activities. An activity can be synchronous or asynchronous. In BDI some of these activities are invocations of batch jobs.

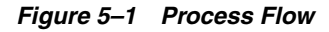

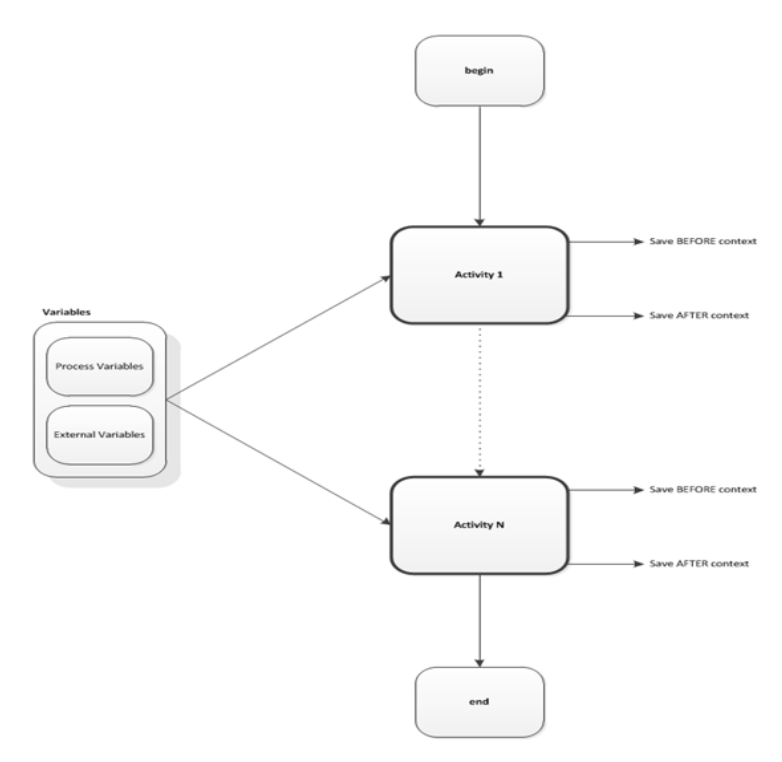

## **Process Flow**

This section describes the process flow definitions.

## **DSL (Domain Specific Language)**

Process flow definition is specified in a Domain Specific Language (DSL) built on the top of Groovy. Since Groovy is built on the top of Java Virtual Machine (JVM) Groovy can understand Java and Groovy language constructs. Hence the process flow DSL can understand the DSL, Groovy and Java language constructs. A process is a list of activities. "begin", "end" and "activity" are the main DSL keywords used in process flow definition. These are described in detail below.

## **Begin Activity**

The "begin" activity in process flow definition appears as the first activity. There should be only one "begin" activity. The out of the box process flows may not contain any executable statements in this activity. This activity is intended to be the one used for any initialization needed for the process flow.

## **Activity**

Activity has two parts. Name and Action. Name attribute is mandatory and should be used to name the activity.

The Action section is where the executable code should reside. Any Groovy or Java code can be coded in this section.

There can be one or more Activities in a process.

#### **End Activity**

The "end" activity in the process flow definition appears as the last activity. There should be only one "end"activity. The out-of-the-box process flows may not contain any executable statements in this activity. This activity is intended to be the one used for any finalization needed for the process flow.

## **Process Variables**

Variables used between activities can be created and stored in the processVariables map. The process engine also uses some of the variables for its own working in the process variable map. These variables are prefixed with "bdi\_internal\_". These variables must not be modified inside any custom code.

Here is how you can use the process variable map for your own use.

```
// Set Variable
processVariables["VariableName"] = "Some Value"
// Use a variable value
def anotherVariable = processVariables["VariableName"]
```
### **External Variables**

Some of the system level configuration values are available in the externalVariables map. These values are read-only. The process flow DSL can use these values, but should not attempt to change it.

```
For example,
externalVariables["rxmJobAdminBaseUrlUserAlias"]
```
#### **Statuses**

Each activity instance and the process instance maintain the status of execution in the process schema. The following are the possible values for Activities and Process.

At the "begin" activity, the process is marked as PROCESS\_STARTED. If any activity fails, the process is marked as PROCESS\_FAILED. After the "end" action is completed, the process is marked PROCESS\_COMPLETED.

A complete list of process flow status are:

- PROCESS STARTED
- PROCESS FAILED
- PROCESS\_COMPLETED
- PROCESS STOPPING
- PROCESS STOPPED

Similar to process statuses, each activity has also a status. There values are :

- ACTIVITY\_STARTED
- ACTIVITY\_FAILED
- ACTIVITY\_COMPLETED
- ACTIVITY\_WAITING\_DUE\_TO\_HOLD\_STARTED
- ACTIVITY\_WAITING\_DUE\_TO\_HOLD\_COMPLETED
- ACTIVITY\_WAITING\_DUE\_TO\_JOIN\_STARTED
- ACTIVITY\_WAITING\_DUE\_TO\_JOIN\_COMPLETED
- ACTIVITY\_SKIPPED
- ACTIVITY\_STOPPING
- ACTIVITY\_STOPPED

All the runtime status are persisted in the process schema at runtime when the DSL is executed.

## **Process Flow DSL**

This section describes the process flow DSL.

#### **Process Flow DSL characteristics**

The following are the characteristics of the Process Flow DSL:

- Every process flow must have a name. The process flow name must match with the filename that the process flow is saved into.
- Process flows are written in a DSL and saved as .flo files.
- Process flow is made up of two special activities called "begin" and "end" and bunch of user defined activity nodes.
- The "begin" and "end" activity will always run.
- User defined activity may or may not run based on "SKIP" or moveTo logic.
- Every user defined activity must have a unique name within a process flow.
- The activity names are used to transfer control from one activity to another. Jumping to an activity is possible using moveTo function.
- Every activity has an "action" block that does the real work. Groovy/Java code written inside the action block.
- Local variables can be defined within the action block.
- Process variables are defined on top and are accessible to all activities within the process.
- There are few implicit variables, like \$activityName, \$name.
- Errors can be thrown using "error <some message>" function.
- Built-in Conditional branching, looping, error handling.
- Predefined functions for common tasks to reduce boilerplate code.
- Built in REST service DSL to be able to call service with just one line.
- Services available to start/restart/monitor process flows programmatically.
- Can handle chaining of Process Flows.
- Has a built in Service Credential management framework.
- Hybrid Cloud ready.
- Built in activity SKIP functionality.
- Built in activity HOLD and RELEASE functionality
- Built in bulk skip and Hold functionality.
- Built in SPLIT and JOIN functionality between process flows
	- **–** SPLIT one to many
	- **–** JOIN many to one

## **DSL Keywords**

This section lists the DSL keywords:

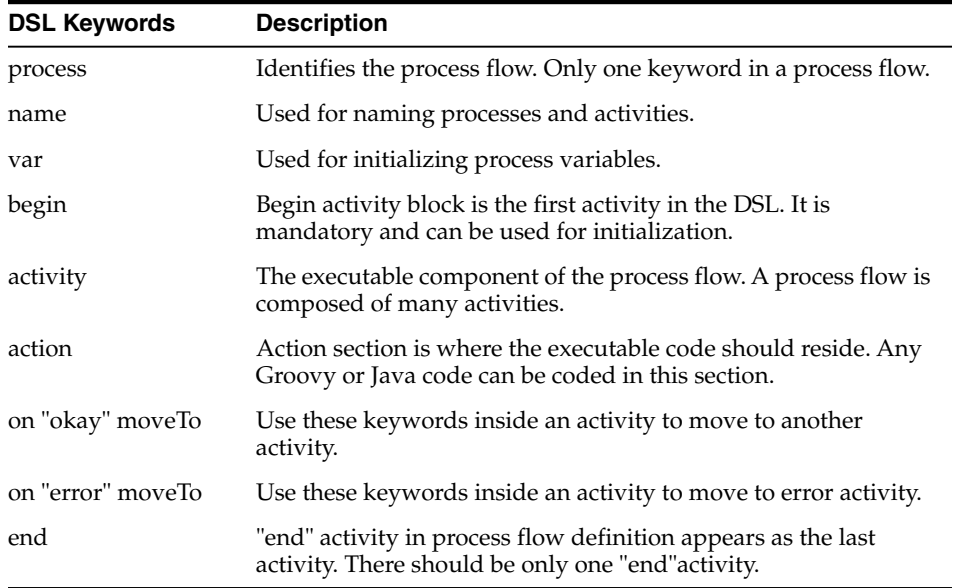

DSL Blacklisted Keywords – In the process definition, changes can be made in DSL (Domain Specific Language), Groovy, or Java. Since this file is essentially a program, it can modified to cause damages (e.g., delete files from the system). We have introduced a list of keywords that are potentially dangerous to use. If a blacklist word is present in

the DSL, application deployment will fail and an error will be written to the server log (for example, java, groovy, thread etc.).

## **Process Flow API**

This section describes the Process Flow API.

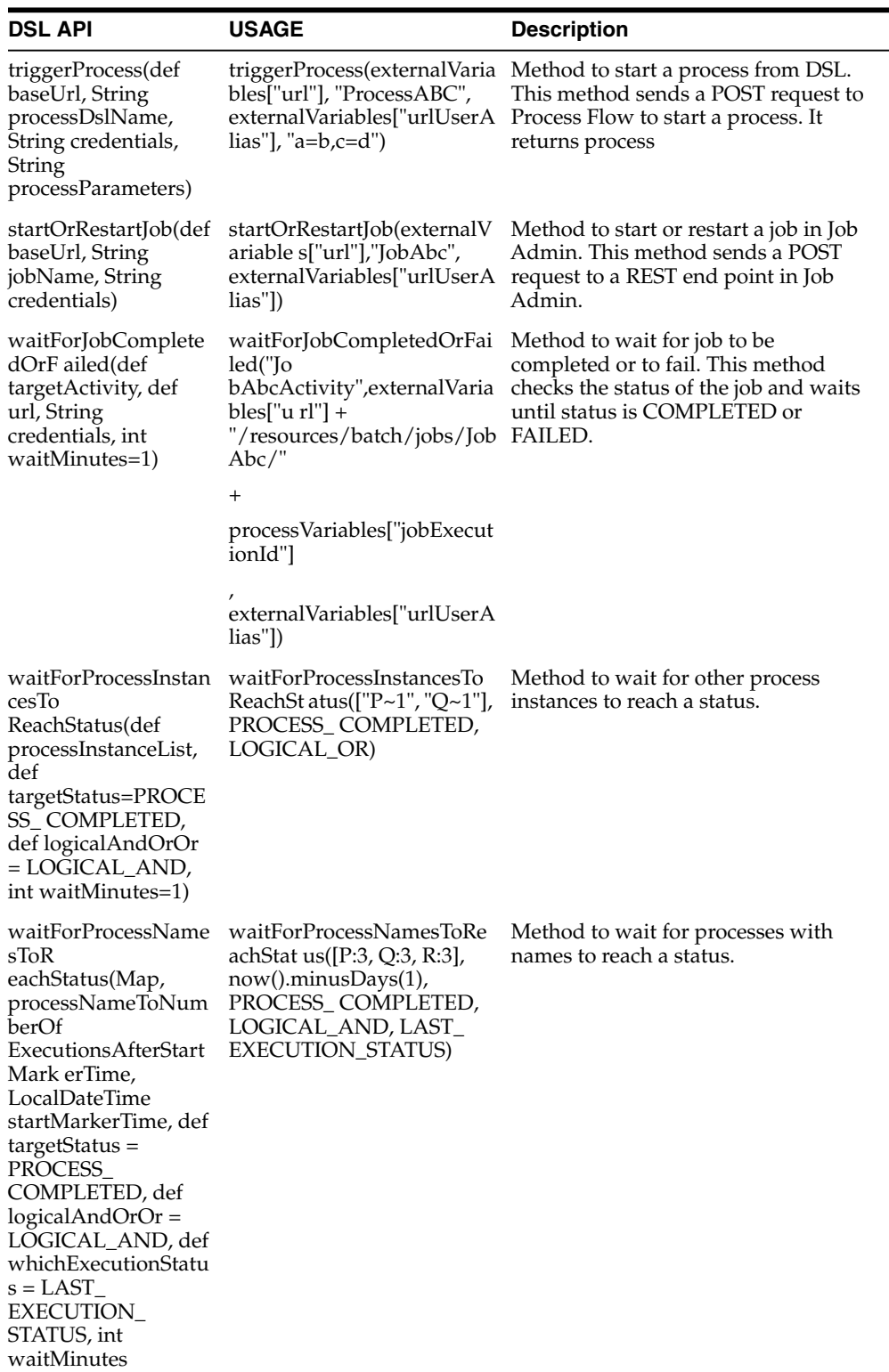

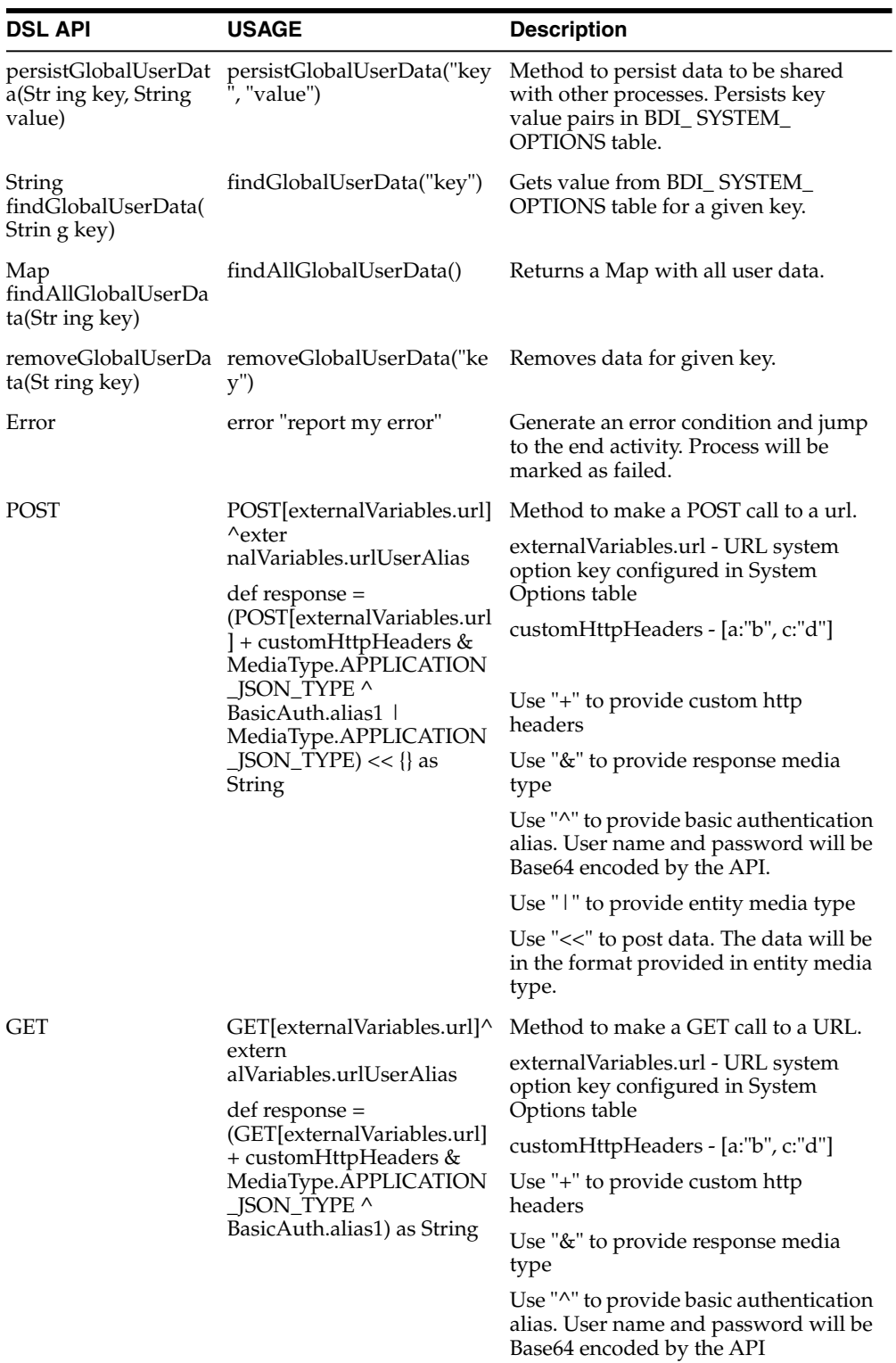

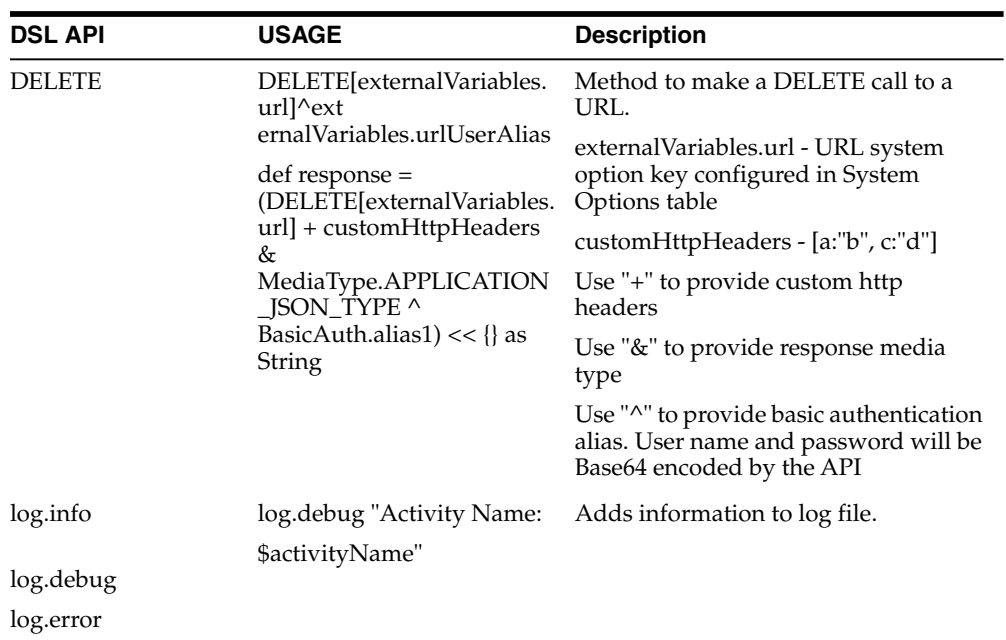

## **Process Flow Variables**

This section describes the Process Flow Variables.

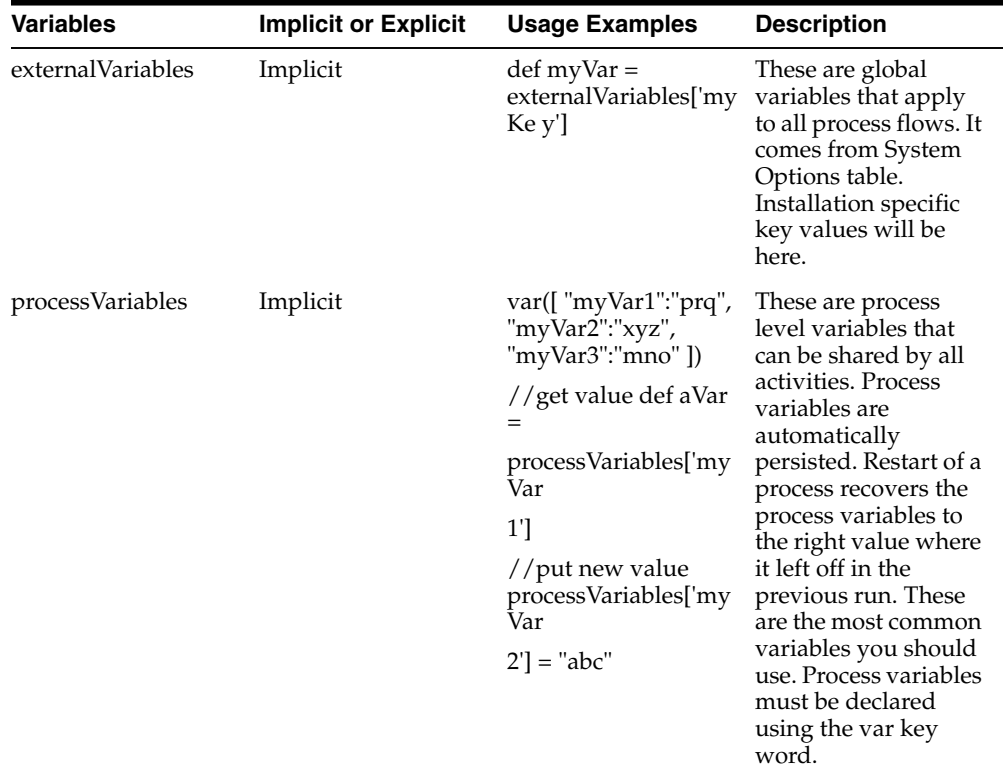

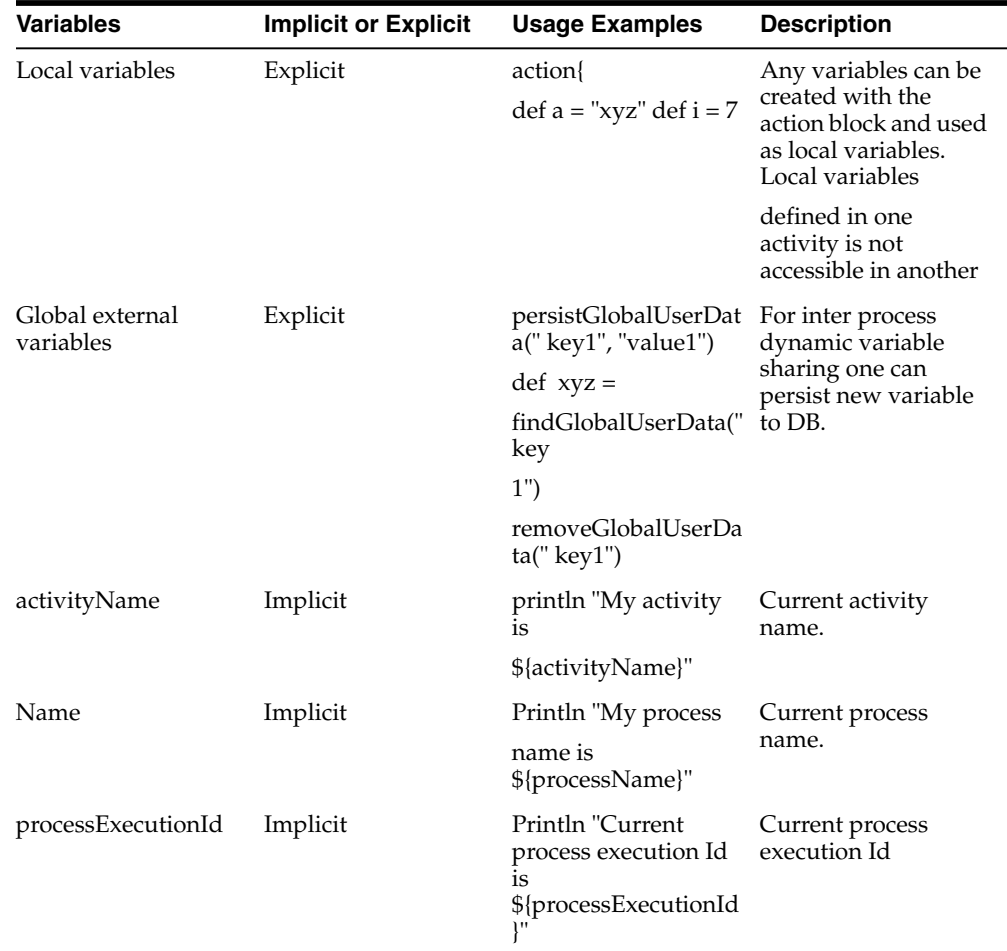

## **Process Flow Instrumentation**

When the process engine executes the process flow, the before and after snapshots of the activity are recorded in the process schema.

The information is reported through the Process Flow Admin application. Process Flow Admin is a web application that provides a GUI to manage task workflows. This is useful for tracking the process flows as well as troubleshooting. The snapshots also help when restarting a failed process. From the schema, the process engine can recreate the context to execute a restart and can resume execution from the activity that failed in the previous run.

## **Process Flow Monitor Web Application**

Process Flow (Admin UI) is a web user interface provided by Process Flow where users can view and execute processes, including managing, updating process flow, manually running processes, viewing process executions and process flow logs.

The following describes various functions available in the Process Flow UI in the current release.

> **Note:** It is recommended to use the Chrome web browser to access Process Flow UI since the calendar widget for datetime fields are supported by Chrome browser and not by Firefox or IE as of now.

## **Process Flow Live tab**

#### *Figure 5–2 Process Flow Live Tab*

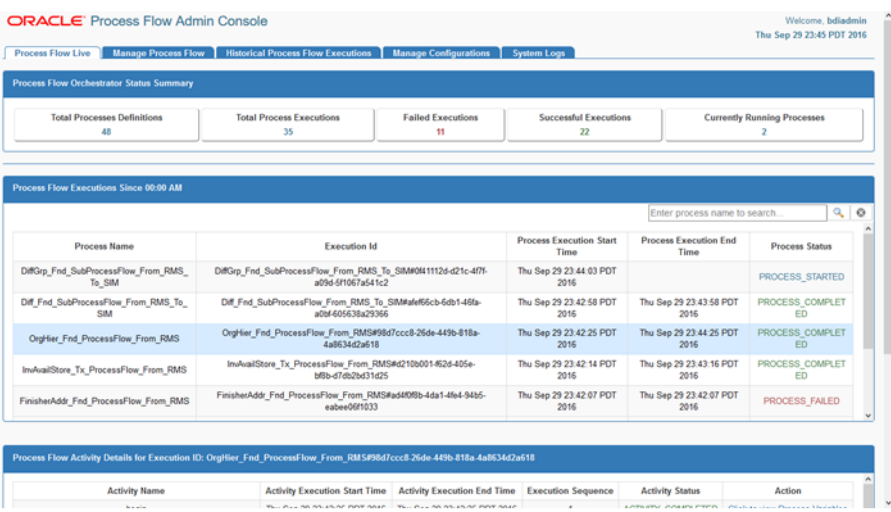

The Process Flow Live tab shows the details of the currently running processes. The first section shows the summary of all processes running in the system. The next section shows the list of all processes running since midnight. The last section shows the activity details of the selected process. Users also have the option to search for a process by its name.

Build version and date is displayed on the info icon when a user selects the same. The icon is on the extreme right top corner of the page.

## **Manage Process Flow Tab**

#### *Figure 5–3 Manage Process Flow Tab*

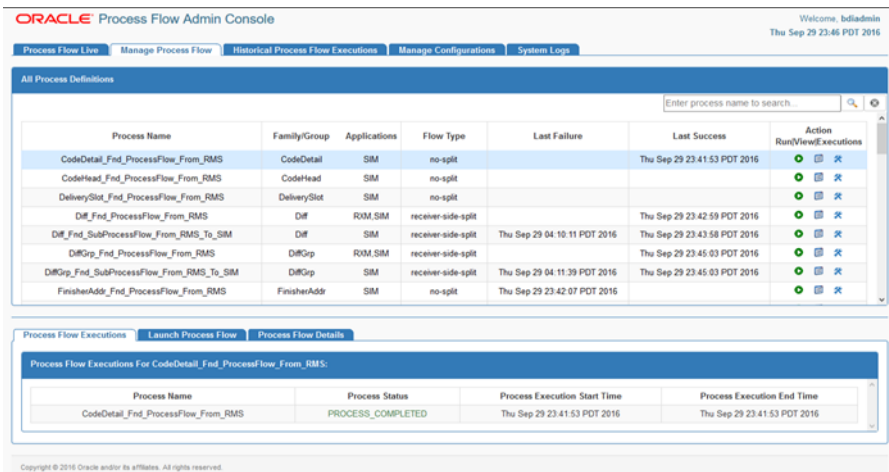

The Manage Process Flow tab allows the user to Start a process flow, Restart a failed process flow, View/Edit a process flow, Stop a running process flow, List the executions instances of a process flow. User can search process details on this tab. A failed process flow instance can be restarted only if it is the latest failed instance and there are no successful executions after that. A process flow can be edited only by a user with Admin privileges.

## **Process Flow Executions**

*Figure 5–4 Process Flow Executions*

| <b>Process Flow Configurations</b><br><b>Process Flow Executions</b>                                                                                    | <b>Launch Process Flow</b>               | <b>Process Flow Details</b>            |                                   |                        |
|----------------------------------------------------------------------------------------------------|------------------------------------------|----------------------------------------|-----------------------------------|------------------------|
| Process Flow Executions For Diff Fnd ProcessFlow From RMS:                                                                                              |                                          |                                        |                                   |                        |
| <b>Execution Id</b>                                                                                                    | <b>Process Name</b>                      | <b>Process Execution Start</b><br>Time | <b>Process Execution End Time</b> | <b>Process Status</b>  |
| Diff Fnd ProcessFlow From RMS~acd02fdc-e975-4c69-99e8-<br>fbf0c4098b3a                                                                                  | Diff Fnd ProcessFlow From R<br><b>MS</b> | Thu Apr 06 06:20:01 UTC<br>2017        | Thu Apr 06 06:23:05 UTC<br>2017   | PROCESS FAILED         |
| Diff Fnd ProcessFlow From RMS~df1a7831-359a-426c-81ca-<br>7fc9851d7aa1                                                                                  | Diff Fnd ProcessFlow From R<br>MS.       | Fri Mar 31 14:02:43 UTC<br>2017        | Fri Mar 31 14:06:51 UTC<br>2017   | PROCESS FAILED         |
|                                                                                                    |                                          |                                        |                                   |                        |
|                                                                                                    |                                          |                                        |                                   |                        |
|                                                                                                    |                                          |                                        |                                   |                        |
| <b>Activity Name</b>                                                                                                    | <b>Activity Execution Start Time</b>     | <b>Activity Execution End Time</b>     | <b>Execution Sequence</b>         | <b>Activity Status</b> |
| begin                                                                                                    | Thu Apr 06 06:20:01 UTC 2017             | Thu Apr 06 06:20:01 UTC 2017           |                                   | ACTIVITY COMPLETED     |
| Process Flow Activity Details for Execution ID: Diff_Fnd_ProcessFlow_From_RMS~acd02Idc-e975-4c69-99e8-Ibf0c4098b3a<br>Diff Fnd ExtractorCleanUpActivity | Thu Apr 06 06:20:01 UTC 2017             | Thu Apr 06 06:20:02 UTC 2017           | $\overline{2}$                    | ACTIVITY COMPLETED     |
| Diff Fnd CheckExtractorCleanUpActivity                                                                                                    | Thu Apr 06 06:20:02 UTC 2017             | Thu Apr 06 06:20:02 UTC 2017           | 3                                 | ACTIVITY COMPLETED     |
| Diff Fnd ExtractorActivity                                                                                                    | Thu Apr 06 06:20:02 UTC 2017             | Thu Apr 06 06:20:02 UTC 2017           | 4                                 | ACTIVITY COMPLETED     |
| Diff Fnd ExtractorStatusActivity                                                                                                    | Thu Apr 06 06:20:02 UTC 2017             | Thu Apr 06 06:21:02 UTC 2017           | 5                                 | ACTIVITY COMPLETED     |
| Diff Fnd GetDataSetIdActivity                                                                                                    | Thu Apr 06 06:21:02 UTC 2017             | Thu Apr 06 06:21:02 UTC 2017           | 6                                 | ACTIVITY COMPLETED     |
| Diff Fnd DownloaderAndTransporterActivityForkTrigger                                                                                                    | Thu Apr 06 06:21:02 UTC 2017             | Thu Apr 06 06:21:04 UTC 2017           | 7                                 | ACTIVITY COMPLETED     |
| Diff Fnd DownloaderAndTransporterActivity                                                                                                    | Thu Apr 06 06:21:04 UTC 2017             | Thu Apr 06 06:21:04 UTC 2017           | 8                                 | ACTIVITY COMPLETED     |

This tab shows the executions of the selected process. It can be used to restart the failed executions of a process. The **Restart** button is available only for restartable executions in the status column. When the user clicks the restart button it is redirected to the process launch tab.

## **Process Flow Configurations**

#### *Figure 5–5*

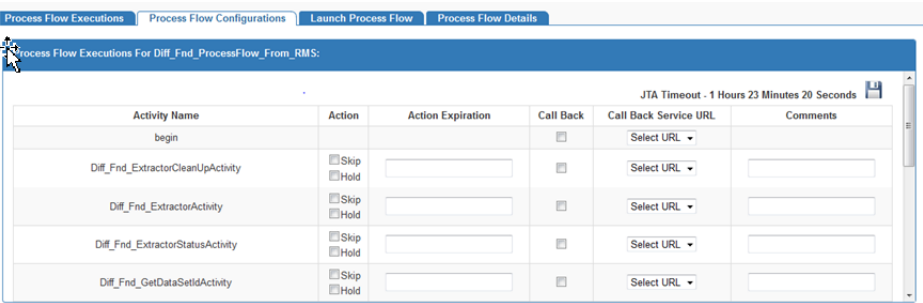

This tab provides various features for activity configurations for the selected process like Skip, Hold, Callback. Admin and operator have permissions to update activity configurations.

## **Launch Process Flow**

*Figure 5–6 Launch Process Flow*

| <b>Prodes Flow Executions</b><br>юş         | <b>Process Flow Configurations</b><br><b>Launch Process Flow</b><br><b>Process Flow Details</b> |
|---------------------------------------------|-------------------------------------------------------------------------------------------------|
| <b>Start Process</b><br><b>Stop Process</b> |                                                                                                 |
| <b>Launch Process:</b>                      |                                                                                                 |
| <b>Process Name</b>                         | Diff Fnd ProcessFlow From RMS                                                                   |
| <b>Process Parameters(Optional)</b>         | For eg: keyName1=value1.keyName2=value2.keyName3=value3                                         |
|                                             | Run                                                                                             |

This tab can be used to start or stop process the selected process. Start Process subtab used to launch Process. Process Parameters is an optional input from the user to launch the process. Process parameter acts as query parameter and refers to a key value pair. Multiple process parameters can be entered in comma separated value format. Stop Process subtab is used to Stop a process execution. Stop will be a graceful stop, which means current executing activity will be first completed and then process will be stopped. If activity is not running, Stop will not bring any action.

## **Process Flow Details**

## *Figure 5–7 Process Flow Details*

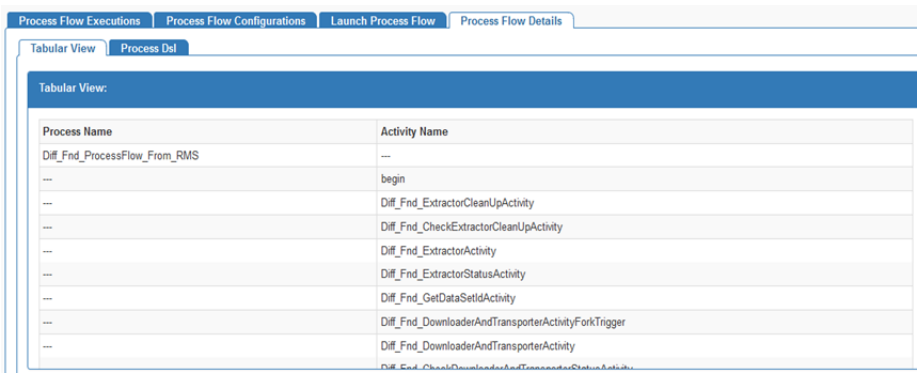

This tab shows process definition in form of a DSL file configured during deployment of the selected process. The Admin user also has the option to modify process DSL. Once updated the process DSL from the UI, changes will take into effect into the BDI\_ PROCESS\_DEFINITION table and no need for process redeployment.

**Historical Process Flow Executions Tab**

|                                                                               | <b>ORACLE</b> Process Flow Admin Console |                                                                                     |                                    |                                    |                                                     | Welcome, bdiadmin<br>Thu Sep 29 23:49 PDT 2016 |
|-------------------------------------------------------------------------------|------------------------------------------|-------------------------------------------------------------------------------------|------------------------------------|------------------------------------|-----------------------------------------------------|------------------------------------------------|
| <b>Process Flow Live</b><br><b>Manage Process Flow</b>                        |                                          | <b>Manage Configurations</b><br><b>Historical Process Flow Executions</b>           | System Logs                        |                                    |                                                     |                                                |
| <b>Filter Criteria</b>                                                        |                                          |                                                                                     |                                    |                                    |                                                     |                                                |
| <b>Filter By Time:</b>                                                        |                                          |                                                                                     |                                    | <b>Filter By Status:</b>           |                                                     |                                                |
| Date and Time:                                                                |                                          | Interval:                                                                           |                                    |                                    |                                                     |                                                |
|                                                                               |                                          | # Last 10 mins                                                                      |                                    |                                    | @AII                                                |                                                |
| @ Use Current Time                                                            |                                          | C Last 1 hour                                                                       |                                    |                                    |                                                     | © Successful                                   |
| <b>O Use Specific Time</b>                                                    |                                          | C Last 12 hours                                                                     |                                    |                                    | ○ Failed                                            |                                                |
| 09/29/2016 11:49 PM                                                           |                                          | © Last 24 Hours                                                                     |                                    |                                    |                                                     |                                                |
|                                                                               |                                          |                                                                                     |                                    |                                    |                                                     |                                                |
|                                                                               |                                          | Submit                                                                              |                                    |                                    |                                                     |                                                |
|                                                                               |                                          |                                                                                     |                                    |                                    |                                                     |                                                |
|                                                                               |                                          |                                                                                     |                                    |                                    |                                                     |                                                |
| <b>Process Flow Name</b>                                                      | Family                                   | <b>Execution Id</b>                                                                 | <b>Start Time</b>                  | <b>End Time</b>                    | Duration                                            | <b>Status</b>                                  |
| <b>Process Flow Executions</b><br>DiffGrp Find SubProcessFlow From RMS To SIM | <b>DiffGrp</b>                           | DiffGrp Fnd SubProcessFlow From RMS To SIM#0141112d-<br>d21c-4f7f-a09d-5f1067a541c2 | Thu Sep 29<br>23:44:03 PDT<br>2016 | Thu Sep 29<br>23:45:03 PDT<br>2016 | 0 Hours 1<br>Mnutes <sub>0</sub><br><b>Seconds</b>  | PROCESS COMPLETED                              |
| Diff Fnd SubProcessFlow From RMS To SIM                                       | Diff                                     | Diff Fnd SubProcessFlow From RMS To SIMWafef66cb-<br>6db1-46fa-a0bf-605638a29366    | Thu Sep 29<br>23:42:58 PDT<br>2016 | Thu Sep 29<br>23:43:58 PDT<br>2016 | 0 Hours 1<br>Minutes <sub>0</sub><br>Seconds        | PROCESS COMPLETED                              |
| OrgHier Fnd ProcessFlow From RMS                                              | OrgHier                                  | OrgHier Fnd ProcessFlow From RMS#98d7ccc8-26de-449b-<br>818a-4a8634d2a618           | Thu Sep 29<br>23 42 25 PDT<br>2016 | Thu Sep 29<br>23:44:25 PDT<br>2016 | 0 Hours 2<br>Minutes <sub>0</sub><br><b>Seconds</b> | PROCESS COMPLETED                              |
| InvAvailStore Tx ProcessFlow From RMS                                         | <b>InvAvailStore</b>                     | InvAvailStore_Tx_ProcessFlow_From_RMS#d210b001-f62d-<br>405e-bf8b-d7db2bd31d25      | Thu Sep 29<br>23 42:14 PDT<br>2016 | Thu Sep 29<br>23:43:16 PDT<br>2016 | 0 Hours 1<br>Minutes <sub>1</sub><br>Seconds        | PROCESS COMPLETED                              |

*Figure 5–8 Historical Process Flow Executions Tab*

The Historical Process Flow Execution tab allows the user to look at the history of process flow executions. The user can specify a date, a time interval and process status. The application will list all the process flow executions matching the criteria. The User can select any of the flow to see the activities details of that execution instance. The page also provides the option to view the before and after values of all process variables for each activity.

## **Manage Configurations Tab**

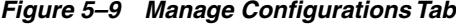

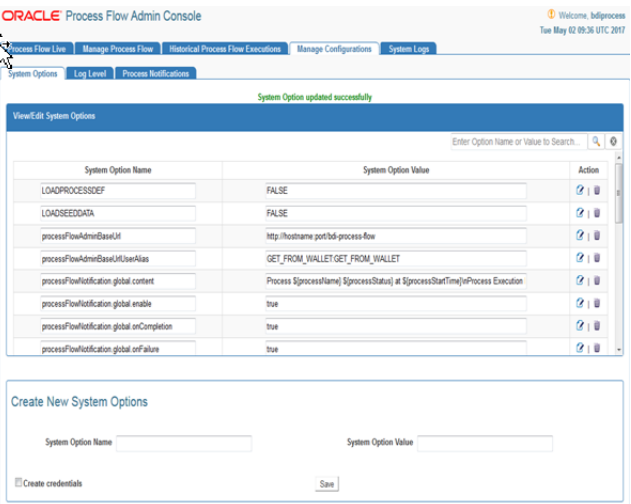

The Manage Configurations tab allows users to view, edit and create system options, configure process notifications and log levels. This page displays the list of system options of the application. The User can modify the value of the existing system options, create new system options and delete the existing system options. The User needs admin privileges for editing and creating system options. The Search option based on the system options name and value is also provided on this page.
## **System Logs Tab**

#### *Figure 5–10 System Logs Tab*

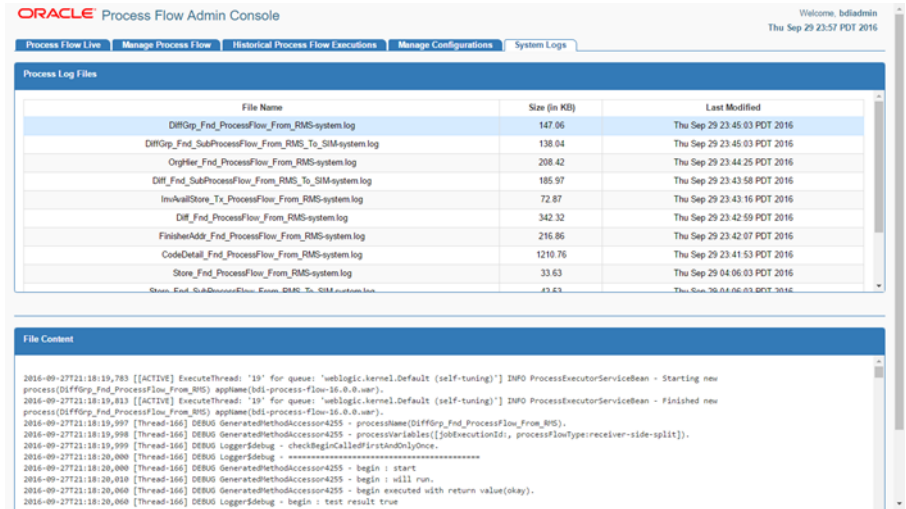

The System Logs tab shows all the log files created by the process flow execution. Clicking on the View icon will show the log file contents in the screen.

## **Process Flow Notification Feature**

The Process Flow notification options can be set in the System Options of the Process Flow. This can be done either at deployment time (through seed data) or at runtime (through the Manage Configuration tab of the Process Flow Monitoring application)

The options available for notification are:

- processFlowNotification.<scope>.enable value must be True or false. This is for global enabling or disabling of process flow notification.
- processFlowNotification.<scope>.onStart value must be True or false. True means notification will be sent at the start of the process.
- processFlowNotification.<scope>.onRestart value must be True or false. True means notification will be sent at the restart of the process.
- processFlowNotification.<scope>.onCompletion value must be True or false. True means notification will be sent at the completion of the process.
- processFlowNotification.<scope>.onFailure value must be True or false. True means notification will be sent when the process fails.
- processFlowNotification.<scope>.recipients list of recipient email ids
- processFlowNotification.<scope>.subject Template of the email subject line
- processFlowNotification.<scope>.content template of email content

where <scope> value is global or the Process Name.

If Process Name is specified, the global notification option is ignored for that process. For Subject and Content, if nothing is specified either at the global or process scope, an internal default format is used.

If Mail Session is not setup in WebLogic, notifications will not be sent. If processFlowNotification.<scope>.recipients is not set, the value from mail.to property in the WebLogic Mail Session is used.

For Subject and Content template, following variables can be used. The variable is case sensitive and the format must match exactly as given below. For multi-line content, \n can be used to indicate line breaks.

\${processUrl}

\${processName}

\${processExecutionId}

\${processStartTime}

\${processEndTime}

\${processStatus}

## **Persisting Process Notifications**

All process notifications are persisted to the BDI\_EMAIL\_NOTIFICATION table. There is a subtab Process Notifications added in Manage Configurations tab which displays all the notifications.

One notification icon appears right top corner of the screen adjacent to the user if there is any notification in PENDING status. User will be navigated to the Process Notifications subtab by clicking on the image.

User can modify the status to COMPLETED after going through the notification and click on save button so that next time it doesn't appear on the screen.

*Figure 5–11 Persisting Process Notifications*

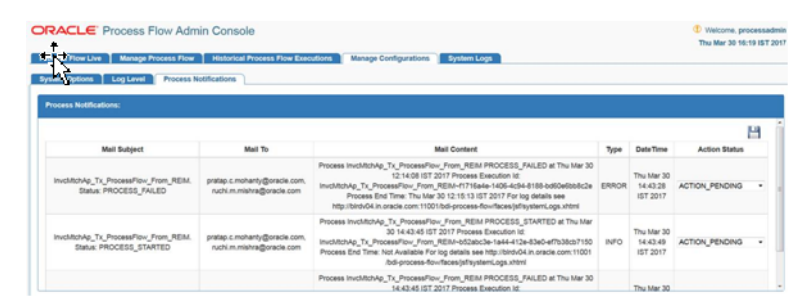

## **Process Restart**

When the activities within a process flow fail, the process status is marked as failed. A failed process flow can be restarted. If there are multiple failed processes, only the latest failed instance can be restarted.

**Note:** Restart is for an already run and failed instance. This is different from running a new instance of the process flow.

When a process flow is restarted, the system knows the activity that failed in the previous run. During restart, the process engine will skip all the activities prior to the failed activity. It will restore the context for the activity and resume execution at the failed activity.

Process flow execution does not keep the activity history at restart. It will overwrite the activity records on restart.

## **Statuses**

Each activity instance and the process instance maintain the status of execution in the process schema. The following are the possible values for Activities and Process.

At the begin activity, the process is marked as PROCESS\_STARTED. If any activity fails, the process is marked as PROCESS\_FAILED. After the end action is completed, the process is marked PROCESS\_COMPLETED. A complete list of process flow statuses includes:

- PROCESS\_STARTED
- PROCESS\_FAILED
- PROCESS\_COMPLETED
- PROCESS STOPPING
- PROCESS STOPPED

Similar to process statuses, each activity also has a status. The values include:

- ACTIVITY\_STARTED
- ACTIVITY\_FAILED
- ACTIVITY\_COMPLETED
- ACTIVITY\_WAITING\_DUE\_TO\_HOLD\_STARTED
- ACTIVITY\_WAITING\_DUE\_TO\_HOLD\_COMPLETED
- ACTIVITY\_WAITING\_DUE\_TO\_JOIN\_STARTED
- ACTIVITY\_WAITING\_DUE\_TO\_JOIN\_COMPLETED
- ACTIVITY\_SKIPPED
- ACTIVITY\_STOPPING

All the runtime statuses are persisted in the process schema at runtime when the DSL is executed.

## **Activity Features**

This section describes the Activity features.

- Skip Activity
- REST Endpoint to Set the Skip Activity Flag
- Hold/Release Activity
- REST Endpoint to Set the Hold Activity Flag
- Bulk Skip/Hold
- Callback Service
- How to Start Process Flow with Input Parameters
- Call Back from the Process Flow
- How to Invoke the Callback Service Declaratively
- Process Flow Did Not Start

Deleted Process Flow Still Listed in the UI

#### **Skip Activity**

Activities in a process flow can be skipped by setting the skip activity flag through the Process Flow Configurations tab in Process Flow UI or REST endpoint. Skip flag can be set to expire based on date and time. If expiry date is not provided, then that activity will be skipped until skip flag is removed. When an activity is set to skip, process flow engine skips that activity and runs the next activity in the flow.

#### **REST endpoint to set the skip activity flag**

/batch/processes/<processName>/activities/<activityName>?skip=true

#### **Hold/Release Activity**

Activities in a process flow can be paused by setting the hold activity flag through the Process Flow Configurations tab in Process Flow UIor REST endpoint. Hold flag can be set to expire based on date and time. If expiry date is not provided, then that activity will be paused until hold flag is removed, and process will remain in PROCESS\_STARTED state. When an activity is set to hold, process flow engine waits on that activity until hold flag is removed or time expired, and activity state will be moved to ACTIVITY\_WAITING\_DUE\_TO\_HOLD\_STARTED.

#### **REST endpoint to set the hold activity flag**

/batch/processes/<processName>/activities/<activityName>?hold=true

Note: Don't try to Stop a waiting activity, as it can result into deadlock state.

#### **Bulk Skip/Hold**

Bulk skip or hold allows to set skip and/or hold flag for a list of activities in multiple process flows.

**REST Endpoint:** /batch/processes/skip-or-hold POST Data:

```
{"processActivities": [
{"processName" : "…",
"activityName": "…",
"skip" : true, false if not specified
"hold" : false, false if not specified
"actionExpiryDate" : "optional",
 "comments" : "optional"
},
{…}
      ]
}
```
#### **Curl Command to set bulk skip/Hold**

```
curl -i --user processadmin:processadmin1 -X POST -H
"Content-Type:application/json"
http://host:port/bdi-process-flow/resources/batch/processes/skip-or-hold -d
'{"processActivities": [
{"processName" : "OrgHier_Fnd_ProcessFlow_From_RMS", "activityName": "OrgHier_Fnd_
ExtractorActivity", "skip":true},
{"processName" : "DiffGrp_Fnd_ProcessFlow_From_RMS", "activityName": "Activity1",
"skip":true}
,{"processName" : "DiffGrp_Fnd_ProcessFlow_From_RMS", "activityName": "Activity2",
"skip":true}
]
```
#### **Output**

**}'**

```
{"processActivities":[{"actionResult":"OK","activityName":"OrgHier_Fnd_
ExtractorActivity","processName":"OrgHier_Fnd_ProcessFlow_From_
RMS"},{"actionResult":"OK","activityName":"Activity1","processName":"DiffGrp_Fnd_
ProcessFlow_From_
RMS"},{"actionResult":"OK","activityName":"Activity2","processName":"DiffGrp_Fnd_
ProcessFlow_From_RMS"}],"netResponse":"SUCCESS"}
```
#### **Callback Service**

Process Flow engine can be configured to call a rest service at each activity. This is useful if the process flow is invoked by an external system (typically a workflow system) and the system wants to be informed of the progress of each activity. This callback can be configured declaratively or programmatically as needed.

The external system will have to implement the CallBack Service that will allow it to receive information from the BDI process flow. The external system can call the the process flow passing the context information as process flow parameters. The process flow will pass the information back when it makes the CallBack Service call.

## **How to start Process Flow with input parameters?**

To start a bdi process flow user has to make a REST service call to URL (http://<host>:<port>/bdi-process-flow/resources/batch/processes/operator/<proc essName> ) . The call must be a POST call to the URL.

The process flow start call accepts http query parameters. The format of the query parameters are as follows:

http://localhost:7001/bdi-process-flow/resources/batch/processes/<ProcessName>? processParameters=callerId=<value1>,correlationId=<value2>,callBackServiceDataDe tail.<name1>=<value3>,callBackServiceDataDetail.<name2>=<value4>

Spaces are not allowed in query parameters and must be separated by commas.

Example: http://localhost:7001/bdi-process-flow/resources/batch/processes/Abc\_ Process?processParameters=callerId=123,correlationId=abc,callBackServiceDataDetail. def=xyz,callBackServiceDataDetail.abc=123

Following are the context information that need to be passed to BDI process flow from calling system.

- **1. callerId:** CallerId parameter is used to identify the invoker of process flow.
- **2. correlationId:** Correlation id is the main identifier used by the calling system to tie the process flow Start call to the eventual CallBack Service call.
- **3. callBackServiceDataDetail.<name>=** These are additional key value pairs that may be required in future as required by the caller.

All of the above parameters are optional. However, if the context is not passed the caller may not be able to associate the invocation with the callback.

#### **Call back from Processflow**

A new method (invokeCallBackService) is available for Process Flow DSL that will allow process flow to call an external service. This service has following features.

The method internally invokes a REST call to the provided URL

- The method uses Basic Authentication for the rest call. The credentials for the method call must be available in the process flow.
- The payload sent from process flow to the invoking application follows the contract as shown in the example in the next section. All of the values, other than keyValueEntryVo, are populated by the Process Flow engine. The DSL writer can modify the keyValueEntryVo before the callback to pass any custom value from the DSL to invoking application
- The result of the callback REST service must be a String value.
- If the callback service invocation fails for any reason (.e.g., network issue), the process flow activity fails and the process flow is marked as failed.

#### **How to invoke the Callback Service declaratively**

- Setup the callback URL in processflow system options. To configure a callback URL you should add system options like <serviceName>CallbackServiceUrl, for eg., processCallbackServiceUrl.
	- **–** In Process Flow admin console, navigate to Manage Configurations tab and System Options sub-tab.

#### *Figure 5–12 System Options Tab*

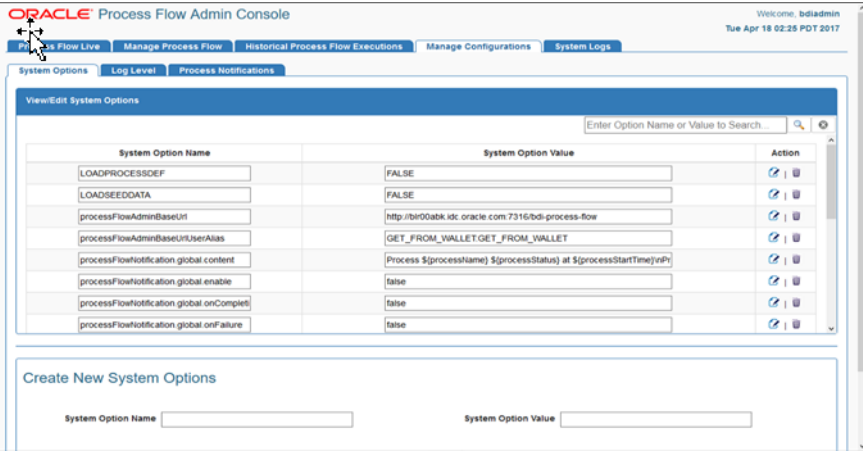

**–** Scroll down to Create New System Options, enter System Option Name and System Option Value. Url should be a valid ReST Service.

|                                           | Enter Option Name or Value to Search                                  | $\alpha$            |
|-------------------------------------------|-----------------------------------------------------------------------|---------------------|
| <b>System Option Name</b>                 | <b>System Option Value</b>                                            | Action              |
| LOADPROCESSDEF                            | <b>FALSE</b>                                                          | $\alpha$ + $\alpha$ |
| LOADSEEDDATA                              | <b>FALSE</b>                                                          | 2.0                 |
| processFlowAdminBaseUrl                   | http://bir00abk.idc.oracle.com/7316/bdi-process-flow                  | $Q + B$             |
| processFlowAdminBaseUrlUserAlias          | GET_FROM_WALLET.GET_FROM_WALLET                                       | $\alpha$ + $\alpha$ |
| processFlowNotification.global.content    | Process \$(processName) \$(processStatus) at \$(processStartTime)\nPr | 2.0                 |
| processFlowNotification.global.enable     | talse                                                                 | 2.0                 |
| processFlowNotification.global.onCompleti | false                                                                 | 2.0                 |
| processFlowNotification.global.onFailure  | false                                                                 | $Q_1$ iii           |

*Figure 5–13 Create New System Option Value*

**–** Click Save.

#### *Figure 5–14 View/Edit System Options*

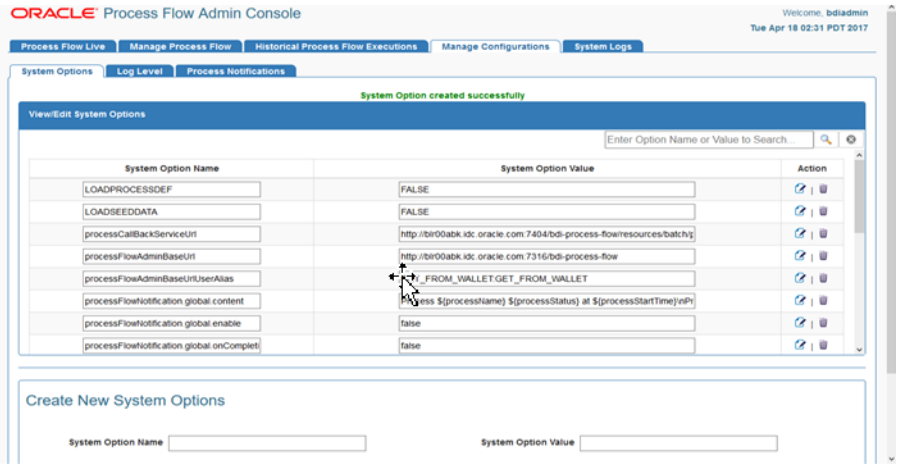

- Setup the callback URL credential alias in process flow. To add callback URL credential alias you should add credential alias like <serviceName>CallbackServiceUrlUserAlias, for eg., processCallbackServiceUrlUserAlias.
	- **–** In the Create New System Options section, select Create Credentials checkbox.

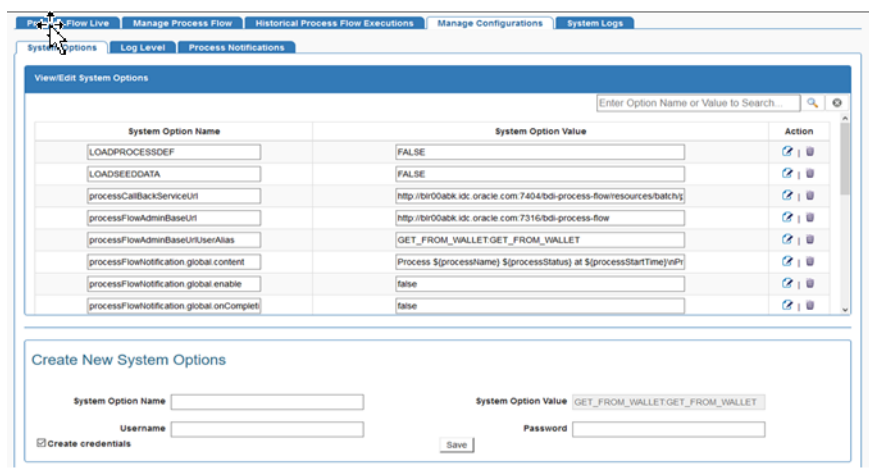

*Figure 5–15 Create Credentials*

■ Enter System Option Name, Username and Password for the URL provided in the previous step. If the System Option Name for the URL is processCallbackServiceUrl then System option name for credential should be processCallbackServiceUrlUserAlias.

*Figure 5–16 View/Edit System Options*

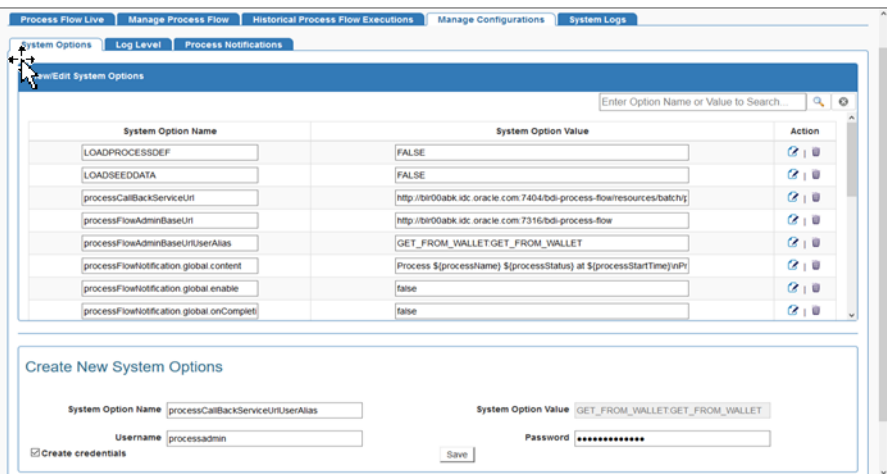

■ Click **Save**.

÷

| <b>View/Edit System Options</b>        | System Option and Credential created successfully                      |                     |
|----------------------------------------|------------------------------------------------------------------------|---------------------|
|                                        | Enter Option Name or Value to Search.                                  | $\alpha$            |
| <b>System Option Name</b>              | <b>System Option Value</b>                                             | Action              |
| <b>LOADPROCESSDEF</b>                  | <b>FALSE</b>                                                           | $G + 0$             |
| LOADSEEDDATA                           | <b>FALSE</b>                                                           | $\alpha$ = 0        |
| processCallBackServiceUrl              | http://bir00abk.idc.oracle.com/7404/bdi-process-flow/resources/batch/c | $\alpha$ = 0        |
| processCallBackServiceUrlUserAlias     | GET FROM WALLET.GET FROM WALLET                                        | $\alpha$ = 0        |
| processFlowAdminBaseUrl                | http://bir00abk.idc.oracle.com/7316/bdi-process-flow                   | $\alpha$ + 0        |
| processFlowAdminBaseUrIUserAlias       | GET FROM WALLET.GET FROM WALLET                                        | 化工业                 |
| processFlowNotification.global.content | Process \$(processName) \$(processStatus) at \$(processStartTime)/nPr  | $Q + 0$             |
| processFlowNotification.global.enable  | false                                                                  | $\alpha$ + $\alpha$ |

*Figure 5–17 Save System Options and Credentials*

**Note:** Credentials created through UI are available after server restart, but after redeployment of the application credentials have to be created again.

- Navigate to Manage Process Flow tab and select process flow, go to Process Flow Configurations sub-tab.
- Select Callback checkbox for the activities you want callback to be enabled. Select Callback URL from drop down list.

*Figure 5–18 Process Flow Configurations*

| Diff Fnd ProcessFlow From RMS                                                                | Diff                               | <b>RXM</b>                       | no-split | Fri Apr 14 00:15:00 PDT 2017 |                  | 2017                                                                        | $x$ $\sigma$ $\sigma$<br>юı                                                        |
|----------------------------------------------------------------------------------------------|------------------------------------|----------------------------------|----------|------------------------------|------------------|-----------------------------------------------------------------------------|------------------------------------------------------------------------------------|
| DiffGrp Fnd ProcessFlow From RMS                                                             | <b>DiffGrp</b>                     | <b>RXM</b>                       | no-split | Fri Apr 14 00:20:00 PDT 2017 |                  |                                                                             | 癸!<br>$\bullet$ $\bullet$<br>$\sim$                                                |
| InvAvailWh_Tx_ProcessFlow_From_RMS                                                           | InvAvailWh                         | <b>RXM</b>                       | no-split | Fri Apr 14 00:35:00 PDT 2017 |                  |                                                                             | 參<br>ا ه°<br>1 图<br>$\bullet$                                                      |
| ItemHdr Fnd ProcessFlow From RMS                                                             | <b>ItemHdr</b>                     | <b>RXM</b>                       | no-split | Fri Apr 14 00:40:00 PDT 2017 |                  |                                                                             | 參<br>۱ ه°<br>1 图<br>o                                                              |
| Itemimage Fnd ProcessFlow From RMS                                                           | ItemImage                          | <b>RXM</b>                       | no-split | Fri Apr 14 00:45:01 PDT 2017 |                  |                                                                             | ا ه°<br>癸<br>o<br>国                                                                |
| ItemLoc_Fnd_ProcessFlow_From_RMS                                                             | ItemLoc                            | <b>RXM</b>                       | no-split | Fri Apr 14 00:50:00 PDT 2017 |                  |                                                                             | ືດ<br>×<br>屈<br>o                                                                  |
| MerchHier_Fnd_ProcessFlow_From_RMS                                                           | MerchHier                          | <b>RXM</b>                       | no-split | Fri Apr 14 01:20:00 PDT 2017 |                  |                                                                             | $\%$<br>失<br>1 国<br>$\bullet$                                                      |
| OraHier End ProcessFlow From RMS.                                                            | OraHier                            | <b>RXM</b>                       | no-solit | Fri Anr 14 01:25:00 PDT 2017 |                  |                                                                             | $\infty$ $\mathcal{R}$ $\infty$ $\infty$                                           |
| <b>Process Flow Executions</b><br>Process Flow Executions For Diff Fnd ProcessFlow From RMS: | <b>Process Flow Configurations</b> | <b>Launch Process Flow</b>       |          | <b>Process Flow Details</b>  |                  |                                                                             |                                                                                    |
| <b>Activity Name</b>                                                                         |                                    | Action                           |          | <b>Action Expiration</b>     | <b>Call Back</b> | <b>Call Back Service URL</b>                                                | JTA Timeout - 12 Hours 0 Minutes 0 Seconds<br>Comments                             |
| begin                                                                                        |                                    |                                  |          |                              | □                | Select URL                                                                  | $\sim$                                                                             |
| Diff Fnd ExtractorActivity                                                                   |                                    | $\square$ Skip<br>$\Box$ Hold    |          |                              | ⊠                | processCallBackServiceUrl v<br>Select URL                                   |                                                                                    |
| Diff Fnd ExtractorStatusActivity                                                             |                                    | $\square$ Skip<br>$\Box$ Hold    |          |                              | □                | msCallBackServiceUrl<br>processCallBackServiceUrl<br>testCallBackServiceUrL |                                                                                    |
| Diff Fnd GetDataSetIdActivity                                                                |                                    | $\square$ Skip<br>$\square$ Hold |          |                              | □                | Sa /callback/test Useralias:processCallBackServiceUrlUserAlias              | Url:http://blr00abk.idc.oracle.com:7404/bdi-process-flow/resources/batch/processes |
| Diff Fnd DownloaderAndTransporterActivity                                                    |                                    | $\square$ Skip<br>$\Box$ Hold    |          |                              | □                | Select URL                                                                  | $\sim$<br>$\overline{\phantom{0}}$                                                 |

■ Click **Save**.

 $\overline{\phantom{0}}$ 

| Diff Fnd ProcessFlow From RMS                                                                                                    | Diff                               | <b>RXM</b>                    | no-split                   | Fri Apr 14 00:15:00 PDT 2017 |                  | Mon Apr 03 04:34:57 PDT<br>2017                                            | $\%$                 | $x \mid 0 \mid \mathbb{B}$        |
|----------------------------------------------------------------------------------------------------|------------------------------------|-------------------------------|----------------------------|------------------------------|------------------|----------------------------------------------------------------------------|----------------------|-----------------------------------|
| DiffGrp Fnd ProcessFlow From RMS                                                                                                    | <b>DiffGrp</b>                     | <b>RXM</b>                    | no-split                   | Fri Apr 14 00:20:00 PDT 2017 |                  |                                                                            | ا ه°<br>癸            | $\bullet$ is                      |
| InvAvailWh Tx ProcessFlow From RMS                                                                                                    | InvAvailWh                         | <b>RXM</b>                    | no-split                   | Fri Apr 14 00:35:00 PDT 2017 |                  |                                                                            | 參<br>$\sim$          | $\bullet$<br>1 国                  |
| ItemHdr_Fnd_ProcessFlow_From_RMS                                                                                                    | <b>ItemHdr</b>                     | <b>RXM</b>                    | no-split                   | Fri Apr 14 00:40:00 PDT 2017 |                  |                                                                            | ×<br>ا ه°            | 国<br>$\bullet$                    |
| Itemimage_Fnd_ProcessFlow_From_RMS                                                                                                    | Itemimage                          | <b>RXM</b>                    | no-split                   | Fri Apr 14 00:45:01 PDT 2017 |                  |                                                                            | $\infty$             | $x + 0 + 1$                       |
| ItemLoc_Fnd_ProcessFlow_From_RMS                                                                                                    | <b>ItemLoc</b>                     | <b>RXM</b>                    | no-split                   | Fri Apr 14 00:50:00 PDT 2017 |                  |                                                                            | ≪ ⊥<br>$\degree$ o i | $\bullet$ is the set of $\bullet$ |
| MerchHier_Fnd_ProcessFlow_From_RMS                                                                                                    | MerchHier                          | <b>RXM</b>                    | no-split                   | Fri Apr 14 01:20:00 PDT 2017 |                  |                                                                            | $\degree$            | ≪ ⊥<br>$\bullet$ is               |
| OraHier End ProcessFlow From RMS                                                                                                    | OrnHier                            | <b>RXM</b>                    | no-solit                   | Fri Apr 14 01:25:00 PDT 2017 |                  |                                                                            |                      | $90 + 28 + 0 + 12$                |
| <b>Process Flow Executions</b><br>Process Flow Executions For Diff Fnd ProcessFlow From RMS:<br>Activity configurations saved successfully for Process flow: Diff Fnd ProcessFlow From RMS | <b>Process Flow Configurations</b> |                               | <b>Launch Process Flow</b> | <b>Process Flow Details</b>  |                  |                                                                            |                      |                                   |
| <b>Activity Name</b>                                                                                                    |                                    | Action                        |                            | <b>Action Expiration</b>     | <b>Call Back</b> | JTA Timeout - 12 Hours 0 Minutes 0 Seconds<br><b>Call Back Service URL</b> |                      | <b>Comments</b>                   |
| begin                                                                                                    |                                    |                               |                            |                              | $\Box$           | Select URL                                                                 | $\mathcal{G}$        |                                   |
| Diff Fnd ExtractorActivity                                                                                                    |                                    | $\square$ Skip<br>$\Box$ Hold |                            |                              | ⊠                | processCallBackServiceUrl ~                                                |                      |                                   |
| Diff Fnd ExtractorStatusActivity                                                                                                    |                                    | $\square$ Skip<br>$\Box$ Hold |                            |                              | □                | <b>Select URL</b>                                                          | $\sim$               |                                   |
| Diff Fnd GetDataSetIdActivity                                                                                                    |                                    | $\square$ Skip<br>$\Box$ Hold |                            |                              | Ω                | Select URL                                                                 | $\sim$               |                                   |

*Figure 5–19 Save Process Flow Configuration*

#### **How to invoke the Callback Service programmatically**

From the Process Flow DSL activity, you can invoke the callback service as shown in the examples below. The callBackServiceUrl and callBackServiceUrlUserAlias property must be setup in the System Options inside process flow.

#### **Example 1: Short Form**

Add the following line inside BDI process flow activity.

```
def retValue = invokeCallBackService(externalVariables.callBackServiceUrl,
externalVariables.callBackServiceUrlUserAlias).
```
#### **Example 2: Long Form**

In the long form API the callBackServiceData is an implicit parameter that is automatically defined and user can update it with additional data inside an activity if they want.

Add the following line inside BDI process flow activity.

//optionally update some data

callBackServiceData.keyValueEntryVo[0].key = "Some Key"

callBackServiceData.keyValueEntryVo[0].value = "Some Value"

def retValue = invokeCallBackService(externalVariables.callBackServiceUrl, externalVariables.callBackServiceUrlUserAlias, callBackServiceData)

#### **Callback request Payload structure**

The BDI process flow will make a POST REST call to the callBackServiceUrl passing in the following payload. JSON is the default content type.

#### **JSON Payload Contract**

{

"processName": "Abcdef\_Process",

```
"processExceutionId": "123456",
"activityName": "Def_Activity",
"activityExecutionId": "12345678",
"callerId": "XYZ",
"correlationId": "987654321",
"keyValueEntryVo": [
 {
"key": "abc",
"value": "def"
 },
{
"key": "pqr",
"value": "123"
}
XML Payload Contract
```

```
<?xml version="1.0" encoding="UTF-8" ?>
<callBackServiceVo>
<processName>Abcdef_Process</processName>
<processExceutionId>123456</processExceutionId>
<activityName>Def_Activity</activityName>
<activityExecutionId>12345678</activityExecutionId>
<callerId>XYZ</callerId>
<correlationId>987654321</correlationId>
<keyValueEntryVo>
<key>abc</key>
<value>def</value>
</keyValueEntryVo>
<keyValueEntryVo>
<key>pqr</key>
<value>123</value>
</keyValueEntryVo>
</callBackServiceVo>
CallBackService Error message contract
```
**Call Back Service Scenarios**

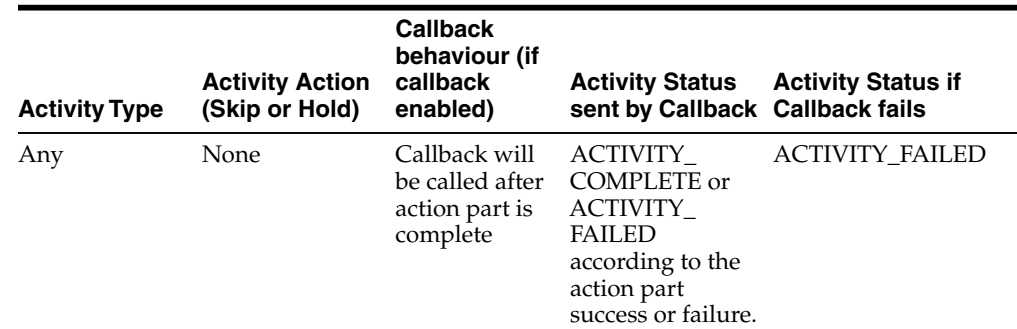

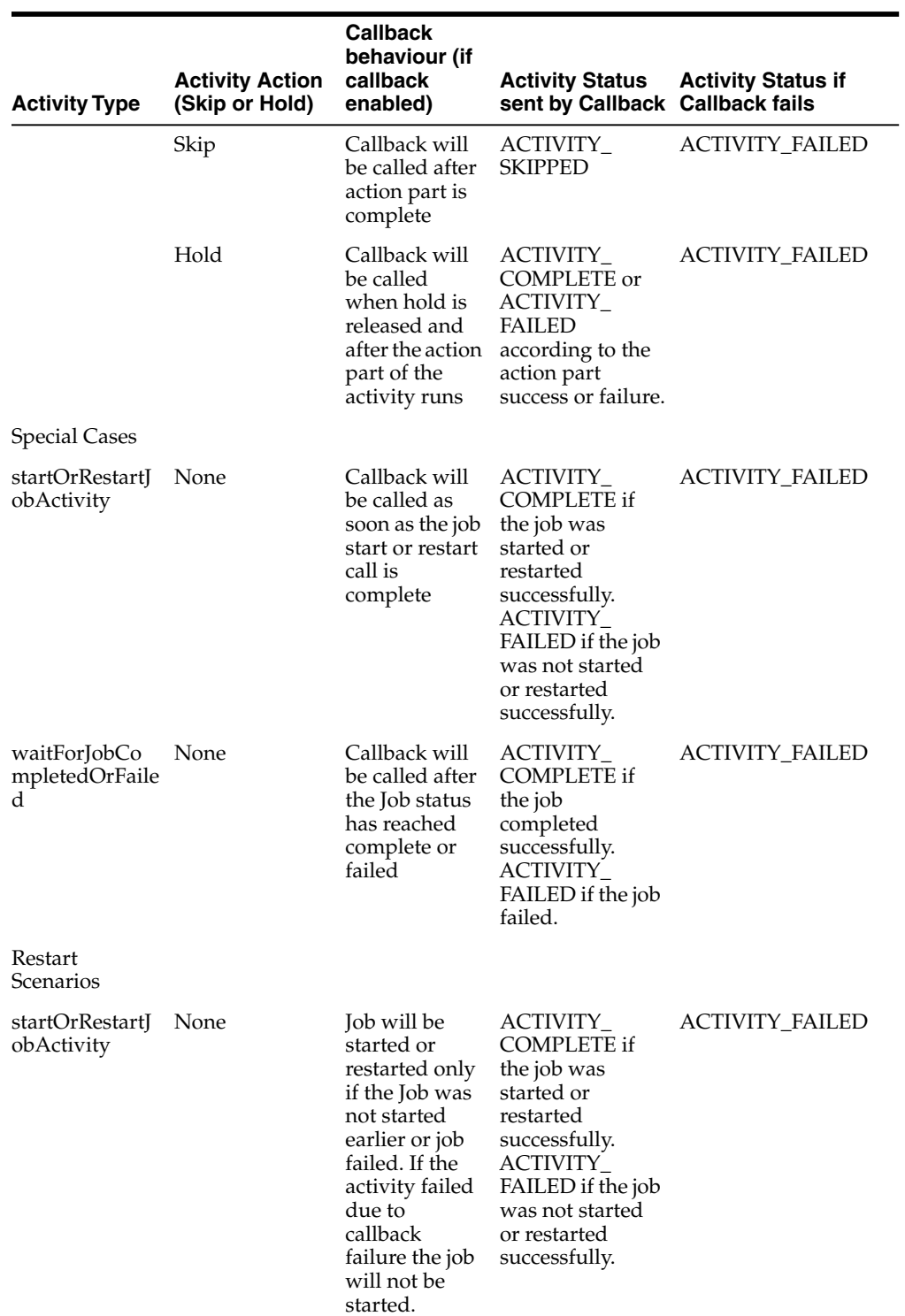

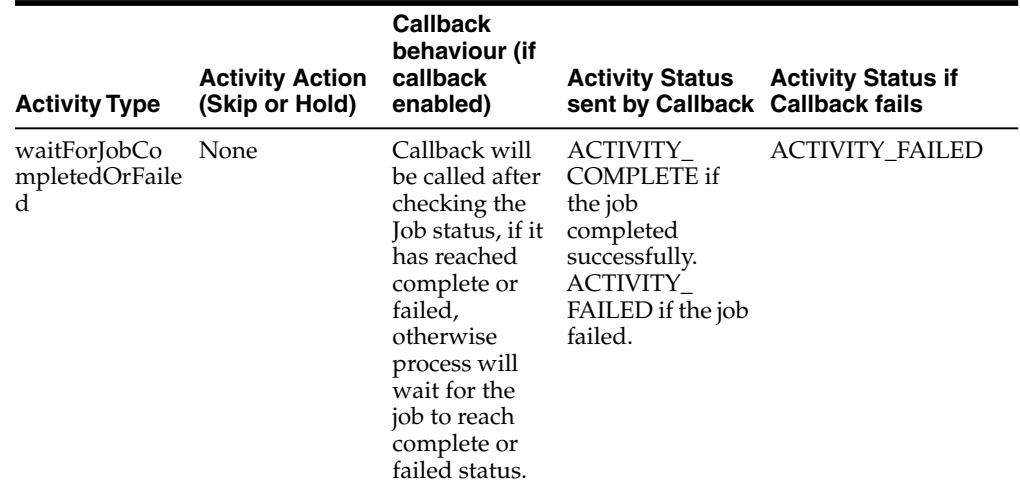

## **Process Execution Trace**

The Process Flow engine keeps track of process execution details in the BDI\_ PROCESS\_CALL\_STACK\_TRACE table. In order for a sub-process to appear in the trace, the sub-process must be called with the api as shown below.

**triggerProcess(<Base URL>, <Sub Process Name>, <credentials>, <Process Parameter Map>)**

**Example:**

```
triggerProcess("http://host:port/bdi-process-flow", "DiffGrp_Fnd_ProcessFlow_From_
RMS", "userid:password", null)
```
#### **REST end point to get process execution trace**

http://<host>:<port>/bdi-process-flow/resources/telemetry/processes/execution-tr ace/{ProcessExectionId}

#### **Sample Output:**

```
{
  "executionId": "Diff_Fnd_ProcessFlow_From_
RMS~8e1c7c11-1302-409d-9102-c55fffbdc1ab",
 "executionName": "Diff_Fnd_ProcessFlow_From_RMS",
  "activityExecutionId": "",
  "url": "",
  "status": "PROCESS_COMPLETED",
  "duration": 0,
  "type": "PROCESS",
  "invocationTime": "2017-07-19T12:21:20.061-06:00",
  "children": [
    {
      "executionId": "ItemImage_Fnd_ProcessFlow_From_
RMS~89f46519-50ab-4a51-a6fb-c6c5395afeca",
      "executionName": "ItemImage_Fnd_ProcessFlow_From_RMS",
      "activityExecutionId": "Activity2~a408b407-c4f0-4137-ba32-6ddd148f0838",
      "url":
"http:\/\/msp8917:8001\/bdi-process-flow\/resources\/batch\/processes\/operator\/I
temImage_Fnd_ProcessFlow_From_RMS",
      "type": "PROCESS",
      "invocationTime": "2017-07-19T12:21:20.534-06:00",
      "children": [
```

```
]
    },
    {
      "executionId": "DiffGrp_Fnd_ProcessFlow_From_
RMS~bb68a1ea-86a5-4108-aa58-b9e791d1fb8c",
      "executionName": "DiffGrp_Fnd_ProcessFlow_From_RMS",
      "activityExecutionId": "Activity1~602ad027-7946-4820-acd8-cf452f5fc937",
      "url":
"http://host:port/bdi-process-flow/resources/batch/processes/operator/DiffGrp_Fnd_
ProcessFlow_From_RMS",
      "type": "PROCESS",
      "invocationTime": "2017-07-19T12:21:20.296-06:00",
      "children": [
        {
          "executionId": "ItemHdr_Fnd_ProcessFlow_From_
RMS~3886b39f-6268-4895-8e5e-300ded42665b",
          "executionName": "ItemHdr_Fnd_ProcessFlow_From_RMS",
          "activityExecutionId": "Activity2~8e9f9a6a-440a-41dd-a648-f4322102012b",
          "url":
"http://host:port/bdi-process-flow/resources/batch/processes/operator/ItemHdr_Fnd_
ProcessFlow_From_RMS",
          "type": "PROCESS",
          "invocationTime": "2017-07-19T12:21:20.705-06:00",
          "children": [
          ]
        },
        {
          "executionId": "InvAvailWh_Tx_ProcessFlow_From_
RMS~6c462406-a991-4754-9d94-73628091114a",
          "executionName": "InvAvailWh_Tx_ProcessFlow_From_RMS",
          "activityExecutionId": "Activity1~e7f8e9fa-7ba6-4a51-81e2-bdcfe752c15e",
          "url":
"http://host:port/bdi-process-flow/resources/batch/processes/operator/InvAvailWh_
Tx_ProcessFlow_From_RMS",
          "type": "PROCESS",
          "invocationTime": "2017-07-19T12:21:20.538-06:00",
          "children": [
          ]
        }
      ]
    }
  ]
}
```
#### **Process Metrics Service**

Process Metrics provides an end point to produce metrics for processes that ran between "fromTime" and "toTime".

**Path:** /telemetry/processes **HTTP Method:** GET **Parameters:** fromTime - Query parameter toTime - Query parameter **Sample Response:**

```
<process-runtime-monitoring-info>
    <data-requested-at>2017-10-09T10:24:27.848-06:00</data-requested-at>
    <data-requested-from-time>2017-03-01T00:00:00-06:00</data-requested-from-time>
    <data-requested-to-time>2017-08-01T00:00:00-06:00</data-requested-to-time>
    <process-server-runtime-info>
        <id>bdi-process</id>
        <app-status>RUNNING</app-status>
        <up-since>2017-10-09T10:22:34.498-06:00</up-since>
        <total-executions-count>16</total-executions-count>
        <successful-executions-count>8</successful-executions-count>
        <failed-executions-count>7</failed-executions-count>
        <process>
            <name>DiffGrp_Fnd_ProcessFlow_From_RMS</name>
            <slowest-run-duration>0.0</slowest-run-duration>
            <fastest-run-duration>120.0</fastest-run-duration>
            <avg-run-duration>60.2315</avg-run-duration>
            <executions>
                <exceution-count>1</exceution-count>
                <success-count>0</success-count>
                <failure-count>1</failure-count>
                <execution>
                    <execution-id>
DiffGrp_Fnd_ProcessFlow_From_RMS~650dba75-b632-42ea-963b-802c560d0c6b
</execution-id>
                    <status>PROCESS_FAILED</status>
                    <start-time>2017-05-17T14:39:32.489-06:00</start-time>
                    <end-time>2017-05-17T14:39:33.535-06:00</end-time>
                    <activity-exe>
<activity-exe-id>begin~2ac2bc4d-6233-41ac-a134-5fb73ebba275</activity-exe-id>
                        <name>begin</name>
                        <duration>0.0</duration>
                        <status>ACTIVITY_COMPLETED</status>
                    </activity-exe>
                    <activity-exe>
                        <activity-exe-id>
DiffGrp_Fnd_ExtractorActivity~035b6e78-411e-4868-b441-f2e79a3dba61
</activity-exe-id>
                        <name>DiffGrp_Fnd_ExtractorActivity</name>
                        <duration>0.0</duration>
                        <status>ACTIVITY_SKIPPED</status>
                    </activity-exe>
                    <activity-exe>
                        <activity-exe-id>
DiffGrp_Fnd_ExtractorStatusActivity~7d92a1c1-721a-416d-86ac-c412f9e49982
</activity-exe-id>
                        <name>DiffGrp_Fnd_ExtractorStatusActivity</name>
                        <duration>0.0</duration>
                        <status>ACTIVITY_SKIPPED</status>
                    </activity-exe>
                    <activity-exe>
                        <activity-exe-id>
DiffGrp_Fnd_GetDataSetIdActivity~423d19e3-8c9d-44b2-93b9-183f41cd0840
</activity-exe-id>
                        <name>DiffGrp_Fnd_GetDataSetIdActivity</name>
                        <duration>0.0</duration>
                        <status>ACTIVITY_SKIPPED</status>
                    </activity-exe>
                    <activity-exe>
                        <activity-exe-id>
```

```
DiffGrp_Fnd_DownloaderAndTransporterActivity~70bac2cb-c414-4be8-a5ab-0ef21fd2fc4d
</activity-exe-id>
                        <name>DiffGrp_Fnd_DownloaderAndTransporterActivity</name>
                        <duration>0.0</duration>
                        <status>ACTIVITY_FAILED</status>
                    </activity-exe>
                    <activity-exe>
<activity-exe-id>end~5c07a938-864b-4156-bab7-70b96bcb2d74</activity-exe-id>
                        <name>end</name>
                        <duration>0.0</duration>
                        <status>ACTIVITY_FAILED</status>
                    </activity-exe>
                </execution>
            </executions>
        </process>
    </process-server-runtime-info>
</process-runtime-monitoring-info>
```
## **Process Security**

The Process Flow Application uses basic authentication to access the system. The user must belong to the BdiProcessAdminGroup or BdiProcessOperatorGroup or BdiProcessMonitorGroup to use the process flow REST services and process flow admin application.

There are three authorization roles designed for process flow application; Admin Role, Operator Role and Monitor Role. The Admin role has permissions to use all the functions provided by the process flow application. The Operator Role has limited access compared to Admin. The Monitor role has the least access permissions from all roles, as identified in the table below.

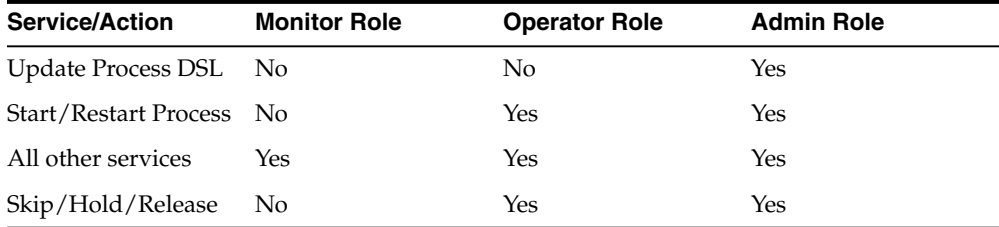

# **Customizing Process Flows**

This section describes the customizing process flows.

## **Process Flow DSL**

The Process Flow is written in a custom DSL for process. This DSL allows a limited set of keywords to define a process. These keywords are identified in the table below. The execution section (Action keyword) can be written in Groovy or Java, since the DSL is developed on the top of Groovy.

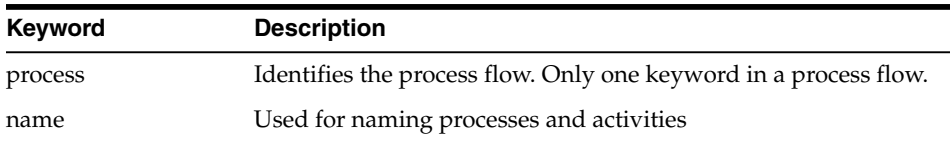

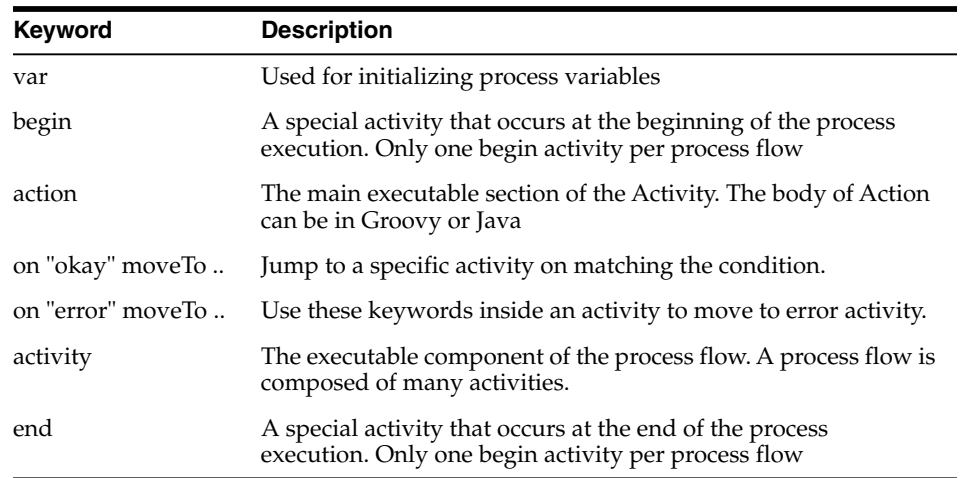

#### **APIs**

The process flow engine also provides a few APIs specific to BDI batch jobs. The DSL writers can use these in the activity section of the script.

## **How to modify a Process Flow**

A process flow can be modified at deployment time. At deployment through the Process Flow Admin app the flow files that come with the application are in the setup-files/dsl/available\_process\_flow\_options folder. These files have an extension ".flo". The user can edit these files in any text editor.

After editing the file save the file to the setup-files/dsl/flows-in-scope folder. The deployment script will take the process flow file and save in the process flow schema.

After deployment, the process flow can be edited by the Admin user through the Process Flow Admin application. The changes will be picked up at the next run.

It is recommended to make any permanent changes at deployment time, since the change through the Admin App may get overwritten at redeployment.

> **Note:** For security reasons, usage of certain keywords are not allowed in the Process Flow DSL. When defining the process action in the process flow UI, any such forbidden keywords if used will prevent the process from being created or updated. A process cannot be saved or run if such keyword is present in the process action definition.

# **Sub Processes**

In multi-destination process flows, one process may invoke one or more processes asynchronously. All the processes may run at the same time.

In order to identify these subprocesses they are named accordingly. Once invoked, the main process has no control over the sub processes. Each of the process will run in the same way as they are invoked independently.

## **Process Schema**

The process instrumentation captures the state of the process at the beginning and end of each activity. This information is persisted into the process schema. For each activity

there will be two records, one for before activity and the other for after activity. The schema details are in the Appendix B.

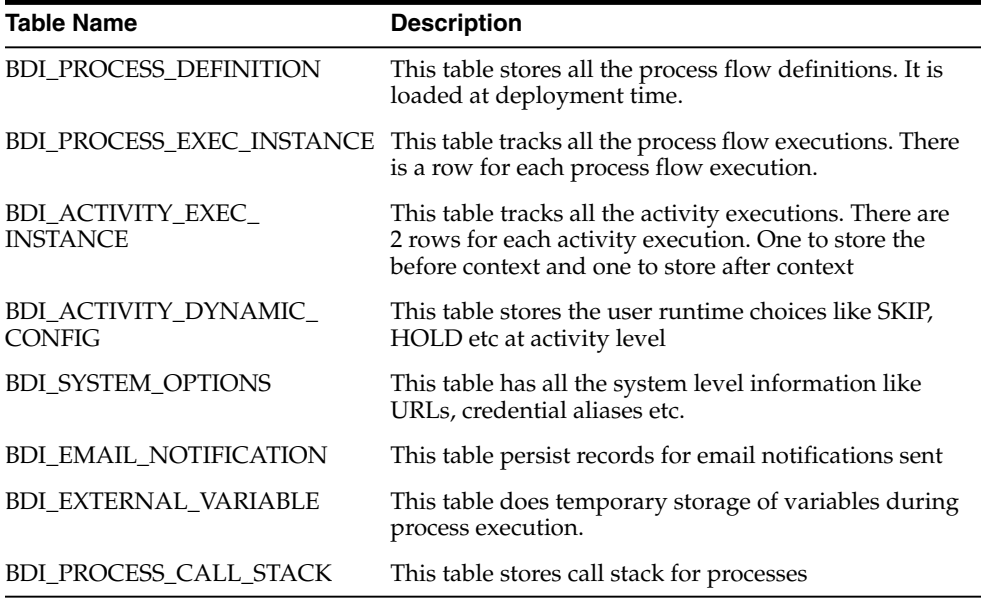

## **Process Customization**

#### **Seed Data**

During the deployment of Process Flow, seed data gets loaded. Seed data files are located in "job-process-home/setup-data/dml" folder. If seed data is changed, Process Flow needs to be reinstalled and redeployed. For loading seed data during redeployment, LOADSEEDDATA flag in BDI\_SYSTEM\_OPTIONS need to be set to TRUE.

#### **Process DSL Reload**

Along with seed data, the process DSL also gets loaded to BDI\_PROCESS\_ DEFINITION table during the deployment time. Process DSLs are located in "jos-process-home/setup-data/dsl/flows-in-scope" folder. If you want to load DSLs again after DSLs are added or update, Process Flow needs to be redeployed. For loading DSLs during the redeployment, LOADPROCESSDEF flag in BDI\_SYSTEM\_ OPTIONS table need to be set to TRUE.

Deployment of Process Flow first time loads both seed data and process DSLs.

Redeployment loads seed data depending on the LOADSEEDDATA and LOADPROCESSDEF flag values.

#### **Redeployment scenarios**

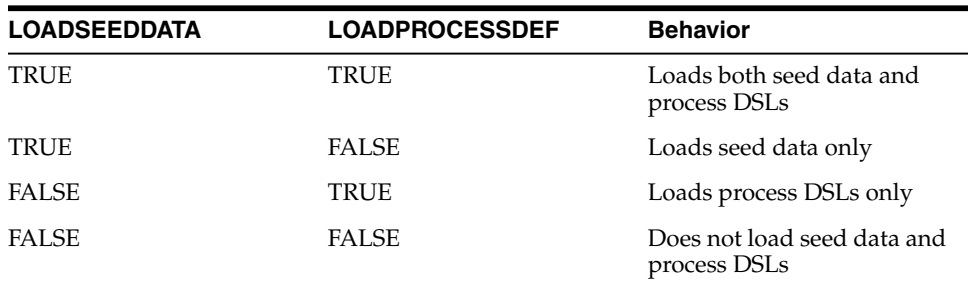

## **REST Interface**

Process Flow services are exposed as REST endpoints for the use of other applications. The list of REST endpoints are given in the Appendix C

## **Troubleshooting**

Since the process flow can be written in Groovy and DSL, it is prone to programmer's mistakes. Any custom DSL must be properly tested before deploying. At present, the process flow engine can detect syntax errors only at runtime. So it is possible to load an incorrect process flow and fail during runtime.

At the end of an activity, the process engine invokes the next activity depending on the result of activity execution (The "moveTo" statement). If you have empty activities (possibly because you commented out the existing invocation statements), make sure the activity result is valid (for example, "okay")

If any activity fails, the process is marked as failed. So in case of process failure, look at the activity details to find out which activity failed. Once the failed activity is identified, the process variables can be inspected to look for any issues. Next step would be to look at the logs, through the Process Flow Monitor application to see the details of the issue. Once the issue is fixed, either restart or a new run of the process flow can be used depending on the requirement.

#### **BDI Process flow runtime XML UnmarshallException**

**Error**

BDI Process Flow fails and GUI is showing this exception:

Runtime Process Flow exception

**[Thread-55] ERROR Logger\$error\$0 - Error calling activity. javax.ws.rs.ProcessingException: Unable to unmarshall json object to java object.**

**OR**

```
Caused by: javax.xml.bind.UnmarshalException - with linked
exception:
```
**[Exception [EclipseLink-25004] (Eclipse Persistence Services - 2.6.1.v20150916-55dc7c3):**

**org.eclipse.persistence.exceptions.XMLMarshalException.**

**Exception Description: An error occurred unmarshalling the document**

**Internal Exception: javax.json.stream.JsonParsingException: Unexpected char 73 at (line no=1, column no=1, offset=0)]**

**Reason**

Process flow deployed with wrong credentials for apps.

**Solution**

Delete existing process flow deployment from weblogic domain. Redeploy process flow with setting up new credentials.

#### **BDI Process flow stuck in running state**

**Issue**:

BDI Process Flow keeps in running status and does not end with failed or completed state. This even does not allow to cancel an existing running process or start a new process.

#### **Reason**:

This happens because of default JTA Timeout in domain configuration, and resource connections not able to timeout. There are instructions in BDI installation guide "How to Set JTA Timeout".

#### **Resolution**:

Follow the instructions in the BDI Implementation guide and set JTA timeout. Redeploy the processflow app to stop the running flow and rebounce the server.

## **Process FlowDidNot Start**

To address this, verify the logs. It could be due to the missing Credentials Access permission, missing system credentials, or a missing system options or DSL parsing error.

## **Deleted process flow still listed in the UI**

Deleting a process flow from bdi-process-home doesn't deletes it from the process flow application, because the process flow application refers the database entries, so in order to delete a process flow from BDI Process Flow app, the script DELETE\_ PROCESS\_FLOW.sql(bdi-process-home/setup-data/dml/) has to be run in BDI ProcesFlowAdminDataSource Schema.

## **Best Practices for Process Flow DSL**

- Use naming conventions for process flows and activities in process flow so that they are easily identified. It is recommended that name of the process flow includes "Process" and the name of activities ends with "Activity".
- Use built in "startOrRestartJob" method to start/restart job in Job Admin.

Use built in "waitForJobCompletedOrFailed" method to wait until job is complete or failed.

- Access system options through "externalVariables".
- Use "process Variables" to share variables between activities.
- Use built in "waitForProcessInstancesToReachStatus" to wait for other process instances.
- Use built in "waitForProcessNamesToReachStatus" to wait for other processes.
- Use the built-in triggerProcess to start a sub process.
- It is recommended to use "flo" as extension for process flow DSL file.

Use the built-in REST DSL to make rest calls.

Organize process flows as hierarchical parent child flows where parent manages the child flows. Avoid using too many waitFor calls as active threads are getting blocked.

# <sup>6</sup> **BDI Scheduler**

The Scheduler application in the Bulk Data Integration (BDI) product suite assists in scheduling of batch processes to run at predefined configured intervals of times. A schedule determines when a job or a process or any program needs to be executed and the frequency of execution.

The Scheduler application runtime is based on the container-managed Java EE timer service to execute the schedules and utilizes the Oracle WebLogic Server's implementation and management of the timer service when deployed on the WebLogic server.

The Scheduler supports various schedules ranging from simple interval schedules such as hourly, daily, and so on, to advanced cron-like scheduling.

Scheduler currently supports calling of REST services. The application out-of-the-box contains schedules to run BDI Process Flows in scope for this release.

The Scheduler Console (Admin UI) enables runtime monitoring and administration of schedules where the user can view, create, edit, delete schedules, manually run a schedule, enable/disable schedule, set up notifications for schedules and so on.

# **Scheduler Core Concepts**

This section describes the scheduler core concepts.

#### **Schedule Definition**

A schedule definition comprises details of a schedule such as Schedule Name, and Schedule Group which indicates logical or functional grouping of schedules, and Schedule Description.

## **Schedule Execution**

A schedule execution is an instance of scheduled run of a schedule at the specified frequency.

## **Schedule Types**

A schedule can be an interval-based schedule or calendar-based schedule.

#### **Interval Schedules**

An interval-based schedule is a schedule that repeats at fixed interval of time starting from a specific time. For example, hourly, daily, weekly, every 5 minutes and so on.

## **Calendar Schedules**

A calendar-based schedule is a cron-type of schedule that specifies different times that the schedule runs. More complex schedules that can be specified as cron expression are defined as calendar-based schedules.

The following parameters define a calendar-based schedule, same as the parameters in a cron expression: Minutes, Hours, Day of Week, Day of Month and Month.

**Note:** The Scheduler does not currently support Seconds and Year parameters in a calendar schedule.

## **Scheduling Mechanisms**

This section describes the scheduling mechanisms.

## **Simple Scheduling**

Simple schedules are predefined schedule frequencies that are available as options for the user to choose readily. The following are the simple schedules that the Scheduler supports.

- Hourly
- Daily
- Weekly
- Monthly
- Weekday (Monday-Friday)
- Weekend (Saturday-Sunday)
- Saturday
- Sunday
- First day of every month
- Last day of every month
- One time only (run once), and
- User-specified frequency with interval in the units of:

minutes, hours, days or weeks

## **Advanced Scheduling**

BDI Scheduler supports advanced scheduling which is cron-like scheduling. Calendar-based schedules that can be expressed in cron-format can be setup with the advanced scheduling capability of the Scheduler. Advanced scheduling is defined with the following parameters (similar to that of cron expression) and the corresponding range of values:

- Minutes: 0-59
- Hours : 0-23 (12:00 a.m. 11:00 p.m.)
- Day of Week : Monday Sunday
- Day of Month: 1-31
- Month : 1-12 (January December)

If a schedule is created with multiple values for the above parameters, then the schedule will repeat at all those specified times.

## **Schedule Frequency**

The schedule frequency defines the frequency at which a schedule has to be repeated at the configured time and interval starting from a given point of time. The schedule frequency has the following parameters that determines when the schedule has to be run.

#### **Schedule Start Datetime**

It specifies the start date and time when a particular schedule has to start executing.

For interval based schedules, this is the first time the schedule runs and then repeats based on the specified interval.

For example, a schedule with start datetime as 2016-08-15 10:00a.m. and repeat 'Daily' will first run at 2016-08-15 10:00 a.m. and next run at 2016-08-16 10:00 a.m. and so on.

For calendar schedules (cron schedules), this defines the time from when the schedule will become effective and starts executing based on the frequency. So it is not necessarily the first run of the schedule, though it very well may be.

For example, a schedule with start datetime as 2016-08-15 10:00 a.m. (which is a Monday) but repeat every Thursday, will first run at 2016-08-18 10:00 a.m. (Thursday) and subsequently next run at 2016-08-25 10:00 a.m. (Thursday) and so on.

So the Start Datetime here signifies the datetime the schedule becomes effective and that it will not run before that datetime. However, here the Start Datetime can very well be specified as 2016-08-18 10:00 a.m. (Thursday) and repeat every Thursday.

So in summary, for interval-based schedules, first run of the Schedule equals Schedule Start Datetime. For calendar-based schedules, first run of the Schedule may or may not be equal to the Schedule Start Datetime, based on the schedule recurrence specified.

#### **Schedule End Datetime**

It specifies an end date and time when the schedule should stop executing and no longer run. When a schedule has no end datetime specified, it runs indefinitely.

> **Note:** The end datetime is inclusive for the schedule execution, meaning if the schedule recurrence coincides with the end datetime, the schedule will execute at the end datetime and only then does not repeat.

For example, say, Schedule Start Datetime: 2016-08-15 10:00 a.m., repeat 'Hourly', Schedule End Datetime: 2016-08-15 11:00 a.m., then the schedule will run at 10:00 a.m. and also at 11:00 a.m. before ceasing to run.

#### **Recurrence / Repeat Interval**

This specifies the frequency at which the schedule repeats. This is same as described in Simple and Advanced Scheduling.

#### **Schedule Next Run Datetime**

This indicates the date and time of the next occurrence of the schedule, obtained based on the configured schedule frequency.

#### **Schedule Timezone**

All the date and times in the Scheduler are based on the timezone of the server (JVM) where the application is deployed.

The Scheduler Console (UI) displays the server's current date and time with timezone (the current time displayed gets refreshed when the UI is refreshed).

**Note:** When creating or updating a schedule and in monitoring schedule executions in the Scheduler Console, the date and time are as per the timezone setup in the application server and not the local timezone.

## **Schedule Action**

The Schedule Action defines what is executed when the schedule runs at the specified frequency. It is a DSL (domain specific language) that is based on Groovy. The schedule action has a simple syntax as follows.

```
action {
//Define what needs to be executed here. Say invoke a REST service.
}
```
Currently Schedule Action supports calling REST services. BDI process flows are called by the Scheduler as REST services.

For example, to trigger a BDI process flow named Store\_Fnd\_ProcessFlow\_From\_ RMS, the following schedule action is defined:

**action {**

```
(POST[externalVariables.processFlowAdminBaseUrl +
"/resources/batch/processes/operator/Store_Fnd_ProcessFlow_From_
RMS"]^externalVariables.processFlowAdminBaseUrlUserAlias) as String
```
- **}**
- POST denotes the REST method.
- processFlowAdminBaseUrl is an entry key in 'externalVariables' map variable used by the Scheduler runtime and specifies the BDI Process Flow Admin's base URL. The value for processFlowAdminBaseUrl is specified during install time and gets stored in the BDI System Options. The value of processFlowAdminBaseUrl will be like https://<host>:<port>/bdi-process-flow.
	- **–** For example, https://example.com:8001/bdi-process-flow
	- **–** The value for processFlowAdminBaseUrl is specified during install time and gets stored in the BDI System Options.
- /resources/batch/processes/operator/Store\_Fnd\_ProcessFlow\_From\_RMS is the relative REST URL to call the process flow.
	- It is of the form /resources/batch/processes/operator/<process flow name>.
- processFlowAdminBaseUrlUserAlias is an entry key in 'externalVariables' map variable used by the Scheduler runtime and specifies the alias name for BDI Process Flow Admin's user credentials to access the process flow REST service.
	- **–** The value for processFlowAdminBaseUrlUserAlias is specified during install time and gets stored in the BDI System Options.

Basic authentication is used to access the BDI process flows. The Scheduler uses processFlowAdminBaseUrlUserAlias to lookup the credentials in the runtime secure wallet where the credentials specified at install-time are stored.

Scheduler by itself does not manage executions of process flows called from within the schedule action and any dependencies associated thereof. The Scheduler only triggers process flows. The execution of process flows is done by the Process Flow engine.

For any dependencies between execution of process flows to be managed, it is recommended that such dependencies are defined in the BDI Process Flow Admin and not in the Schedule Action. For example, if process-flow-2 needs to be run after process-flow-1 completes, use Process Flow Admin to define this dependency and not in the Schedule Action.

It is recommended to avoid time based dependency management in execution of process flows from within the Scheduler, but rather use Process Flow Admin to coordinate such dependency execution requirements.

> **Note:** For security reasons, usage of certain keywords are not allowed in the Schedule Action DSL. When defining the schedule action in the Scheduler UI, any such forbidden keywords if used will prevent the schedule from being created or updated. A schedule cannot be run if such keywords are present in the schedule action definition.

## **Schedule Action Type**

There are two types of Schedule Action - Sync and Async. When creating a schedule and defining a schedule action, the user needs to specify whether the schedule action is sync or async. The Scheduler determines the action execution statuses according to the action type specified.

#### **Sync Action**

Executes synchronously and returns a result after its successful or failed completion (however long the action may run).

#### **Async Action**

The action is asynchronous and returns a response immediately when triggered, but will continue to execute. The actual process completes at a later time. The end result of the action is not known to Scheduler in this case.

#### **Schedule Action Execution Status**

Indicates the status of execution of the schedule action when the schedule has run at the configured frequency of time.

A schedule execution can be in one of the following statuses depending upon the Schedule Action Type and its execution.

- Triggered (applicable only for 'Async' action)
- Started (applicable only for 'Sync' action)
- Failed (applicable for both 'Async' and 'Sync' actions)

## **Schedule Action Type and Execution Status**

The Schedule action type determines the schedule action status during the execution lifecycle.

#### **Sync Action Execution Statuses**

Executes synchronously and returns a result after it's successful or failed completion (however long the action may run).

- When sync action starts, the Schedule Action status will marked 'STARTED'.
- When the action completes and returns a successful result, the status will be marked 'COMPLETED'.
- When the action does not complete because of an exception or returns a failed response (return value = "FAILED"), then the status will be marked 'FAILED'.

#### **Async Action Execution Statuses**

The schedule action status will only be 'TRIGGERED' when the Scheduler successfully invokes the schedule action.

In case there is an exception in invoking the action itself, then the status is 'FAILED'.

By default, all BDI process flows are asynchronous that return an execution Id when triggered, but continue to run to invoke the batch jobs that complete at a later time.

#### **How the Action Execution Statuses are determined**

- The Scheduler marks the Action Execution Status as 'FAILED' when there is an exception in executing the action or when an exception is thrown from the schedule action. In order for the Scheduler to mark the execution of the schedule action as 'FAILED' when the action has been executed, the action should either throw an exception or return a value as 'FAILED'.
- If the schedule action returns null or any other return value, the action execution status will be be marked 'TRIGGERED' for async action and 'COMPLETED' for sync action and the returned response is stored as such in the Schedule Action Execution Log.

# **Schedule Status**

A schedule can be in one of the following statuses:

- Active: An Active schedule indicates that the schedule is running at the specified frequency.
- Inactive: An Inactive schedule indicates that the schedule has reached its end datetime and no longer runs.
- Disabled: A Disabled schedule indicates that the user has disabled the schedule to not run at its specified frequency.

# **Scheduler Runtime**

This section describes the scheduler runtime.

# **Scheduler Startup**

As the Scheduler is deployed and the application starts up, the Scheduler service performs the following actions:

- Loads the schedules defined in the seed data sql script in the installer. This means schedule definitions are inserted in the corresponding Scheduler infrastructure table.
- Loads the schedule action dsl for each corresponding schedule from the  $*$ Action.sch files in the installer. Each schedule definition in the table is updated to include its corresponding schedule action.
- The Scheduler service sets up the default runtime timers for each schedule.

When the application is deployed first-time, all schedules will be setup new. However, when the application is redeployed or the application server is restarted, the schedule timers that are already created and exist, will not be recreated.

All seed data schedules need to be specified with status as 'Active'. This ensures that the schedule timers are created at startup and the schedules start to run as per the frequency defined.

When a schedule action dsl contains any restricted keyword, the schedule will be 'Disabled' at startup and will not run. The User has to correct the schedule action definition from the Scheduler UI and enable the schedule to make it active.

## **Schedule Runtime Execution**

The Scheduler uses the application server's implementation of Java EE compliant timer service to execute the schedules at runtime. When a schedule is created, Scheduler sets up a timer in the application server based on the schedule frequency configured. At each scheduled time, the application server invokes a callback method where the Scheduler will execute the schedule action.

Each schedule timer executes in a separate thread, so schedule executions do not block each other. Each schedule execution itself is run synchronously in its own thread, that is, the execution is blocked until it completes. But the schedule action can be specified to be asynchronous (Async action) or synchronous (Sync action) based on the action dsl defined for the schedule.

It is appropriate to specify a schedule action as 'async' when all the service calls made within the schedule action are non-blocking asynchronous calls and the action defined runs in different thread from that of the Scheduler.

If any of the service calls within the schedule action is a blocking synchronous call and the action is not defined to run in a separate thread, then the action type should be 'sync'.

Specifying the schedule action type 'async' or 'sync' based on the action dsl definition determines the runtime execution behavior and statuses of the schedule execution. This is explained below.

## **Schedule Execution - BDI Process Flows**

BDI process flow invocations (REST service calls) are asynchronous by default and the corresponding schedule actions are specified 'Async'.

*Figure 6–1 Schedule Execution - BDI Process Flow*

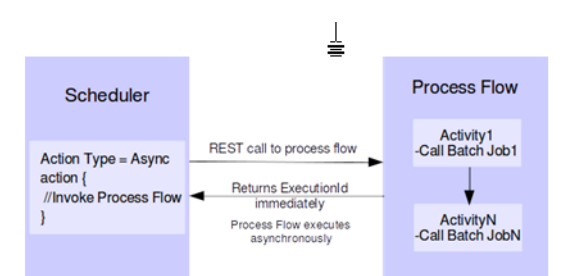

The Process Flow does not block the calling thread (that is, the Scheduler) and returns immediately. The Process flow returns an Execution ID of the process execution instance as a future handle, but will continue to execute the activities defined in the DSL. The activities in BDI process flows may run for longer duration. Here, the Scheduler simply acts as a trigger for the process flows at the scheduled frequency of execution.

The actual status of the process flow instance may be completed or failed after its execution, but the status of schedule execution in Scheduler will remain 'TRIGGERED'. The execution of the process flow and the eventual status thereof will not be known to the Scheduler.

## **Schedule Execution - Async Action**

*Figure 6–2 Schedule Execution - Async Action*

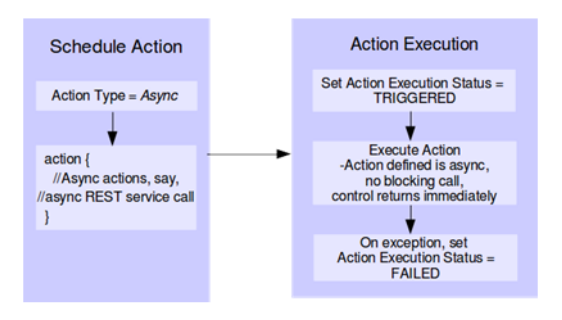

When the schedule action execution starts for async action, the action execution status is set to 'TRIGGERED', and the action is executed. As the action type is specified 'Async', the action should be non blocking, either returning a response immediately or not returning a response and continuing execution, but runs in a separate thread returning the control immediately.

The execution of the action and the eventual status thereof will not be known to the Scheduler. Once the control is returned, the schedule action execution ends but the status remains 'TRIGGERED'. In case of an exception when the action is triggered, the status is set to 'FAILED' and the execution ends.

# **Schedule Execution - Sync Action**

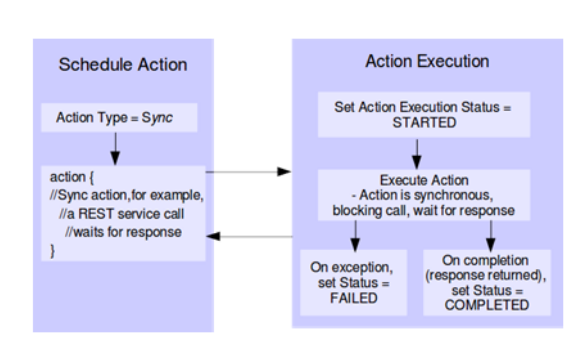

*Figure 6–3 Schedule Execution - Sync Action*

When the schedule action execution is started for 'sync' action, the action execution status is set to 'STARTED'. As the action type is specified 'sync', the action is blocking and runs in the same thread as the schedule execution.

The schedule execution ends only when the action completes returning a response or throws an exception, thereby releasing the execution thread.

After the schedule action completes successfully, the status is set to 'COMPLETED'. But if the action return value is 'FAILED' or the action returns throwing an exception, the status is set to 'FAILED'.

For sync actions, the action execution status in Scheduler can indicate the actual execution status (either completed or failed) of the process that was executed.

## **Schedule Execution Failover**

All schedule timers created by the Scheduler are persistent. This enables a failover feature that in case of unexpected server shutdown or downtime, the missed schedules will be run once the server is back up. That is, the schedules that should have been run during the downtime, will be run as soon as the server is back up and the application is in running state.

**Note:** A missed schedule will be run only once, not as many times as it was missed during the downtime. For example, if a schedule is scheduled to run every 5 minutes and the application server is down for 15 minutes and restarted, the schedule will be run only one time and not 3 times. This is a feature supported by the Java EE container.

## **Schedule Notification**

The Scheduler supports email notification of scheduled runs at runtime. The available options of events for notifications on a scheduled run are:

- Notify when the schedule action execution begins
	- **–** This occurs when the schedule action execution is 'Started' for sync action and before triggering of action execution for async action.
- Notify when the schedule action execution ends successfully
	- **–** This occurs when the schedule action execution status is 'Triggered' for async actions and 'Completed' for sync actions.
- Notify when the schedule action execution fails
	- **–** This occurs when the status of schedule action execution is 'Failed', when one of the following occurs: An exception is caught in the Scheduler service itself, when an exception is thrown by the schedule action dsl, when the schedule action dsl returns the string 'FAILED'.

## **Persisting Schedule Notifications**

All schedule notifications are persisted to the BDI\_EMAIL\_NOTIFICATION table. There is a subtab Schedule Notifications added in Manage Configurations tab which displays all the notifications.

One notification icon appears right top corner of the screen adjacent to the user if there is any notification in PENDING status. User will be navigated to the Schedule Notifications subtab by clicking on the image.

User can modify the status to COMPLETED after going through the notification and click on save button so that next time it doesn't appear on the screen.

ORACLE Sel usuneousteum, ngo v Tu

### *Figure 6–4 Persistent Schedule Notificaitons*

# **Scheduler Infrastructure Schema**

The Scheduler infrastructure relies on the following schema to store the schedule definitions and schedule executions.

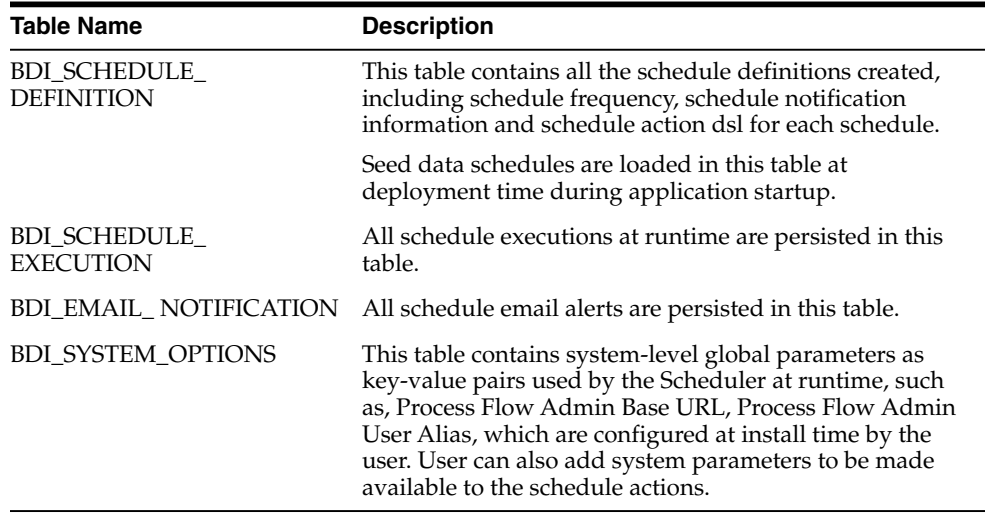

The Scheduler service captures all schedule executions at runtime and persist the execution instances in the corresponding infrastructure table.

# **Scheduler REST Services**

Scheduler provides certain RESTful services to retrieve information about schedules and run the schedule manually.

All the below REST resources can be accessed by Monitor, Operator and Admin role users, except for the run-schedule-now service that can be accessed by Admin and Operator role users, but not by users with only the monitor role.

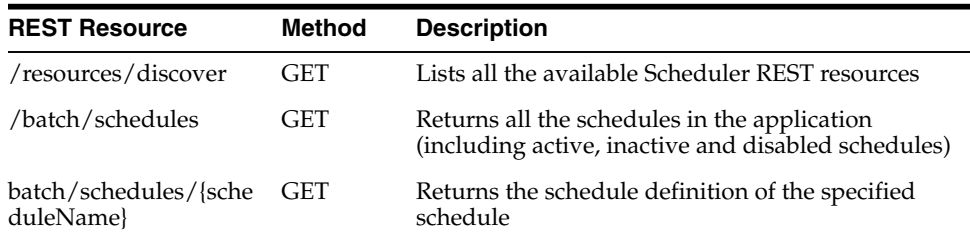

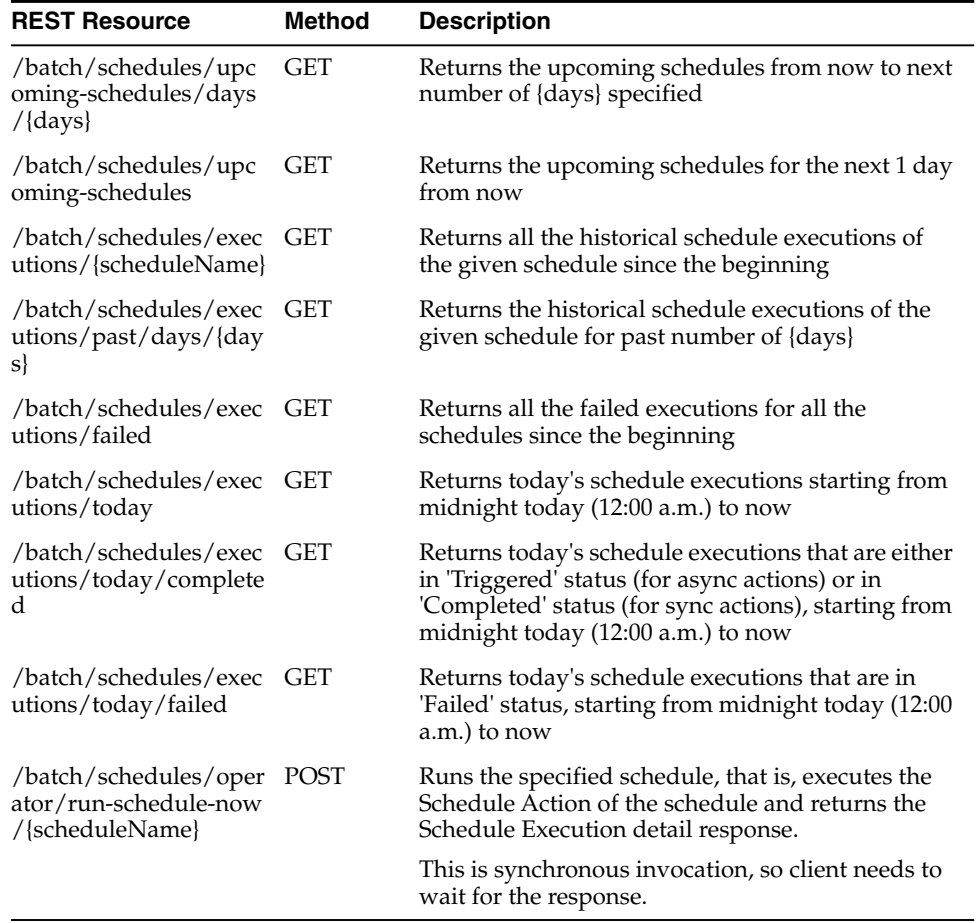

# **Scheduler Console**

The Scheduler Console (Admin UI) is a web user interface provided by the Scheduler where users can monitor and manage schedules, including creating, updating, deleting, disabling or enabling schedules, manually running schedules, viewing schedule executions and schedule logs.

The following describes various functions available in Scheduler Console in the current release.

> **Note:** It is recommended to use Chrome web browser to access Scheduler Console since the calendar widget for datetime fields are supported by Chrome browser and not by Firefox or IE as of now.

## **Schedule Summary**

This is the home page that provides the overall summary of the scheduler runtime. It displays the following information.

## **Schedules and Executions**

This displays the total count of:

- **Active Schedules**
- Schedule Executions today
- Schedule Executions that were successful today
- Schedule Executions that failed today

**Note:** Today here indicates the duration from midnight to now.

*Figure 6–5 Schedules and Executions*

|                                     | Schedule Summary Manage Schedules Schedule Executions System Logs |                                             |                                         |  |  |  |  |
|-------------------------------------|-------------------------------------------------------------------|---------------------------------------------|-----------------------------------------|--|--|--|--|
| <b>Schedules and Executions</b>     |                                                                   |                                             |                                         |  |  |  |  |
| <b>Total Active Schedules</b><br>40 | <b>Schedule Executions Today</b>                                  | <b>Schedule Executions Successful Today</b> | <b>Schedule Executions Failed Today</b> |  |  |  |  |

#### **Upcoming Schedules**

Lists the future schedules that are expected to run in the next 24 hours from now.

*Figure 6–6 Upcoming Schedules*

| <b>Upcoming Schedules (37)</b> |                       |                                    |                                     |                        |  |  |  |
|--------------------------------|-----------------------|------------------------------------|-------------------------------------|------------------------|--|--|--|
| Schedule Id                    | <b>Schedule Group</b> | <b>Schedule Name</b>               | <b>Schedule Next Run</b>            | <b>Schedule Status</b> |  |  |  |
|                                | CodeDetail            | CodeDetail Fnd From RMS Schedule   | Sat Aug 20 00:00:00 PDT 2016        | <b>ACTIVE</b>          |  |  |  |
|                                | CodeHead              | CodeHead_Fnd_From_RMS_Schedule     | Sat Aug 20 00:05:00 PDT 2016        | <b>ACTIVE</b>          |  |  |  |
|                                | <b>DeliverySlot</b>   | DeliverySlot Fnd From RMS Schedule | Sat Aug 20 00:10:00 PDT 2016<br>大地士 | <b>ACTIVE</b>          |  |  |  |
|                                | Diff                  | Diff Fnd From RMS Schedule         | Sat Aug 20 00:15:00 PDT 2016        | <b>ACTIVE</b>          |  |  |  |
|                                | Diff                  | DiffGrp_Fnd_From_RMS_Schedule      | Sat Aug 20 00:20:00 PDT 2016        | m<br><b>ACTIVE</b>     |  |  |  |
|                                | Finisher Addr         | FinisherAddr_Fnd_From_RMS_Schedule | Sat Aug 20 00:25:00 PDT 2016        | <b>ACTIVE</b>          |  |  |  |
|                                | <b>Inventory</b>      | InvAvailStore Tx From RMS Schedule | Sat Aug 20 00:30:00 PDT 2016        | <b>ACTIVE</b>          |  |  |  |
|                                | Inventory             | InvAvailWh Tx From RMS Schedule    | Sat Aug 20 00:35:00 PDT 2016        | <b>ACTIVE</b>          |  |  |  |
|                                | <b>Bern</b>           | bemHdr Fnd From RMS Schedule       | Sat Aug 20 00:40:00 PDT 2016        | <b>ACTIVE</b>          |  |  |  |
| 10                             | Item                  | Itemimage Fnd From RMS Schedule    | Sat Aug 20 00:45:00 PDT 2016        | <b>ACTIVE</b>          |  |  |  |

## **Schedule Executions Failed Today**

Lists the schedule executions that have failed today (from midnight to now).

*Figure 6–7 Schedule Executions Failed today*

| <b>Schedule Executions Failed Today (1)</b> |                |                                 |                                       |                                                   |                                                                                                    |  |
|---------------------------------------------|----------------|---------------------------------|---------------------------------------|---------------------------------------------------|----------------------------------------------------------------------------------------------------|--|
| <b>Schedule Execution</b><br>ld             | Schedule<br>Id | <b>Schedule Name</b>            | <b>Schedule Execution</b><br>Datetime | <b>Schedule Action Execution</b><br><b>Status</b> | <b>Schedule Action Execution Log</b>                                                                                                    |  |
| 1354                                        | 8              | InvAvailWh Tx From RMS Schedule | Wed Aug 31 04:11:40 PDT<br>2016       | <b>FAILED</b>                                     | SCHEDULED RUN: Action triggered at:<br>Wed Aug 31 04:11:40 PDT 2016<br>Action Type: ASYNC<br><b>Action Status: FAILED</b><br>Action Response: Exception: HTTP 500<br>Internal Server Error |  |

## **Schedule Executions Completed / Triggered Today**

Lists the schedule executions that are completed or triggered today (from midnight to now). A status of 'Completed' represents sync actions and the status of 'Triggered' represents async actions.

## **Schedule Executions In Progress Today**

Lists the scheduled executions that were started but have not completed and in progress today (from midnight to now). This is applicable only for sync actions that are in a 'Started' status.

#### **Schedules Past Due**

Lists the schedules that failed to run at the scheduled time (that is, schedules whose next run time is before the current time are displayed here). Ideally, there should be no missed schedules unless there may be an internal server issue that the schedule timer failed to run.

## **Manage Schedules**

The Manage Schedules page displays a list of all schedules and details of each schedule in the Schedule Detail view and corresponding schedule executions in the Schedule Executions view for the schedule.

The schedules list provides options to filter schedules based on the Schedule Name, Schedule Group, Schedule Status, Schedule Frequency. There is also an option to filter upcoming schedules based on date range.

The 'Create Schedule' function will be available in this page for admin users.

| List of Schedules (45)<br>$\circ$                | Filter Schedule Name               | $\bullet$           | Schedules with name like this.        |                           | $Q$ 0                                 |                           | Create Schedule     |
|--------------------------------------------------|------------------------------------|---------------------|---------------------------------------|---------------------------|---------------------------------------|---------------------------|---------------------|
| Schedule<br><b>Id</b>                            | <b>Schedule Name</b>               | Schedule<br>Group   | <b>Schedule Start</b>                 | <b>Schedule Frequency</b> | <b>Schedule Next Run</b>              | Schedule<br><b>Status</b> | <b>Schedule End</b> |
|                                                  | CodeDetail_Fnd_From_RMS_Schedule   | CodeDetail          | Sat Mar 12 00:00:00 GMT-06:00<br>2016 | Daily                     | Fri Oct 07 00:00:00 GMT-06:00<br>2016 | Active                    | New <sub>"</sub>    |
| $\overline{z}$                                   | CodeHead Fnd From RMS Schedule     | CodeHead            | Sat Mar 12 00:05:00 GMT-06:00<br>2016 | Daily                     | Fri Oct 07 00:05:00 GMT-06:00<br>2016 | Active                    |                     |
| $\mathbf{a}$                                     | DeliverySlot Fnd From RMS Schedule | <b>DeliverySlot</b> | Sat Mar 12 00:10:00 GMT-06:00<br>2016 | Daily                     | Fri Oct 07 00:10:00 GMT-06:00<br>2016 | Active                    | Newer               |
| $\overline{4}$                                   | Diff Fnd From RMS Schedule         | Diff                | Sat Mar 12 00:15:00 GMT-06:00<br>2016 | Daily                     | Fri Oct 07 00:15:00 GMT-06:00<br>2016 | Active                    | Never               |
| 5                                                | DiffGrp Fnd From RMS Schedule      | Diff                | Sat Mar 12 00:20:00 GMT-06:00<br>2016 | Daily                     | Fri Oct 07 00:20:00 GMT-06:00<br>2016 | Active                    | Never               |
| <b>Schedule Detail</b><br><b>Schedule Detail</b> | <b>Schedule Executions</b>         |                     |                                       |                           |                                       |                           | 圙                   |

*Figure 6–8 Manage Schedules*

#### **Creating Schedule**

The 'Create Schedule' option displays one page where the user can enter and save all required information to create a schedule. The page displays input fields under four sections as follows.

*Figure 6–9 Creating Schedule*

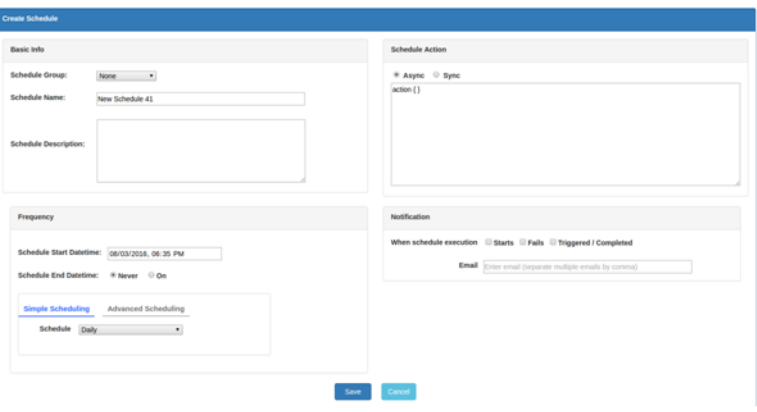

#### **Basic Info**

Schedule Name, Schedule Group and Schedule Description are entered under Basic Info. Schedule Name and Schedule Group are required fields.

Schedule Name must be unique. The User can choose an existing Schedule Group or add a new group name for the schedule.

There is limitation for the number of characters that these fields can accept.

#### **Schedule Action**

Specify a valid schedule action definition here that will get executed when the schedule runs.

If any restricted keyword is present in the action definition, the schedule cannot be saved, and when saving the schedule an error highlighting the restricted keyword will be displayed.

Also choose here whether the schedule action is 'Async' (which is the default selected option) or 'Sync'.

**Note:** The schedule action is not validated or compiled for syntax when creating the schedule, so any syntax or programming error in the action definition will result in an exception at runtime and the schedule execution will fail.

*Figure 6–10 Schedule Action*

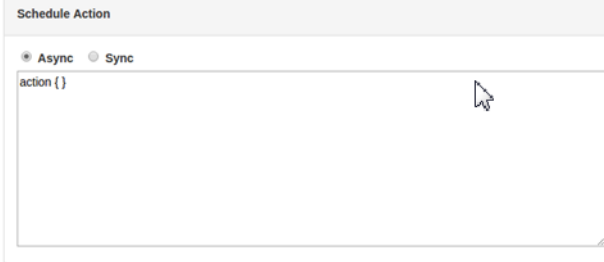

#### **Schedule Frequency**

It consists of Schedule Start Datetime, End Datetime and Schedule Recurrence.

The Schedule End Datetime is 'Never' by default meaning the schedule never ends and repeats indefinitely. If the schedule has an end datetime, the user can enter a specific datetime.

The Start Datetime defaults to 5 minutes from the current time and the End Datetime defaults to 6 minutes from the current time when chosen.

The Start and End datetimes should be future dates. The Schedule End datetime if specified should be after the scheduled start datetime. These validations will be done when saving the schedule.

Scheduler provides two options to specify recurrence of the schedule - Simple Scheduling and Advanced Scheduling. Use the options tab to toggle between Simple and Advanced Scheduling options.

Simple Scheduling provides the following predefined schedules that the user can choose from a drop-down list.

- Hourly
- Daily (selected by default)
- Weekly
- Monthly
- Every Weekday [Mon-Friday]
- On Weekends [Sat-Sunday]
- Every Saturday
- **Every Sunday**
- First day of every month
- Last day of every month
- One time only
- Specify a different frequency

The User can use this option to specify a recurring interval in minutes, hours, days or weeks, for example, 30 minutes, 2 hours, 3 days, and so on.

Advanced Scheduling enables the user to specify complex schedules similar to a cron expression. The User can choose multiple values for Hours, Minutes, Day of Week, Day of Month and Month options using the multi-select lists.

The default schedule frequency here is daily midnight (Hours: 12 a.m., Minutes: 0 are the values selected by default).

#### *Figure 6–11 Schedule Frequency*

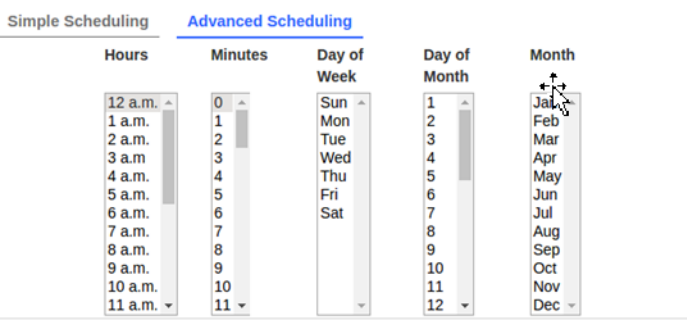

#### **Schedule Notification**

Use the schedule notification option to enable email notification for the schedule when schedule execution starts or fails or is completed.

Enter valid email addresses for notification. When enabled, email alerts will be sent based on the options selected.

#### **Starts:**

When this option is chosen, email will be sent when the schedule execution starts, that is, when the schedule runs at the scheduled interval, and just before the execution of the schedule action.

#### **Fails:**

An Email will be sent when there is an exception in the schedule execution or when the schedule action throws an exception or returns a 'Failed' response. This means the schedule action execution will be in 'Failed' status.

#### **Triggered / Completed:**
An Email will be sent when the schedule action execution status is 'Triggered' (for async actions) and 'Completed' (for sync actions). This essentially means the schedule execution is successful.

*Figure 6–12 Schedule Notification*

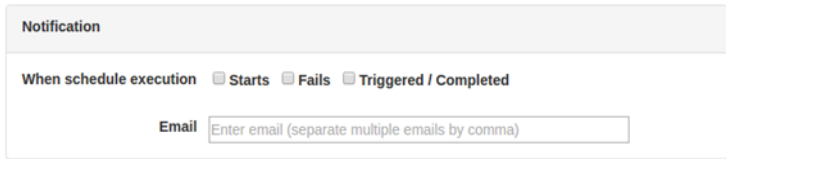

**Note:** For schedule notification to work, the mail session needs to have been configured in the WebLogic server. Refer the BDI Installation Guide for details on the configuration of the mail session.

### **Updating Schedule**

A schedule can be updated by selecting the schedule from the Manage Schedules page and using the Edit option in Schedule Detail view.

The Edit page is the same as that of the Create Schedule page with the schedule information populated. Update the values as required in the relevant sections as explained previously for creating the schedule. Only admin users can edit a schedule.

**Note:** The updating schedule frequency will validate schedule start datetime and end datetime (if specified) similar to when creating a schedule.

Updating any other details other than schedule frequency will not validate the existing schedule frequency as the schedule will continue to run at the already defined frequency and only the other details of the schedule definition will get updated as modified by the user.

When changing the schedule action definition, it will be verified for any restricted key-words.

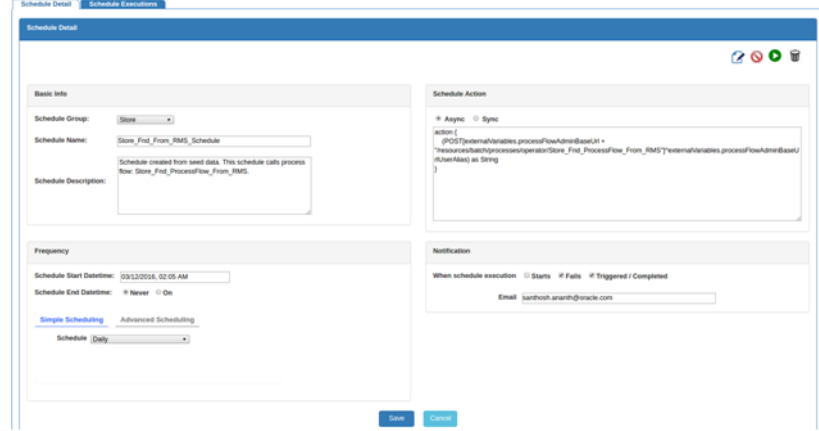

*Figure 6–13 Updating Schedule*

### **Disabling Schedule**

A schedule can be disabled by selecting the schedule from the Mange Schedule page and using the 'Disable schedule' option in the Schedule Detail view. Only admin and operator users can disable a schedule.

Disabling a schedule will change the schedule status to 'Disabled' and the schedule will no longer run at the specified frequency. However the schedule can be manually run using the 'Run Schedule Now' option.

**Note:** The **Inactive** schedule cannot be disabled, as an inactive schedule has reached its end already and no longer runs.

*Figure 6–14 Disabling Schedule*

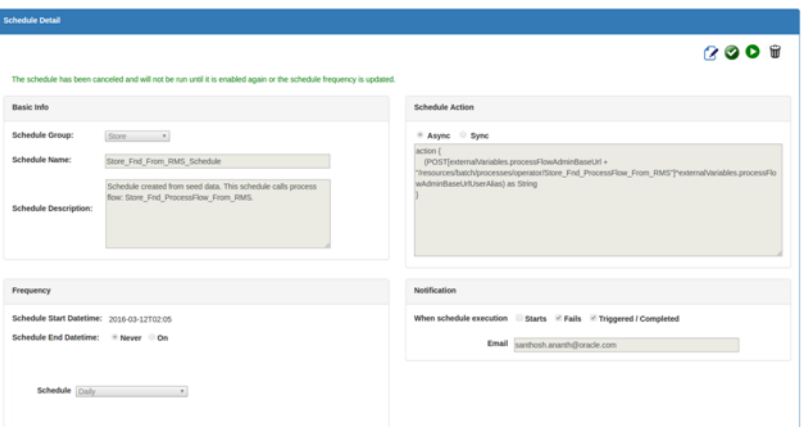

### **Enabling Schedule**

A disabled schedule can be enabled again using the 'Enable schedule' option from the Schedule Detail view. Only admin and operator users can enable a schedule.

Enabling the schedule will change the status of the schedule to 'Active' and the schedule will resume running at the specified frequency.

*Figure 6–15 Enabling Schedule*

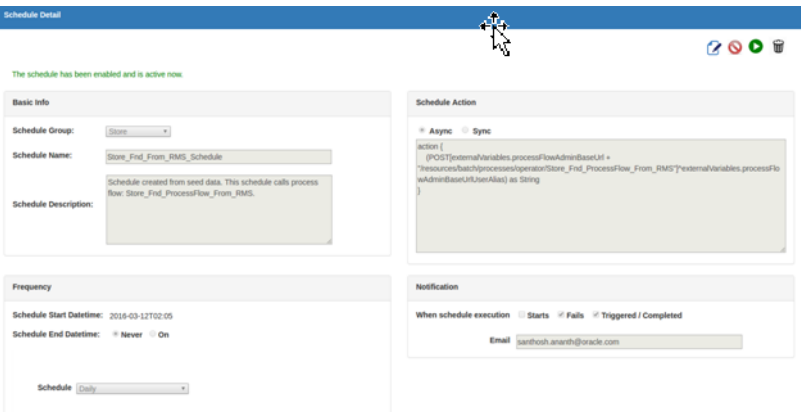

### **Deleting Schedule**

A schedule can be deleted using the 'Delete schedule' option in the Schedule Detail view. Only admin users can delete a schedule.

**Note:** Deleting a schedule will delete the schedule definition and also its entire execution history. The schedule will no longer exist and will not run after deletion. There is no way to restore a deleted schedule except by creating the schedule again.

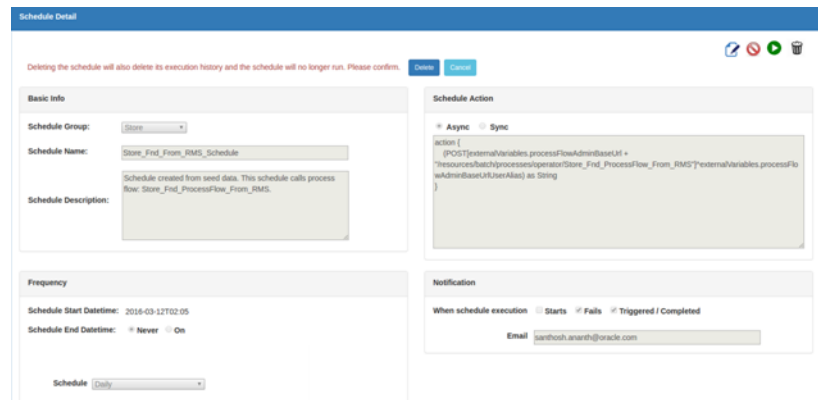

*Figure 6–16 Deleting Schedule*

### **Schedule Manual Run**

Any schedule can be manually run using the 'Run Schedule Now' option from the Schedule Detail view. Inactive and disabled schedules can also be manually run.

This option is provided so that the user can run a schedule on demand when required. Only admin and operators can access this function.

When the schedule is run manually, the schedule action is submitted for execution in the backend and the result of the execution can be seen from the Schedule Executions view.

*Figure 6–17 Schedule Manual Run*

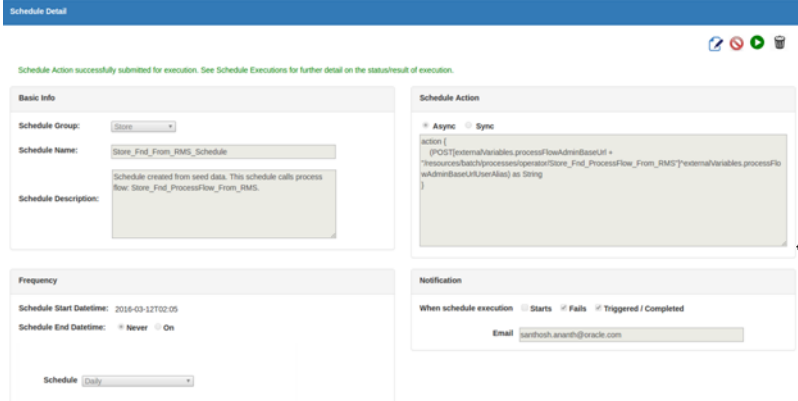

### **Schedule Executions**

From the Schedule Executions page, the user can view all available historical schedule executions. The page will display schedule executions for the last one week by default. The user can use the search option to enter a different date range to fetch the corresponding schedule executions.

Within the list of schedule executions, the records can be filtered based on the Schedule Name, Action Execution Status and any string within the Action Execution Log. The list of scheduled executions are sorted by schedule execution datetime, the latest first.

| <b>Schedule Summary</b>                  | <b>Manage Schedules</b>                                                        | <b>Schedule Executions</b><br><b>System Logs</b> |                              |                  |                                                                                                    |  |  |  |  |
|------------------------------------------|--------------------------------------------------------------------------------|--------------------------------------------------|------------------------------|------------------|----------------------------------------------------------------------------------------------------|--|--|--|--|
|                                          | Schedule Executions From 09/26/2016, 12:48 PM<br>To 10/03/2016, 12:48 PM<br>Go |                                                  |                              |                  |                                                                                                    |  |  |  |  |
| <b>List of Schedule Executions (281)</b> |                                                                                |                                                  |                              |                  |                                                                                                    |  |  |  |  |
|                                          |                                                                                | Name like this<br>Filter Schedule Name           |                              | $Q$ 0            |                                                                                                    |  |  |  |  |
| 1280                                     | 26                                                                             | Store Fnd From RMS Schedule                      | Mon Oct 03 02:05:00 CDT 2016 | <b>TRIGGERED</b> | SCHEDULED RUN: Action triggered at: Mon Oct<br>03 02:05:00 CDT 2016<br>Action Type: ASYNC<br><b>Action Status: TRIGGERED</b><br>Action Response:                           |  |  |  |  |
| 1279                                     | 25                                                                             | StoreAddr Fnd From RMS Schedule                  | Mon Oct 03 02:00:00 CDT 2016 | TRIGGERED        | SCHEDULED RUN: Action triggered at: Mon Oct<br>03 02:00:00 CDT 2016<br>Action Type: ASYNC<br><b>Action Status: TRIGGERED</b><br>Action Response:                           |  |  |  |  |
| 1278                                     | 24                                                                             | ReplitemLoc Fnd From RMS Schedule                | Mon Oct 03 01:55:00 CDT 2016 | <b>FAILED</b>    | SCHEDULED RUN: Action triggered at: Mon Oct<br>03 01:55:00 CDT 2016<br>Action Type: ASYNC<br><b>Action Status: FAILED</b><br>Action Response: Exception: HTTP 500 Internal |  |  |  |  |
| 1277                                     | 23                                                                             | Related/tem Fnd From RMS Schedule                | Mon Oct 03 01:50:00 CDT 2016 | <b>FAILED</b>    | SCHEDULED RUN: Action triggered at: Mon Oct<br>03 01:50:00 CDT 2016<br>Action Type: ASYNC<br><b>Action Status: FAILED</b><br>Action Response: Exception: HTTP 500 Internal |  |  |  |  |

*Figure 6–18 Schedule Executions*

### **Manage Configurations**

From the Manage Configurations page, user can manage log levels, notifications, and system options.

#### **Log Level**

The Log Level page displays log levels for all schedules. Users can change log level for one or more schedules.

#### *Figure 6–19 Log Level Page*

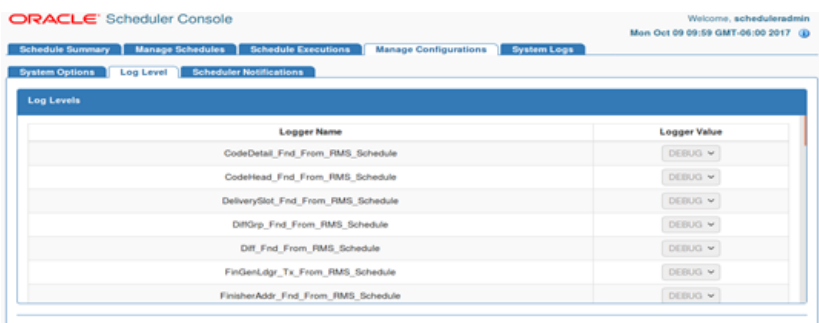

Build version and date is displayed on the info icon when the user selects the same. The icon is on the extreme right top corner of the page.

### **Notifications**

User can view/update notifications details from Scheduler Notifications page.

*Figure 6–20 Scheduler Notifications Page*

| <b>ORACLE</b> Scheduler Console |                         |                                |                              |             | Mon Oct 09 09:59 GMT-06:00 2017 (ii) |
|---------------------------------|-------------------------|--------------------------------|------------------------------|-------------|--------------------------------------|
| <b>Schedule Summary</b>         | <b>Manage Schedules</b> | <b>Schedule Executions</b>     | <b>Manage Configurations</b> | System Logs |                                      |
| <b>System Options</b>           | Log Level               | <b>Scheduler Notifications</b> |                              |             |                                      |
|                                 |                         |                                |                              |             |                                      |
|                                 |                         |                                |                              |             |                                      |
| <b>Scheduler Notifications:</b> |                         |                                |                              |             |                                      |
|                                 |                         |                                |                              |             | g                                    |

### **System Options**

Users can add, update, or delete system options from the System Options page. Credentials can also be created when a system option is created.

*Figure 6–21 System Options Page*

| <b>Manage Schedules</b><br><b>Schedule Summary</b><br>Log Level   Scheduler Notifications<br><b>System Options</b> | <b>Schedule Executions</b><br><b>Manage Configurations</b><br><b>System Logs</b> |                                    |
|----------------------------------------------------------------------------------------------------|----------------------------------------------------------------------------------|------------------------------------|
| <b>List of System Options</b>                                                                                      |                                                                                  |                                    |
|                                                                                                    | Enter system option name or value to search                                      | $\sim$                             |
| <b>System Option Name</b>                                                                                          | <b>System Option Value</b>                                                       | <b>Edit   Delete System Option</b> |
| <b>LOADSEEDDATA</b>                                                                                                | <b>FALSE</b>                                                                     | $O + 0$                            |
| processFlowAdmin@aseUrl                                                                                            | http://msp8917.us.oracle.com:11320/bdi-process-flow                              | $G + 0$                            |
| processFlowAdminBaseUrlUserAlias                                                                                   | GET FROM WALLET:GET FROM WALLET                                                  | $O + 0$                            |
| <b>Add New System Option</b><br><b>System Option Name</b>                                                          | <b>System Option Value</b>                                                       |                                    |
| Create credentials                                                                                                 | Save                                                                             |                                    |

### **System Logs**

The System Logs page displays a list of all schedule log files and log contents. Each schedule has its own log file enabling easy access for the user to view the execution logs and other information from the log files for diagnosing and troubleshooting issues.

The list of log files are sorted by the last modified time of file with most recently modified file first.

### *Figure 6–22 System Logs*

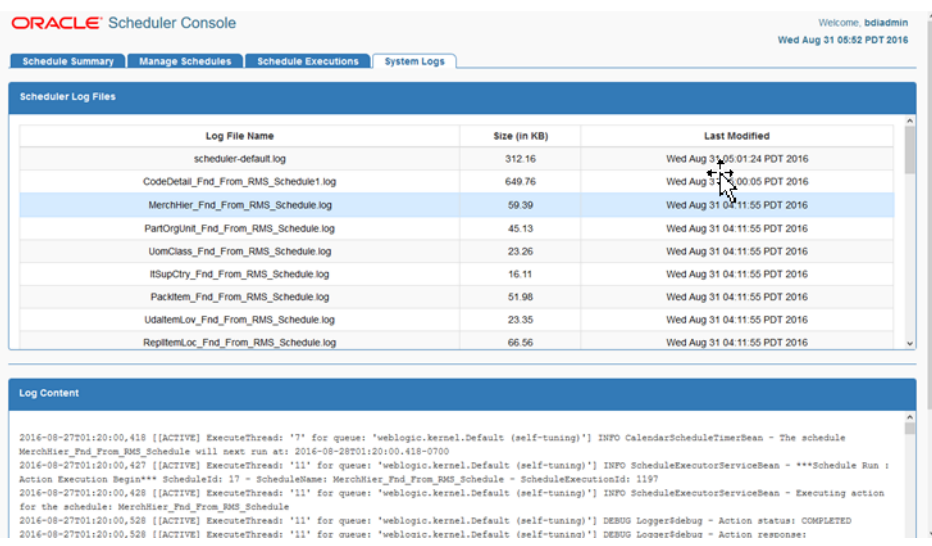

### **Scheduler Security Considerations**

This section describes the scheduler security considerations.

### **Scheduler Security**

The Scheduler application uses basic authentication to authenticate users and allow access to the requested resources based on authorization. Only valid users can access the Scheduler Console and the REST resources. The Scheduler accesses the BDI process flows using basic authentication.

Users need to belong to one of these roles:

- Admin (assigned to BdiSchedulerAdminGroup in WebLogic Server)
- Operator (assigned to BdiSchedulerOperatorGroup in WebLogic Server)
- Monitor (assigned to BdiSchedulerMonitorGroup in WebLogic Server)

Only authorized users of specific role are allowed to access certain functionalities in the Scheduler Console.

Users of the Admin role have access to all the functions in Scheduler, the users of Operator role have limited authorizations to use only certain functions, and users of the Monitor role only have view/read-only access to the Scheduler Console.

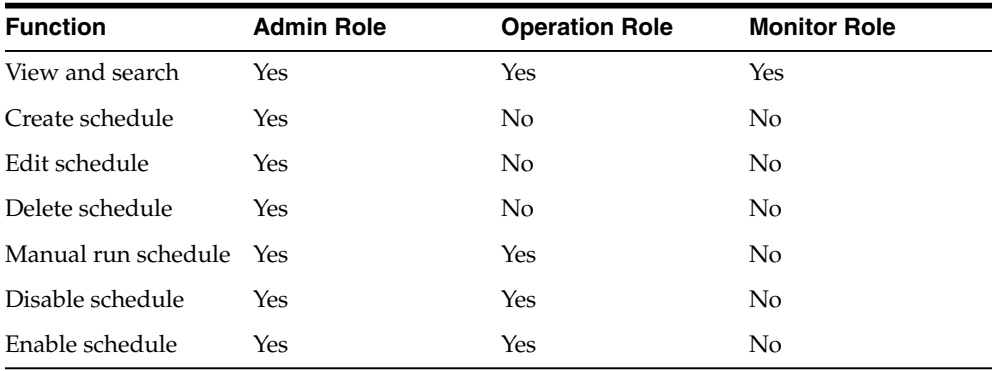

### **Scheduler Operational Considerations**

This section describes the scheduler operational considerations.

### **Users Roles for Monitoring and Administration**

The Scheduler application is secured with role based security authorization. It is recommended to use separate users for Monitor, Operator and Admin roles.

### **Monitoring Schedules**

Schedules and executions can be effectively monitored using the Scheduler Console. The console provides detailed action execution log and log files for each of the schedules that can be used to verify the runtime executions of schedules and related information.

#### **Schedule Action Execution Log**

Each schedule execution contains a 'Schedule Action Execution Log' that provides descriptive information on the scheduled run or manual run of the schedule. The Schedule Action Execution Log provides information as follows.

**<SCHEDULED or MANUAL> RUN: Action triggered at: <Date and time> Action Type: <ASYNC or SYNC>**

**Action Status: <TRIGGERED or STARTED or COMPLETED or FAILED> Action Response: <The response string as returned by the schedule action dsl, or the error message in case of an exception>**

For example, for a successful execution of schedule ItemHdr\_Fnd\_From\_RMS\_ Schedule at the scheduled frequency, and action that triggers the process flow ItemHdr\_Fnd\_ProcessFlow\_From\_RMS, the Schedule Action Execution Log will be:

**SCHEDULED RUN: Action triggered at: Wed Jul 27 12:00:01 EDT 2016 Action Type: ASYNC**

**Action Status: TRIGGERED Action Response: {"executionId":"ItemHdr\_Fnd\_ProcessFlow\_From\_ RMS#0d3d656d-041a-4068-8daf-8d17ee1ad899","processName":"ItemHdr\_Fnd\_ProcessFlow\_ From\_RMS"}**

In case of an exception (say, connection error when invoking process flow), the action execution log will look as follows:

**SCHEDULED RUN: Action triggered at: Sat Aug 06 00:40:00 EDT 2016 Action Type: ASYNC Action Status: FAILED Action Response: Exception: java.net.ConnectException: Tried all: '1' addresses, but could not connect over HTTP to server: java.net.ConnectException: Connection refused**

#### **Check the logs for more details.**

The above action execution log examples indicate async actions. For sync actions, the the action execution log also shows when the schedule action started and when it completed, which is particularly useful for a long running action for which the Scheduler waits for the response until completion. For example,

```
SCHEDULED RUN: Action execution started at: Wed Aug 03 12:00:00 EDT 2016
Action Type: SYNC
Action execution ended at: Wed Aug 03 12:22:10 EDT 2016
Action Status: COMPLETED
Action Response: Batch process completed.
```
**Note:** The Action Response shows the value that the schedule action dsl finally returns after completion.

### **Scheduler Log Files**

Each schedule has its own log file. For example, a schedule named Store\_Fnd\_From\_ RMS\_Schedule will have its log file named Store\_Fnd\_From\_RMS\_Schedule.log.

The log file contains detailed information on schedule executions which can be scheduled runs or manual runs, logs of actions such as disabling and enabling the schedule, action log on schedule updates such as change in schedule frequency, and in case of any exceptions, the exception stack trace.

Users can use the following keywords to search for specific information in the schedule log file.

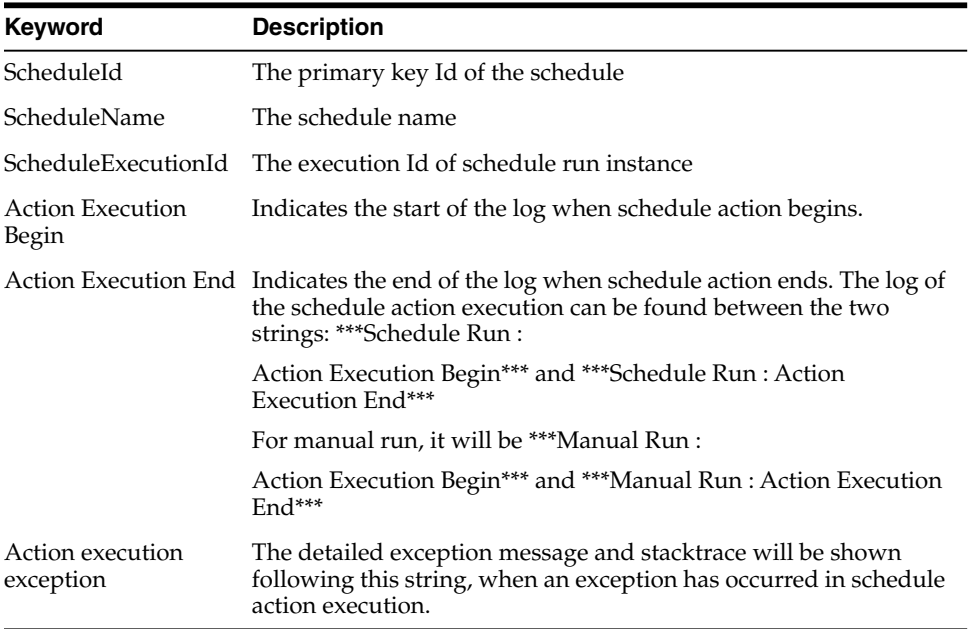

### **Maintaining Historical Schedule Executions**

As the schedules run, schedule execution records are stored in the BDI\_SCHEDULE\_ EXECUTION table.

This table will grow larger as the number of schedule executions increase. Hence it is recommended to periodically purge historical scheduled executions from the tables that are older and no longer necessary, and only retain recent schedule executions of a particular period, say for the last one month to now. This will help keep the table size within a certain limit and prevent database growth.

### **Scheduler Customization**

This section describes the scheduler customization.

### **Seed Data Reload**

The sql script containing the seed data schedule definitions is located in the bdi-scheduler-home/setup-data/dml folder.

During the initial deployment of the Scheduler application, seed data schedules get loaded to the schedule definition table and the corresponding schedules are created.

If the Scheduler application needs to be redeployed and the seed data schedules need to be reloaded during the redeployment (that is, to reset the schedules to the initial

state as per seed data), set the LOADSEEDDATA column in the BDI\_SYSTEM\_ OPTIONS table to TRUE, and undeploy and redeploy the application.

> **Note:** The above redeployment procedure will reset the current schedule definitions (that is, existing schedules and any changes will be deleted) and the schedules will be recreated as per seed data definitions. Use this option with caution and only when absolutely necessary.

### **Customizing Seed Data Schedules**

By default all BDI seed data schedules are scheduled to run daily starting at midnight (each schedule running with a gap of 5 minutes). The User can edit the seed data and add new schedules to be loaded during deployment, by updating the seed data sql script and adding corresponding schedule action scripts in the bdi-scheduler-home install directory, before starting the installation.

```
Seed data sql file: bdi-scheduler-home/setup-data/dml/seed-data.sql
Schedule Action dsl files: bdi-scheduler-home/setup-data/dsl
An insert statement for a schedule seed data definition will look as follows (SQL for
Oracle database):
```
**INSERT INTO BDI\_SCHEDULE\_DEFINITION (schedule\_id, schedule\_name, schedule\_group, schedule\_description, schedule\_status, schedule\_start\_datetime, schedule\_type, schedule\_frequency, schedule\_notification, schedule\_notification\_email, schedule\_ action\_type, schedule\_action\_definition) VALUES (7, 'InvAvailStore\_Tx\_From\_RMS\_ Schedule', 'Inventory', 'Schedule created from seed data. This schedule calls process flow: InvAvailStore\_Tx\_ProcessFlow\_From\_RMS.', 'ACTIVE', TIMESTAMP '2016-03-12 00:30:00', 'SIMPLE', 'DAILY', 'ON\_SUCCESS,ON\_ERROR', 'user@example', 'ASYNC', 'InvAvailStore\_Tx\_From\_RMS\_Schedule\_Action.sch')**

**Note:** When adding or editing schedule definitions in seed data to be loaded at application startup. All these fields (as shown in the sql statement above) are required fields to create a schedule at startup.

- schedule\_id should be a unique number for each schedule.
- schedule\_name should be unique.
- schedule\_status needs to be 'ACTIVE' for schedule to be created and active.
- schedule\_type should be 'SIMPLE' with any of the schedule\_frequency values mentioned above. Advanced schedule (calendar schedules with complex cron expression) is not supported through seed data during deployment.
- schedule\_start\_datetime:

Need to be in the format yyyy-mm-dd hh:mm:ss

For example, 2016-01-01 00:00:00, 2016-01-01 18:30:00

■ schedule\_frequency:

Valid values are: DAILY, HOURLY, WEEKLY, MONTHLY, WEEKDAY, WEEKEND, SATURDAY, SUNDAY, FIRSTDAYOFMONTH, LASTDAYOFMONTH, ONCE

schedule\_notification:

Valid values are: ON\_START, ON\_SUCCESS, ON\_ERROR (separate multiple values by comma)

schedule\_email:

Valid email-id for notification (separate multiple emails by comma). Email is required if schedule\_notification is specified.

schedule\_action\_type:

Valid values are (based on the action specified): 'ASYNC' or 'SYNC'.

schedule\_action\_definition in seed data refers to the name of the corresponding schedule action dsl file (this will get loaded at startup).

Each schedule should have a corresponding schedule action dsl script defined. This will be the action that gets executed when the schedule runs.

To load the schedule action dsl during deployment, add the schedule action dsl file under bdi-scheduler-home/setup-data/dsl with file name convention: <Schedule Name> Action.sch.

For example for adding a new schedule named Schedule\_1, add schedule action dsl script Schedule\_1\_Action.sch. During deployment, the Scheduler will create Schedule\_ 1 and update the schedule definition with the action script from the corresponding file Schedule\_1\_Action.sch.

### **Customizing Schedule Actions**

The seed data schedules in the Scheduler are the schedules that call the BDI process flows provided out-of-the-box. The Schedule Actions define the REST calls to the BDI process flows.

In an enterprise implementation, there will be requirements to schedule batch processes, any recurring jobs or activities that are not BDI process flows. There can also be existing batch processes or services that need to be scheduled.

The Scheduler can be used for such scheduling requirements by defining appropriate Schedule Actions to invoke the services.

The Scheduler can be used to schedule RESTful services and as the Schedule Action is a DSL based on Groovy, valid Groovy or Java code can also be used within the action part that will be executed by the Scheduler based on the defined schedule.

```
The syntax for Schedule Action is as simple as follows.
action {
    //your implementation goes here
```
**}**

The following Schedule Action syntax specifies how a REST service can be called from the Scheduler (assuming the REST resource does not require any authentication). The response from the REST service will be treated as string.

```
action {
(POST[<your REST service URL here>]) as String
}
```
This is a simple approach for scheduling existing and new services that can be exposed as REST services.

The Schedule Action syntax to call a REST service with authentication and with base URL configured in System Options will look as follows.

```
action {
POST[externalVariables.myRESTServiceBaseUrl +
"/resources/myRESTresource"]^externalVariables.myRESTServiceBaseUrlUserAlias) as
String
}
```
The externalVariables is the name of the variable used internally by the Scheduler to access system options parameters. Any parameters (key-values) configured in System Options can be accessed using the notation externalVariables.<my-system-option-parameter>

Admin users can utilize System Setting RESTful service to add or update system options parameters, and setting up credentials (stored in wallet) for any authentication to be used by the application. Refer [Appendix E](#page-160-0) for details on the System Setting REST resources.

In the above example, the user can add system option parameters named 'myRESTServiceBaseUrl' with the REST resource base url value (for example, http://<myserverhost>:<port>/myapp) and 'myRESTServiceBaseUrlUserAlias' which will be the alias name to be used for authentication and the value of this parameter should be GET\_FROM\_WALLET:GET\_FROM\_WALLET to indicate that the corresponding credentials for the alias need to be obtained from the wallet during runtime by the application.

### **Scheduler Troubleshooting**

Any failure in schedule execution can be analysed in the Scheduler application by checking the Scheduler log files for the corresponding schedule.

If a schedule execution is 'FAILED' due to an exception response from the process flow, then the details of corresponding process flow execution instance, the exception details and any stack trace can be viewed in the corresponding process flow logs using the Process Flow Admin console for further troubleshooting.

**Note:** The schedule execution where the BDI process flow is called is only a trigger for the process flow execution, hence the actual execution of the process flow and the status and logs thereof can only be viewed in the BDI Process Flow Admin console.

### **Scheduler Known issues**

The Scheduler Console provides a calendar widget for datetime fields that are currently supported only by the Chrome browser. Hence it is recommended to use the latest version of the Chrome browser to access the Scheduler Console.

If any other browser is used that does not support the calendar widget for the datetime input, the datetime fields may appear as textbox. Users can enter the datetime input as text, but the value should be in the format of 'yyyy-MM-ddTHH:mm', for example, 2016-01-01T20:00. There is no loss of functionality due to this limitation however.

# **7** <sup>7</sup> **CLI Tools**

The BDI suite provides two CLI (Command-Line Interface) tools as part of this release.

- BDI CLI Job Executor BDI
- CLI Batch Transmitter

The following sections describe in detail the above CLI components, their setup and usage.

### **BDI CLI Job Executor**

The BDI CLI Job Executor is a standalone command line utility that helps in basic operation of BDI batch jobs through commands. It uses the REST services that the BDI Batch Job Admin provides to list jobs and executions, get status of a job, and start, stop and restart a batch job.

### **Tool Setup**

To prepare the tool for use, follow these steps.

The bdi-cli-job-executor home directory (where the tool software package is extracted) contains a 'conf' directory where the tool related configuration file will be present, and 'bin' directory where the executable to run the tool will be present.

- Configure BDI Batch Job Admin URL and alias name for the credentials to access Job Admin URL.
	- **–** Edit conf/bdi-job-admin-info.json file to add the BDI Batch Job Admin URL value for the jobAdminUrl property.
		- **\*** Example: "jobAdminUrl":"http://<hostname>:<port>/bdi-rms-batch-job-admin/"
	- **–** Add alias name in the property jobAdminUserAlias.
		- **\*** Example:

"jobAdminUserAlias":"rmsJobAdminBaseUrlUserAlias"

Run: bdi-cli-job-executor.sh -setup-credentials

**Note:** bdi-cli-job-executor.sh will be in the 'bin' directory.

**–** This prompts for the credentials for the given alias. Enter the corresponding username and password to be used to access the Job Admin URL. The

credentials will be stored in the wallet and used to invoke the BDI Job Admin REST services.

### **Tool Usage**

The BDI CLI Job Executor tool is run using the shell script: bdi-cli-job-executor.sh from the 'bin' directory.

Usage: bdi-cli-job-executor.sh -[option]

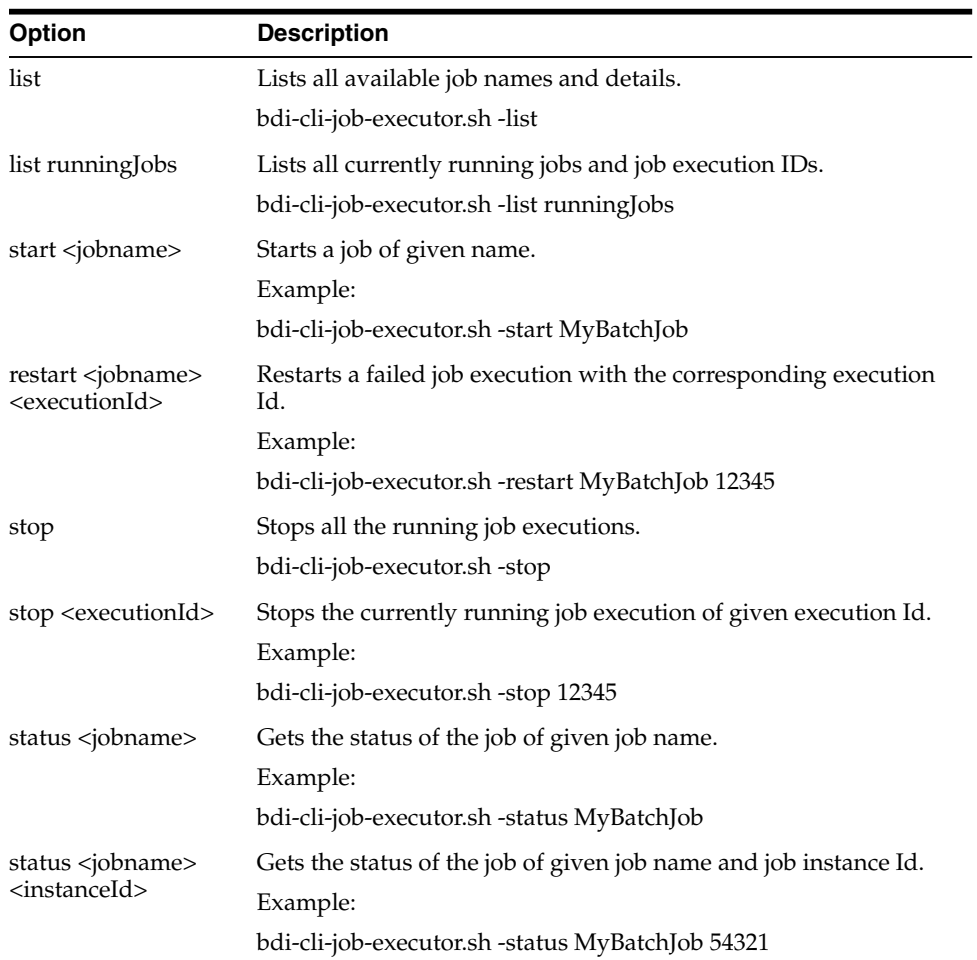

### **BDI CLI Transmitter**

The BDI CLI Transmitter is a standalone command line tool to transmit batch interface data files to a destination BDI receiver system. It is particularly used where the source system is non-BDI (that is, the source system does not have or use BDI Batch Job Admin application) but needs to send interface data files to a receiver system running the BDI Job Admin application.

The tool uses the BDI Job Admin Receiver REST service URL to transmit the data to the destination system. So it is necessary that the destination system runs the BDI Job Admin application to use the tool.

### **Tool Setup**

To prepare the tool for use, follow these steps.

- The bdi-cli-transmitter home directory (where the tool software package is extracted) contains 'conf' directory where the tool related configuration files will be present, and 'bin' directory where the executable to run the tool will be present.
- Configure conf/bdi-file-transmitter.properties. The following describes the properties to be configured. The properties file provides some sample values for reference to start with. The values specified in the properties file can be overridden using the command-line input options if required, when running the tool for file transmission.

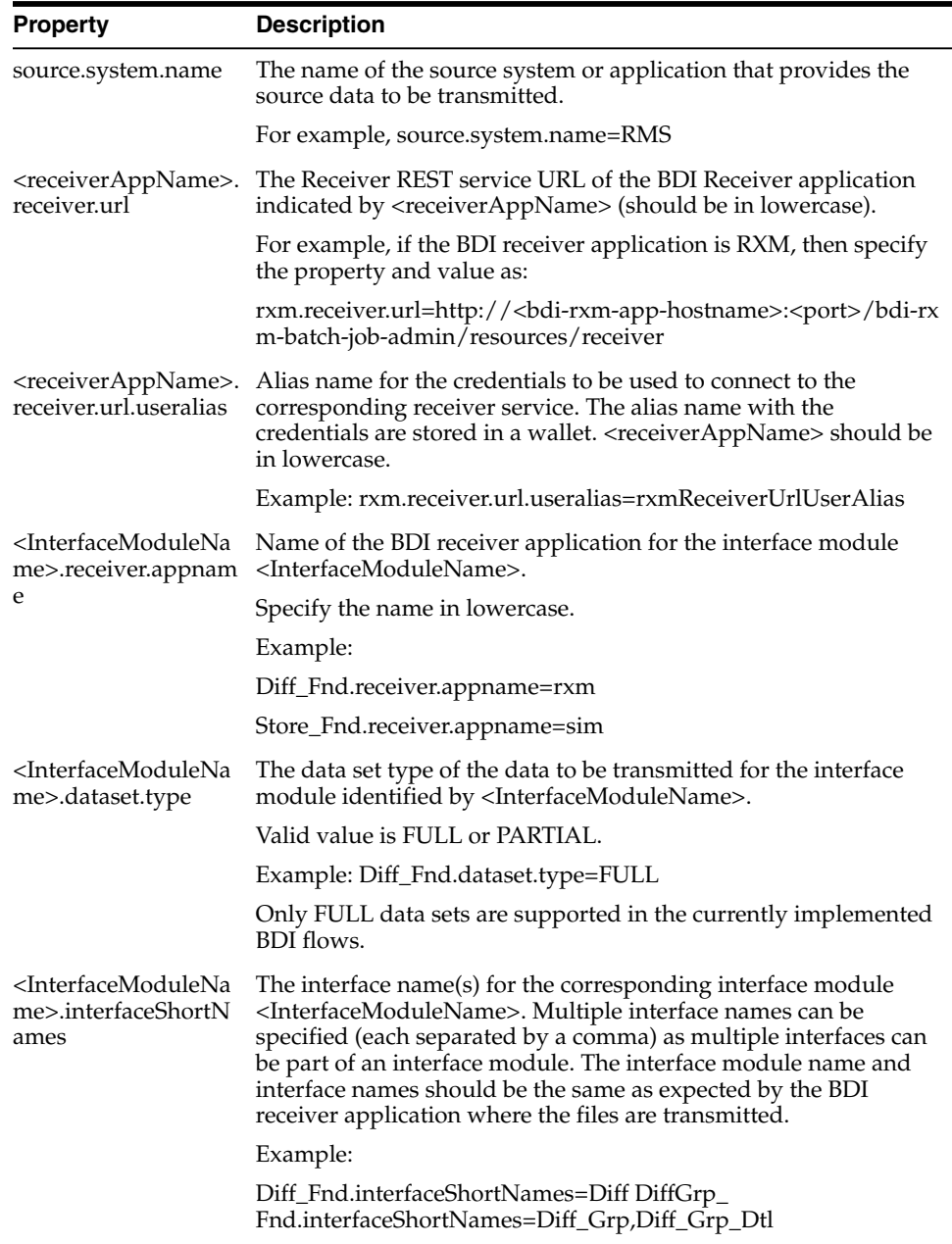

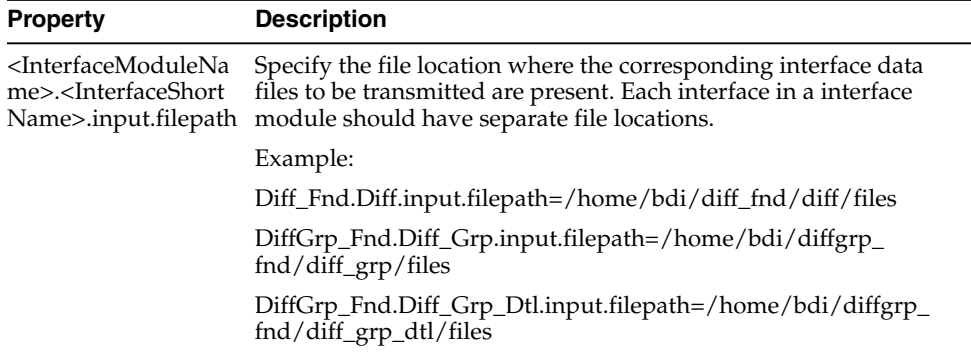

Run: bdi-file-transmitter.sh -setup-credentials.

**Note:** bdi-file-transmitter.sh will be in the 'bin' directory.

Run -setup-credentials to configure the BDI Receiver service user credentials. Running this command will prompt for the username and password for each of the <receiverAppName>.receiver.url.useralias specified in bdi-file-transmitter.properties file.

The credentials entered for each alias will be stored in a secure wallet and used to connect to the corresponding BDI Receiver service for transmission of files.

This is a prerequisite step to use the tool but usually a one-time setup before running bdi-file-transmitter.sh for transmission of files.

■ Optionally, configure conf/bdi-file-transmitter-runtime.properties that contains parameters (described below) for performance tuning of the tool.

Start with default values as present in the properties file, analyze the performance and choose optimal values for the parameters for better performance if required. The tool will use default values for the parameters (mentioned below) when no values are specified in the properties file.

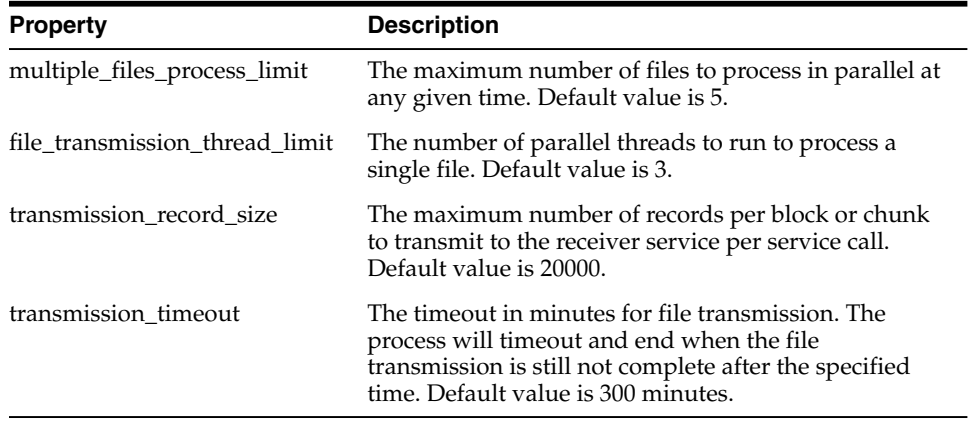

### **Tool Usage**

The BDI CLI Transmitter tool is run using the shell script: bdi-file-transmitter.sh from the 'bin' directory.

The tool can be run in interactive and noninteractive modes.

**Interactive Mode:** Run bdi-file-transmitter.sh

For user interactive mode where the program prompts for input, just run bdi-file-transmitter.sh with no options.

This will prompt for each input with descriptions which will be self-explanatory. The user can enter value as required or skip optional parameters. When no value is specified for optional parameters, the tool will try to use the default values as specified in the bdi-file-transmitter.properties file or stop executing when no default value is present.

**Non-Interactive Mode:** Run bdi-file-transmitter.sh [input]

The tool can be run with the following inputs as described below.

**Note:** The only required input is interface module name, when the other input values are specified in bdi-file-transmitter.properties file.

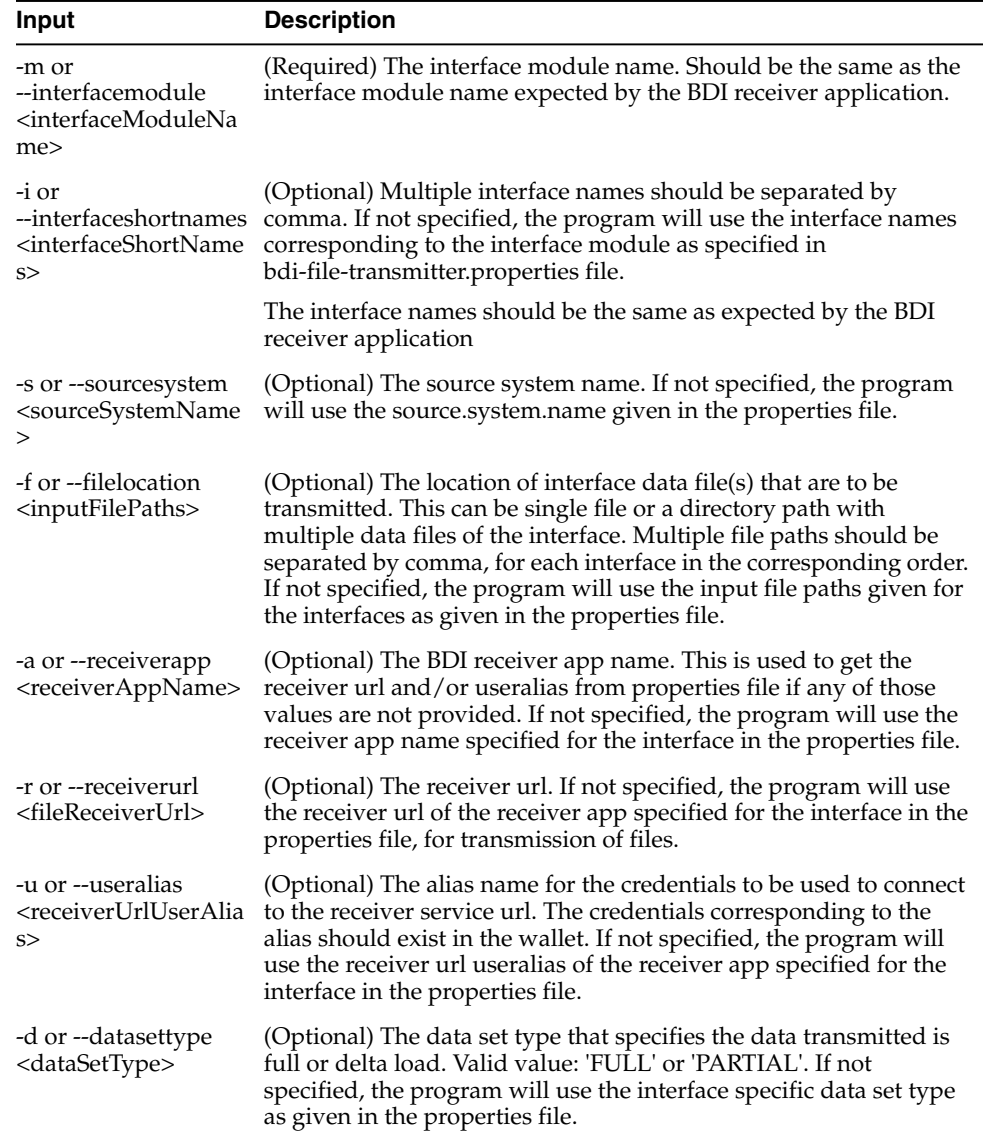

Some examples of running the transmitter tool command-line:

```
bdi-file-transmitter.sh -m Diff_Fnd
bdi-file-transmitter.sh -m Diff_Fnd -i Diff
bdi-file-transmitter.sh -m DiffGrp_Fnd -i Diff_Grp,Diff_Grp_Dtl
bdi-file-transmitter.sh -m Diff_Fnd -a sim
bdi-file-transmitter.sh -m DiffGrp_Fnd -i Diff_Grp,Diff_Grp_Dtl -f
/home/bdi/diffgrp_fnd/diff_grp/files,/home/bdi/diffgrp_fnd/diff_grp_dtl/files
bdi-file-transmitter.sh -m "Diff_Fnd" -i "Diff" -s "RMS" -d "FULL"
bdi-file-transmitter.sh -m Diff_Fnd -i Diff -s "RMS" -f "/home/bdi/diffgrp_
fnd/diff/files" -a "sim" -r
"https://bdisimapphost:9001/bdi-sim-batch-job-admin/resources/receiver" -d "FULL"
```
### **File Processing**

The BDI Transmitter tool supports transmission of flat files, for example, .csv files, in UTF-8 format. The BDI Receiver application supports only csv files. Hence the interface data files to be transmitted need to contain records with comma-separated field values.

The order of the fields in the file should be as expected by the BDI Receiver application, so that each value is inserted in the right columns of the destination interface tables. No header line should be present in the file (each line is treated as data record). Each record should be in a newline.

The interface module name and interface names for the files to be transmitted should be same as expected by the BDI Receiver application.

The transmitter tool can process a single file or a directory containing multiple files. But the tool does not process files recursively in subdirectories.

Files are processed and transmitted per interface module. Each run of processing of files of the interface module will be considered a transaction and a Transaction Id will be generated and associated to the transmission of files (at the interface module level). Files of multiple interfaces in an interface module will be part of the same transaction.

Each file transmission within a transaction will have a Transmission Id associated to it. The same transaction Id and transmission Id are sent to the BDI Receiver application, so the corresponding transmission details can be seen in the Job Admin console of the BDI Receiver application.

After successful transmission, the file will be moved to the **archive** directory:

**<inputFileDirectory>/archive/<interfaceModuleName>/<transactionId>** For example,

if the input file location is '/home/bdi/interface/files' and the interface module of the files is 'Diff\_Fnd', and the transaction Id of the file transmission is 'Tx#1475858081837', then after successful transmission the file will be moved to the directory:

/home/bdi/interface/files/archive/Diff\_Fnd/Tx#1475858081837.

### **Output Logs**

The transmitter tool outputs messages and logs to the terminal console where the command is run.

The tool also creates a log file that contains detailed logs about the processing of files. The log will show the Transaction Id and Transmission Id of each file transmission among other details.

The log file is created in the logs directory under the tool home directory (bdi-cli-transmitter/logs).

The name of the log file will be in the format: bdi-file-transmitter\_yyyy-mm-dd\_ hh:mm:ss, for example bdi-file-transmitter\_2016-07-04\_10:38:59.

### **Error Reprocessing**

In case of any error in file processing, error in transmission of file to the receiver service, timeout of file transmission, or any other failure, the file will be moved to the 'failed' directory:

<inputFileDirectory>/failed/<interfaceModuleName>/<transactionId>

For example, if the input file location is '/home/bdi/interface/files' and the interface module of the files is 'Diff\_Fnd', and the transaction Id of the file transmission is 'Tx#1475858081837', then if the transmission of file fails, the file will be moved to the directory: /home/bdi/interface/files/failed/Diff\_Fnd/Tx#1475858081837.

A properties file containing the input details corresponding to the failed file will be created. For example, if the file named 'Item\_1.csv' has failed, then a file named 'Item\_ 1.csv.properties' will be created in the 'failed' directory. This acts as the input context that will be used when the file is reprocessed. The user should not delete or modify this properties file, if the data file has to be re-processed with the original input context.

Due to parallel processing of files by the transmitter, there may be a scenario where some records in the file may have been transmitted successfully, but part of the file transmission may have failed. Even in this case, the entire file will be treated as failed and moved to the 'failed' directory.

Reprocessing will be at the file level and not at the block level where the transmission may have failed. In the case of partial transmission of file, the BDI Receiver application also marks the whole transmission as failed and hence the entire file can be retransmitted to be processed again by the receiver application.

To retry failed files (that did not get transmitted successfully in previous transmission) use the below command:

bdi-file-transmitter.sh -retry-failed <inputFileDir or inputFilePath>

For example, bdi-file-transmitter.sh -retry-failed /home/bdi/interface/files/failed/Diff\_Fnd/Tx#1475858081837

bdi-file-transmitter.sh -retry-failed /home/bdi/interface/files/failed/Diff\_ Fnd/Tx#1475858081837/Diff\_1.csv

Once a file is successfully reprocessed, it will be renamed as <filename>-retransmitted. For example, Diff\_1.csv-retransmitted. And, the corresponding properties file will be deleted.

## <sup>8</sup>**BDI Data Integration Topologies**

The BDI infrastructure applications move data from one application to another. So there is data producing applications and data consuming applications. Depending on the customer needs, the data produced by an application may be used by one or more consuming applications. This leads to different deployment architectures for various needs.

In all of the topologies presented, regardless of the examples presented, in practice, the sender and receiver locations can be on-premise, cloud, or hybrid deployments. BDI is designed to be location transparent.

### **Point to Point Topology**

*Figure 8–1 Point to Point*

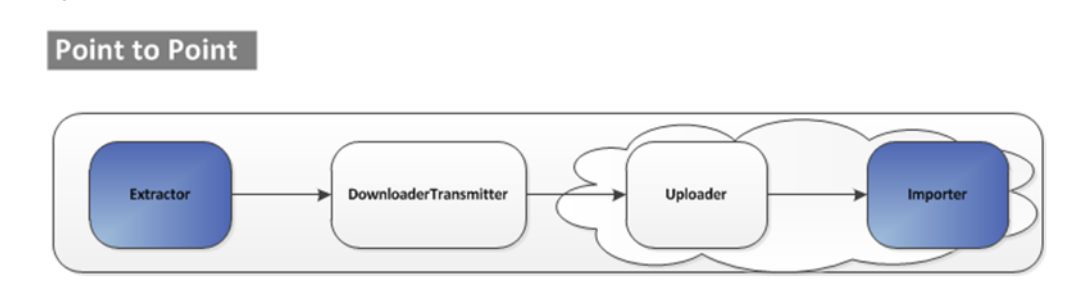

In this deployment topology, there is only one consumer for an interface module (An interface module may have one or more interfaces).

**Note:** In the case of where there are multiple receivers for the data, this topology is not the most efficient.

A detailed diagram of a point to point topology usage in Oracle Retail is shown below.

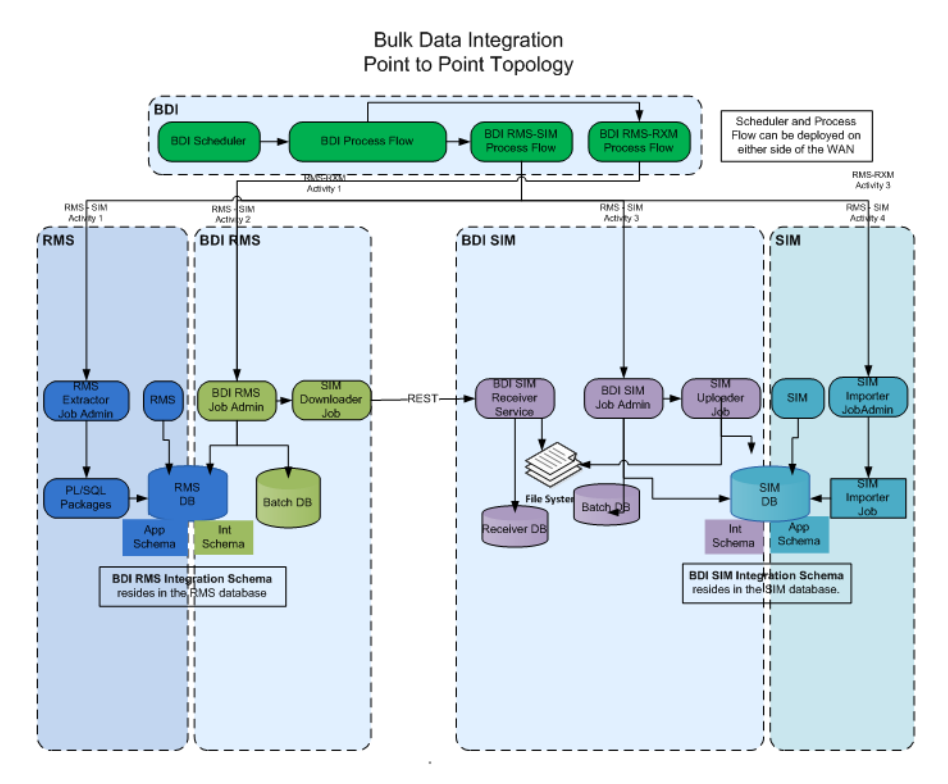

*Figure 8–2 Detailed BDI Point to Point Topology*

### **Sender side split**

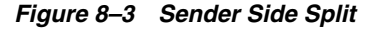

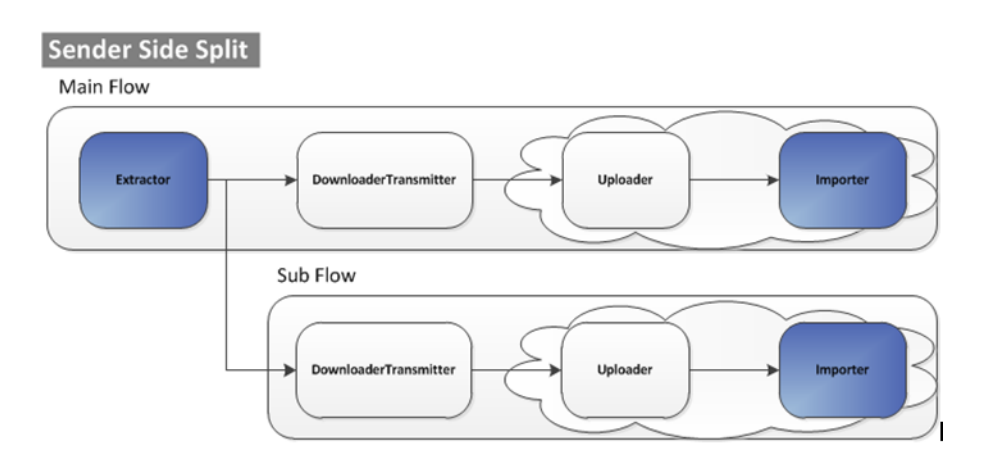

In the case of Sender Side Split (SSS), the data is extracted once from the source system. The extracted data is transmitted to each destination separately. Since, unlike point to point topology, the extraction done only once regardless of the number of destinations.

A detailed diagram of sender side split topology usage in Oracle Retail is shown below.

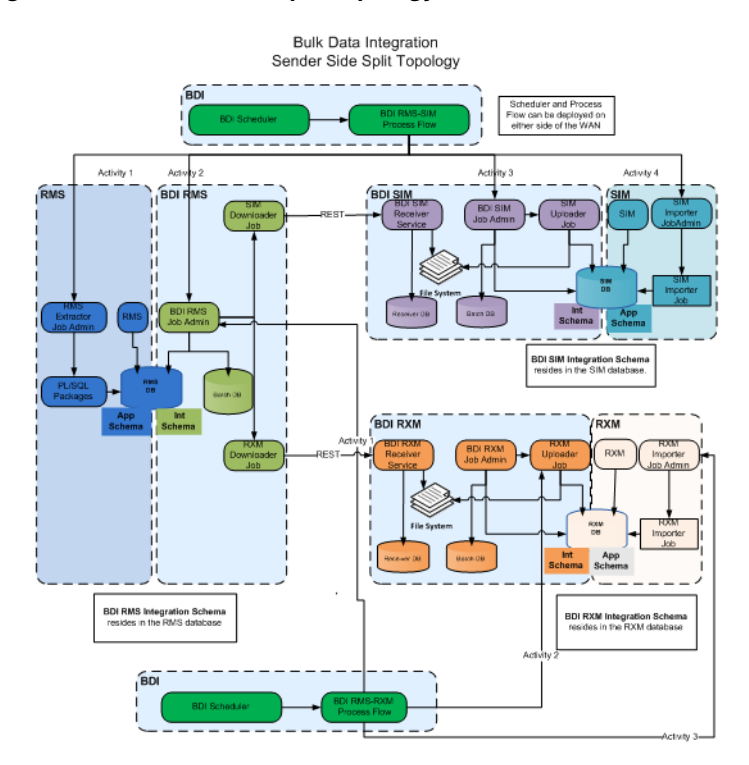

*Figure 8–4 Sender Side Split Topology*

### **Receiver Side Split**

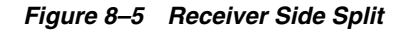

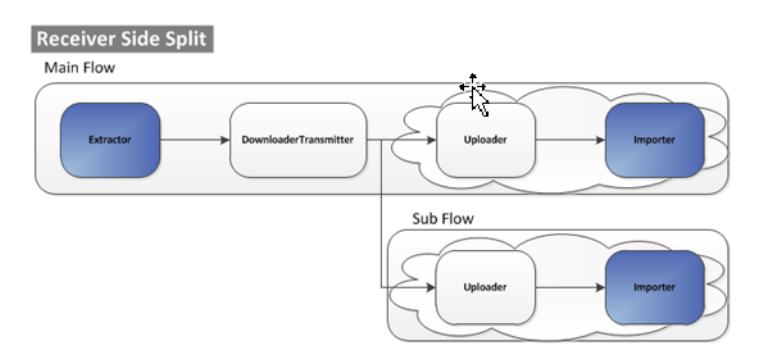

The Receiver Side Split (RSS) topology is used for multi destination data transfer such as Sender Side Split. In this topology data is extracted and transmitted to the destination only once regardless of the number of destinations. This topology differs from the sender side split in the number of times the data is transmitted.

Receiver side split can only be used if all the destinations have a shared network drive access. This is the most optimal multi destination data transfer topology.

A detailed diagram of receiver side split topology usage in Oracle Retail is shown below.

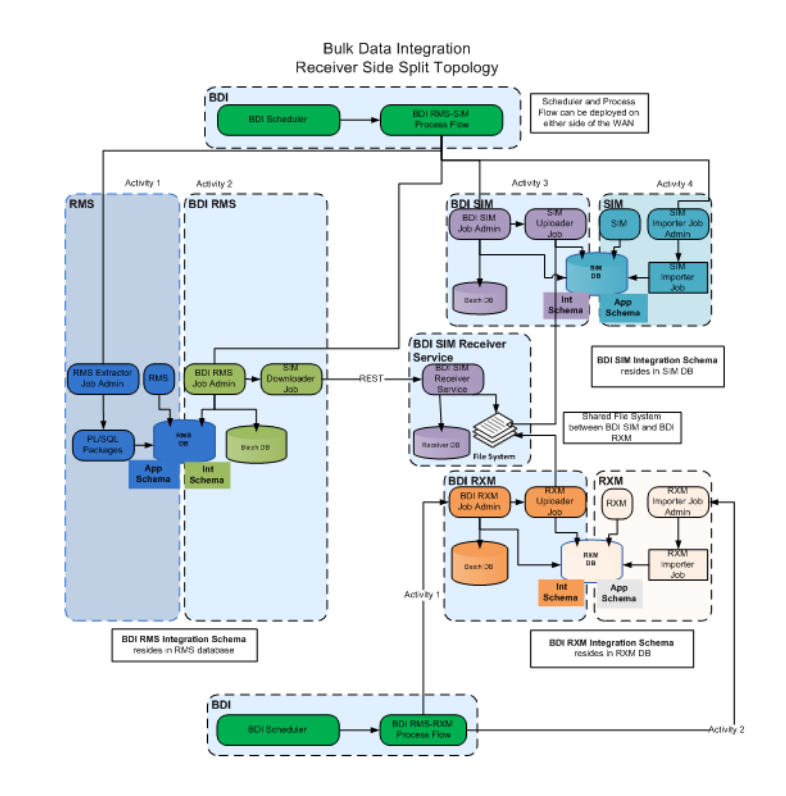

*Figure 8–6 Receiver Side Split*

## <sup>9</sup>**Pre-implementation Considerations**

Before BDI is installed into an enterprise, there are many factors that need to be considered. Planning and addressing each of the factors will avoid having to reinstall or re-architect because of performance or operational problems.

### **BDI Software Lifecycle Management**

Software applications, after being made generally available (GA), have a well defined lifecycle process. The implementer must manage and perform tasks in these phases:

- Acquire the software components
- Prepare the environment
- Assemble the application
- Deploy and Start the application
- Perform day-to-day monitoring to make sure the application is running properly
- Apply code fixes to the application

### **Preparation Phase**

In this phase, all relevant components are downloaded, extracted, and configured.

### **Application Assembly Phase**

In this phase, site specific configuration changes are made and all relevant BDI wars are generated.

### **Deployment Phase**

In this phase, using the BDI wars created in the previous step, the wars are deployed to application server instances.

### **Operation Phase**

In this phase, day-to-day operations of the BDI applications are performed.

### **Maintenance Phase**

In this phase, code fixes, patching, configuration changes and maintenance of the BDI applications are performed.

### **Physical Location Considerations**

The Oracle Retail Merchandising System (RMS) is the most important core business application from the suite of Oracle Retail Product offerings. RMS provides most of the retail business functionality that offers its customers. In other words RMS is the central hub of Oracle retail applications. Since RMS is the central hub of retail information/data and most information/data flows outward from RMS to other edge retail applications through BDI, the decision on where to physically/logically locate BDI applications is very important and will have direct impact on the functioning of your enterprise.

It is recommended to keep the "bdi-rms" integration schema created in the RMS database server so that the data movement from RMS to outbound tables located in integration schema is fast. Similarly the "bdi-rxm" integration schema is created in the RXM database server so that the data movement from inbound tables located in the integration schema to the RXM transactional tables is fast.

It is also recommended to colocate the "bdi-rms-batch-job-admin" application near RMS application and the "bdi-rxm-batch-job-admin" application near RXM application. The Job Admin application for BDI RMS (bdi-rms-batch-job-admin) need to be deployed in a separate domain. Similarly BDI RXM (bdi-rxm-batch-job-admin) needs to be deployed in a separate domain.

Multiple instances of the BDI RXM application can improve the transfer of bulk data between RMS and RXM.

### **High Availability Considerations**

As businesses are maturing and having to do everything quicker, better, faster, and with less resources and money, they are pushing similar expectation onto their IT infrastructure. Business users are expecting more out of their IT investments, with zero down time. Consistent predictable responding systems, which are highly available, have become a basic requirement of today's business applications.

Modern business application requirements are classified by the abilities that the system must provide. This list of abilities such as availability, scalability, reliability, audit ability, recoverability, portability, manageability, and maintainability determine the success or failure of a business.

With a clustered system many of these business requirement abilities gets addressed without having to do lots of development work within the business application. Clustering directly addresses availability, scalability, recoverability requirements which are very attractive to a business. In reality though it is a tradeoff, a clustered system increases complexity, is normally more difficult to manage and secure, so one should evaluate the pros and cons before deciding to use clustering.

Oracle provides many clustering solutions and options; those relevant to BDI are Oracle database cluster (RAC) and WebLogic Server clusters.

### **WebLogic Server Cluster Concepts**

A WebLogic Server cluster consists of multiple WebLogic Server managed server instances running simultaneously and working together to provide increased scalability and reliability. A cluster appears to clients to be a single WebLogic Server instance. The server instances that constitute a cluster can run on the same machine, or be located on different machines. You can increase a cluster's capacity by adding additional server instances to the cluster on an existing machine, or you can add machines to the cluster to host the incremental server instances. Each server instance in a cluster must run the same version of WebLogic Server.

In an active-passive configuration, the passive components are only used when the active component fails. Active-passive solutions deploy an active instance that handles requests and a passive instance that is on standby. In addition, a heartbeat mechanism is usually set up between these two instances together with a hardware cluster (such as Sun Cluster, Veritas, RedHat Cluster Manager, and Oracle CRS) agent so that when the active instance fails, the agent shuts down the active instance completely, brings up the passive instance, and resumes application services.

In an active-active model all equivalent members are active and none are on standby. All instances handle requests concurrently.

An active-active system generally provides higher transparency to consumers and has a greater scalability than an active-passive system. On the other hand, the operational and licensing costs of an active-passive model are lower than that of an active-active deployment.

**Note:** See the *Oracle® Fusion Middleware Using Clusters* for Oracle WebLogic Server documentation for more information.

http://download.oracle.com/docs/cd/E15523\_ 01/web.1111/e13709/toc.htm.

### **bdi-<app> application and WebLogic Application Server Cluster**

BDI uses the Receiver Service to transfer data from one system to another system. The BDI edge apps such as RXM, SIM can be configured in an active-active cluster mode to achieve better throughput.

In active-active cluster mode, bdi-rms application can send data to multiple instances of the bdi-rxm application simultaneously.

### **Logging**

### **Issue**

The "System Logs" tab in Scheduler, Process Flow, and Job Admin UIs show only logs from the server that UI is connected to.

### **Solution**

Use a common log directory for each of the BDI components. BDI components use the following directory structure for creating log files.

\$DOMAIN\_HOME/logs/<server name>/<app name>

### **Example**

\$DOMAIN\_HOME/logs/server1/bdi-rms-job-admin\_war

\$DOMAIN\_HOME/logs/server2/bdi-rms-job-admin\_war

- **1.** Create a common log directory (e.g. /home/logs/bdijobadmin) for each BDI application.
- **2.** Create symbolic links to the common log directory for each server using the below command from \$DOMAIN\_HOME/logs directory.

ln -s /home/logs/bdijobadmin

server1/bdi-rms-job-admin\_war

ln -s /home/logs/bdijobadmin

server2/bdi-rms-job-admin\_war

- **3.** If the directory \$DOMAIN\_HOME/logs/<server>/<app> already exists, it needs to be deleted before symbolic link is created.
- **4.** App needs to be restarted after symbolic link is created.

When weblogic managed servers are in different machines a shared network disk has to be used.

### **Update Log Level**

### **Issue**

When log level is updated through UI or REST end point, it updates the log level only on the server it is connected to.

### **Solution**

Log level needs to be updated through the URL of all the nodes in the cluster using UI or REST endpoint.

### **Example**

http://server1:port1/bdi-rms-batch-job-admin/system-setting/system-logs

http://server2:port2/bdi-rms-batch-job-admin/system-setting/system-logs

### **Create/Update/Delete System Options**

### **Issue**

When system options are created/updated/deleted using UI or REST end point, the changes are reflected only on the server that client is connected to.

### **Solution**

The reset-cache REST endpoint need to be invoked on the other nodes in the cluster for that application in bdi.

### **Example**

http://server1:port1/bdi-rms-batch-job-admin/system-setting/reset-cache

### **Create/Update/Delete System Credentials**

### **Issue**

When system credentials are created/updated/deleted using REST endpoint, the credentials are created/updated/deleted only on the server that client is connected to.

### **Solution**

The REST endpoint that creates/updates/deletes credentials need to be invoked on all the nodes in the cluster for that application in BDI.

### **Example**

http://server1:port1/bdi-rms-batch-job-admin/system-setting/system-credentials http://server2:port2/bdi-rms-batch-job-admin/system-setting/system-credentials

### **Scheduler Configuration Changes for Cluster**

- **1.** Two data sources need to be created for scheduler on cluster in the Admin Console.
	- Create a non-XA data source (SchedulerTimerDs) pointing to the schema that contains the WEBLOGIC\_TIMERS table. This is the schema with the WLS suffix, created using RCU.

Specify this schema in the scheduling tab of cluster configuration in WebLogic console.

Create a non-XA data source (SchedulerRuntimeDs) pointing to schema that contains ACTIVE table. This is the schema with the WLS\_RUNTIME suffix, created using RCU.

Specify this schema in the Migration tab of cluster configuration in the WebLogic console.

Perform the following steps to configure the data sources:

- **a.** Specify the data source for schedule timers in the Admin Console.
- **b.** Login to Admin Console.
- **c.** Click Lock & Edit (For Production Mode only).
- **d.** Click Environment -> Clusters.
- **e.** Click the cluster name.
- **f.** Click Scheduling.
- **g.** Select SchedulerTimerDs for the Data Source For Job Scheduler field.
- **h.** Click Save.
- **i.** Click Migration.
- **j.** Select Migration Basis: DataBase, and Data Source For Automatic Migration: SchedulerRuntimeDs.
- **k.** Click Save.
- **l.** Verify Auto Migration Table Name populated with ACTIVE.
- **m.** Click Activate Changes.
- **2.** Update the weblogic-ejb-jar.xml in WEB-INF folder of the bdi-scheduler-ui-<version>.war in <br/>>bdi-home>/dist folder with the contents shown (The entry in red is the change from the existing contents of the file)

### **Instructions to update**

- **a.** cd dist
- **b.** jar xf bdi-scheduler-ui-<version>.war WEB-INF/weblogic-ejb-jar.xml
- **c.** Update the WEB-INF/weblogic-ejb-jar.xml with the contents below
- **d.** jar uf bdi-scheduler-ui-<version>.war WEB-INF/weblogic-ejb-jar.xml
- **e.** Delete dist/WEB-INF folder
- **f.** Deploy the scheduler application

```
<weblogic-ejb-jar xmlns="http://xmlns.oracle.com/weblogic/weblogic-ejb-jar"
xmlns:xsi="http://www.w3.org/2001/XMLSchema-instance">
    <security-role-assignment>
```

```
<role-name>AdminRole</role-name>
        <principal-name>BdiSchedulerAdminGroup</principal-name>
    </security-role-assignment>
   <security-role-assignment>
       <role-name>OperatorRole</role-name>
        <principal-name>BdiSchedulerOperatorGroup</principal-name>
    </security-role-assignment>
    <security-role-assignment>
       <role-name>MonitorRole</role-name>
        <principal-name>BdiSchedulerMonitorGroup</principal-name>
    </security-role-assignment>
    <timer-implementation>Clustered</timer-implementation>
</weblogic-ejb-jar>
```
## <sup>10</sup>**Deployment Architecture and Options**

There are no physical location constraints on where bdi-<app> applications can be deployed as long as they are visible from the same network. But the decision on where to physically and logically locate your bdi-<app> applications has a huge impact on the high availability, performance and maintainability of your integration solution, so this decision must be given careful consideration.

### **Recommended Deployment Options**

The BDI applications can be deployed in a variety of physical and logical configurations depending on the retailer's needs. Oracle Retail has the two recommended configuration alternatives.

### **Distributed**

In this deployment, each of the BDI application (bdi-<app>.war) is deployed in a different WebLogic Application Server than the integrating application (<app>.ear) but it is physically close to the integrating application. This is the recommended configuration for production environment.

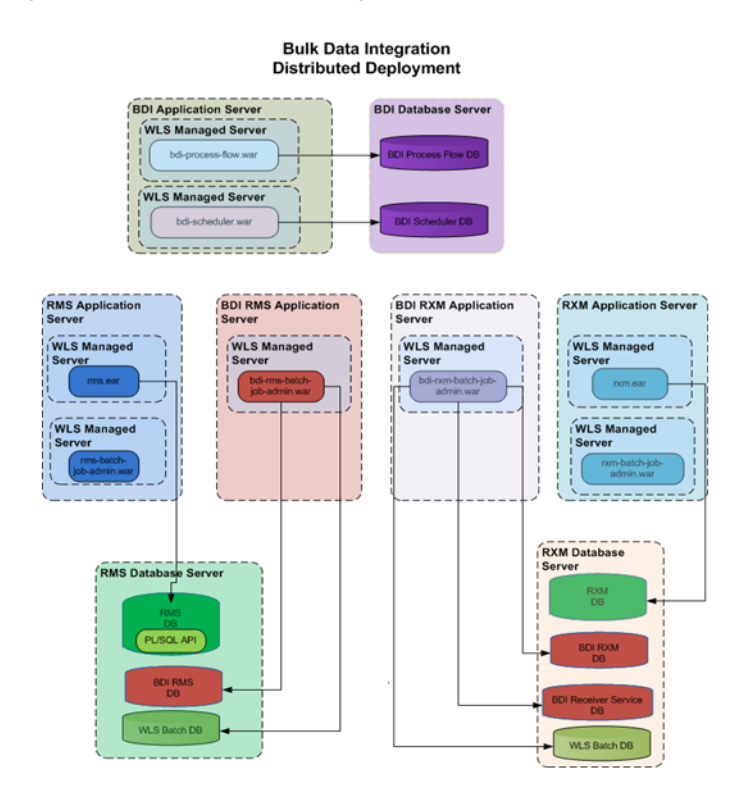

### *Figure 10–1 Distributed Configuration*

### **Centralized**

In this deployment, all bdi applications (bdi-<app>.ear) are deployed in a single WebLogic Application Server (not managed server instance) independent of where the Oracle Retails apps (<app>.ear) WebLogic Application Server is. This is an alternative configuration for non-production environments such as Dev.

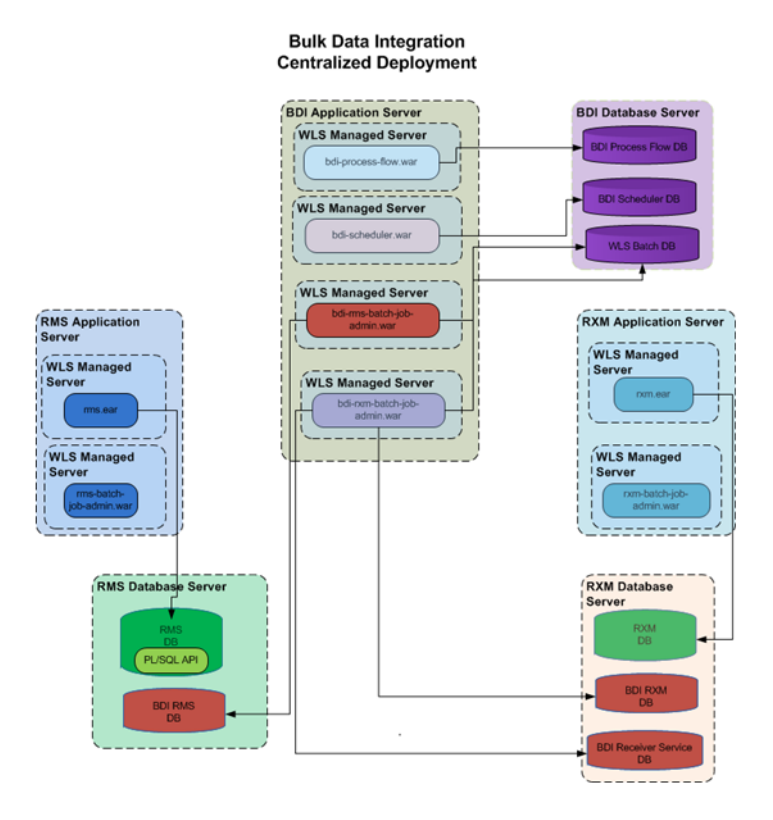

*Figure 10–2 Centralized Configuration*

In all cases, the BDI application (bdi-<app>.war) should be deployed in its own managed server instance. It is not recommended to deploy multiple BDI applications into the same WLS managed server instance, or to have the BDI application (bdi-<app>.war) deployed into the same WLS managed server instance as the integrating application (<app>.ear). The configuration of deploying multiple bdi-<app>s in one managed server instance is not recommended or supported by WLS.

### **BDI-External Application**

BDI is an integration infrastructure product which integrates Oracle Retail applications and third party applications. BDI external application is designed to address the complexities for third party integration with Oracle Retail application.

In BDI, bulk data movement happens between sender and receiver application.

External application may be a sender or receiver. But here, we talk about external application as only receiver.

For example, Sender application is RMS and Receiver is a third party application.

There will be two external applications for the integration to happen,

- **1.** Bdi-external integration application.
- **2.** External edge application.

Bdi-external application organizes all Downloader Transporter and Uploader jobs. External application organizes all the importer jobs. Both bdi-external and external edge application provides GUI and CLI tool to manage jobs like start/stop/restart jobs.

There are process flow dsl files for each interface from RMS to external application which have all the activities for the particular interface. Scheduler will trigger the process flow to execute the activities within the dsl file.

### **Installation details**

Please refer BDI Installation doc for the details.

## **Implementation Process**

This release of BDI defines the full life cycle of the BDI software product. The BDI life cycle and phases are described in detail in the software lifecycle management section of this document. For every life cycle phase and task that BDI defines, it provides corresponding tools and utilities to manage and operate on those phases.

There are several prerequisite steps that should be followed to have a successful BDI installation and deployment.

- Understand the BDI Core Concepts.
- Understand the deployment options.
- Understand the BDI life cycle.
- Understand the physical and logical requirements and limitations of the BDI Components.
- Understand the BDI Operational Considerations.

The process of implementation should follow these general steps:

- Work with the teams at your organization dedicated to Oracle Retail to coordinate plans for the number and type of environments needed (for example, Dev, Integration, Production).
- Each type of environment needs to be sized, deployed, and managed in conjunction with the implementation of the Oracle Retail applications. It is critical to understand the volume requirements of the production system so that the appropriate decisions can be made about the deployment option and the physical location and sizing.
- All deployments have integration to existing retailer systems. It is critical to understand the position of the BDI as it fits into the overall integration architecture and that the current operations and architecture team understand the BDI and its capabilities.
- Select a deployment option (distributed or centralized). This may be mixed depending on the phases of deployment. Development and test may be centralized and production distributed. Understand the operational complexities of each and plan for the staffing.
- Work with the application server administration teams to determine the physical and logical placement of the BDI components.
- Work with the system administrator and database administrator to appropriately place, size, and configure the file systems and databases.

Work with the system administrators to select the central BDI management location, bdi-home.

- The installation of the BDI has many prerequisites and dependencies that require the understanding, support and effort of database administrators, system administrators, application server administrators, and your organization's Oracle Retail application teams. It is a critical role of the BDI system administrator to work with each team, regardless of the site organization structure.
- Create operational plans for the BDI life cycle.
- Create plans for environment monitoring and maintenance.
- Plan to performance test.
## <sup>12</sup>**Performance Considerations**

The performance of each of these components is influential in the overall performance of the system:

- The application server(s) topology and configuration.
- The BDI deployment approach.
- The hardware sizing and configuration of the BDI hosts.
- The hardware sizing and configuration of the applications that are connected to the BDI.

There are other factors that determine the performance of the overall system.

- Number of partitions and threads used by the batch jobs.
- Item-count and fetch Size used in the downloader-transporter batch job.
- Item-count used in the uploader batch job.
- Size of the data set

#### **Performance Tuning Downloader-Transporter Jobs**

Performance of the Downloader-Transporter job can be tuned using the following options.

- Partition
- Thread
- Item-count
- fetchSize

Default values for "Partition" and "Thread" are 10. The Downloader-Transporter job splits the data set rows among 10 partitions. If there are lot of rows in a data set, increasing partitions and threads allow more parallel processing of the data, and can improve the performance.

Keep the partition and thread values the same so that a thread is assigned to each partition by Batch runtime. If there are more partitions than threads, Batch runtime won't start a partition until a thread is available to run.

Partition and Thread values for the Downloader-Transporter job can be changed from the "Manage Configurations" tab of the Job Admin GUI. Partition and Thread values can be changed just for an interface module.

The Default value for "item-count" and "fetchSize" is 1000. Item-count is an attribute of "chunk" element and "fetchSize" is a property in the Downloader-Transporter job xml.

The Downloader-Transporter job reads 1000 records from the database and sends data to Receiver Service for the destination. If performance of a Downloader-Transporter job is not meeting expectations even after changing partitions and threads, increasing the "item-count" and "fetchSize" values may improve the performance as it reduces the number of round trips to the database.

Memory utilization will increase as you increase the "item-count" value.

#### **Performance Tuning Uploader Jobs**

Performance of an Uploader job can be tuned using the following options.

- **Partition**
- Thread
- Item-count

Default values for "Partition" and "Thread" are 10. The Uploader job splits the list of files among 10 partitions.

If a Downloader-Transporter job creates a lot of files, increasing partitions and threads allow parallel processing of more files, and can thus improve the performance.

Partition and thread values are typically the same so that a thread is assigned to each partition by batch runtime. If there are more partitions than threads, the batch runtime won't start a partition until a thread is available to run.

Partition and Thread values for the Uploader job can be changed from the "Manage Configurations" tab of the Job Admin GUI. Partition and Thread values can be changed just for an interface module.

The Default value for "item-count" is 1000. It is an attribute of the "chunk" element in the Uploader job xml. The Uploader job reads 1000 records from a file or list of files and then inserts/updates the data in the inbound table.

If performance of an Uploader job is not meeting expectations even after changing partitions and threads, increasing the "item-count" value may improve the performance as it reduces the number of round trips to the database. Memory utilization will increase as you increase the "item-count" value.

## <sup>13</sup> **Job Admin REST Endpoints**

Batch service is a RESTful service that provides various endpoints to manage batch jobs in Job Admin.

The endpoint "discover" can be used to identify all endpoints provided by Job Admin.

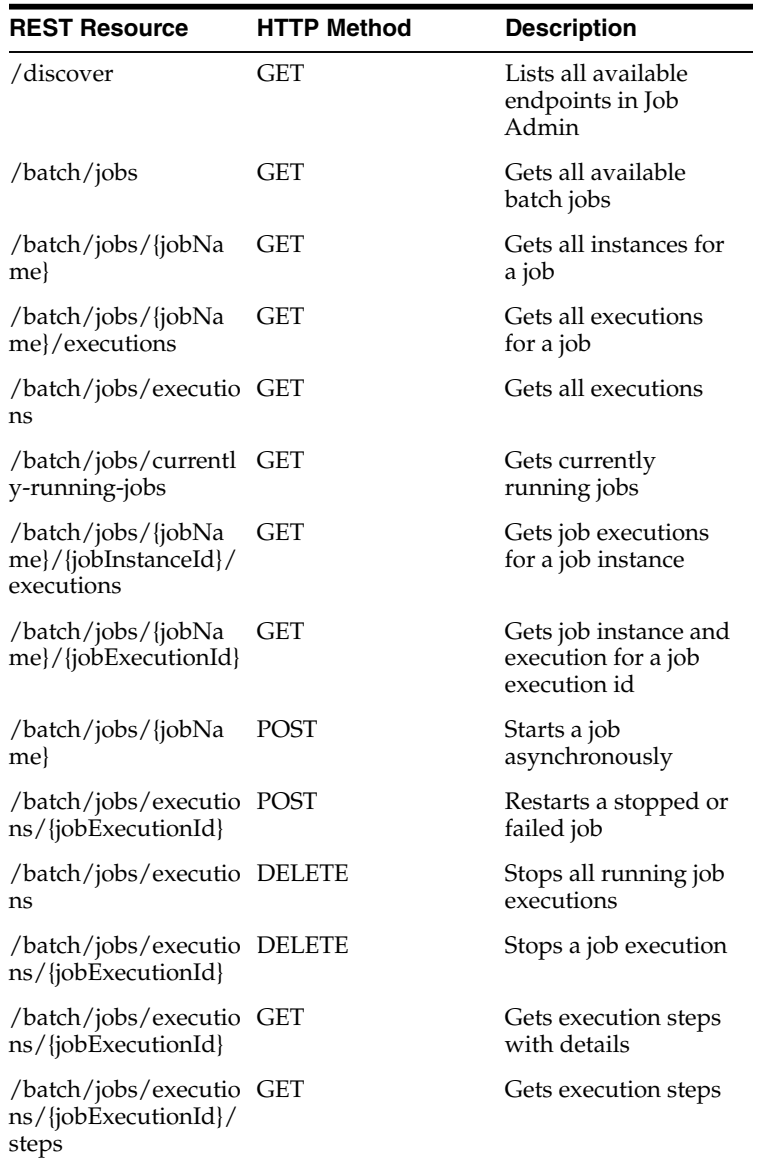

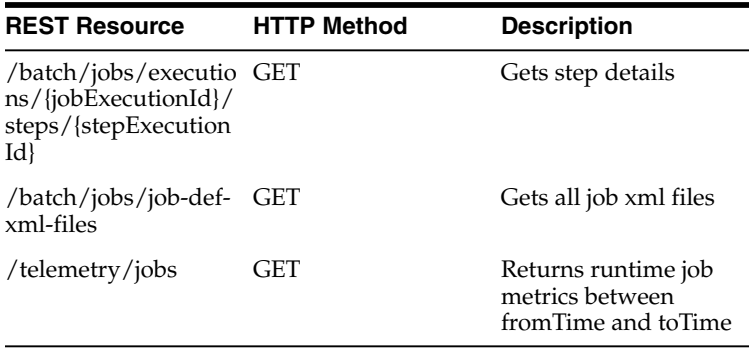

## **A**

## <sup>A</sup>**Process Schema**

The process instrumentation captures the state of the process at the beginning and end of each activity. This information is persisted into the process schema. For each activity there will be two records, one for before activity and the other for after activity.

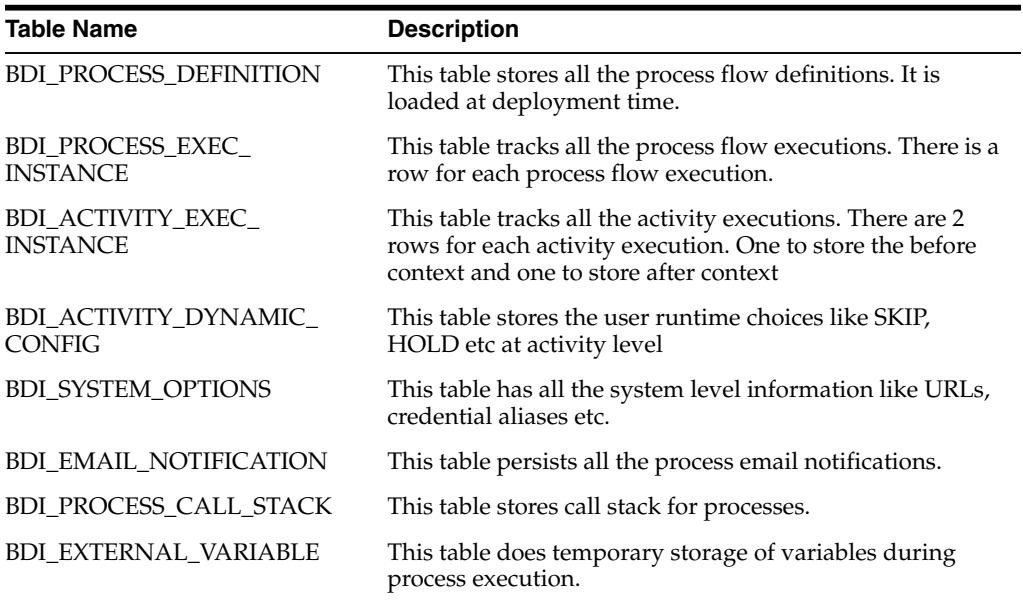

#### BDI\_PROCESS\_DEFINITION

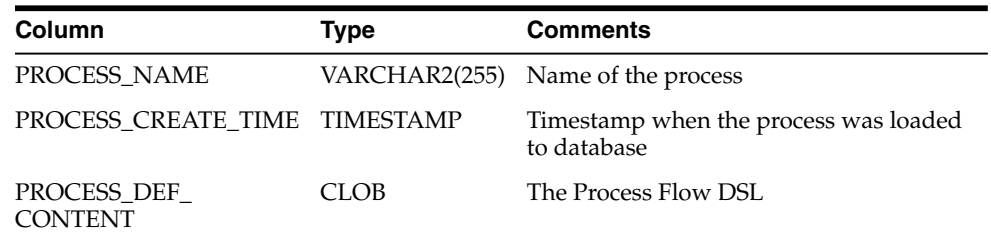

#### BDI\_ACTIVITY\_EXEC\_INSTANCE

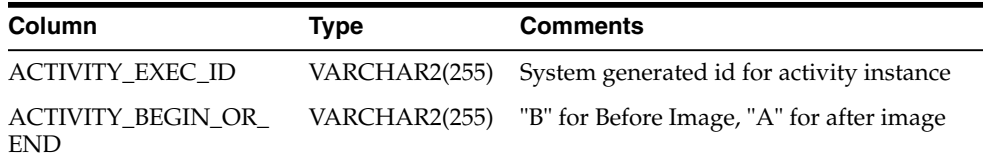

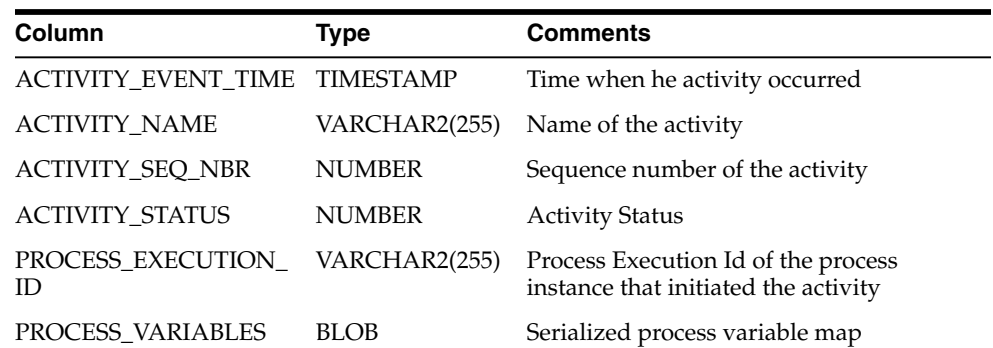

#### BDI\_PROCESS\_EXEC\_INSTANCE

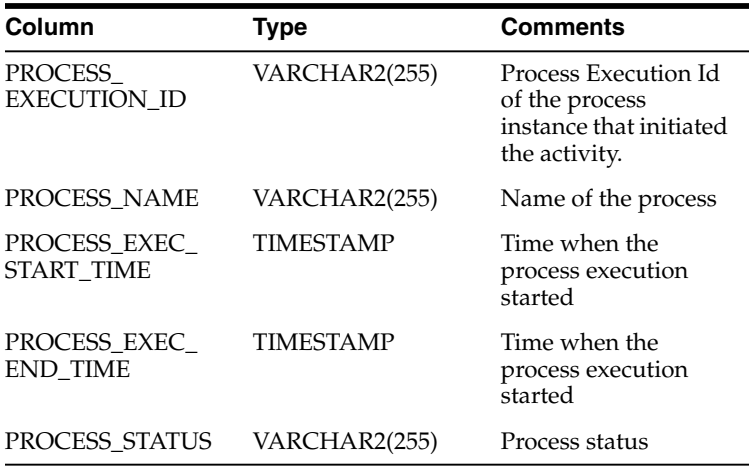

#### BDI\_ACTIVITY\_DYNAMIC\_CONFIG

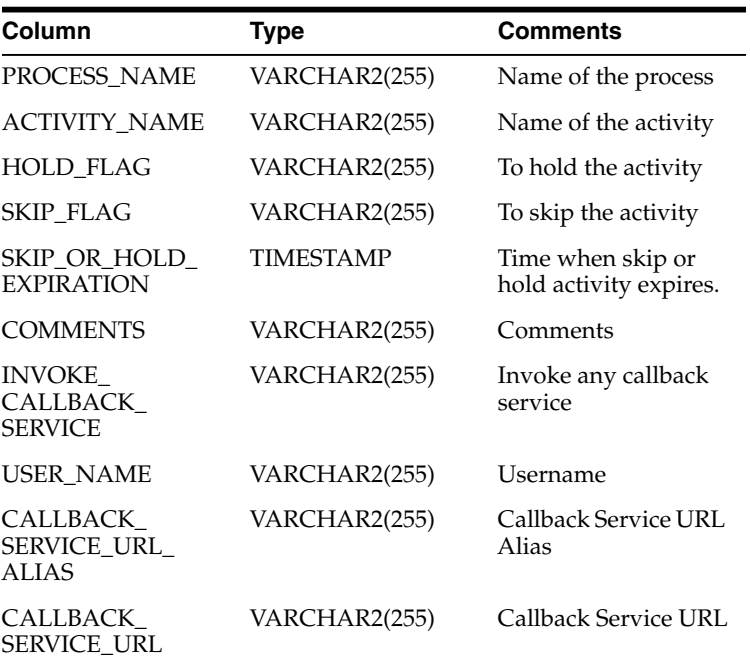

BDI\_EMAIL\_NOTIFICATION

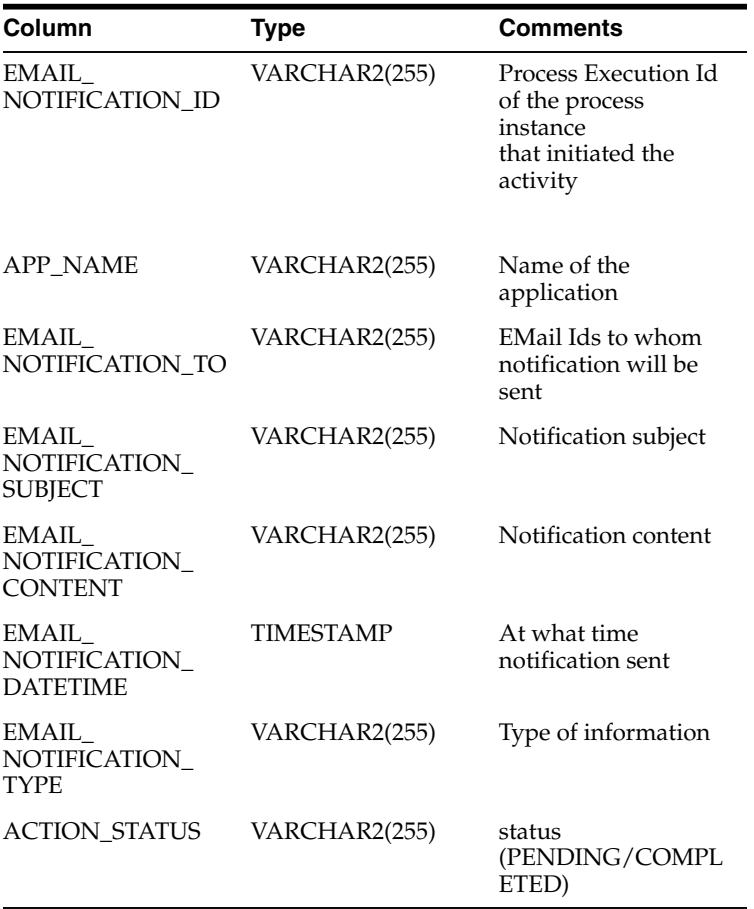

#### BDI\_SYSTEM\_OPTIONS

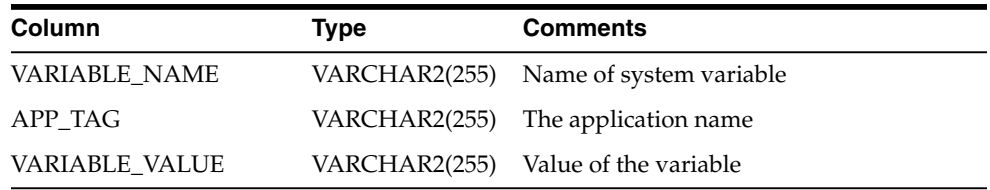

## <sup>B</sup>**Process Flow REST Endpoints**

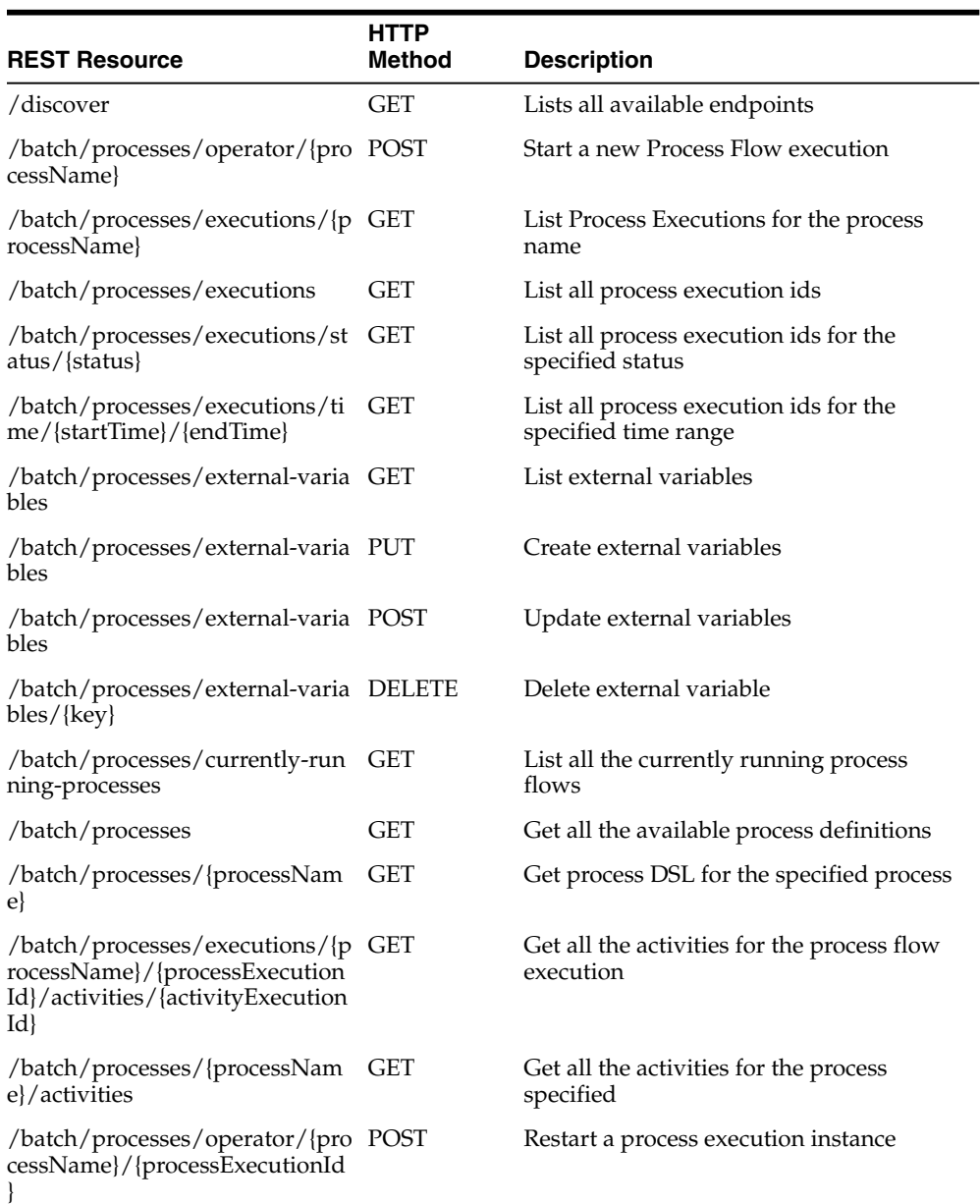

The endpoint "discover" can be used to identify all endpoints provided by Process Flow.

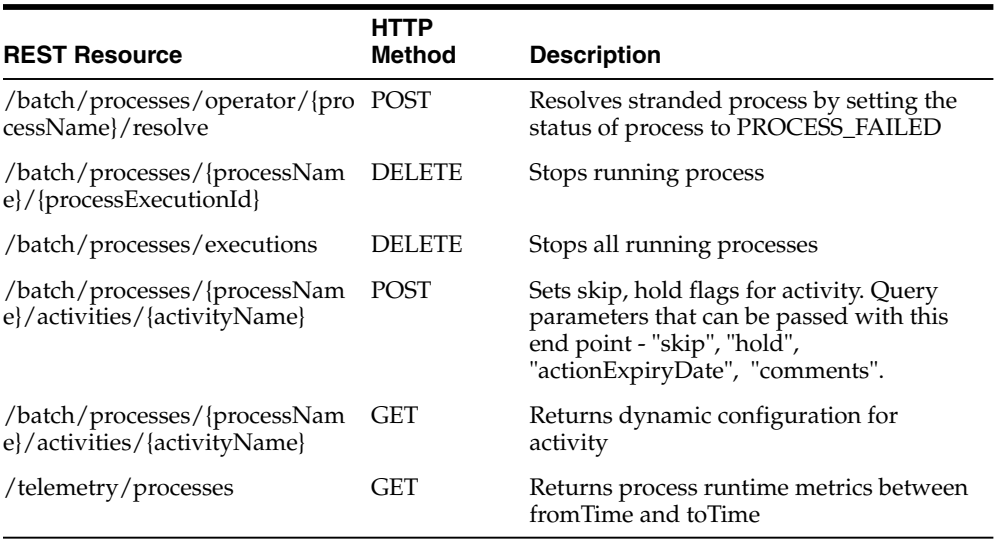

## **Scheduler REST Endpoints**

Scheduler provides RESTful services to retrieve information about schedules and run schedule manually.

The endpoint "discover" can be used to identify all endpoints provided by Scheduler.

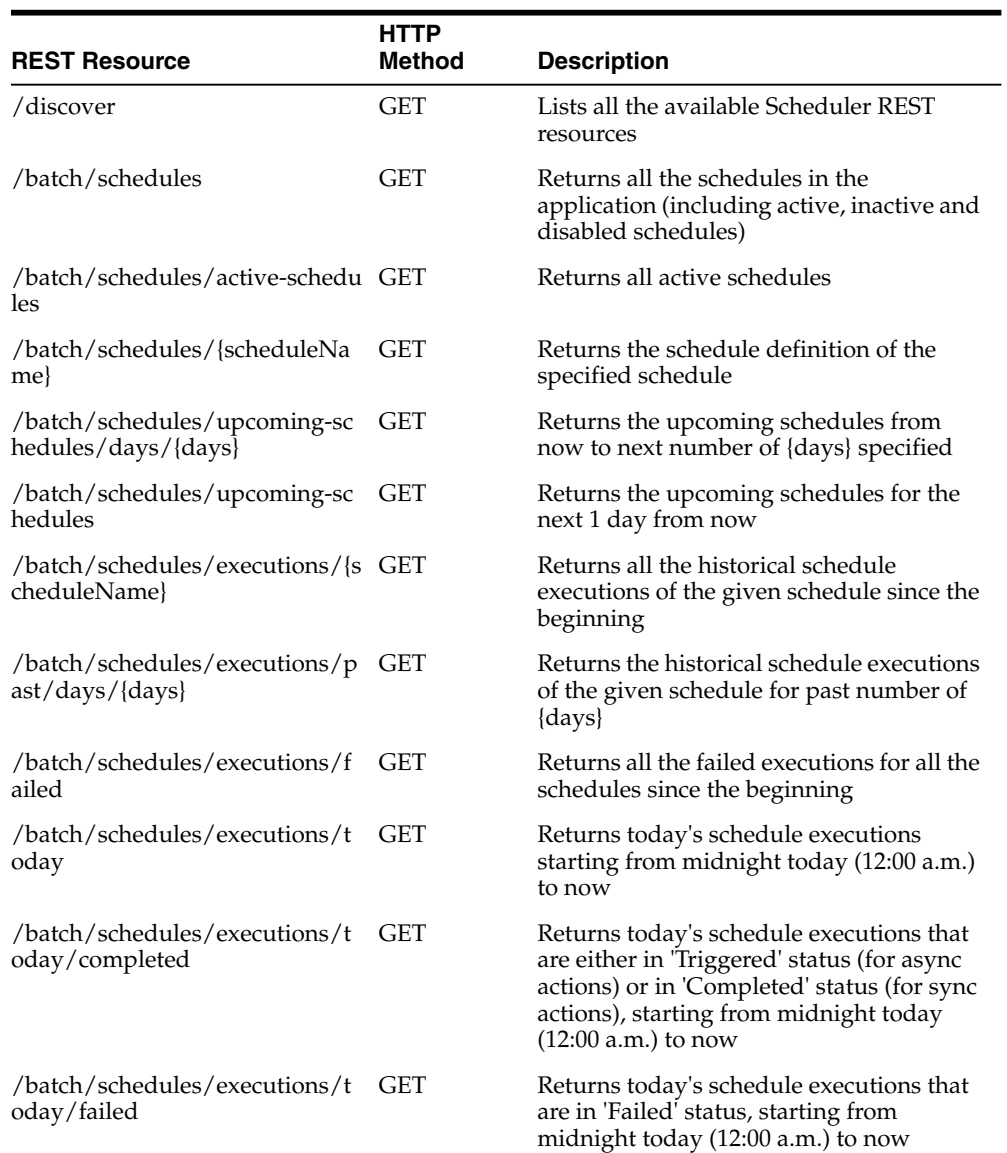

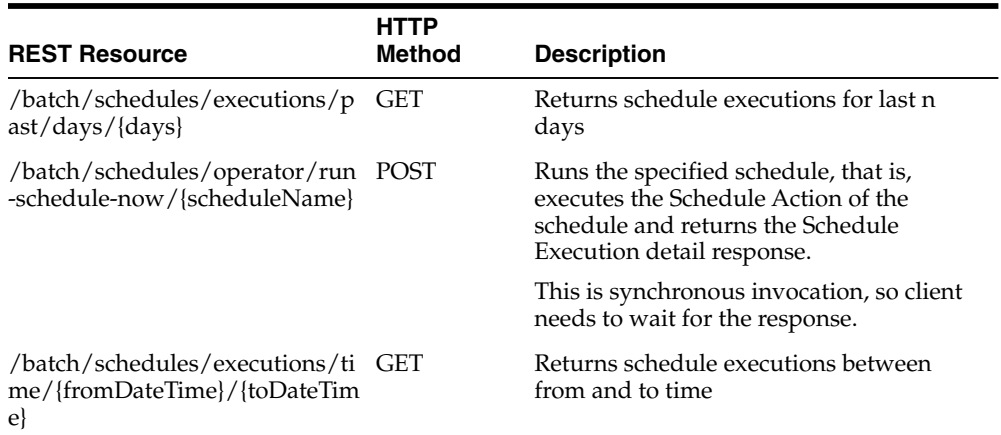

## **System Setting Service**

The System Setting service is a RESTful service available in all BDI apps (Job Admin, Process Flow and Scheduler) that provides endpoints to manage system option parameters and credentials to be used by the BDI apps. The system options are stored in the BDI\_SYSTEM\_OPTIONS table.

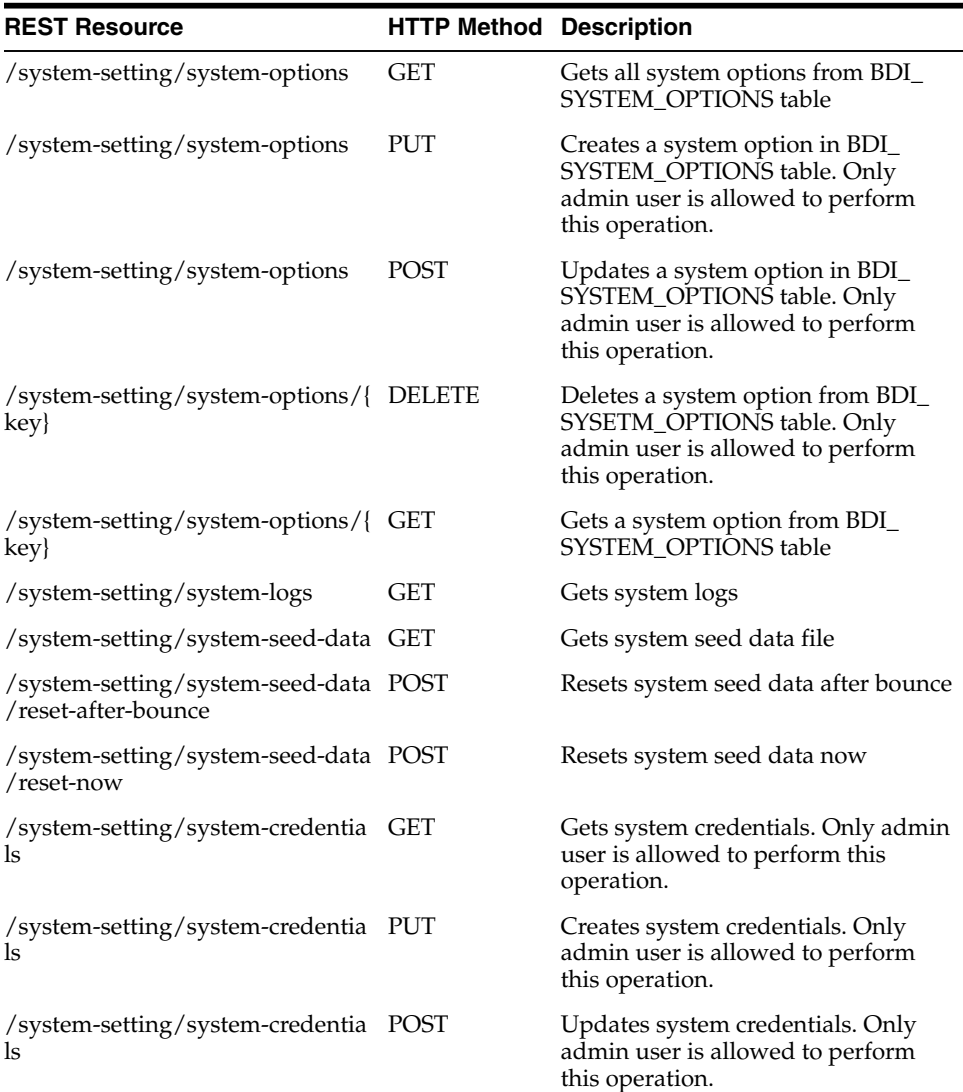

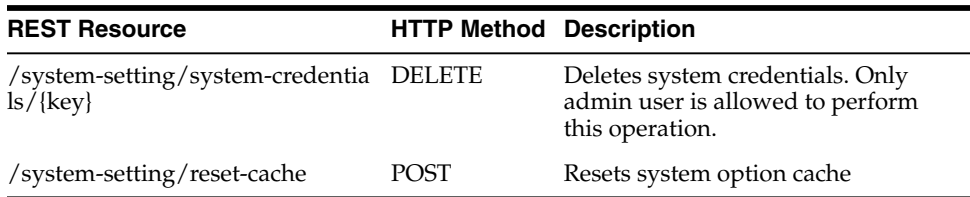

#### **Managing System Options using curl**

Here are examples of curl commands to list/create/update/delete system options for Process Flow. These commands can be run for Job Admin, and Scheduler as well. Create/update/delete commands can only be run by administrator.

#### **Create system option**

This command creates "reimappJobAdminBaseUrlUserAlias" system option in Process Flow.

curl --user userId:password -i -X PUT -H "Content-Type:application/json" http://server:port/bdi-process-flow/resources/system-setting/system-options -d '{"key":"reimappJobAdminBaseUrlUserAlias" , "value":" GET\_FROM\_WALLET:GET\_ FROM\_WALLET "}'

#### **Update system option**

This command updates "reimappJobAdminBaseUrl" system option in Process Flow.

curl --user userId:password -i -X POST -H "Content-Type:application/json" http://server:port/bdi-process-flow/resources/system-setting/system-options -d '{"key":"reimappJobAdminBaseUrl" , "value":"http://server:port/reim-batch-job-admin"}'

#### **Delete system option**

This command deletes "reimappJobAdminBaseUrl" system option from Process Flow.

curl --user userId:password -i -X DELETE -H "Content-Type:application/json" http://server:port/bdi-process-flow/resources/system-setting/system-options -d '{"key":"reimappJobAdminBaseUrl"}'

#### **List system options**

This command lists all system options from Process Flow.

curl --user userId:password -i -X GET -H "Content-Type:application/json" http://server:port/bdi-process-flow/resources/system-setting/system-options

#### **Managing credentials using curl**

Here are examples of curl commands to list/create/update/delete credentials for Process Flow. These commands can be run for Job Admin, and Scheduler as well. Create/update/delete commands can only be run by administrator.

#### **Create credential**

This command creates a credential in Process Flow.

curl --user userId:password -i -X PUT -H "Content-Type:application/json" http://server:port/bdi-process-flow/resources/system-setting/system-credentials -d '{"userAlias":" reimappJobAdminBaseUrlUserAlias", "userName":"reimjobadmin" , "userPassword":"xyzxyz"}'

#### **Update credential**

This command updates a credential in Process Flow.

curl --user userId:password -i -X POST -H "Content-Type:application/json" http://server:port/bdi-process-flow/resources/system-setting/system-credentials -d '{"userAlias":" reimappJobAdminBaseUrlUserAlias", "userName":"reimjobadmin" , "userPassword":"wwwqqqq"}'

#### **Delete credential**

This command deletes a credential from Process Flow.

curl --user userId:password -i -X GET -H "Content-Type:application/json" http://server:port/bdi-process-flow/resources/system-setting/system-credentials -d '{"key":"reimappJobAdminBaseUrl"}'

#### **List Credentials**

This command lists credentials from Process Flow.

curl --user userId:password -i -X GET -H "Content-Type:application/json" http://server:port/bdi-process-flow/resources/system-setting/system-credentials.

### <sup>E</sup>**Sample Extractor - PL/SQL application code that calls procedures in PL/SQL package**

#### BEGIN

```
-- First call beginDataSet of the corresponding interface module datactl pkg
before loading data to interface tables.
-- Here interfacemodule is Diff_Fnd and dataload is full set. If partial dataset,
then call beginPartialSet_Diff_Fnd
         IF Diff_Fnd_Out_DataCtl.beginFullSet_Diff_Fnd(O_datacontrol_id,O_error_
message) = 0 THEN
              DBMS_OUTPUT.PUT_LINE('interfaceModuleDataControlId: ' || O_
datacontrol_id);
         ELSE
              DBMS_OUTPUT.PUT_LINE('beginFullSet_Diff_Fnd error: ' || O_error_
message);
Return;
         END IF;
-- Call application PL/SQL package to populate outbound interface table
-- Then call endDataSet of the corresponding interface module datactl pkg
         IF Diff_Fnd_Out_DataCtl.onSuccEndSet_Diff_Fnd(O_datacontrol_id,O_error_
message) = 0 THEN
              DBMS_OUTPUT.PUT_LINE('Successfully called onSuccEndSet');
              COMMIT;
         ELSE
              DBMS_OUTPUT.PUT_LINE('onSuccEndSet error: ' || O_error_message);
              ROLLBACK;
         END IF;
EXCEPTION
WHEN OTHERS
THEN
         Call onErrDiscardSet in case of an error
         IF Diff_Fnd_Out_DataCtl.onErrDiscardSet_Diff_Fnd(O_datacontrol_id,O_
error_message) = 0 THEN
              DBMS_OUTPUT.PUT_LINE('Successfully called onErrEndSet');
         ELSE
              DBMS_OUTPUT.PUT_LINE('onErrEndSet error: ' || O_error_message);
         END IF;
END;
```
# **F**

## <sup>F</sup>**Glossary**

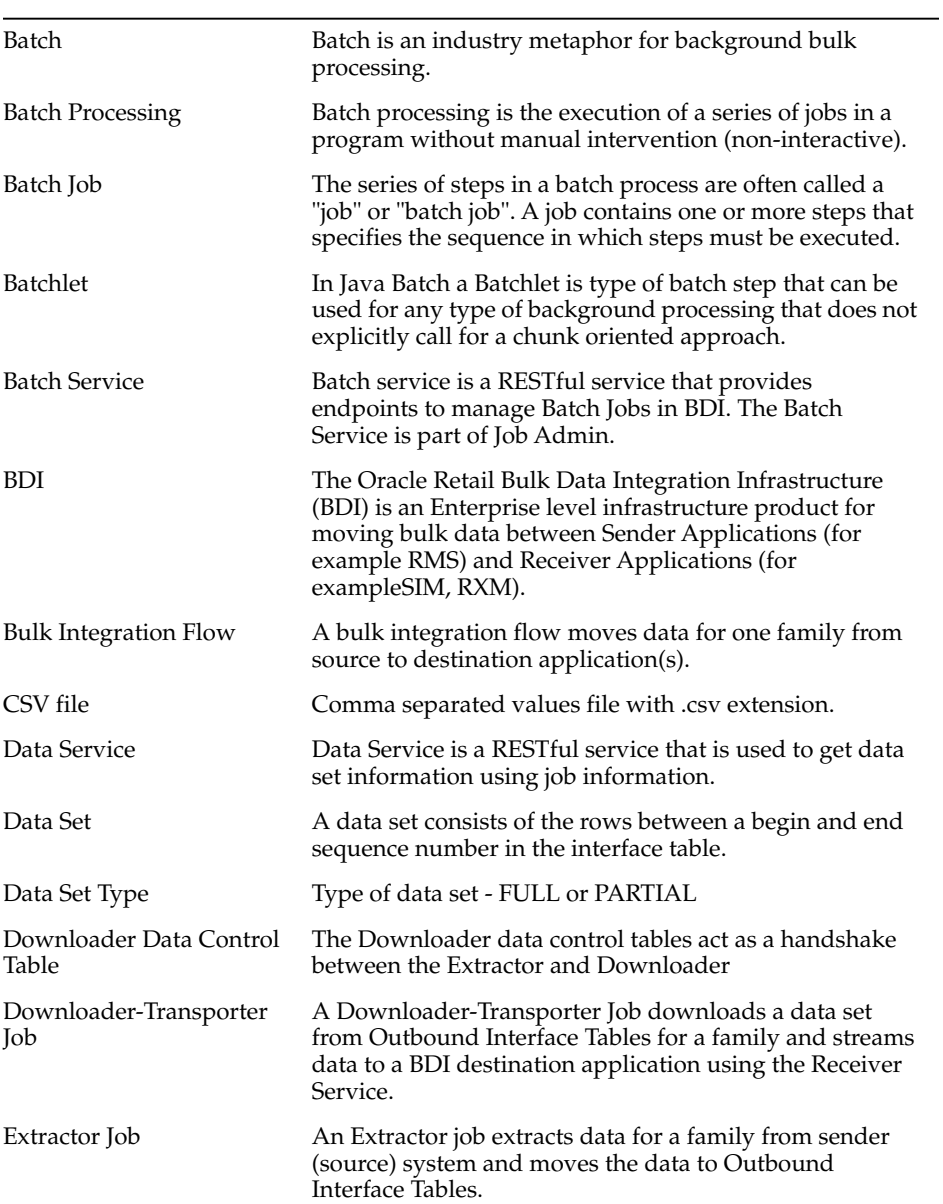

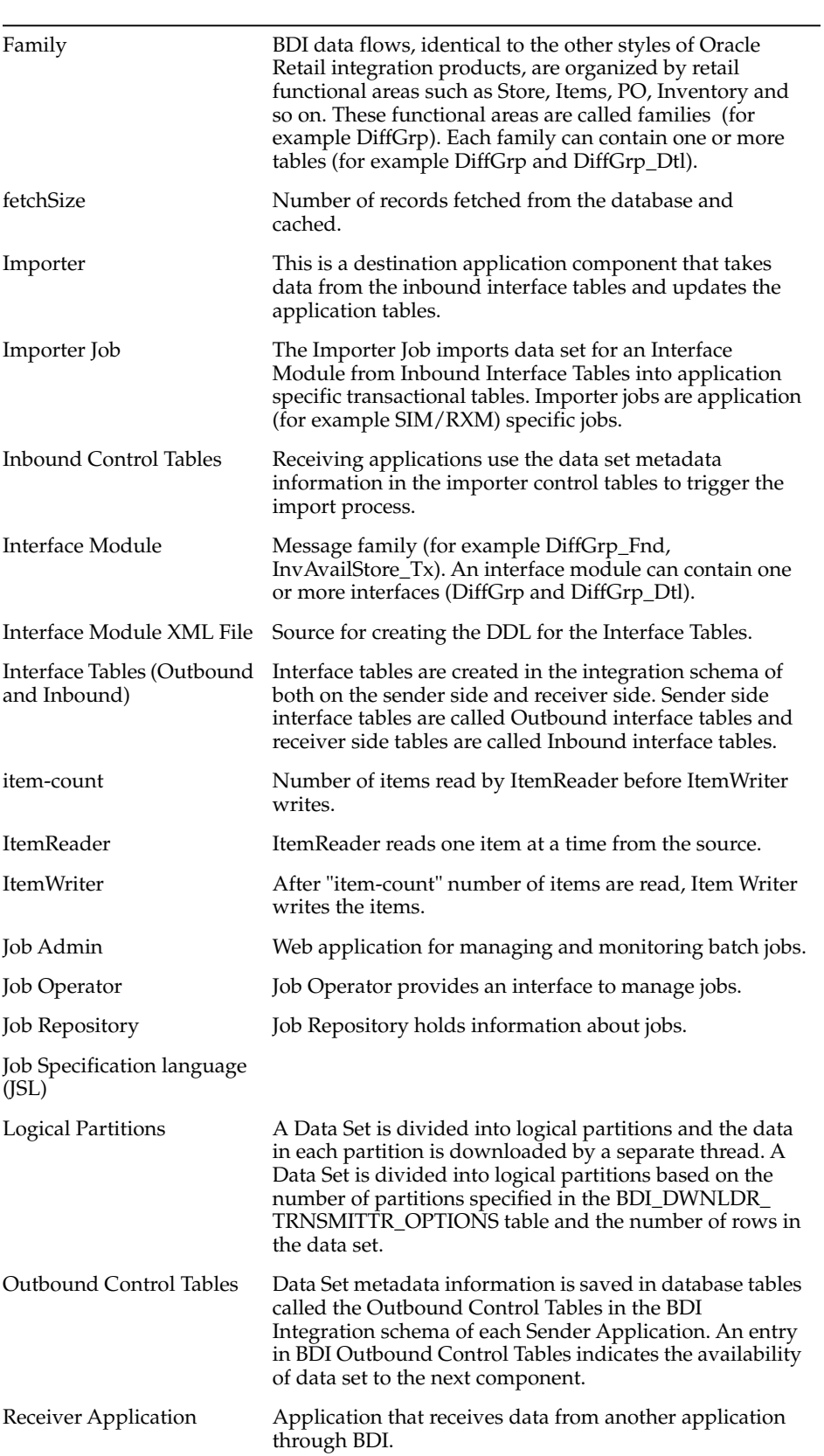

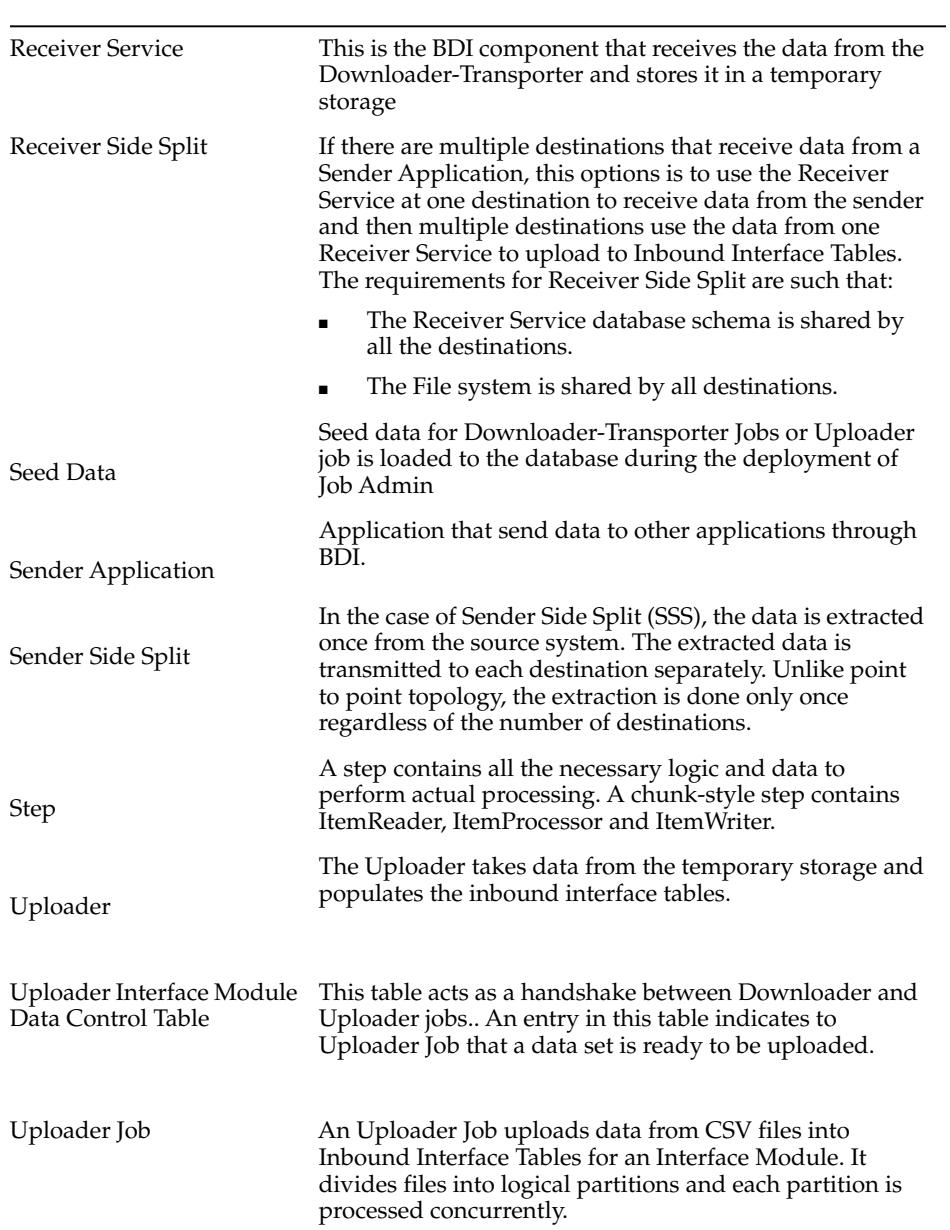